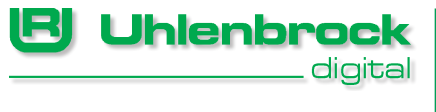

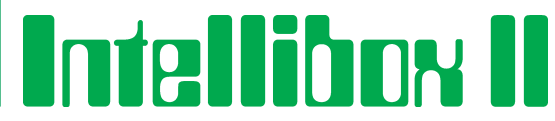

# **De kortste verbinding tussen techniek en plezier**

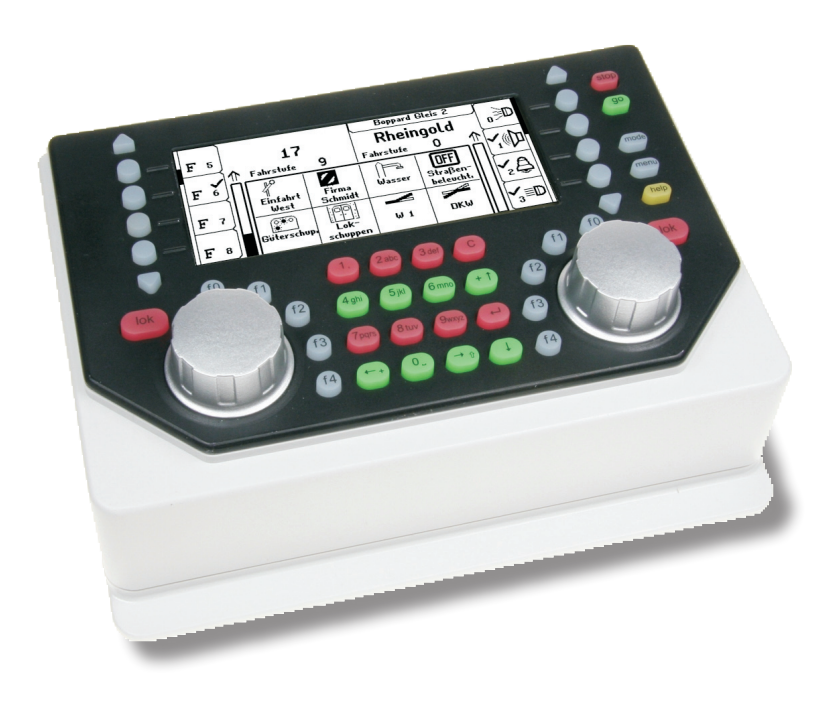

**Handboek bij de softwareversie 1.0**

# **Inhoud**

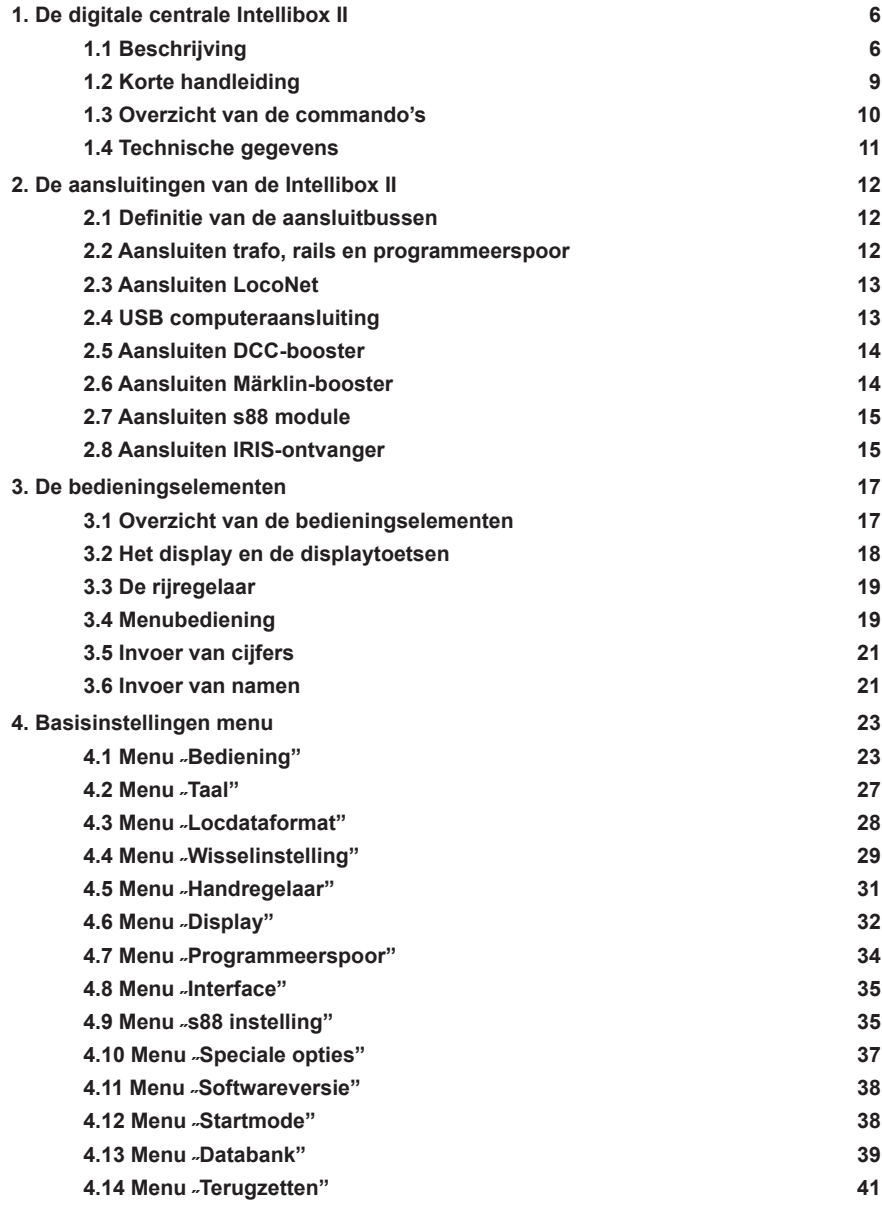

<u> 1980 - Johann Barbara, martxa a</u>

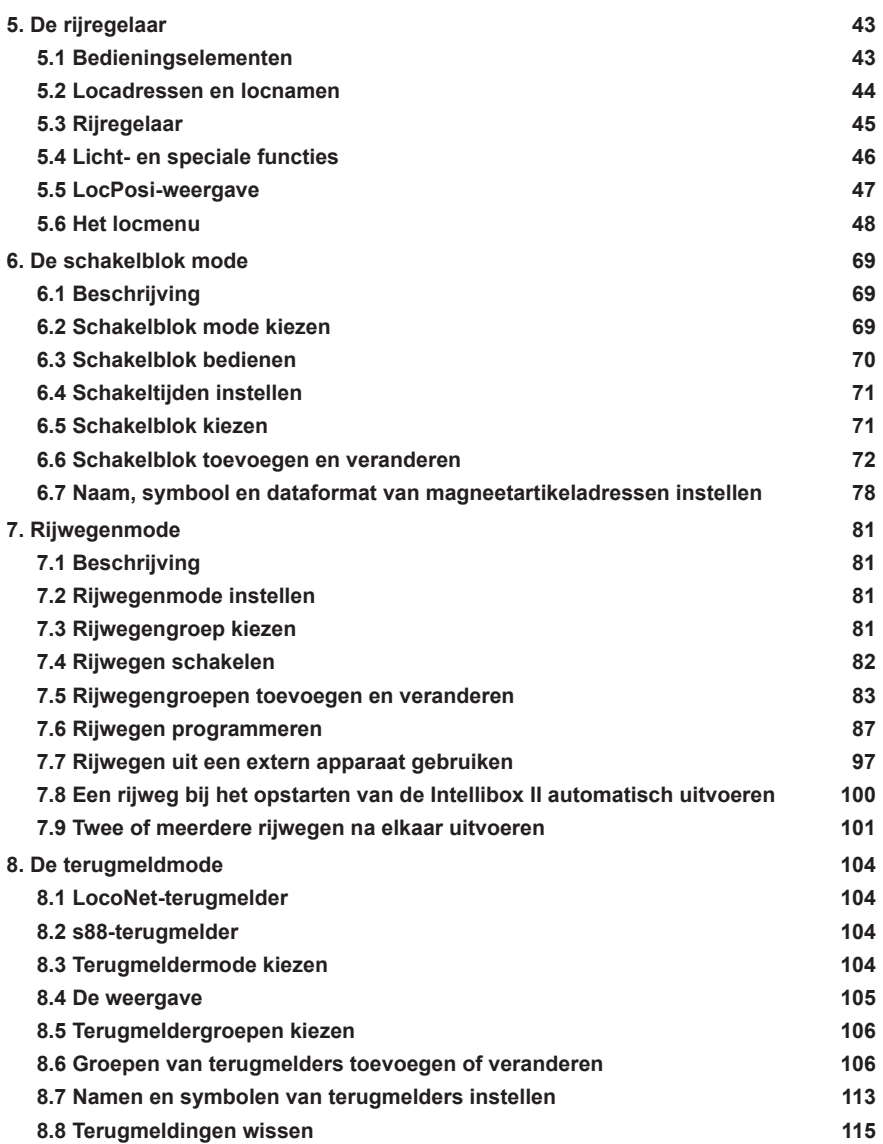

the control of the control of the control of

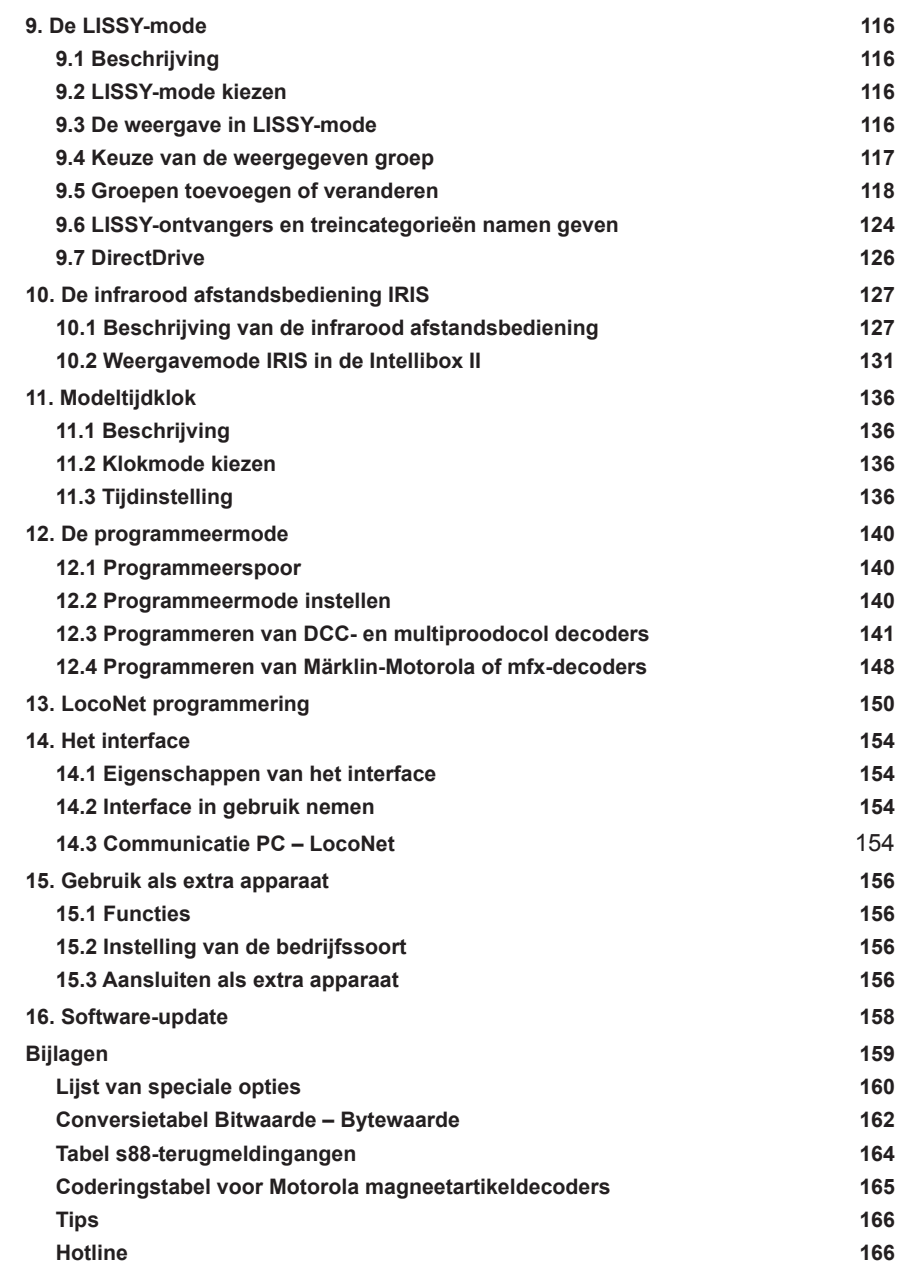

*Alle gebruikte merknamen zijn geregistreerde merknamen van de bekende fabrikanten.*

# **1. De digitale centrale Intellibox II**

De Intellibox II is niet zomaar een digitale centrale, maar eerder een compleet systeem in een box. Zij verenigt alle functies in een enkel apparaat, die vroeger moeizaam samengesteld moest worden. En daarnaast is zij zeer productief en compact.

Voor de Intellibox II maakt het niet uit, of zij de digitale modelspoorweg in Motorola-, DCC-, of Selectrix-format moet aansturen. De Intellibox II kan de meest uiteenlopende decoderformats tegelijkertijd, op hetzelfde spoor, aansturen en is daarmee een echt multiprotocol digitaalsysteem.

# **1.1 Beschijving**

## **Groot display met hoge resolutie**

Het grote display met hoge resolutie meet 98 x 42 mm (zichtbare diagonaal 105 mm) en maakt een gedetailleerde weergave van informatie in tekst en beeld mogelijk.

## **Nachtdesign**

Het display en de toetsen hebben een achtergrondverlichting, waardoor bij gebruik van b.v. IntelliLight, ook in het donker het overzicht bewaard blijft.

## **Twee rijregelaars**

Via twee grote draairegelaars kunnen twee locomotieven onafhankelijk van elkaar worden aangestuurd. Deze intelligente rijregelaars zonder eindaanslag nemen bij een locwissel automatisch de opgeslagen snelheid van de nieuwe gekozen loc over. Een DC- en een AC regelaarmode zijn beschikbaar.

In het display worden de locnaam en het locnummer, de snelheid (absoluut en relatief t.o.v. de max. snelheid) en de rijrichting weergegeven van de beide actueel door de rijregelaars aangestuurde locs.

De licht- en 4 speciale functies kunnen via de functietoetsen direct worden geschakeld. In DCC-bedrijf kunnen max. 28 speciale functies worden geschakeld via de toetsen naast het display.

## **Booster**

De booster heeft een hoge uitgangsstroom van 3A en is bestand tegen kortsluiting.

## **Schakelbord**

Met de Intellibox II kunnen 320 Märklin resp. 2048 DCC magneetartikelen worden bediend. Groepen van telkens 8 of 16 kunnen rechtstreeks via het toetsenbord worden bediend. De weergave van wissel- en seinstanden wordt gedaan met de bijbehorende symbolen in het midden van het display.

## **Rijwegensturing**

In het interne rijwegengeheugen van de Intellibox II kunnen max. 80 rijwegen met elk 24 schakelingen worden opgeslagen, die d.m.v. terugmeldcontacten kunnen worden opgeroepen. Bovendien kunnen meerdere rijwegen, die in externe apparaten zijn opgeslagen, via de Intellibox II worden opgeroepen of in de interne rijwegen worden opgenomen.

# **Terugmeldmode**

Middels verkiesbare symbolen kunnen max. 2048 terugmeldingen in groepen van 8 of 16 in het midden van het display worden weergegeven. Via het toetsenbord kunnen terugmeldingen ook direct worden uitgevoerd.

#### **Grote locdatabank**

In de vrije locdatabank kunnen eigen locdatasets worden ondergebracht. Toegewezen kunnen worden: adres, naam, dataformat, symbool voor speciale functies en de instellingen voor de maximum snelheid in km/h.

#### **Locpositieweergave**

In verbinding met het loc-individuele stuursysteem "LISSY" wordt bij het oproepen van een loc zijn actuele positie op de modelspoorweg boven in het display weergegeven.

## **DirectDrive**

Met een simpele druk op de knop kan, zonder invoer van een locadres of locnaam, die loc op een rijregelaar worden gezet, die een in LISSY-mode gekozen LISSY-ontvanger is gepasseerd.

#### **Infraroodontvanger**

De geïntegreerde infraroodontvanger maakt een draadloze besturing mogelijk van de modelspoorweg met onze infrarood afstandsbediening IRIS. Naar wens, b.v. bij moeilijke ruimteverhoudingen, kunnen nog max. 2 externe ontvangers worden aangesloten.

## **Modeltijdklok**

De geïntegreerde modeltijdklok van de Intellibox II kan in het middelste deel van het display worden weergegeven. Zij toont de tijd en de dag van de week. De modeltijd kan t.o.v. de normale tijd in factoren tussen 1 en 127 worden versneld. Mogelijk zijn dan: ritten volgens tijdschema en synchronisatie van andere LocoNet klokken, zoals b.v. in het LocoNet-display 63450, in IntelliLight 28000 en in SoundDirector 38000.

#### **Loc-programmer**

Voor de eenvoudig, menugestuurde programmering van DCC-, Motorla- en mfxlocdecoders.

Voor DCC-compatibele decoders is er niet alleen de comfortabele tekstprogrammering, ter beschikking zijn ook CV-programmering, hoofdspoorprogrammering, registerprogrammering en CV paged programmering.

Motorola decoders worden geprogrammeerd via Motorola CV programmering.

# **Verschillende dataformats**

Met de Intellibox II kunnen loc-, functie- en wisseldecoders van verschillende fabrikanten op één modelspoorweg gemengd worden gebruikt.

De volgende dataformats kunnen gelijktijdig worden verzonden:

#### **• Motorola-dataformat**

Uhlenbrock, Märklin, Viessmann

## **• Uitgebreid Motorola-dataformat (Spoor 1)**

Uhlenbrock, Märklin wisselstroom Spoor 1-format

## **DCC-dataformaten**

Uhlenbrock, Märklin gelijkstroom, Arnold, Digitrax, Lenz, LGB, Roco en alle DCC-compatibele decoders

#### **Selectrix-dataformat**

Trix, Rautenhaus

# **9999 Decoderadressen, 128 rijstappen**

De Intellibox II ondersteunt alle adressen en rijstappen van de verschillende decoderfabricaten.

**Märklin-Motorola-Decoder** 80 adressen, 14 rijstappen

**Märklin-mfx-Decoder** 255 adressen, 14 rijstappen

**Uhlenbrock-Motorola-Decoder** 255 adressen, 14 rijstappen

#### **Uhlenbrock-DCC-Decoder**

9999 adressen, 128 rijstappen

**DCC-kompatible Decoder** 9999 adressen, 14, 28,128 rijstappen, al naar gelang het type

**Trix Selectrix Decoder** 112 adressen, 31 rijstappen

## **Extra speciale functies voor de loc**

Er staan per locadres 32.767 speciale functies (voor sommige DCC-decoders) ter beschikking voor het schakelen van licht, geluid, enz..

# **Met USB interface**

Het interface is met 115.200 Baud de snelle interface naar de computer. Het maakt niet alleen het gebruik van een besturingsprogramma voor modelspoorwegen mogelijk, maar dient ook als databescherming van de Intellibox II data en voor het actualiseren van de systeemsoftware.

# **Met hulpfunctie**

De op de situatie aangepaste hulpfunctie maakt een handboek bijna overbodig. U krijgt altijd direct hulp in de actuele bedrijfssituatie.

## **Permanent geheugen**

Alle instellingen, die bij de Intellibox II eenmaal zijn gemaakt, blijven permanent bewaard, ook wanneer het apparaat voor langere tijd niet wordt gebruikt.

## **Update geschikte systeemsoftware**

Via de interne USB interface van de Intellibox II kan de systeemsoftware altijd worden geactualiseerd.

## **Compatibel met vele andere apparaten**

Aan de achterkant van de Intellibox II bevinden zich buiten de aansluitbussen voor trafo, rails en programmeerrails, de bussen voor DCC boosters, Märklin-Motorola boosters, LocoNet, s88-terugmeldmodules, IRIS extra ontvanger en de USB-computerinterface.

## **Gebruik als extra apparaat**

De Intellibox II kan op een andere LocoNet centrale (Intellibox II, Intellibox IR, Intellibox Basic, IB-COM of TwinCenter) als extra apparaat worden aangesloten en neemt dan de functies over van een rijregelaar, een 3A booster en een LocoNet-stroomtoevoer. Bovendien staan een extra s88-terugmeldingang en een USB-poort ter beschikking.

# **1.2 Korte handleiding**

*Belangrijk! Gebruik deze korte handleiding alleen wanneer u de Intellibox II in het begin wilt uit proberen. Lees absoluut het hele handboek door om u over alle opties te informeren en alle functies van het apparaat volledig te kunnen benutten.*

## **Draden aansluiten**

De 16V wisselspanning van een 70VA trafo en het spoor worden, zoals in hoofdstuk 2 beschreven, aangesloten op de 6 polige schroefklemstekker.

*Let op! Een verkeerde poling kan het apparaat beschadigen omdat andere aangesloten digitale onderdelen een kortsluiting tussen transformatorspanning en digitale uitgang kunnen veroorzaken.*

#### **Apparaat aansluiten**

Wanneer u nu de stekker in de Intellibox II steekt en de trafospanning inschakelt, licht na ca. 5 seconden de groene [go]-toets rechtsboven op de Intellibox II op en laat daarmee de bedrijfsgereedheid zien van het apparaat.

## **Voorinstellingen**

Vanaf de fabriek heeft de Intellibox II de volgende instellingen:

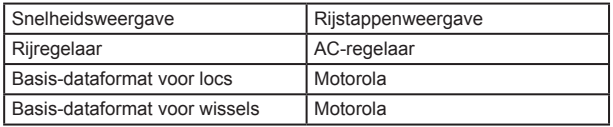

Wanneer deze instellingen geschikt zijn voor uw modelspoorweg, kunt u de eerste loc op de rails zetten. In andere gevallen moet u in het menu ˶Basisinstellingen" kijken welke veranderingen nodig zijn. Een volledige beschrijving van de bediening en de instellingen vindt u in de hoofdstukken 3 en 4.

## **Loc oproepen**

- [lok]-toets van de rechter of linker rijregelaar indrukken
- Via de tien cijfer toetsen het gewenste locadres invoeren
- $\cdot$  Invoer met de  $\left[\leftarrow\right]$ -toets bevestigen

## **Loc aansturen**

- Met een draai naar rechts van de draairegelaar de snelheid verhogen
- Met een draai naar links van de draairegelaar de snelheid verlagen
- Bij een stilstaande loc op de draairegelaar drukken om van rijrichting te veranderen

# **Licht schakelen**

De toets [f0] schakelt het licht aan of uit

# **Speciale functies schakelen**

- Een van de speciale functietoetsen [f1],[f2],f3],[f4] indrukken
- Wanneer u een in de context betrokken toets naast het display indrukt, kunt u bij enkele DCC-decoders de functies f0 t/m f28 bereiken (zie hoofdstuk 5.4).

*Aanwijzing: Let op, dat alle invoer via de rijregelaar moet gebeuren, waarmee u de loc met zijn adres of naam hebt opgeroepen!*

# **Locdata van individuele locs veranderen**

- 2 x de [lok]-toets indrukken van de rechter of linker rijregelaar
- Via de scrolltoets naar onderen bladeren tot het bericht »Locdataset veranderen"
- Keuze met de keuzetoets bevestigen
- Dan de gewenste instellingen voor dit locadres verzorgen

# **Wissels schakelen**

Het schakelen van de wissels gaat via het toetsenblok. Met de acht toetsparen kunnen wissels of seinen met de adressen 1 t/m 8 worden geschakeld. De stand wordt door een wisselsymbool in het middelste deel van het display weergegeven.

De inhoud van het toetsenbord kan altijd eenvoudig worden gewijzigd (zie hoofdstuk 6.5).

# **1.3 Overzicht van de commando's**

*Zeer belangrijk! Gebruik dit snelle overzicht alleen dan wanneer u snel een paar informaties wilt opzoeken. Lees absoluut het hele handboek door om u over alle opties te informeren en alle functies van het apparaat volledig te kunnen benutten.*

## **Railspanning uitschakelen**

• [stop]

## **Railspanning inschakelen**

 $\cdot$  [go]

## **Loc met adres kiezen**

 $\cdot$  [lok] + adresinvoer + [ $\leftarrow$ ]

#### **Loc met naam kiezen**

 $\cdot$  [lok] + keuzetoets

#### **Snelheid veranderen**

Rijregelaarknop draaien

## **Rijrichting veranderen**

Bij stilstaande loc de rijregelaarknop indrukken

## **Noodstop van de actueel aangestuurde loc**

Rijregelaarknop indrukken

## **Lichtfunctie schakelen**

De toets [f0] schakelt het licht aan of uit

# **Speciale functies f1-f4 schakelen**

[f1],[f2],[f3],[f4]

#### **Speciale functies f0-f28 schakelen**

 Contextafhankelijke toetsen naast het display Ingeschakelde functies zijn voorzien van een vinkje

## **Apparaat mode kiezen**

- [mode]-toets indrukken
- Keuze via de toetsen aan de rechterkant van het display

## **Schakelblok mode toetsenstructuur veranderen**

- [mode]-toets indrukken
- Schakelblok via de keuzetoets aan de rechter kant van het display kiezen
- [menu] + nummer 1<sup>e</sup> toets + [ $\leftarrow$ ] (fabrieksinstelling 1)

## **Terugmeldmode toetsenstructuur veranderen**

- [mode]-toets indrukken
- Terugmelder via de keuzetoets aan de rechter kant van het display kiezen
- [menu]-toets + nummer 1<sup>e</sup> toets + [ $\leftarrow$ ] (fabrieksinstelling 1)

## **Dataformat losse decoder instellen**

- $\cdot$  [lok]-toets adresinvoer + [ $\leftarrow$ ] of [lok] + keuzetoets
- 2 x [lok] + met de scrolltoets naar onderen bladeren tot de invoer »Locdataset"
- ˶Locdataset veranderen" + Dataformat veranderen" kiezen
- Gewenste dataformat kiezen + ˶Opslaan"

## **Basisinstellingen veranderen**

- [mode]-toets indrukken
- Basisinstellingen via de keuzetoets aan de linkerkant van het display kiezen
- Instellingen via de keuzetoetsen uitvoeren
- Met de [menu]-toets terug naar de rijregelaar

# **1.4 Technische gegevens**

## **Ingangsspanning**

Maximaal toegestaan is een wisselspanning van 18V

## **Maximale stroombelasting**

- 3,5A door de modelspoorweg
- 0,5A aan de LocoNet B uitgang
- 0,5A aan de LocoNet T uitgang

Alle uitgangen zijn beveiligd tegen kortsluiting

## **Maximaal aantal terugmeldmodules**

In totaal zijn 2.048 terugmeldcontacten analyseerbaar

## **Adresbereik locadressen**

DCC-dataformat: 1 -9999, Motorola-dataformat: 1-255

## **Adresbereik wisseladressen**

DCC-dataformat: 1-2048, Motorola-dataformat:1-320

## **Bruikbare transformator**

16-18V wisselspanning, 52-70VA, b.v. Uhlenbrock 70VA transformator 20070

#### **Maten**

180 x 136 x 80 mm

# **2. De aansluitingen van de Intellibox II**

Hieronder worden de aansluitingen van de Intellibox II beschreven en waar op gelet moet worden bij het aansluiten van de verschillende apparaten.

## **2.1 Definitie van de verschillende aansluitbussen**

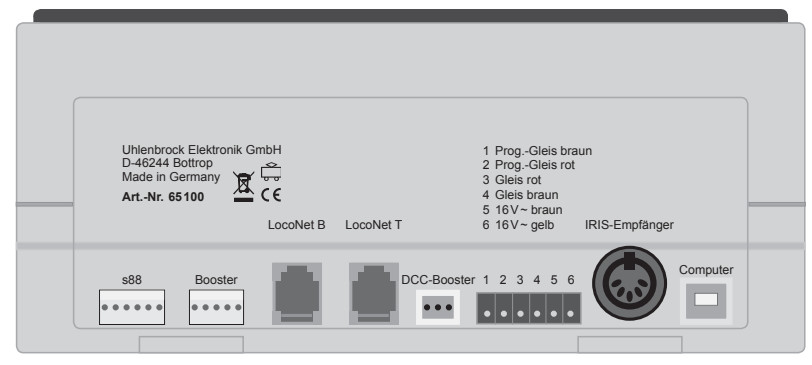

Foto 2.11 De achterzijde van de Intellibox II met haar aansluitingen

6-polige aansluitklem: s88-terugmelder<br>5-polige aansluitklem: Märklin booster 5-polige aansluitklem: Western jack: LocoNet B (booster) Western jack:: LocoNet T (throodtle)<br>3-polige aansluiting: DCC-booster 3-polige aansluiting: 6-polige aansluiting: Trafo, rails, programmeerspoor 5-polige DIN plug: Extra IRIS ontvanger USB-jack: USB-computeraansluiting

#### **2.2 Aansluiten trafo, rails en programmeerspoor**

De bijgevoegde 6-polige stekker voor het aansluiten van de trafo, de rails en het programmeerspoor is een schroefklemstekker, waarbij de draad door het vastdraaien van de schroef vast wordt gezet.

Op de foto hiernaast ziet u de aanduiding van de individuele klemmen van de aansluitstekker.

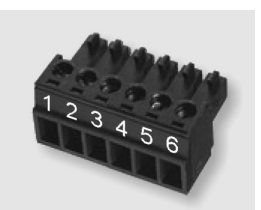

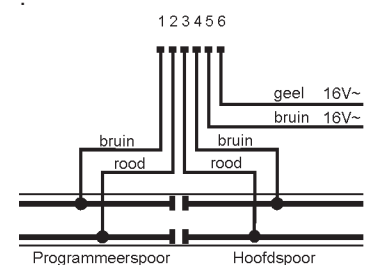

. De aansluitingen van de klemmen van de 6-polige aansluitstekker wordt gedaan overeenkomstig de tekening hiernaast.

> *Aanwijzing: Voor het aansluiten van de trafo en de rails moet indien mogelijk een zo groot mogelijke doorsnede van de draden worden gebruikt (minstens 0,5mm2 ). Het aansluiten op de rails moet op meerdere plekken worden gedaan. Wij raden bij H0 een onderlinge afstand aan van ca. 1 m.*

## **Trafo**

Voor een storingsvrij bedrijf is een trafo van min. 52VA en 16V wisselspanning noodzakelijk. Bij volle belasting raden wij de Uhlenbrock transformator 20070 met 70VA aan. De trafospanning mag de 18V niet overschrijden.

De wisselspanning van de transformator wordt aan de klemmen 5 (bruin) en 6 (geel) van de 6-polige stekker aangesloten.

*Belangrijk: Een verkeerde poling kan het apparaat beschadigen omdat andere aangesloten digitale onderdelen een kortsluiting tussen transformatorspanning en digitale uitgang kunnen veroorzaken.*

#### **Rails**

2 geleider rails wordt op de klemmen 3 en 4 van de 6-polige stekker aangesloten.

Bij 3 geleider rails (Märklin) wordt de middengeleider op klem 3 (rode Märklin draad) en de railbedding op klem 4 (bruine Märklin draad) van de 6-polige stekker aangesloten.

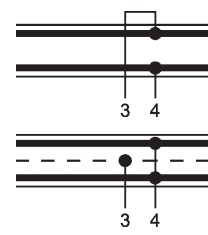

#### **Programmeerspoor**

Het programmeerspoor is een railstuk, dat speciaal voor de programmering en het uitlezen van locdecoders wordt ingericht.

Dit spoor wordt op de klemmen 1 (bruin) en 2 (rood) van de 6-polige stekker aangesloten.

*Belangrijk: Het railstuk moet beslist aan beide zijden geïsoleerd zijn – bij Märklin is een scheiding van de middengeleider en de rails noodzakelijk. Tijdens het programmeren mag de scheiding niet worden overbrugd (b.v. door de draaistellen of verlichte rijtuigen).*

*Aanwijzing: Het programmeerspoor kan voor het programmeren en uitlezen van decoders worden gebruikt. Het kan ook voor het rijbedrijf worden gebruikt, wanneer de Intellibox II zich niet in programmeermode bevindt.*

## **2.3 Aansluiten LocoNet**

De Intellibox II ondersteunt alle apparaten, die over een LocoNet interface beschikken. Daarbij geldt, dat LocoNet boosters zoals de Power 2,4 en 7 op het LocoNet B worden aangesloten, daar hier het digitale railsignaal aanwezig is. De aansluiting LocoNet T is alleen geschikt voor handbedieningapparaten en apparaten, die geen digitaal railsignaal nodig hebben. Wij raden aan bij grote modelspoorwegen op de LocoNet B jack alleen LocoNet boosters aan te sluiten. Alle andere apparaten kunnen op de LocoNet T jack worden aangesloten.

*Aanwijzing: Achter een LocoNet stroomtoevoer staat ook bij de aansluiting op de LocoNet B jack geen railsignaal meer ter beschikking.* 

## **2.4 USB computeraansluiting**

*Let op: Voordat u de Intellibox II met de computer verbindt, moet de driversoftware voor het interface worden geïnstalleerd (zie hoofdstuk 15.3). Deze driversoftware staat op de bijgevoegde CD.*

Voor de verbinding van de Intellibox II met een computer gebruikt u een USB kabel met stekkertypen A en B, art. nr. 61070. Dit kabeltype wordt b.v. ook gebruikt voor de verbinding van de computer met een USB printer.

Het USB interface van de Intellibox II is ingesteld op een dataoverdracht van 115200 baud.

#### **2.5 Aansluiten DCC-booster**

Boosters met een DCC-boosteraansluiting kunnen op de DCC-boosteraansluiting worden aangesloten. Uitgegeven worden het DCC- en het Motorola-dataformat.

Voor het aansluiten is bij het apparaat een 3-polige klemstekker bijgevoegd. De aan te sluiten draden of lintkabel worden aan het einde ca. 6 mm ontdaan van isolatie en zorgvuldig in elkaar gedraaid en eventueel vertind.

Met een smalle schroevendraaier (2mm), die met een lichte druk in de bovenste opening van de stekker wordt gestoken, opent de klemverbinding zich. De draad wordt met het blote deel in de klemstekker gevoerd. Door het loslaten van de schroevendraaier wordt de draad op zijn plek gefixeerd en is er goed contact gemaakt..

#### **Lenz-boosters**

De beide signaaldraden C en D, en de kortsluitmeldingsdraad E worden overeenkomstig de tekening op de 3-polige klemstekker aangesloten.

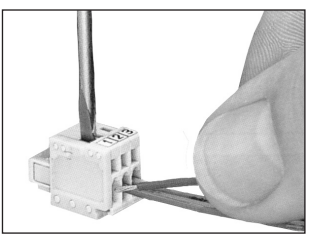

*Foto 2.51 Vastzetten van de draad in de klemstekker*

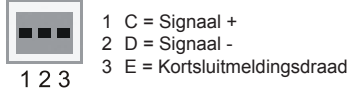

*Tekening 2.52 Plaats van de klemmen van de 3-polige aansluitstekker (draadzijde)*

#### **Andere DCC-boosters**

Andere DCC-boosters hebben meestal slechts 2 verbindingsdraden, die op de klemmen 1 en 2 van de 3-polige stekker worden aangesloten.

*Aanwijzing: Door het ontbreken van de kortsluitmeldingsdraad ˶E" hebben deze DCCboosters geen mogelijkheid een kortsluiting aan de Intellibox II te melden. Zij zijn echter in principe door een eigen kortsluitbeveiliging beveiligd.*

#### **Märklin- en Arnold Digital= booster**

Märklin Digital = booster 6016 en Arnold Digital= booster (86015) worden met behulp van de Uhlenbrock adapter 61030 op de DCC-booster plug aangesloten.

# **2.6 Aansluiten Märklin-booster**

Märklin-boosters (6015/6017) en alle boosters in Motorola format, die een Märklin compatibele aansluiting hebben, kunnen op de Märklin-booster plug worden aangesloten. Met de bij de booster bijgeleverde flatkabel wordt de Märklin-booster verbonden met de Märklin-booster plug van de Intellibox II (voor het aansluiten leest u de handleiding van de booster).

Daarbij moeten de stekkers zo worden ingeplugd, dat de kabel bij de Intellibox II en de booster 6017 naar boven wijzen en bij de booster 6015 naar beneden (zoals in de tekening).

*Aanwijzing: Moet de booster Power 4 (art. nr. 63240) het Selectrix-format uitgeven, dan moet hij met de Märklinbooster plug van de Intellibox II worden verbonden. Tekening 2.61 Verloop van de flatkabels*

# **2.7 Aansluiten s88 modules**

Terugmeldmodules dienen voor de bewaking van de sporen en treinen bij een automatische aansturing van de modelspoorweg.

Op de s88 terugmeldingang kunnen alle terugmelders worden gebruikt, die overeenkomen met de Märklin s88 standaard.

De bij de module bijgevoegde flatkabel verbindt de module met de s88 aansluiting van de Intellibox II. Bij beide apparaten moet de stekker dusdanig worden aangesloten, dat de flatkabel naar beneden wordt gevoerd. *Tekening 2.71 Verloop van de flatkabel*

Worden meerdere modules gebruikt, dan wordt telkens een flatkabel van de uitgang van de laatste module naar de ingang van de volgende module gelegd, om alle modules achter elkaar aan de terugmeldbus te verbinden (zie handleiding van de betreffende module).

# **2.8 Aansluiten IRIS ontvanger**

## **Ontvanger**

De ingebouwde ontvanger is onder de frontplaat, rechts naast de [C]-toets aangebracht. Tijdens gebruik moet de afstandsbediening altijd in de richting van de ontvanger worden gehouden (zie foto).

Bij moeilijke omstandigheden, b.v. bij een modelspoorweg in twee ruimtes, kunnen max. twee extra externe ontvangers worden gebruikt.

## **Extra ontvangers**

Extra ontvangers (art. nr. 66 520) worden op de 5 polige DIN plug met de tekst "IRIS-Empfänger" aangesloten. Een enkele extra ontvanger kan direct worden aangesloten. Bij gebruik van twee ontvangers worden deze gemeenschappelijk aangesloten op de Intellibox II via de bij de ontvanger geleverde y-kabel.

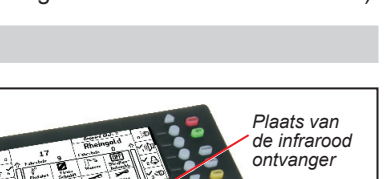

Intellibox

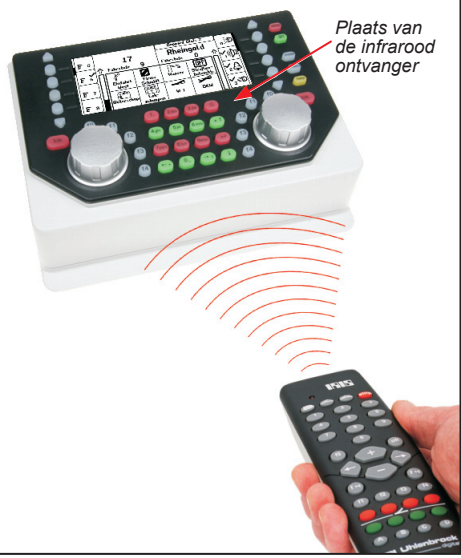

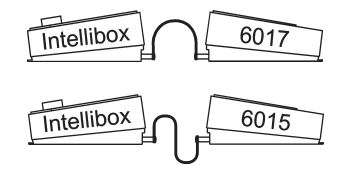

 $\overline{s88}$ 

 $\overline{s88}$ 

De ontvanger wordt op de vlakke ontvangerachterzijde van het bijgevoegde dubbelzijdige plakband voorzien en tegen de achterkant van de modelspoorweg vastgezet. Zoals in de figuur is weergegeven, moet het gebeid tussen de ontvanger en de zender vrij zijn van hindernissen. De ontvanger moet de zender altijd kunnen ∞zien", zodat een storingsvrij gebruik mogelijk is. De belangrijkste invalshoek van de zender is het midden van de afdekplaat loodrecht op de achterwand van de ontvanger.

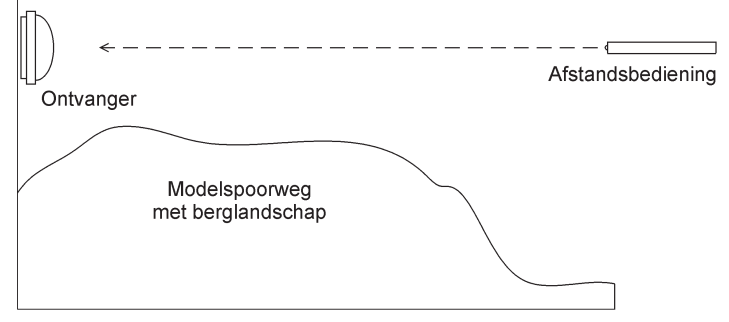

In gebruik moet de afstandsbediening altijd in de richting van de ontvanger worden gehouden. Een rode controle LED onder de doorzichtige kap van de ontvanger knippert, wanneer de ontvanger het infraroodsignaal van een afstandsbediening ontvangen heeft.

# **3. De bedieningselementen**

# **3.1 Overzicht van de bedieningselementen**

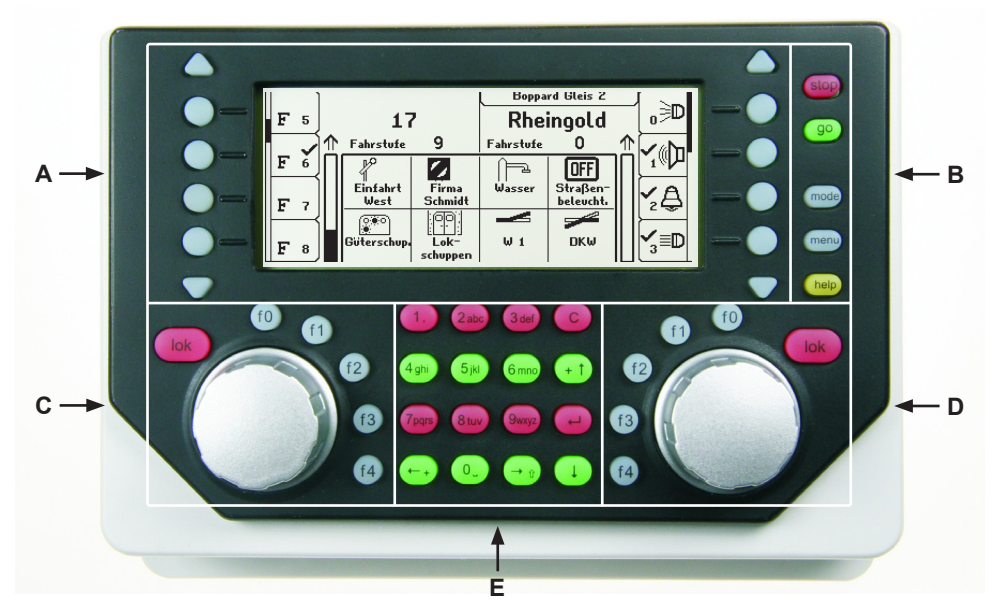

- **A.** Achtergrondverlicht LCD display met bijbehorende displaytoetsen met informatie over locadres of –naam, snelheid en rijrichting en over de zojuist gekozen bedrijfsmode, b.v. bij schakelblokmode de weergave van wissel- of seinstanden. De displaytoetsen worden gebruikt voor het kiezen van invoer uit de lijsten, die aan de buitenkant in het display worden getoond, b.v. in rijregelaarmode de lijst van speciale functies.
- **B.** Toetsenveld met bedrijfsweergave, hoofdbedieningstoetsen en helpfunctie
- **C.** Linker regelaar met functietoetsen en lockeuzetoets
- **D.** Rechter regelaar met functietoetsen en lockeuzetoets
- **E.** Toetsenblok met telefoontoetsenbord en speciale toetsen.

#### **stop/go**

Bedrijfsweergave en toetsen voor de onderbreking het herstarten van het rijbedrijf

#### **mode**

Keuze van de apparaatmode, b.v. keuze van schakelblokmode, terugmeldmode, rijwegenmode, LISSY-mode, locprogrammer, enz..

#### **menu**

Instelopties met betrekking tot de actuele apparaatmode

Terugkeer naar rijregelaarmode vanuit elk submenu

#### **help**

Hulp bij iedere bedrijfssituatie

## **Linker rijregelaar**

Met eindloos draaibare regelaar, rijrichtingsomschakelaar, f0 voor het schakelen van de lichtfunctie, 4 functietoetsen en lockeuzetoets.

#### **Rechter rijregelaar**

Met eindloos draaibare regelaar, rijrichtingsomschakelaar, f0 voor het schakelen van de lichtfunctie, 4 functietoetsen en lockeuzetoets.

#### **Middelste toetsenblok**

Telefoontoetsenbord voor het invoeren van cijfers en letters. Met speciale toetsen voor het comfortabel werken bij het invoeren van adressen en het bedienen van de verschillende modi.

#### **LCD display**

Het grote LCD display met achtergrondverlichting geeft informatie over de beide actueel aangestuurde voertuigen, over de zojuist gekozen bedrijfsmode (b.v. bij schakelblokmode de weergave van de wissel- en/of seinstanden) en de informatie over de displaytoetsen, die altijd aan de verschillende bedrijfssituaties zijn aangepast.

#### **Displaytoetsen**

Voor de keuze van invoer uit de lijsten, die aan de buitenrand van het display worden weergegeven, b.v. in rijregelaarmode de lijst van speciale functies of de keuze van menupunten.

## **3.2 Het display en de displaytoetsen**

Het grote LCD display met achtergrondverlichting geeft een helder ingedeeld gebruikersoppervlak weer. De in drieën gedeelde, overzichtelijke weergave geeft op ieder moment een nauwkeurig overzicht van de actuele rijsituatie.

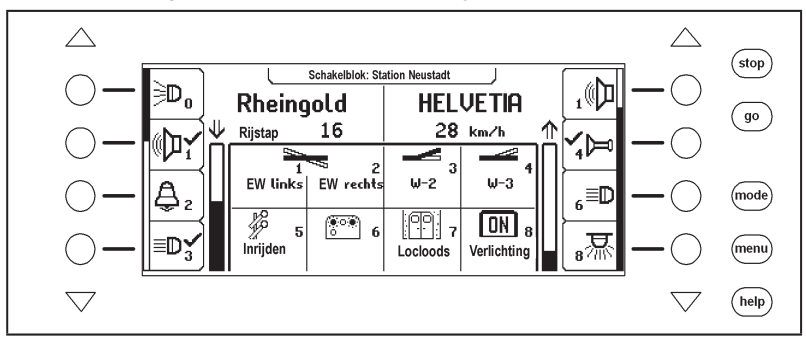

In het bovenste deel wordt voor elke rijregelaar gescheiden weergegeven de snelheid en rijrichting van elk actueel aangestuurd voertuig.

De speciale functies worden via de aan de zijkant geplaatste ronde displaytoetsen geschakeld. Heeft de aangestuurde loc meer dan 4 functies, dan geeft de zgn. scrollbalk schematisch weer, op welke plaats men zich op dat moment in de lijst bevind. Met de driehoekige pijltoetsen (scrolltoetsen) kan deze lijst naar boven of beneden worden doorgebladerd, waarbij de achtergrondverlichting de mogelijke richting aangeeft.

Is het LSSY-systeem op de Intellibox II aangesloten, dan worden de meldingen over de actuele plaats van de loc via de locnaam in een eigen informatieregel weergegeven. Deze informatie wordt in de Intellibox II opgeslagen en opnieuw weergegeven, wanneer de loc de

volgende keer wordt opgeroepen. De weergave wordt altijd vernieuwd, wanneer de loc een andere plaats op de modelspoorweg passeert, die door het LISSY-systeem wordt bewaakt.

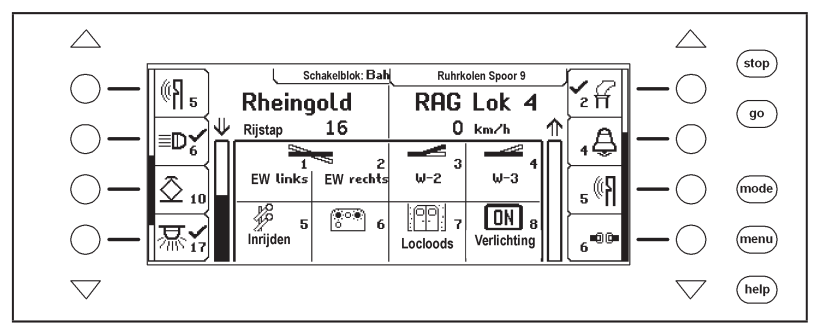

In het midden staat de informatie over de zojuist gekozen bedrijfsmode, b.v. bij schakelblokmode de wissel- en/of seinstand.

# **3.3 De rijregelaar**

Via de rijregelaar kunnen locomotieven worden opgeroepen en aangestuurd. De Intellibox II heeft twee ingebouwde onafhankelijk van elkaar werkende rijregelaars. Zij bevinden zich op de linker en rechter kant van de bedieningseenheid.

Gelijktijdig kunnen er digitaaldecoders met verschillende dataformats worden aangestuurd en gebruikt.

De rijregelaars werken ook tijdens de programmering of tijdens veranderingen in de voorinstellingen.

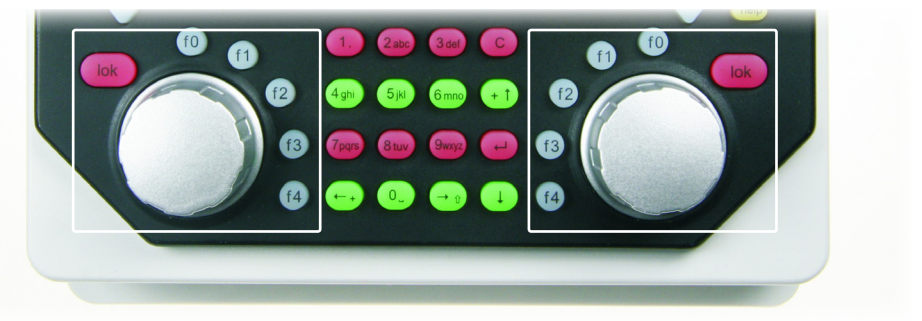

Iedere rijregelaar bestaat uit de rijregelknop voor het veranderen van de locsnelheid en de rijrichting, en de speciale functietoetsen f0 t/m f4. De [lok]-toets van iedere rijregelaar dient ertoe om een nieuwe loc op de rijregelaar te kunnen overnemen.

## **3.4 Menubediening**

De bediening van de Intellibox II geschiedt via de hoofdbedieningstoetsen [mode], [menu] en [help]. De [mode]-toets schakelt de apparaatmode om. Wordt deze ingedrukt dan verschijnt het hoofdkeuzemenu, dat alle apparaatmodi weergeeft. Aan de linkerzijde bevinden zich de modi, die het display in zijn volle oppervlak benutten en aan de rechterzijde bevinden zich de modi, die in het display de rijregelaar in combinatie met andere bedieningselementen (schakelblok, rijwegen, enz.) in het middelste veld weergeven.

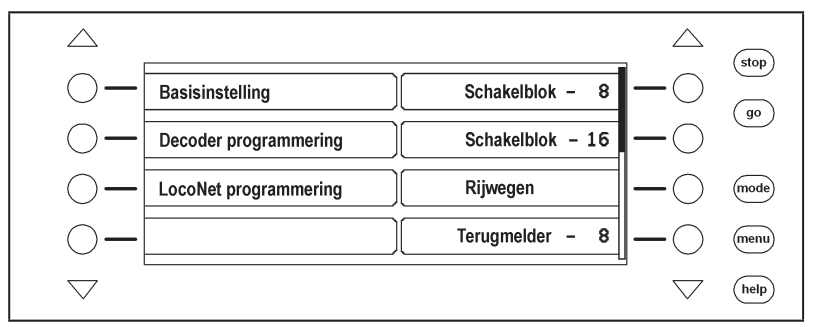

Met de [menu]-toets komt men in de keuze- of instellingsmenu's, die bij de elke apparaatmode behoren. In schakelblokmode wordt hier b.v. een nieuw schakelblok gekozen of een magneetartikel van een naam en een symbool voorzien. Een hernieuwd indrukken van de [menu]-toets leidt telkens tot een terugkeer naar rijregelaar.

Met de [help]-toets kan altijd de in de situatie nodige hulp worden ingeroepen.

De bediening van menu's gaat altijd met de displaytoetsen links en rechts naast het display. Al naar gelang de bedrijfssituatie geeft het display de betekenis van de toetsen weer. Zijn er meer mogelijkheden aanwezig dan lichten de driehoekige scrolltoetsen op. Een scrollbalk laat zien of er onder of boven de vier weergegeven keuzemogelijkheden nog meer aanwezig zijn. Met de scrolltoetsen kunnen deze andere keuzemogelijkheden zichtbaar worden gemaakt.

De menu's zijn dusdanig opgebouwd, dat aan de linkerkant van het hoofdmenu de hoofdkeuzes te zien zijn. De rechter zijkant toont de bijbehorende bedieningsstappen of subkeuze, die bij een van de mogelijkheden aan de linkerkant behoort. Hier bevindt zich ook vaak de optie ˶Terug", waarmee het menu kan worden verlaten of waarmee men naar een bovenliggend menu terug kan keren. Als voorbeeld hier het schakelblokmenu:

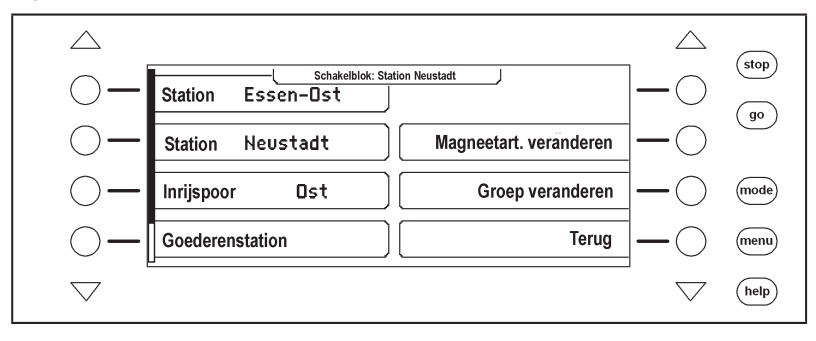

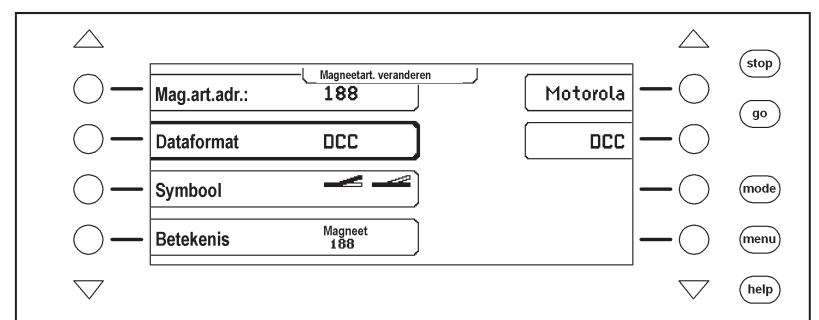

Wordt aan de linkerkant een keuzemogelijkheid door het indrukken van een toets geactiveerd, dan wordt dit door een kader om het menuelement weergegeven, b.v. :

Aan de rechterkant wordt nu een keuze behorende bij dit punt getoond. In dit voorbeeld kan het dataformat van een magneetartikel worden ingesteld. Door het opnieuw indrukken van de linker keuzetoets wordt de subkeuze weer gedimd. Drukt men in deze situatie op de keuzetoets rechts, dan wordt de keuze voor de parameter (hier het dataformat) overgenomen en links weergegeven.

# **3.5 Invoer van cijfers**

Wordt tijdens de apparaatbediening de invoer van een cijfervolgorde noodzakelijk, om b.v. een locadres of een magneetartikeladres in te voeren, dan wordt dat gedaan via het alfanumerieke toetsenbord in het midden van het apparaat (toetsenblok). Zodra de cijfertoetsen worden ingedrukt, verschijnt een invoerveld. In dit veld kan de invoer worden gedaan en aansluitend met de  $\leftarrow$  1-toets worden afgesloten. Met de [C]-toets kan telkens het laatst ingevoerde cijfer worden gewist. De [+↑]-toets verhoogt het in het veld aangeven getal met een, terwijl de [↓]-toets het getal met een vermindert.

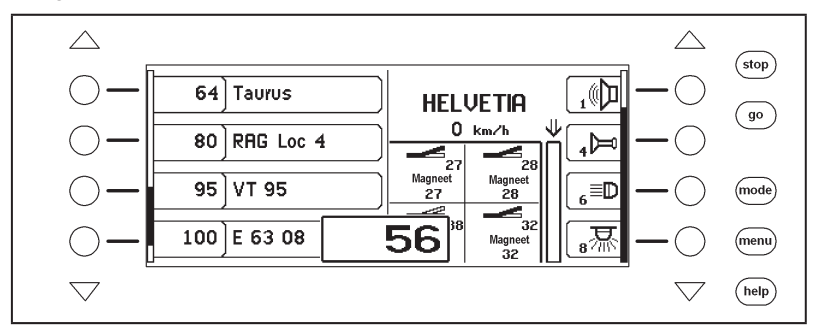

# **3.6 6 Invoer van namen**

Wordt tijdens de apparaatbediening de invoer van namen noodzakelijk, om b.v. een loc of een wissel van een naam te voorzien, dan gebeurt de invoer via het alfanumerieke toetsenbord in het midden van het apparaat (toetsenblok). Zodra een naamsverandering gekozen is verschijnt al naar gelang de situatie, een één- of een twee regels tellend invoerveld.

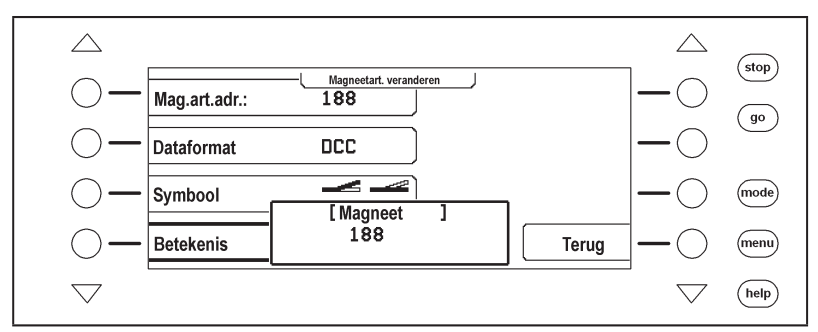

De actuele regel, waarin de tekst kan worden ingevoerd, wordt door hoekige haken gekenmerkt. De cursorpositie, op de plaats van het teken dat kan worden veranderd, wordt geïnverteerd weergegeven. Met de pijltoetsen [←] en [→] kan de invoercursor in de regel worden bewogen. Met de pijltoetsen [↓] en [+↑] kan tussen de regels worden gewisseld. Met de [C]-toets kan het teken op de invoerpositie worden gewist.

De tekeninvoer wordt met de  $\lceil \leftarrow \rceil$ -toets afgesloten.

Wordt één van de alfanumerieke toetsen ingedrukt, dan verschijnt er een lijst van tekens, die met deze toets in de tekst ingevoegd kunnen worden. Net als bij de mobiele telefoon kan door het meerdere malen indrukken van de toets het teken worden uitgezocht. Wordt de toets dan voor een korte tijd losgelaten of wordt er een andere toets ingedrukt, dan wordt het teken op de cursorpositie overgenomen.

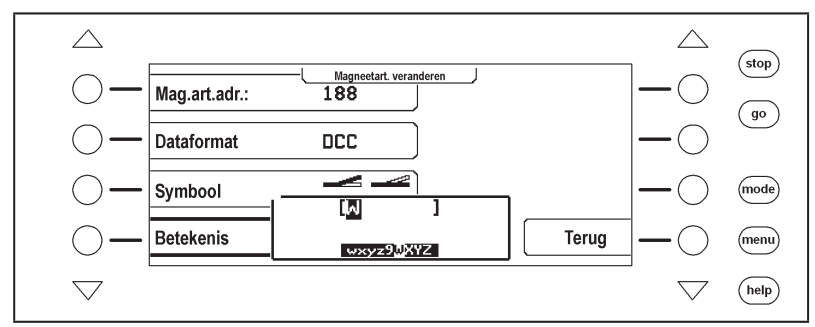

Aan iedere alfanumerieke toets 0-9 zijn meerdere tekens toegewezen:

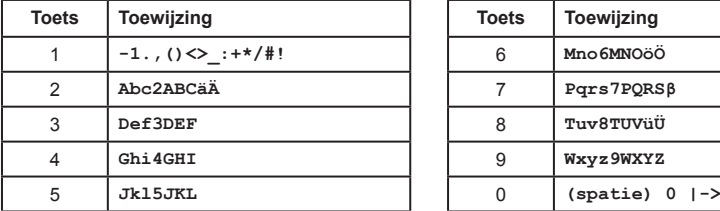

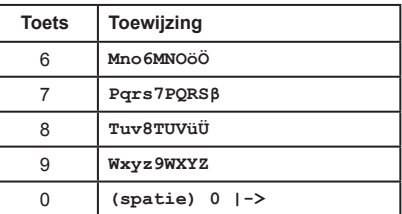

*Aanwijzing: met de toets [0] kan of het op de cursorpositie aanwezige teken met een spatie of het cijfer ˶0" worden overschreven, of er wordt een spatie ingevoegd.*

# **4. Basisinstellingenmenu**

De basisinstellingen van de Intellibox II kunnen via een gebruikers gestuurd menu veranderd worden en dan door het apparaat worden opgeslagen.

Het basisinstellingenmenu wordt bereikt door het indrukken van de [mode]-toets en wanneer in de volgende hoofdmenu's het menu "Basisinstellingen" wordt gekozen.

De basisinstellingen bevat de volgende punten:

Bediening

Locdataformat

- Handregelaar
- s88-instellingen Speciale opties
- Databank

Spraak

- Display
- Programmeerspoor
- Software versie
- Wiselinstellingen • Interface
- Startmode

Voor het verlaten van het hoofdkeuzemenu wordt de [mode]-toets opnieuw ingedrukt.

# **4.1 Menu ˶Bediening"**

## **4.1.1 Snelheidsweergave**

De weergave van de voertuigsnelheid in het display kan op drie verschillende manieren worden gedaan.

#### **Rijstappen**

Er wordt een directe weergave van de snelheid in rijstappen gegeven, al naar gelang het dataformat 0-14, 0-28, 0-31 of 0-126 rijstappen.

## **Procent weergave**

De weergave gebeurt onafhankelijk van het gekozen dataformat in procenten van de maximum snelheid.

## **In km/h**

Zijn er voor enkele locadressen in de locdatabank maximale snelheden ingevoerd (zie hfst. 5.6.5), dan kan voor de snelheid ook een weergave in km/h worden gekozen.

De voorinstelling is "Rijstappen".

- 
- Terugzetten

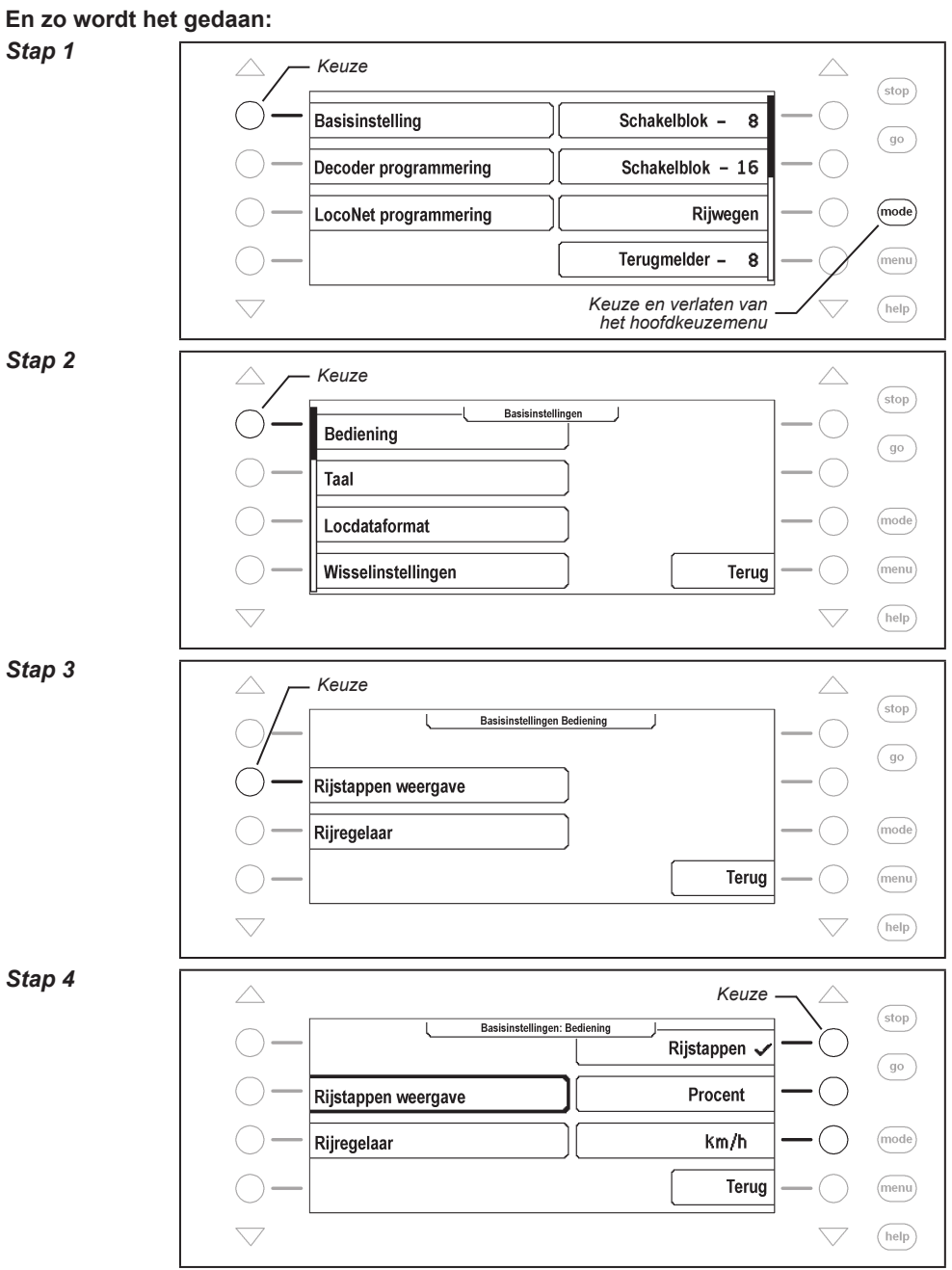

 $-24-$ 

# **4.1.2 Rijregelaar**

Naar keuze kan de rijregelaar van de Intellibox II ingesteld worden als gelijkstroom- of wisselstroomrijregelaar.

Vanaf de fabriek is deze ingesteld als AC regelaar en dus als wisselstroomrijregelaar.

## **AC rijregelaar mode**

De AC rijregelaar mode is zo ingesteld dat hij overeenkomt met de sturing van locomotieven met een wisselstroomtrafo voor 3-rails wisselstroomsystemen.

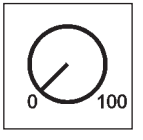

*Tekening 4.121 Principe van een AC rijregelaar*

In deze bedrijfsmode wordt de snelheid door het rechts omdraaien van de regelaar verhoogd en door het links omdraaien van de regelaar verlaagd. Is de max. snelheid of de snelheid 0 bereikt dan heeft verder draaien van de knop geen invloed.

De rijrichting wordt in deze mode door een licht drukken op de regelknop veranderd.

Het indrukken van de knop tijdens de rit laat het voertuig eerst afremmen tot stilstand en schakelt dan deze richting om. Het hangt dan van het decoderformat af of de loc meteen een noodstop maakt (Motorola, DCC) of met de ingestelde vertraging (Selectrix) tot stilstand komt.

## **DC rijregelaar mode**

De DC rijregelaar mode is zo ingesteld dat hij overeenkomt met de sturing van locomotieven met een gelijkstroomtrafo voor 2-rail gelijkstroomsystemen.

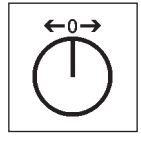

*Tekening 4.122 Principe van een DC rijregelaar*

In deze DC bedrijfsmode wordt de snelheid van de locomotief in de rijrichting verhoogd door de regelaar rechtsom te draaien, uitgaande van de nulstand. Het terugdraaien veroorzaakt een afremming, totdat de loc stilstaat. Door verder naar links te draaien zal de locomotief snelheid vermeerderen in tegenovergestelde richting.

Is de maximale snelheid van de locomotief bereikt dan heeft een verdere draaiing van de rijregelaar geen invloed.

In deze bedrijfsmode zorgt een lichte druk op de knop ervoor dat het voertuig tot stilstand komt. Het hangt dan van het decoderformat af of de loc meteen een noodstop maakt (Motorola, DCC) of met de ingestelde vertraging (Selectrix) tot stilstand komt.

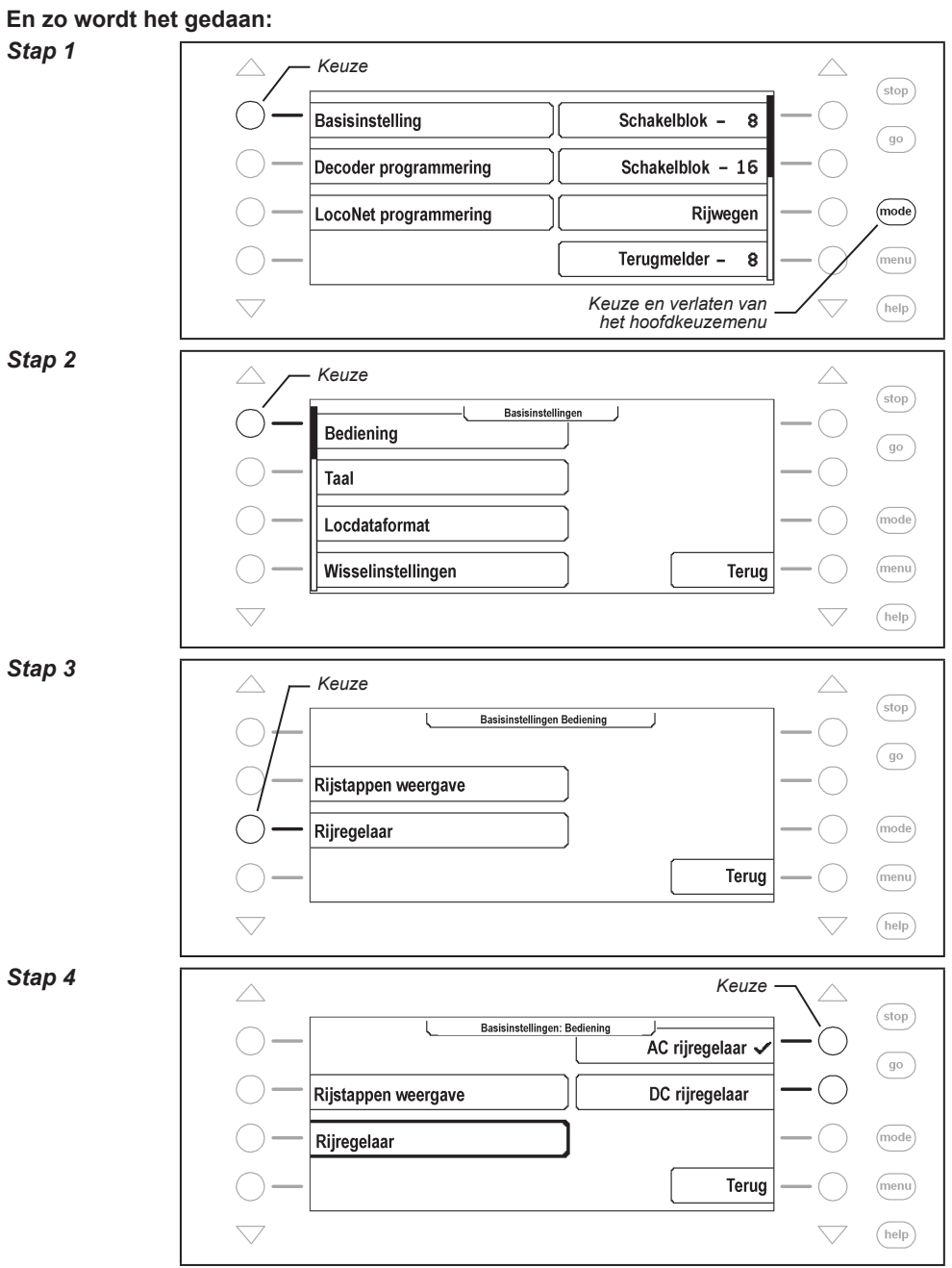

 $-26-$ 

# **4.2 Menu ˶Taal"**

Als taal voor de tekst in het display kan een keuze gemaakt worden uit de volgende talen:

- Duits
- Engels
- Frans

 Italiaans Nederlands • Zweeds

- Spaans Portugees
- Deens

De voorinstelling is Duits.

## **En zo wordt het gedaan:**

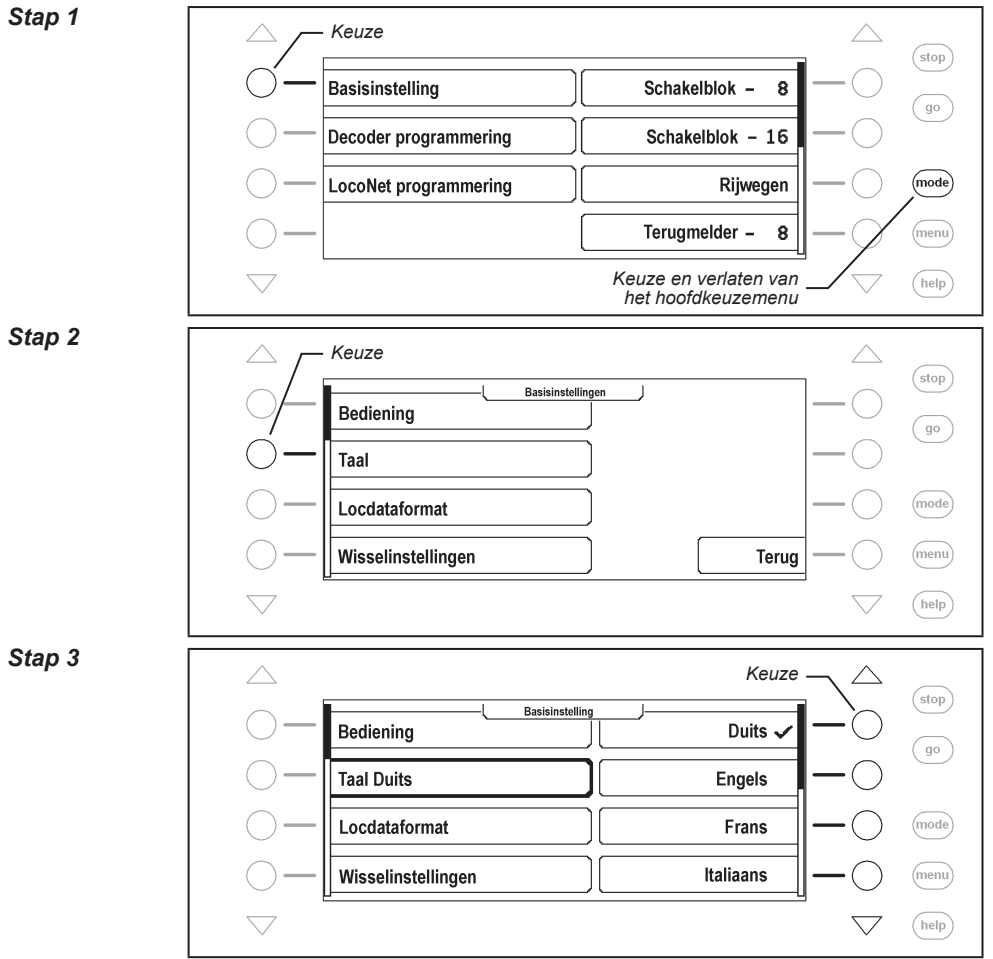

# **4.3 Menu ˶Locdataformat"**

Instellen van het locdataformat, dat voor de eerste aangestuurde decoder automatisch gekozen wordt, als aan de afzonderlijke decoder geen ander dataformat is toegewezen.

Hier moet voor het eerste gebruik van de Intellibox II het meest gebruikte dataformat worden ingesteld.

De standaard instelling is het nieuwe Motorola dataformat.

Mogelijke instellingen zijn:

#### **Motorola – oud**

Oud Motorola dataformat Locdecoder met 14 rijstappen zonder speciale functies Functiedecoder sturing via de toetsen [f1], [f2], [f3], [f4]

#### **Motorola – nieuw**

Ook spoor 1 format met 14 rijstappen, met de locsoundfuncties f1 t/m f4

#### **DCC 14-28-128**

DCC-format met 14, 28 of 128 rijstappen, max. 32.767 speciale functies

#### **Selectrix**

Trix Selectrix met 31 rijstappen en 4 speciale functies

*Aanwijzing: Het format van een afzonderlijke decoder kan onafhankelijk van het locdataformat elk moment via de optie ˶locdata veranderen" worden ingesteld.*

#### **En zo wordt het gedaan:**

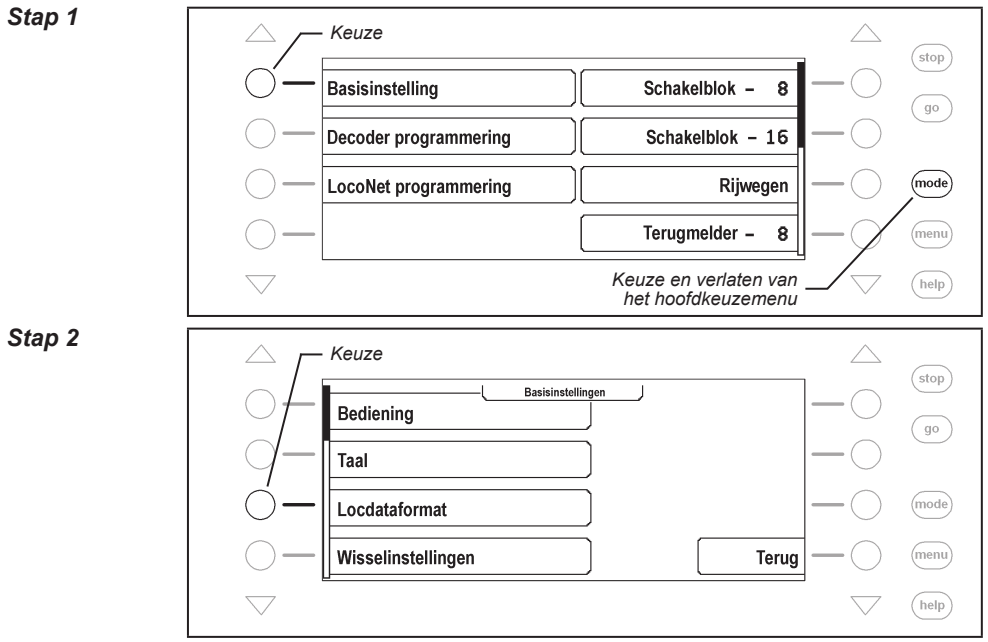

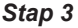

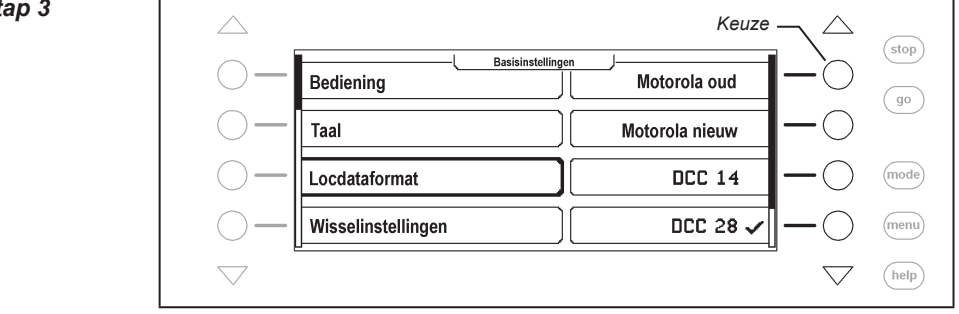

## **4.4 . Menu "Wisselinstelling"**

*Let op: Motorola wisseldecoders van de firma's Märklin en Viessmann sturen telkens vier wisselaandrijvingen. Het adres, dat op de DIP-schakelaars van deze decoder wordt ingeschakeld, is niet identiek met de wisseladressen van de aan de decoder aangesloten wissels.*

Alle instellingsmenu's van de Intellibox II gebruiken wisseladressen en *geen*  wisseldecoderadressen.

In de bijlage vindt u een tabel die het verband aangeeft tussen de stand van de DIPschakelaars en de wisseladressen, en het verband met het Märklin Keyboard.

#### **4.4.1 Algemeen dataformat**

Instelling van het dataformat dat voor de voor het eerst aangestuurde decoder automatisch wordt gekozen, wanneer aan de afzonderlijke decoder, niet zoals beschreven in hfst. 6.7, een ander dataformat is toegewezen.

Bij het eerste gebruik van de Intellibox II moet het dataformat worden ingesteld dat het meeste gebruikt wordt.

Motorola dataformat is standaard ingesteld.

#### **En zo wordt het gedaan:**

*Stap 1*

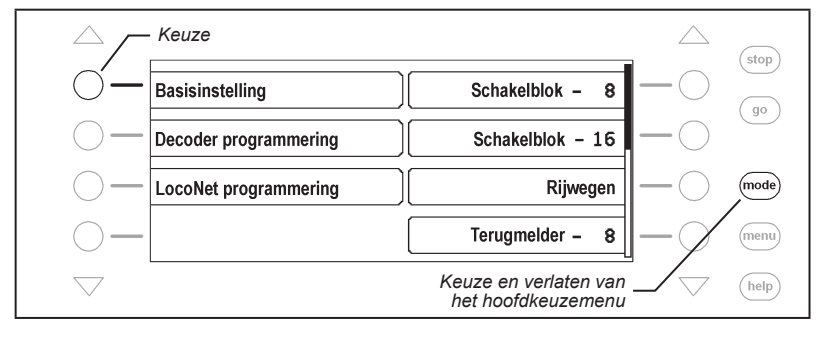

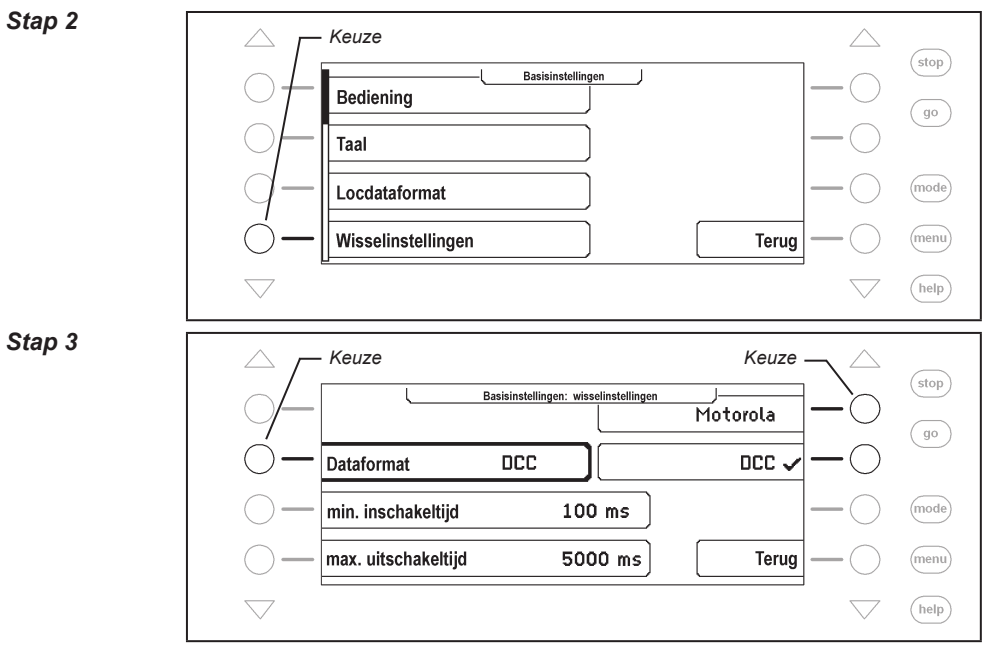

# **4.4.2 Schakeltijden**

De schakelimpuls, die bij het indrukken van een schakelbloktoets wordt opgewekt, duurt in principe net zolang, als dat men de toets ingedrukt houdt. Om ervan verzekerd te zijn, dat ook bij een extreem korte impuls een schakelfunctie wordt uitgevoerd en het magneetartikel bij het te lang indrukken van de toets niet wordt beschadigd, heeft de Intellibox II een minimale en maximale schakeltijd. Vanaf de fabriek zijn de waarden voor deze schakeltijden ingesteld op minimaal 100ms (0,1 sec.) en maximaal 5.000ms (5 sec.).

Geldig zijn waarden tussen 0 en 9999ms.

*Aanwijzing: Bij DCC decoders kunnen alleen de schakeltijden van de wisseldecoder worden beïnvloed, die niet op ˶Continu bedrijf" zijn ingesteld.*

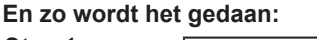

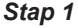

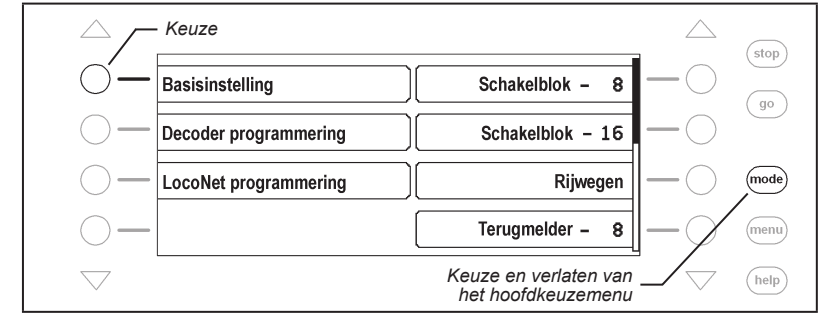

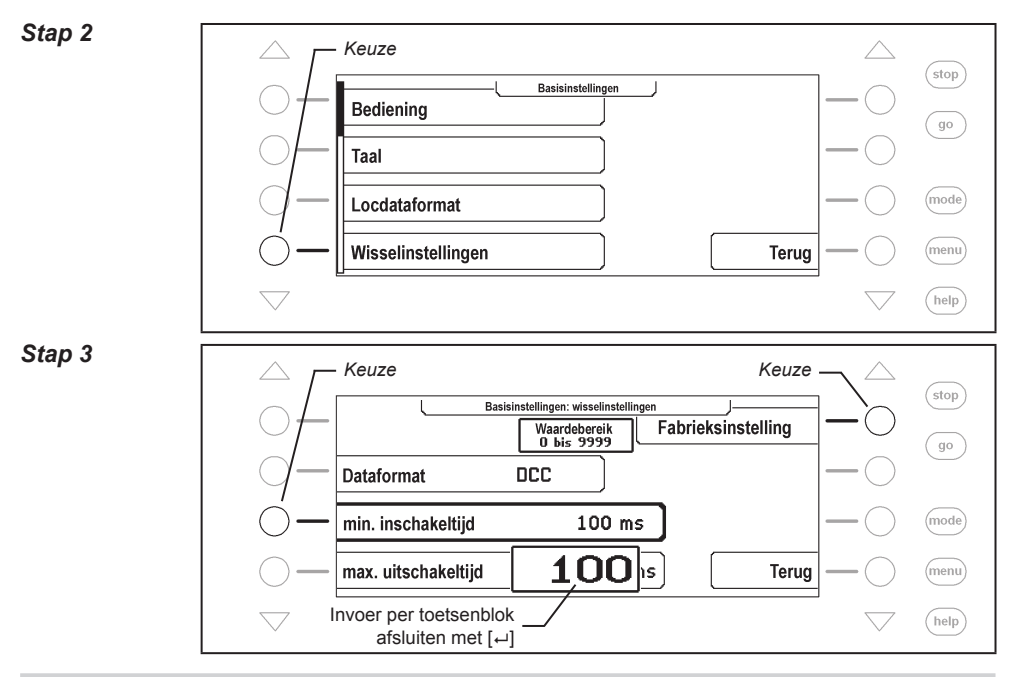

## **4.5 Menu ˶Handregelaar"**

Zodra een Uhlenbrock handregelaar FRED voor de eerste keer met het LocoNet van de Intellibox II wordt verbonden, kent de centrale het interne identificatienummer (ID) van de FRED automatisch een nummer toe. Onder dit handregelaarnummer kunnen aan de FRED via de centrale de locadressen worden toegewezen.

In het menu "Handregelaar" kan de toewijzing tussen FRED nummer en het bijbehorende ID worden weergegeven en kunnen afzonderlijke FREDs uit het menu worden gewist.

#### **En zo wordt het gedaan:**

#### *Stap 1*

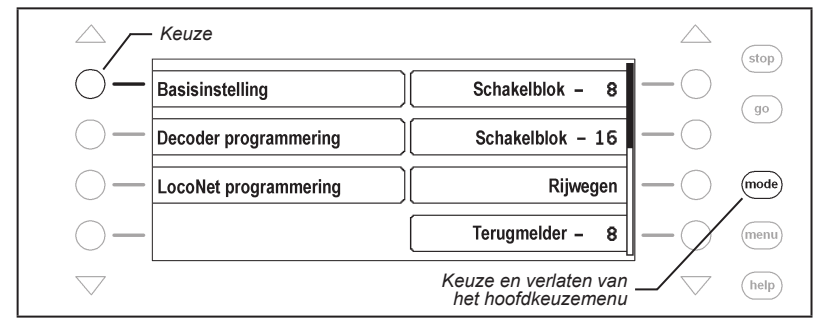

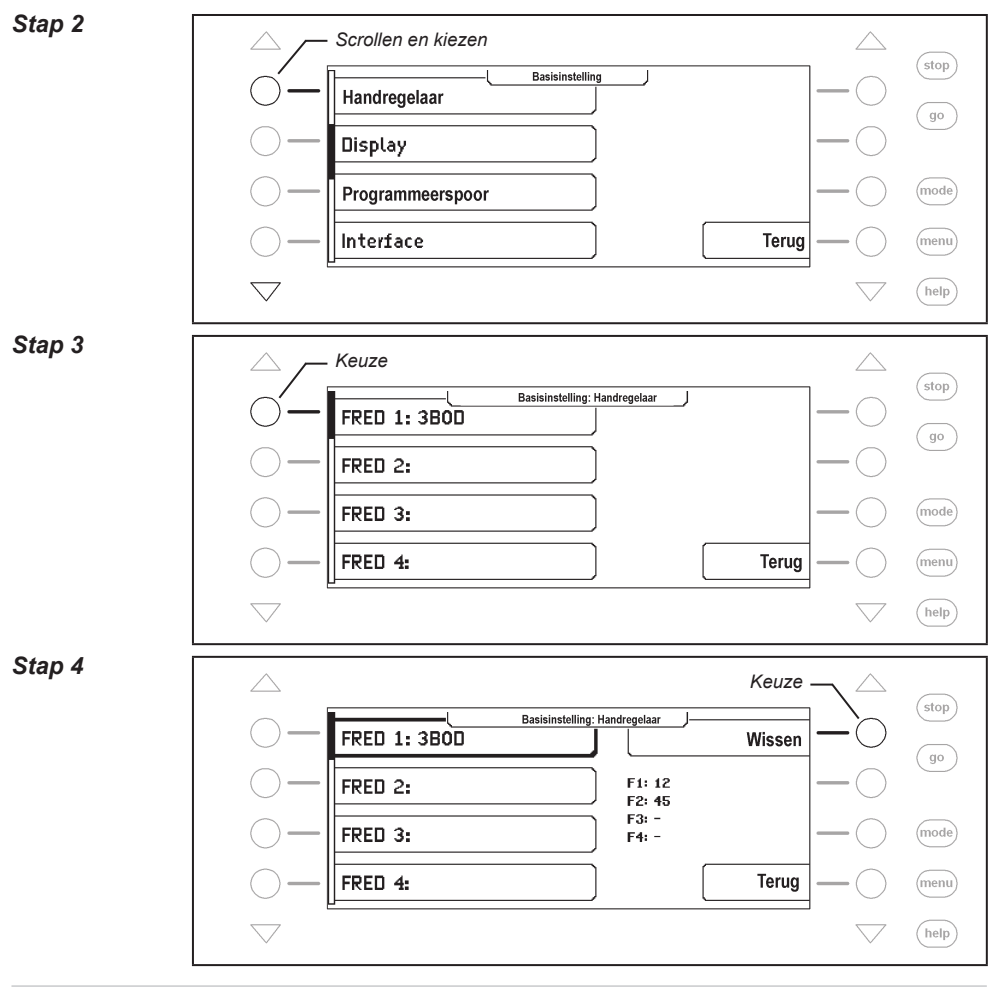

# **4.6 Menu ˶Display"**

In het displaymenu kunnen de helderheid en het contrast van het display worden ingesteld.

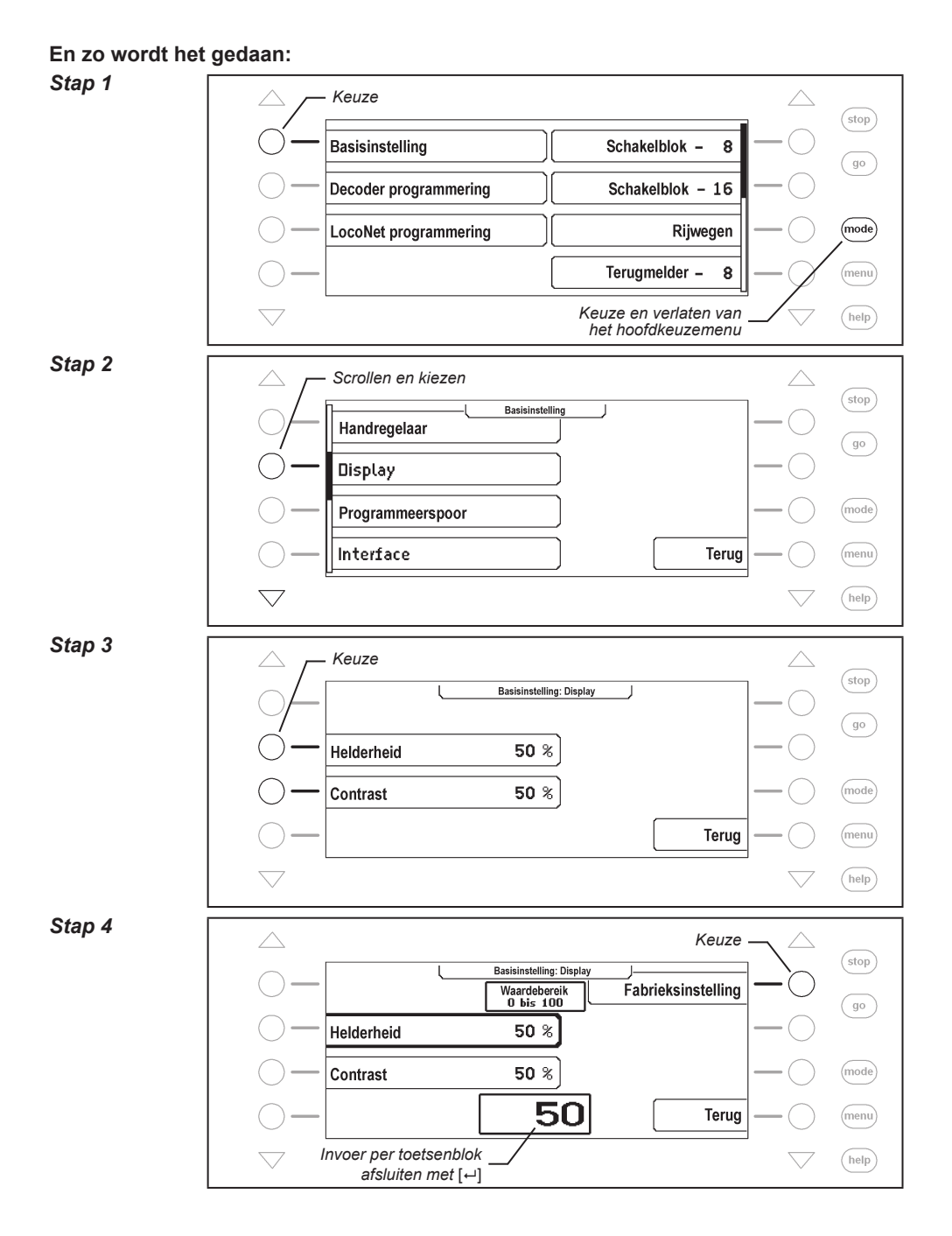

**33**

## **4.7 Menu ˶Programmeerspoor"**

Naar keuze kan worden vastgelegd of de aansluiting van het programmeerspoor uitsluitend de programmeerspanning krijgt of dat deze automatisch geschakeld wordt tussen digitaalspanning en programmeerspanning.

#### **Alleen programmeerspoor**

De programmeerspooruitgang voert geen rijspanning, maar alleen tijdens de lees- of schrijfopdrachten wordt de programmeerspanning aangesloten.

#### **Automatisch**

Tijdens het bedrijf krijgt de programmeerspooruitgang de normale rijspanning. Er wordt automatisch omgeschakeld naar de programmeerspanning zodra het programmeermenu wordt opgeroepen. Hierdoor kan een op de modelspoorweg aanwezig opstelspoor zowel als programmeerspoor en opstelspoor worden gebruikt.

*Zeer belangrijk: Het railstuk moet beslist aan beide zijden geïsoleerd zijn. Er mag geen elektrische verbinding zijn naar de rest van de modelspoorweg en het mag uitsluitend via de programmeerspooruitgang gevoed worden met spanning. De scheidingen mogen tijdens het programmeren niet door voertuigen (draaistellen, verlichte rijtuigen) worden overbrugd.*

De fabrieksinstelling voor het programmeerspoor is "automatisch"

#### **En zo wordt het gedaan:**

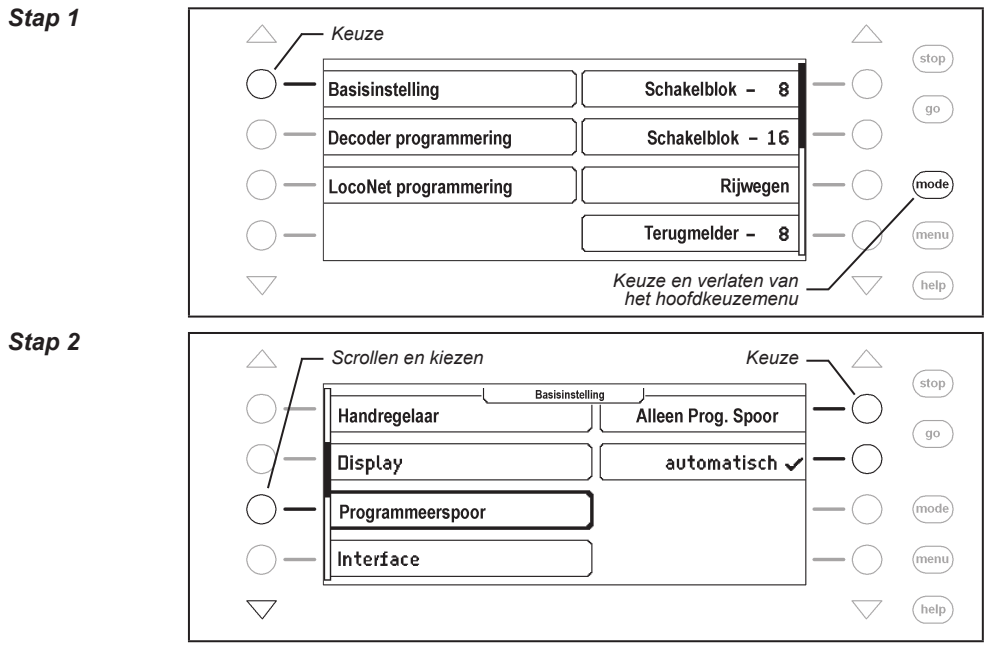

# **4.8 Menu ˶ Interface"**

Met dit menu kan de baudrate van het interface van de Intellibox II worden veranderd. De fabrieksinstelling is 115.200 bit/s

#### **En zo wordt het gedaan:**

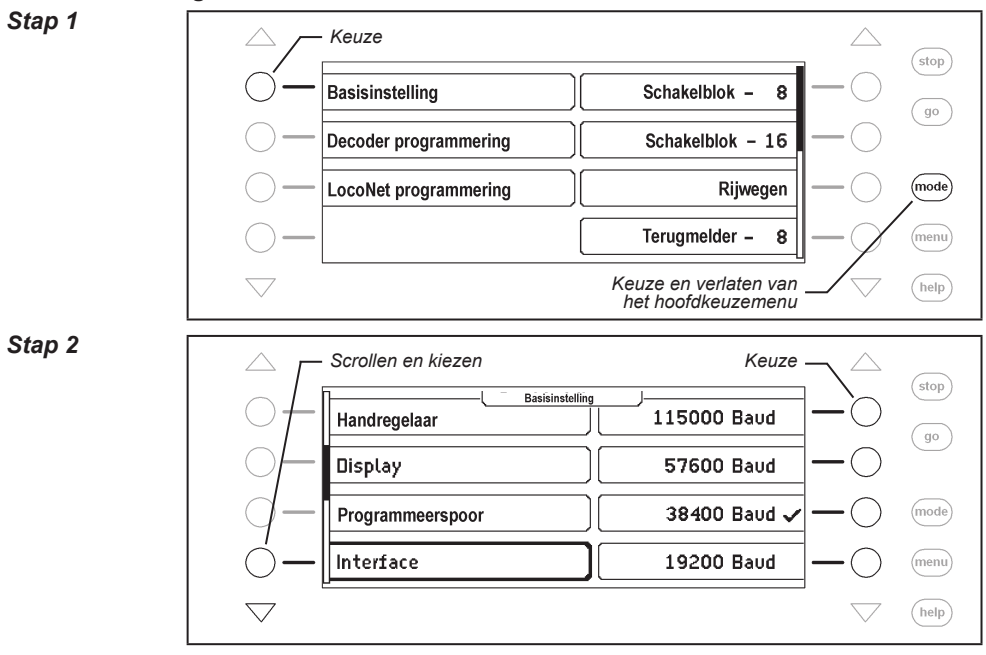

## **4.9 Menu ˶s88 instelling"**

In tegenstelling tot andere digitale centrales slaat de Intellibox II de terugmeldsignalen op. Om de analyse van de s88-terugmeldmodules zo snel mogelijk te kunnen uitvoeren, moet de Intellibox II weten hoeveel s88-terugmeldmodules er op de terugmeldbus zijn aangesloten.

Via een startadres kan worden ingesteld, vanaf welk terugmeldadres in stijgende lijn de aangesloten s88-terugmeldmodules hun spoorsituatie melden.

#### **En zo wordt het gedaan:**

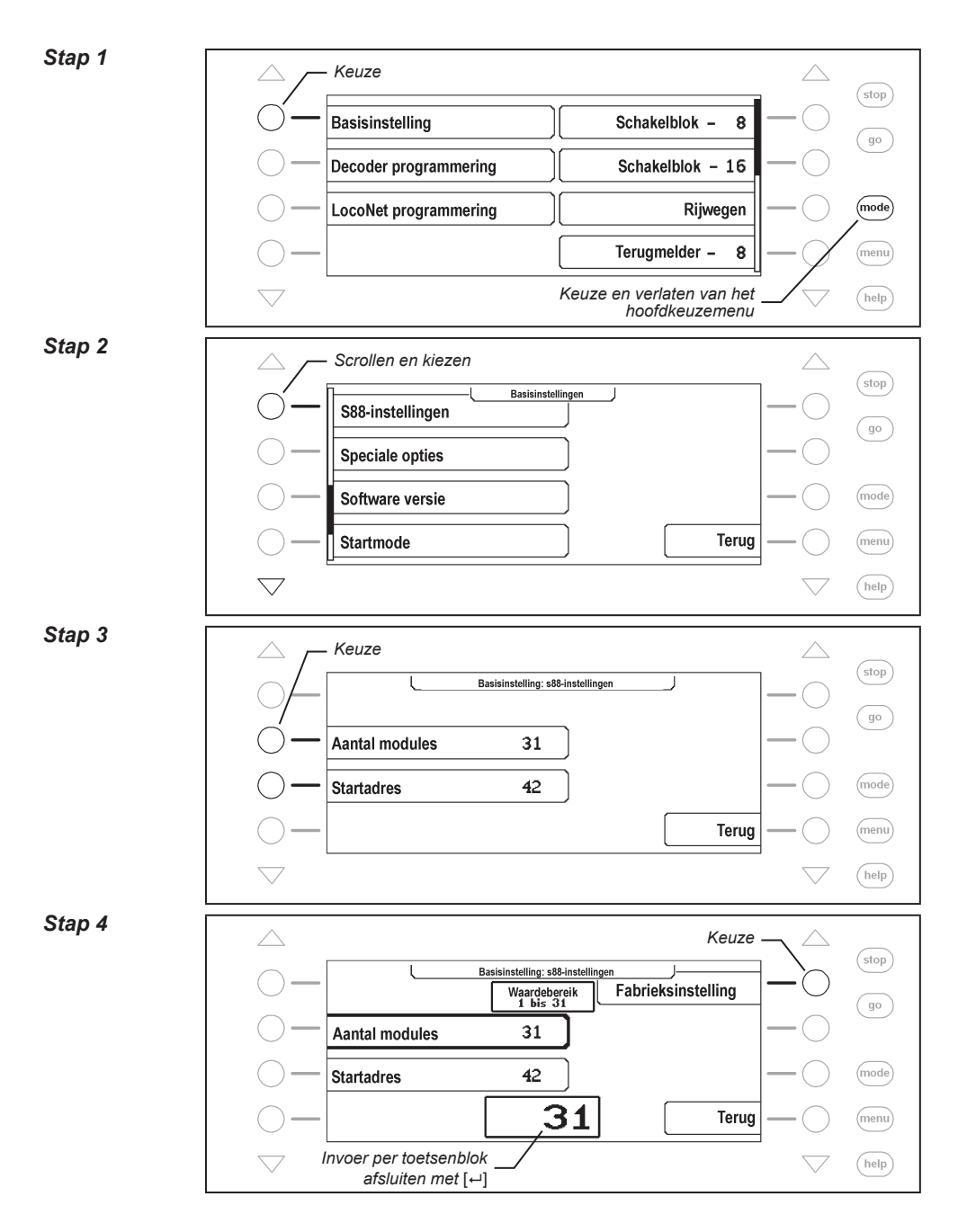

#### **36**
# **4.10 Menu ˶Speciale opties"**

De Intellibox II heeft verschillende speciale opties, die de manier van werken van het apparaat beïnvloeden en die al naar de gelang de gebruikte software versie van elkaar kunnen verschillen. Iedere speciale optie kan met een kerngetal gekozen en veranderd worden. De afzonderlijke speciale opties kunnen voor per softwarestand uit een lijst worden opgehaald. Bij latere softwareveranderingen bevindt zich in het update-pakket een bestand met de overeenkomstige toelichting.

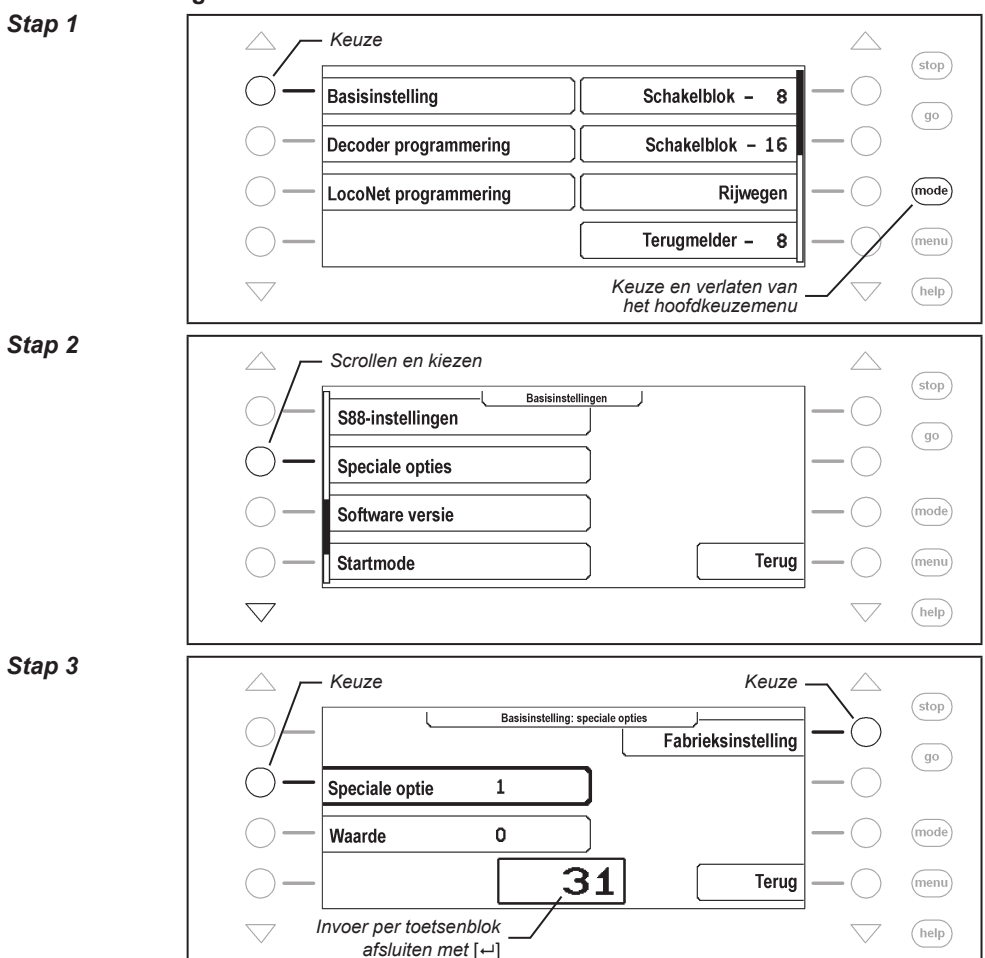

# **En zo wordt het gedaan:**

# *Stap 4*

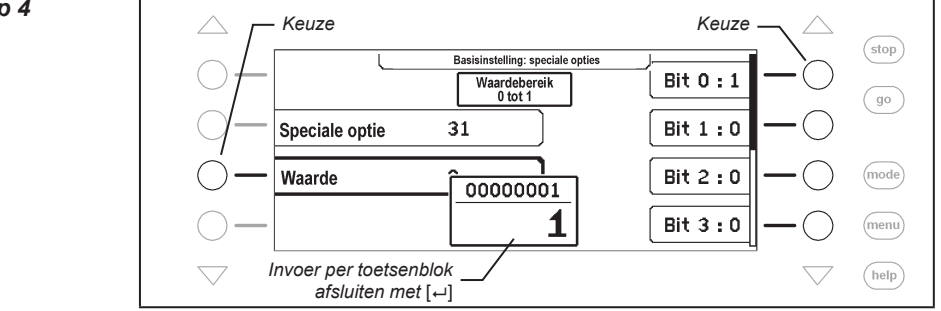

Met de rechter displaytoetsen kunnen de bits van een speciale optie op 1 of 0 worden gezet.

## **4.11 Menu ˶Softwareversie"**

Onder dit menu vindt u het serienummer van uw apparaat en het versienummer van de systeemsoftware.

## **En zo wordt het gedaan:**

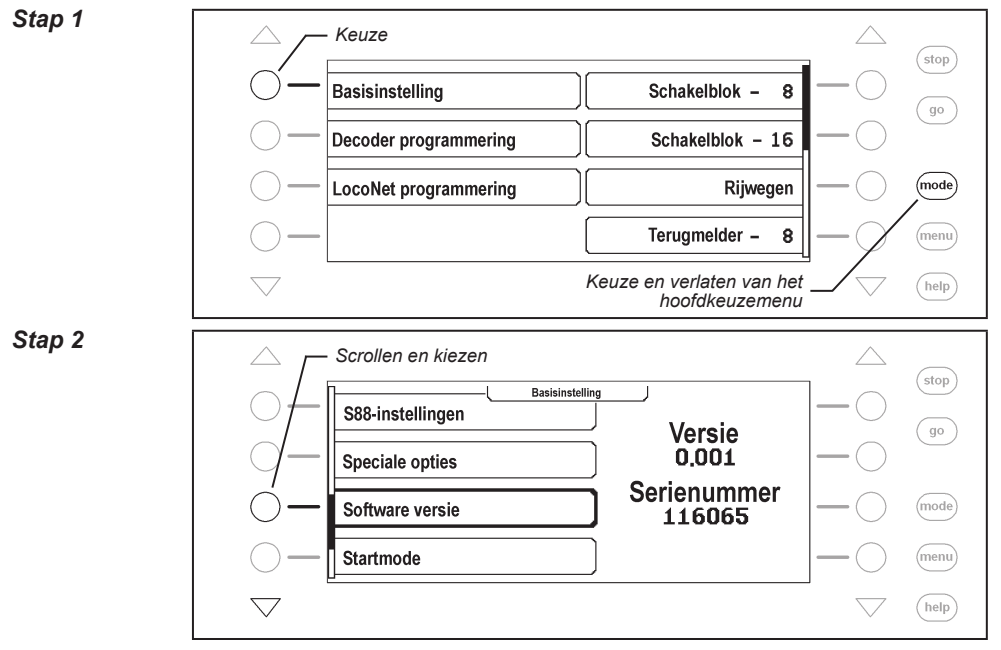

# **4.12 Menu ˶Startmode"**

Wordt het bedrijf beëindigd, dan slaat de Intellibox II alle data op. Onder het menu "Startmode" kan worden ingesteld, wat daarvan bij de volgende start weer opgehaald moet worden.

# **Geen locdata**

Er moeten geen data van het voorgaande bedrijf worden opgehaald.

# **Auto, snelh. = 0**

Alle in het voorgaande bedrijf gebruikte locs en multitracties worden met hun rijrichting en de laatste stand van hun speciale functies opgehaald.

# **Automatisch**

Bovenop de data van rijrichting en speciale opties wordt de snelheid van de locs opgehaald. Hiermee wordt het gehele bedrijf zoals bij het laatste uitschakelen hervat.

*Aanwijzing: Hier moet men zich afvragen of de locomotieven daadwerkelijk weer met hun ˶oude" snelheid moeten rijden.*

#### **En zo wordt het gedaan:**

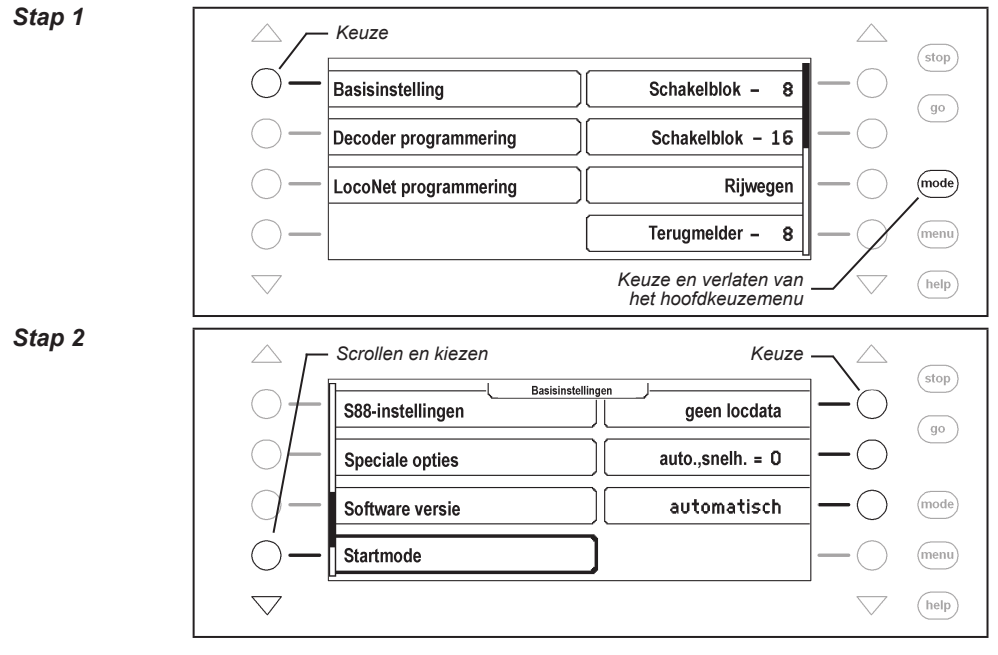

# **4.13 Menu ˶Databank"**

De Intellibox II beschikt over een databank, waarin alle gebruikersinstellingen voor de locomotieven, wissels, terugmelders, rijwegen, LISSY-ontvangers en boosters zijn opgeslagen. Hier worden de afgegeven namen en de toewijzing van de symbolen voor de afzonderlijke elementen opgeslagen. Voor het opslaan van de data zijn twee opslagruimtes beschikbaar, de actieve databankopslag en een opslag voor een kopie.

Het menu "Databank" heeft de volgende submenu's

# **Kopie maken**

Er wordt een kopie van de actieve databank gemaakt in de kopieopslag

#### **Tegen kopie uitwisselen**

Er vindt een data uitwisseling plaats tussen de actieve dataopslag en de kopieopslag. De data uit de kopieopslag worden overgebracht naar de actieve dataopslag en de actieve dataopslag wordt in de kopieopslag opgeslagen.

#### **Wissen**

De actieve dataopslag wordt gewist. Aansluitend zijn alle namen door de bijbehorende adressen vervangen en als symbolen worden de basissymbolen voor functies, wissels en terugmelders gebruikt.

#### **Demo databank**

Er wordt een demo databank, met een vooringestelde toewijzing van namen en symbolen geladen.

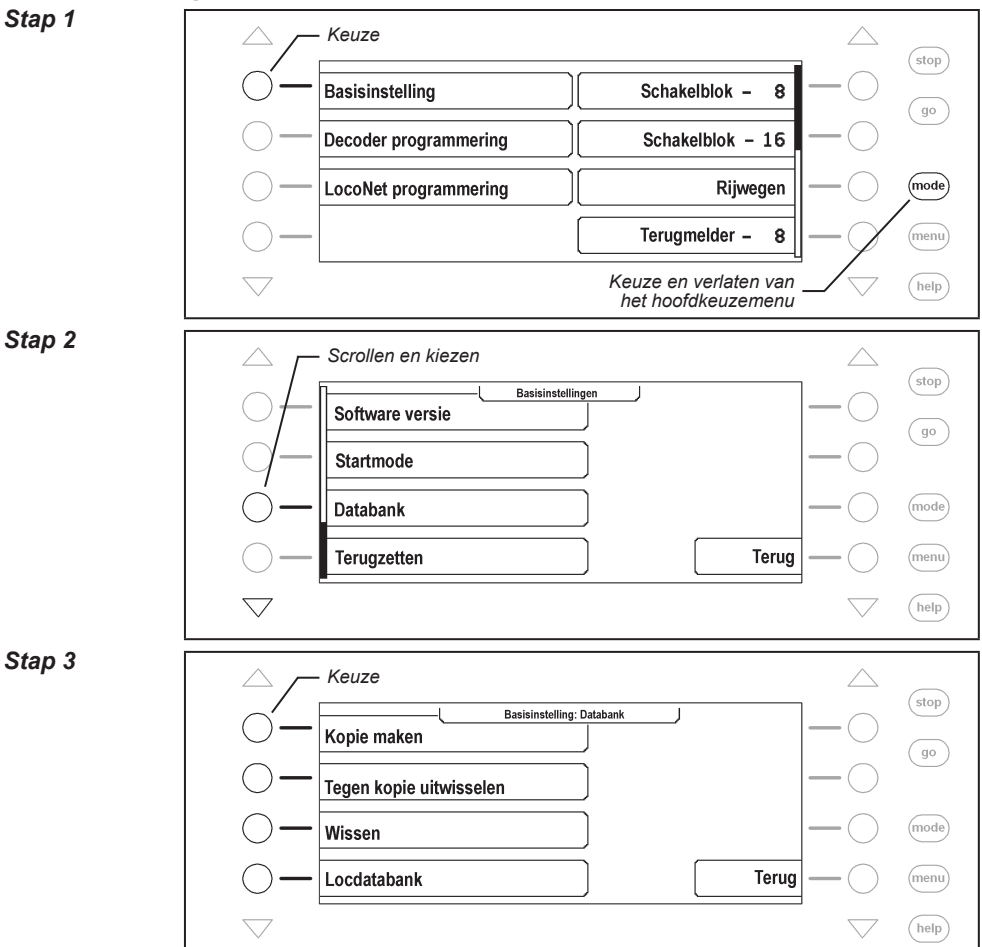

#### **En zo wordt het gedaan:**

#### *Stap 4*

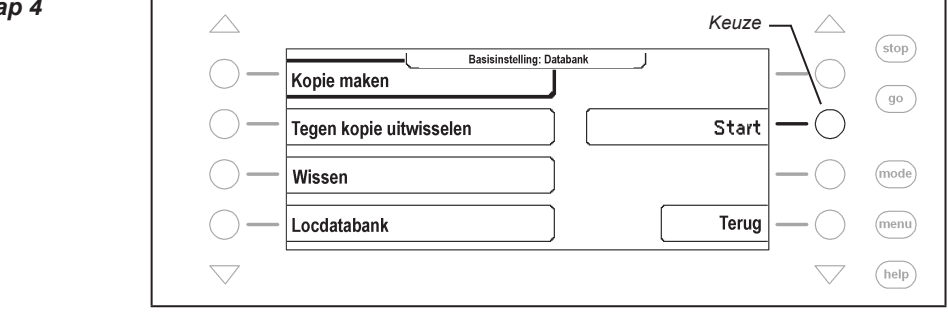

## **4.14 Menu ˶Terugzetten"**

Met dit menu kan de Intellibox II op haar fabrieksinstellingen worden teruggezet.

#### **Intellibox**

Het hele apparaat voert een reset uit en start opnieuw, zoals bij het inschakelen van de voedingsspanning.

#### **Configuratie**

Alle veranderingen in het basisinstellingenmenu worden gewist. Alle veranderingen van de speciale opties worden teruggezet. De invoer van de gekozen taal blijft bestaan.

#### **Locdataformat**

De invoer, die voor de afzonderlijke locdecoders die via de optie »Locdataformat veranderen" (Hfst 5.6.5) werd gemaakt wordt gewist. Voor de overeenkomstige decoderadressen wordt het gekozen basisdataformat voor de locdecoders (hfst. 4.3) overgenomen.

#### **Wisseldataformat**

De invoer, die voor de afzonderlijke wisseldecoders via de optie "Namen, symbolen en dataformat magneetartikelen instellen"(hfst 6.7) werden gemaakt, worden gewist. Voor de overeenkomstige decoderadressen wordt het gekozen algemene dataformat voor wisseldecoders overgenomen.

#### **En zo wordt het gedaan:**

#### *Stap 1*

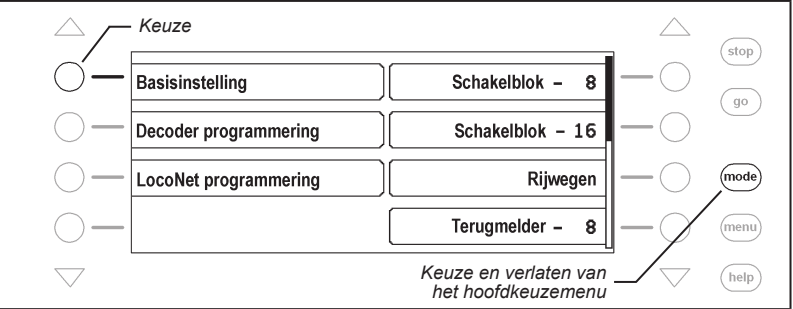

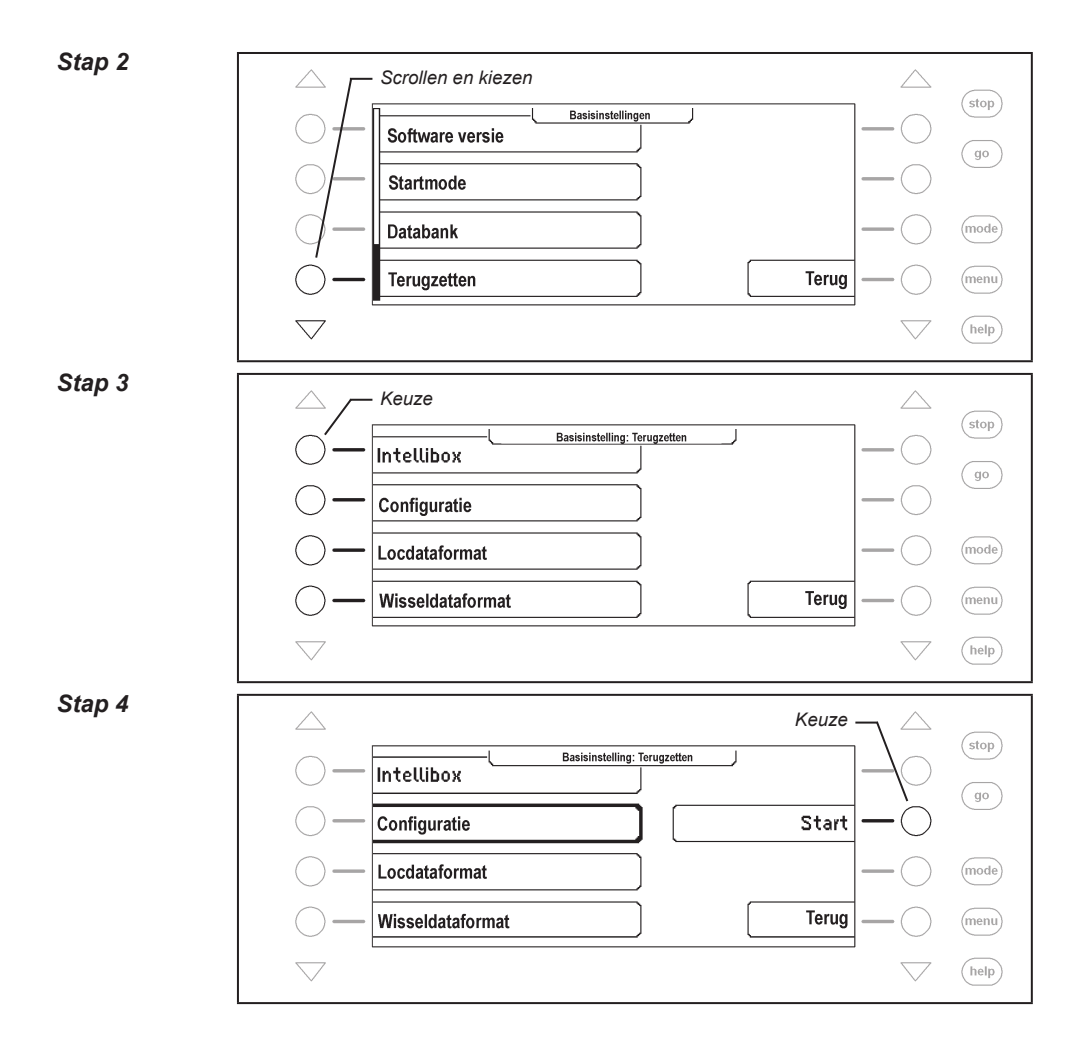

# **5. De rijregelaar**

Door middel van een rijregelaar kunnen de locomotieven worden opgeroepen en bestuurd. De Intellibox II heeft twee ingebouwde, onafhankelijk van elkaar werkende, rijregelaars. Zij bevinden zich aan de linker en rechter zijde van de bedieningseenheid.

Gelijktijdig kunnen digitaaldecoders met zeer verschillende dataformats worden aangestuurd en bediend. De rijregelaars werken ook tijdens de programmering of tijdens het veranderen van de standaardinstellingen.

# **5.1 Bedieningselementen**

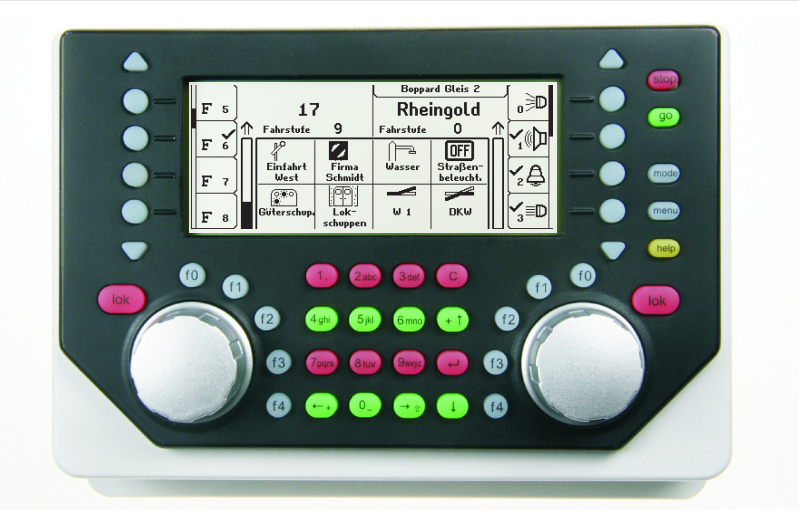

*Figuur 5.11 Het bovenaanzicht van de Intellibox II*

Bij beide rijregelaars behoren de volgende elementen:

# **De [stop]-toets**

Met de [stop]-toets wordt de rijspanning op het hoofdspoor en de aan de booster aangesloten railstukken uitgeschakeld. In het display verschijnt de melding "STOP – geen railspanning". Deze toets wordt gemeenschappelijk door beide rijregelaars benut.

# **De [go]-toets**

Met de [go]-toets wordt de rijspanning op het hoofdspoor en de aan de booster aangesloten railstukken ingeschakeld. De toets wordt gemeenschappelijk door beide regelaars benut.

*Aanwijzing: Wordt tijdens het gebruik bij ingedrukte [go]-toets de [stop]-toets ingedrukt, of bij uitgeschakelde rijspanning (rode LED naast de [stop]-toets licht op) bij ingedrukt gehouden [stop]-toets de [go]-toets ingedrukt, dan gaat de Intellibox II in de halt-mode. Tijdens de haltmode worden alle locomotieven gestopt, de railspanning blijft echter aanwezig, waardoor b.v. wissels en seinen nog altijd geschakeld kunnen worden. Na het indrukken van de [go]-toets rijden alle locomotieven weer met hun voorgaande snelheid verder.*

# **De toetsen [f0], [f1], [f2], [f3], [f4]**

Met deze toetsen worden de speciale functies van de loc, zoals verlichting, speciale verlichting, hoorn en/of rookgenerator geschakeld.

# **De [lok]-toets**

Deze maakt de keuze van de gewenste loc voor de betreffende rijregelaar mogelijk.

Is een voertuig al opgeroepen, dan komt men, wanneer men 2 x de [lok]-toets indrukt in het locmenu. Hier kan b.v. multitractie worden samengesteld, een loc aan een handregelaar worden toegewezen of kunnen de locdata worden veranderd.

#### **De rijregelaarknop**

De rijregelaarknop verandert de locsnelheid en de rijrichting. Doordat de knop oneindig gedraaid kan worden zonder eindstand neemt de Intellibox II bij het wisselen van locomotief automatisch de opgeslagen snelheid van de nieuw gekozen loc over.

#### **Het display**

Het Grote LCD display met achtergrondverlichting toont u op elk moment het juiste overzicht van de actuele rijsituatie.

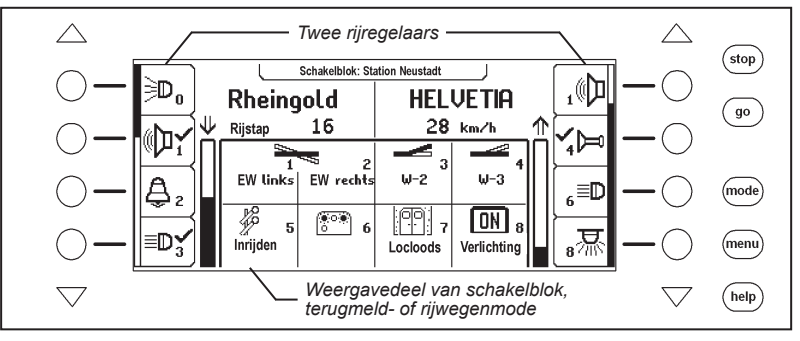

De gebruikte loc, voertuigsnelheid en rijrichting van het actueel gestuurde voertuig wordt gescheiden voor iedere rijregelaar weergegeven. De aan de zijkanten aangebrachte displaytoetsen zijn toegewezen aan de speciale functies van de loc. Heeft de aangestuurde loc meer dan 4 speciale functies, dan kan men met de driehoekige scroll-toetsen naar boven of beneden bladeren. De scroll-toetsen lichten afhankelijk van de scrollrichting op.

De scrollbalk toont schematisch, op welke plaats van de keuzemogelijkheden voor de displaytoetsen men zich op dat moment bevindt.

# **5.2 Locadressen en locnamen**

De afzonderlijke locomotieven in een digitaal besturingssysteem worden door zogenaamde adressen gekozen. Het gaat hierbij om een cijfervolgorde, die kenmerkend is voor de in de locomotief ingebouwde decoder.

Elke decoder is ingesteld op een eigen adres, zodat via een specifiek adres alleen een bepaalde loc kan worden aangestuurd.

Om de lockeuze te vereenvoudigen, kan aan elk locadres een naam worden toegekend. Is deze toekenning gedaan, dan blijft deze permanent in de Intellibox II opgeslagen.

Bij iedere nieuwe lockeuze kan de betreffende loc via zijn naam uit de lijst worden gekozen.

# **5.2.1 Lockeuze**

Moet een voertuig met de Intellibox II worden aangestuurd, dan moet deze onder zijn decoderadres of toegewezen naam worden opgeroepen.

De lockeuze wordt door het indrukken van de [lok]-toets in gang gezet. In het display verschijnt een lijst met locadressen en namen. Via de keuzetoetsen kan de gewenste loc worden gekozen. Zijn er meer dan 4 locs aanwezig, dan wordt een scrollbalk weergegeven en met de driehoekige scroll-toetsen kan de lijst van locs worden doorgebladerd. Met de [mode]-toets kan tussen de opsomming van locadressen en de opsomming van locnamen worden gewisseld.

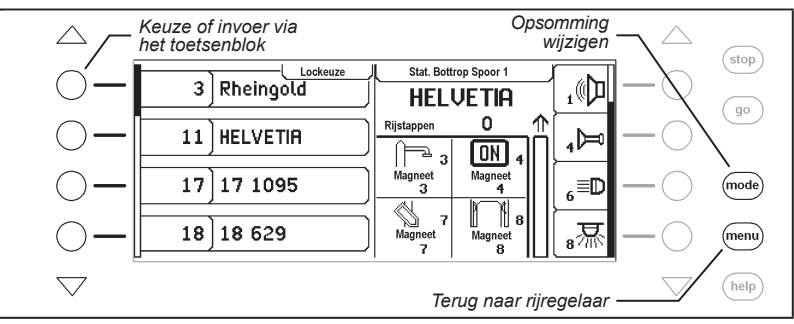

Staat de gewenste loc niet in de lijst, dan kan via het numerieke toetsenbord een locadres worden ingevoerd. Na de invoer van de eerste cijfers van het locadres, verschijnt in het invoerveld de cijferinvoer ter controle. Hier kan met de [C]-toets het laatst ingevoerde cijfer worden gewist en met de  $\left[\leftarrow\right]$ -toets de invoer worden afgesloten.

*Aanwijzing: Wordt een loc opgeroepen, die al door een andere rijregelaar wordt aangestuurd, dan informeert de Intellibox II hierover met de melding: ˶ Loc al onder controle!". Het voertuig kan dan door beide regelaars worden bestuurd.*

# **5.3 Rijregelaar**

De rijregelaar dient voor het veranderen van de locsnelheid en de rijrichting. Door een eindloos draaiende regelaar zonder eindstand neemt de Intellibox II bij het wisselen van de loc automatisch de opgeslagen snelheid van de nieuw gekozen loc over.

De rijregelaar kent twee verschillende werkwijzen:

# **AC regel mode**

De AC regel mode stuurt de locomotieven aan die met een wisselstroomtrafo geschikt voor 3-geleider wisselstroomsystemen.

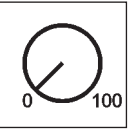

*Figuur 5.31 Principe van een AC-rijregelaar*

In deze gebruiksmode wordt de snelheid door het naar rechts draaien van de regelaar verhoogd en door het naar links draaien verlaagd. Is de maximale snelheid of de nulstand bereikt dan heeft een verder draaien van de regelaar geen invloed meer. De snelheid nul of de maximale snelheid wordt dan aangehouden.

De rijrichting wordt in deze gebruiksmode door een lichte druk op de knop veranderd.

Het indrukken van de omschakelaar tijdens de rit laat de loc eerst stoppen en pas daarna schakelt de rijrichting om. Daarbij hangt het van det decoderfromat af of de loc meteen met een noodstop maakt (Motorola, DCC) of met een vooringestelde vertraging (Selectrix) tot stilstand komt.

#### **DC regel mode**

De DC regel mode stuurt locomotieven aan met een gelijkstroomtrafo voor tweerail gelijkstroomsystemen.

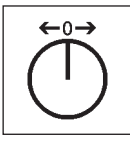

*Figuur 5.32 Principe van een DC-rijregelaar*

In deze gebruiksmode wordt de snelheid van een loc in een bepaalde richting door het naar rechts draaien van de regelaar verhoogd, uitgaande van de nulstand. Wordt de regelaar teruggedraaid dan zal de snelheid van de loc afnemen totdat de loc stilstaat. Het verder naar links draaien van de regelaar veroorzaakt een snelheidsverhoging in de andere richting.

Is de maximale snelheid van de loc bereikt dan heeft een verder draaien van de regelaar geen invloed.

In deze gebruiksmode zal een lichte druk op de knop het voertuig tot stilstand brengen. Daarbij hangt het van het decoderformat af of de loc meteen met een noodstop maakt (DCC) of met een vooringestelde vertraging (Selectrix) tot stilstand komt.

#### **Fabrieksinstelling**

Bij het uitleveren is de AC regel mode geactiveerd. Veranderingen kunnen in de basisinstellingen van de Intellibox II worden uitgevoerd (zie hfst. 4.1).

# **5.4 Licht- en speciale functies**

Met de functietoetsen naast de regelknop kunnen de verlichting- en speciale functies f0 t/m f4 van de loc- en functiedecoders geschakeld worden.

De speciale functies f0 t/m f28 (DCC) van een locomotief worden in het display getoond en kunnen via de keuzetoetsen geschakeld worden. Ingeschakelde functies zijn voorzien van haken. Zijn er meer dan 4 functies aanwezig, dan kan door middel van de driehoekige scrolltoetsen in de lijst op en neer gebladerd worden.

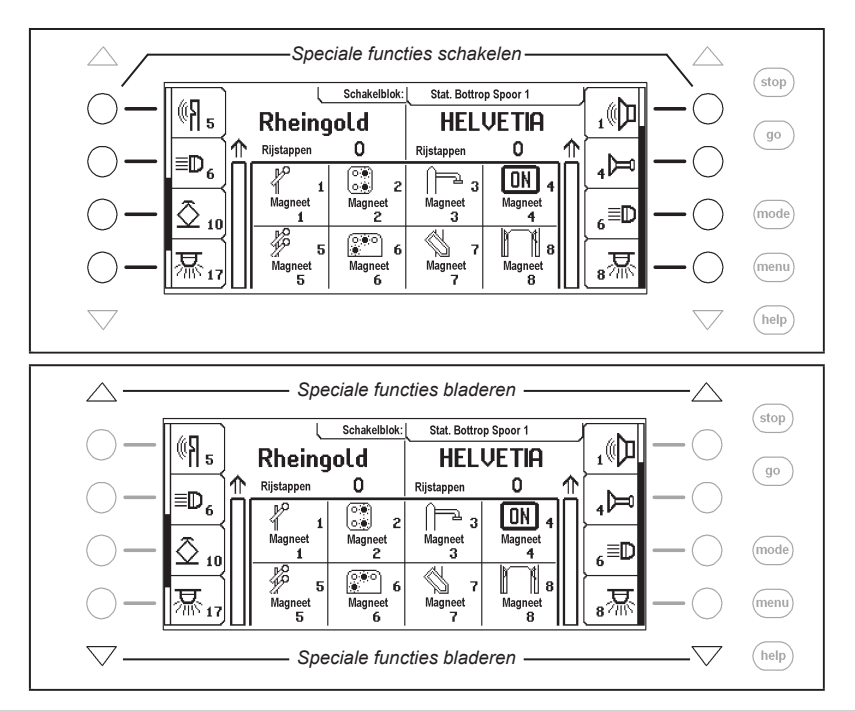

# **5.5 de LocPosi-weergave**

De LocPosi-weergave laat met behulp van het LISSY-systeem de positie van een loc zien. Via het LISSY-systeem krijgt de Intellibox II de informatie, op welke plaats op de modelspoorweg zich welke loc bevindt. Deze informatie over de plaats van een locomotief wordt in de Intellibox II opgeslagen. Wordt een loc opgeroepen, dan wordt de plaats van deze loc direct in het LocPosi-veld getoond. Wordt nu een loc bewogen, dan verdwijnt de weergave, daar de loc zich van zijn laatste positie verwijdert. Rijdt de loc in een ander blok dan door een LISSY-ontvanger wordt gecontroleerd, dan wordt de nieuwe positie in het LocPosi-veld weergegeven.

In het LocPosi-veld wordt of het nummer van de LISSY-ontvanger aangegeven, waarin de loc zich bevindt, of de naam van het blok, indien aan de LISSY-ontvanger een naam is toegewezen. Hoe een naam aan de LISSY-ontvanger kan worden toegewezen leest u in hoofdstuk 9.6.

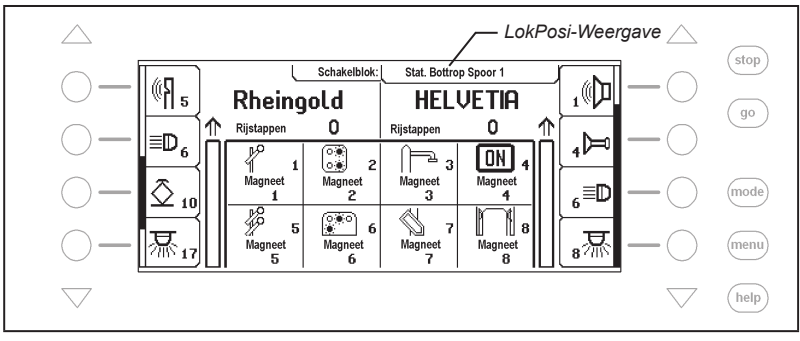

# **5.6 Het locmenu**

Met de toetsenvolgorde [lok] en [menu] of 2x [lok] wordt het locmenu van de actueel aangestuurde loc opgeroepen. Hier kunnen de volgende functies worden bereikt:

- Multitractie
- Laatste loc oproepen
- Alle functies schakelen
- Loc dispatchen
- Locdataset veranderen
- FRED toewijzen

# **5.6.1 Multitractie**

Met de Intellibox II kunnen maximaal 4 locomotieven gemeenschappelijk via een regelaar worden gestuurd. Een locomotief kan zowel over zijn decoderadres, als ook onder zijn naam in een multitractie worden toegevoegd. In totaal zijn er 8 verschillende multitracties mogelijk.

# **Vormen van een multitractie**

*Aanwijzing: Met de toetscombinatie [lok] en [+] komt men direct in het menu ˶Multitractie" om locs aan of af te koppelen.*

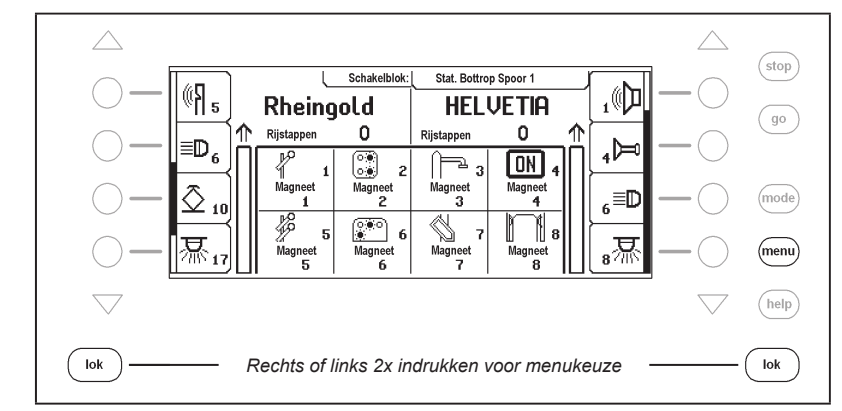

*Stap 1*

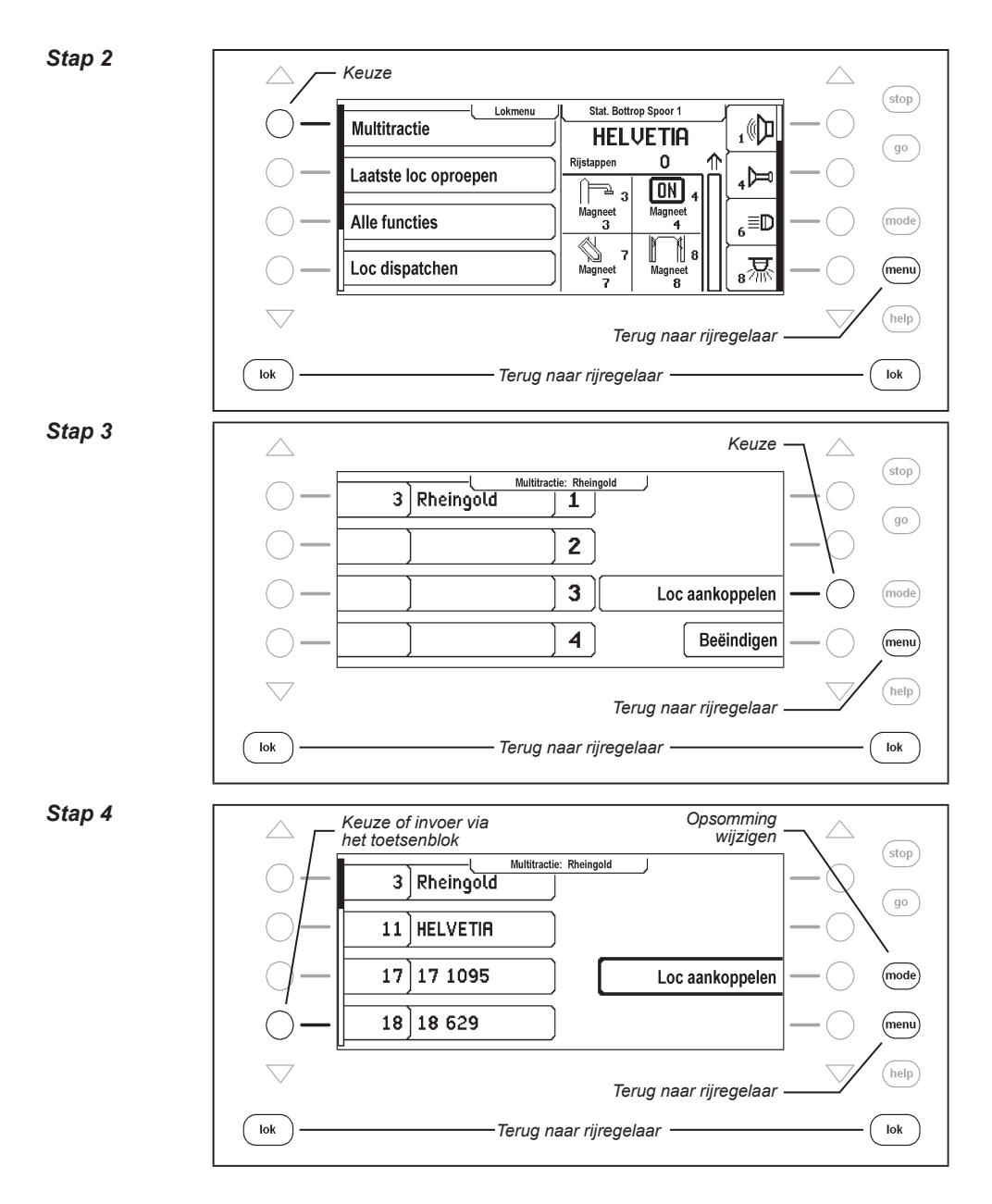

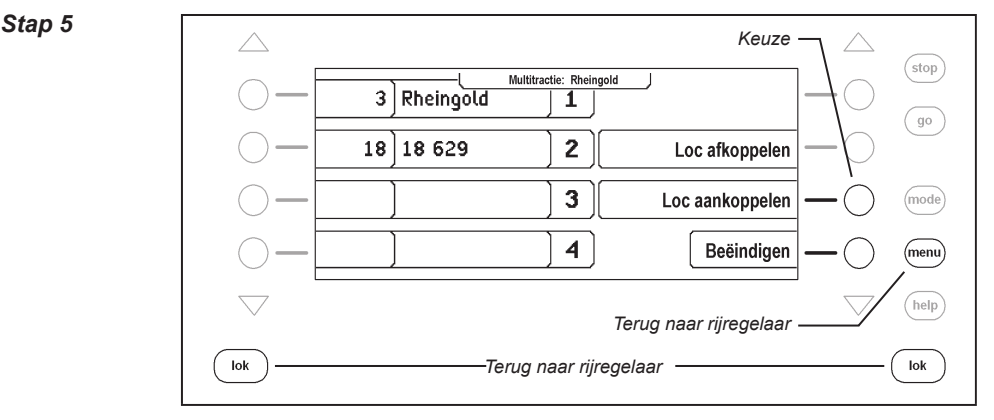

# **Opheffen van een multitractie**

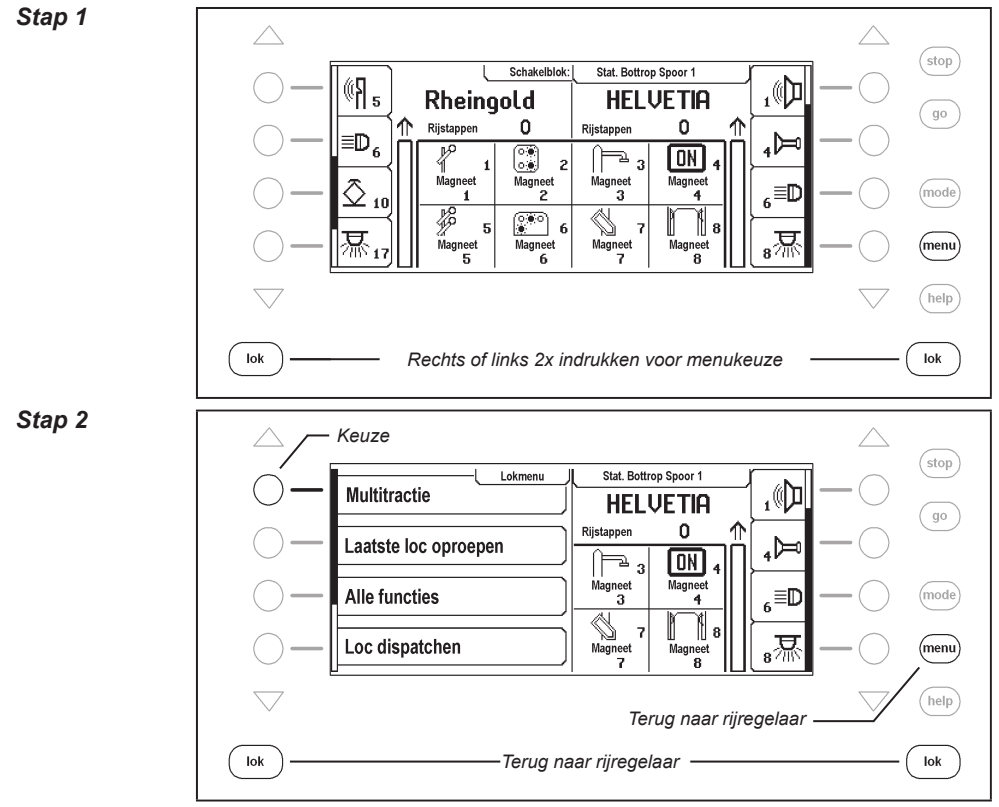

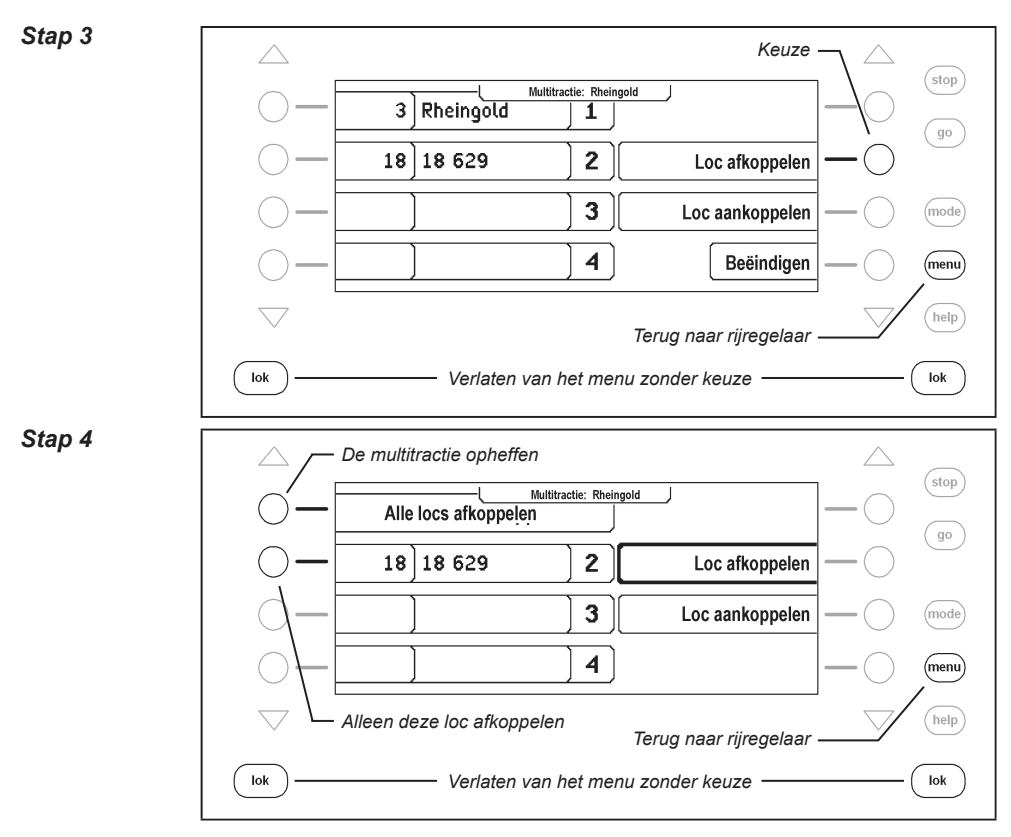

# **Gedrag van multitractielocomotieven**

Een multitractie kan slechts onder het adres of de naam van de ˶basislocomotief" opgeroepen en gestuurd worden.

Wordt een tractielocomotief onder zijn eigen adres opgeroepen, dan verschijnt er in het display ˶Multitractie" op de plaats van de snelheidsweergave, maar geen richtingsteken. De rijrichting van deze loc kan echter toch apart worden veranderd, zodat bij het begin van een rit met multitractie alle voertuigen in dezelfde rijrichting ingesteld kunnen worden.

*Aanwijzing: De rijrichting laat zich alleen omschakelen, wanneer de gehele multitractie stilstaat. Onder het adres van de basisloc moet de snelheidstrap ˶0" zij ingesteld.*

De speciale functies van de aangekoppelde locs van een multitractie kunnen afzonderlijk onder hun adres en onafhankelijk van de basisloc worden geschakeld.

Worden locomotieven met decoders met verschillende rijstappen tot een multitractie samengebracht, dan wordt het verband aangestuurd met de snelheidsstappen van de loc met de minste rijstappen. De decoder met 28 rijstappen verandert dan bij iedere stap van de rijregelaar zijn snelheid, die met 14 rijstappen echter bij iedere tweede stap. Het is aan te bevelen, de loc met het minste aantal snelheidsstappen als basisloc te gebruikt.

#### **Intellibox II - Hfst. 5.6**

*Belangrijk: Om een storingsvrij bedrijf van meerdere locomotieven in een multitractie te waarborgen moeten alle gemeenschappelijk gestuurde locomotieven van te voren op de gelijke minimum en maximum snelheid worden ingesteld.*

*Aanwijzing: De instelling voor de minimale- en maximale snelheid moet met de overeenkomstige parameters van de in de locomotieven gebruikte locdecoders worden ingesteld. Deze gegevens zijn te vinden in de handleidingen van de betreffende decoders.*

#### **5.6.2 Laatst opgeroepen loc**

De Intellinbox II onthoudt de laatste 4 opgeroepen locs van een rijregelaar. Via het locmenu kunnen deze locs snel weer worden gekozen.

#### **En zo wordt het gedaan:**

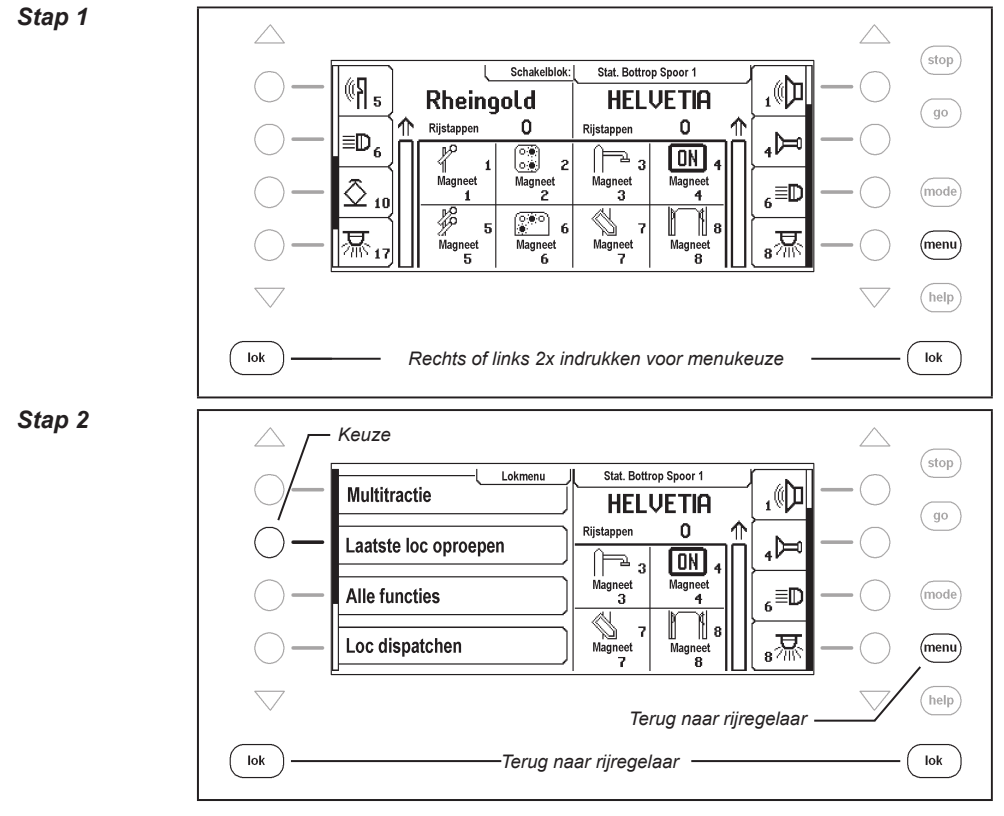

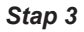

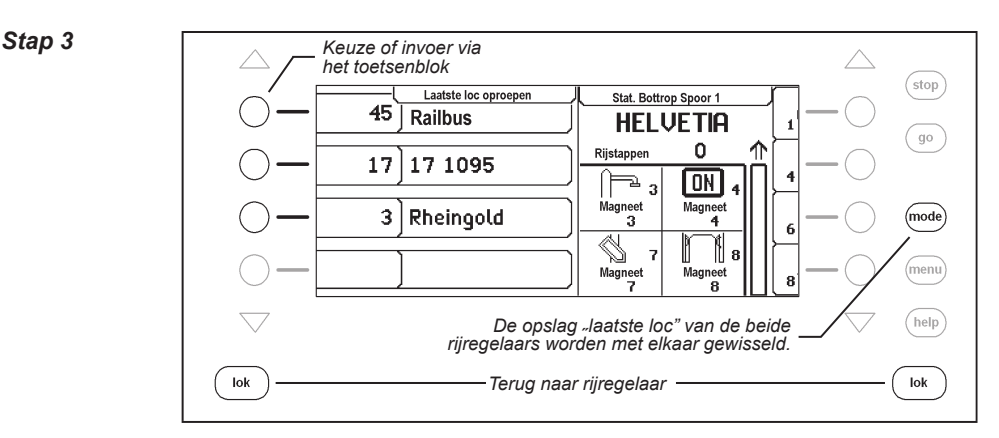

# **5.6.3 Alle functies aansturen**

De Intellibox II kan functiedecoders aansturen, die met één functiedecoderadres max. 32.767 speciale functies kunnen schakelen. De speciale functies Licht (f0) en de speciale functies f1 t/m f28 kunnen rechtstreeks via de locregelaar worden geschakeld. Deze speciale functies kunnen van symbolen worden voorzien en via de toetsen naast het display worden geschakeld. Om hogere functies (>28) te schakelen moet het locmenu worden gebruikt. Via het submenu "alle functies" kunnen de functies f0 t/m f32767, die via een locadres bereikbaar zijn, schakelen.

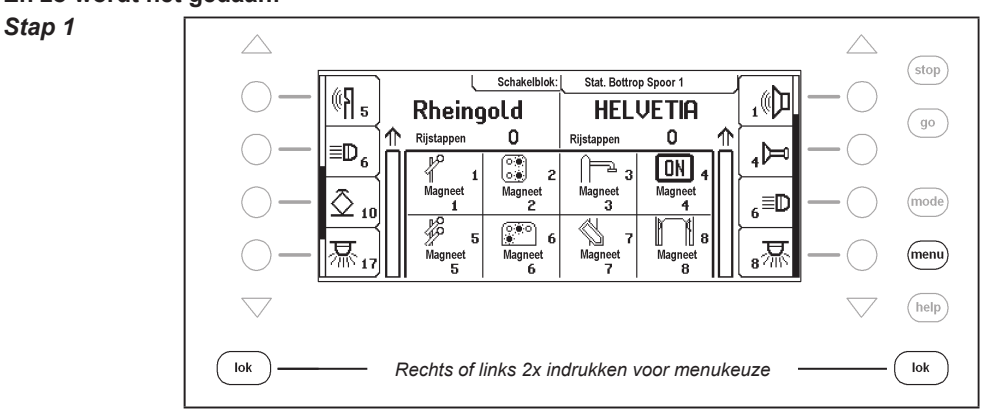

#### **En zo wordt het gedaan:**

#### **Intellibox II - Hfst. 5.6**

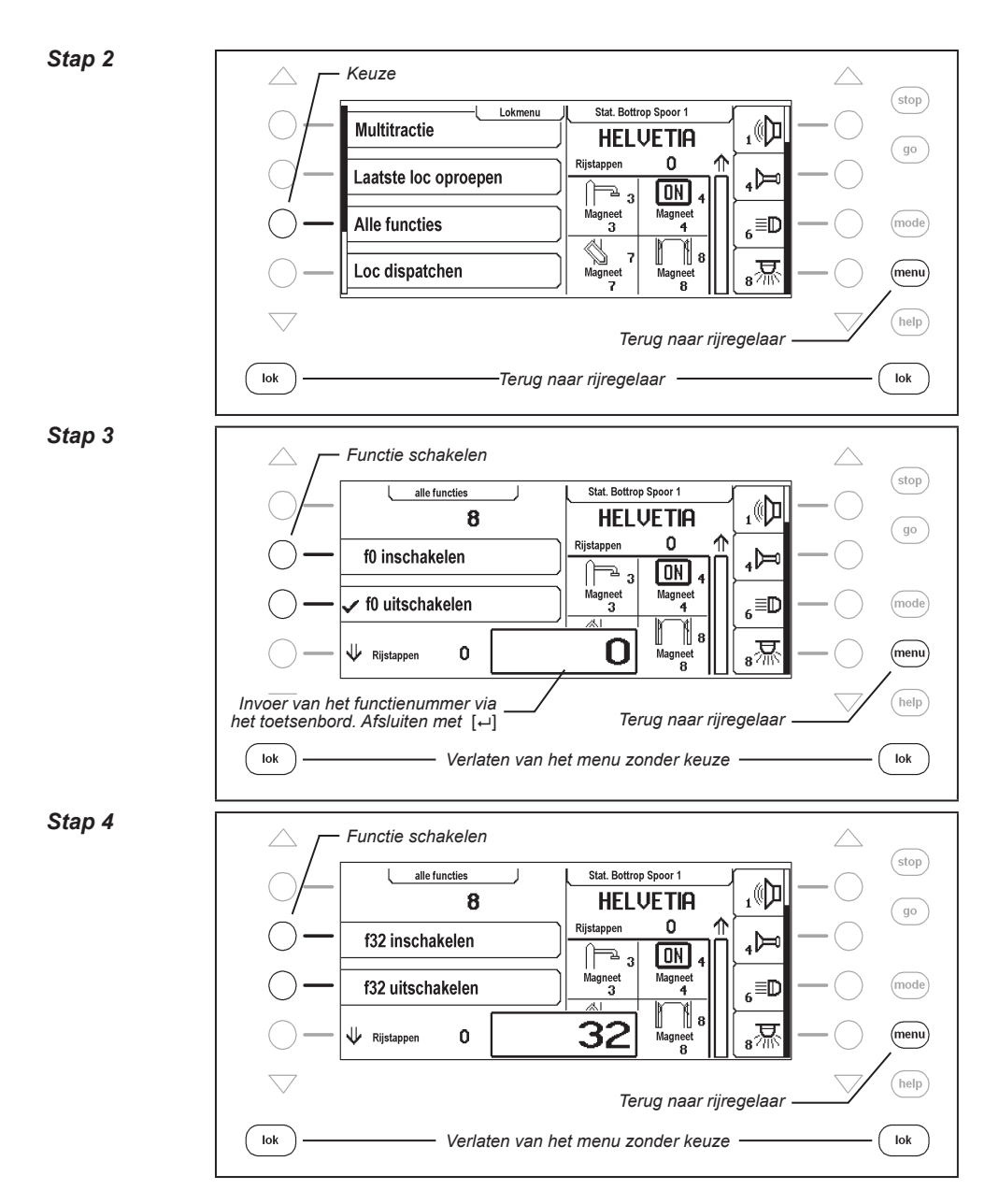

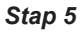

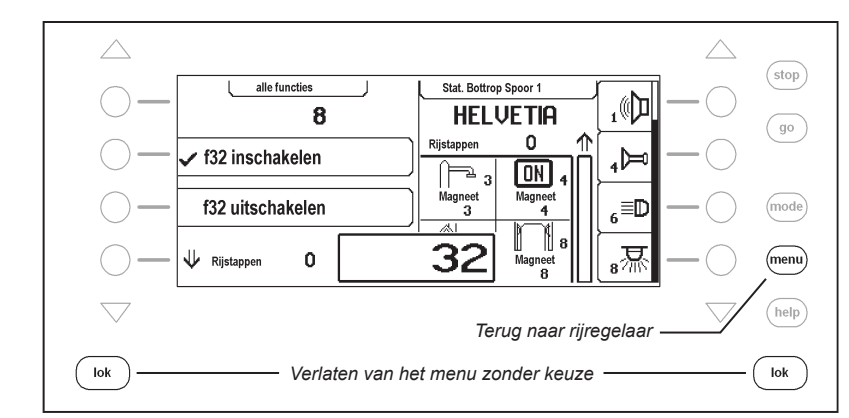

Terwijl het menu "alle functies" geopend is, kan de loc zoals u gewend bent met de rijregelaar worden gestuurd. De locsnelheid en de rijrichting worden in het display aangegeven.

# **5.6.4 Locs dispatchen**

Moet een voertuig, dat door een rijregelaar van de Intellibox II wordt aangestuurd, door een rijregelaar worden overgenomen, die geen mogelijkheid heeft voor een eigen adresinvoer (b.v. handregelaar FRED van Uhlenbrock, BT-2 handregelaar van Digitrax), dan moet eerst het locadres in een zogenaamd dispatch geheugen worden opgeslagen. Daarna kunnen handregelaars zonder eigen adresinvoer het adres overnemen. Kijk in de handleiding van de betreffende handregelaar welke toetscombinaties het locadres uit de Intellibox II overneemt, nadat deze gedispatched werd.

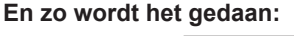

#### *Stap 1*

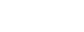

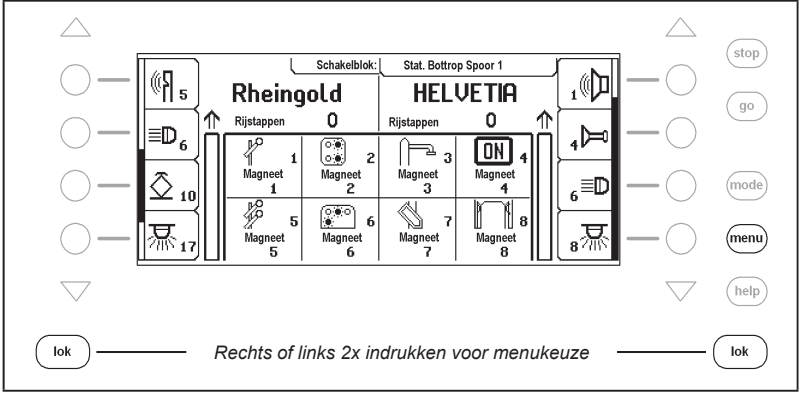

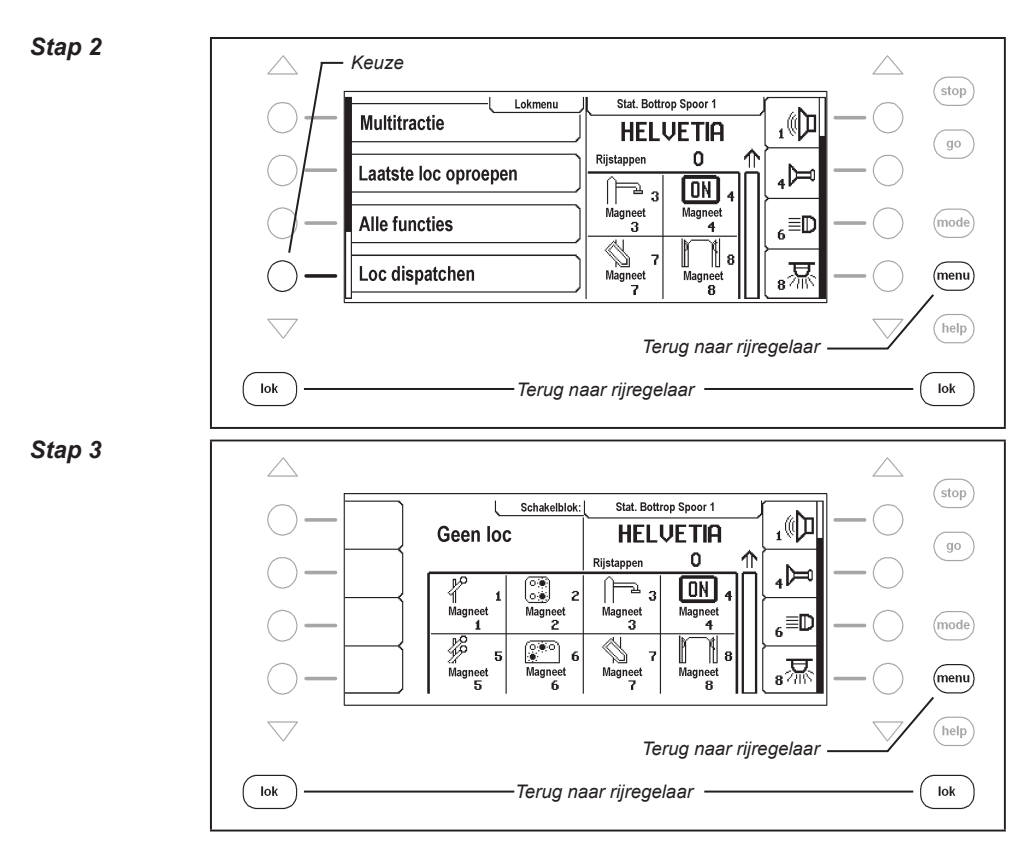

De loc (hier de "Rheingold") ligt nu in het dispatch geheugen en kan door de handregelaar worden overgenomen.

*Aanwijzing: Met de toetsvolgorde [lok] – [C] – [lok] kan een loc (geen multitractieloc) ook worden gedispatched.*

# **5.6.5 Locdataset veranderen**

Voor elke loc maakt de Intellibox II een eigen dataset. Hier kunnen de volgende zaken worden ingevoerd:

# **Adres veranderen**

Heeft een voertuig door een nieuwe decoder een nieuw adres gekregen, dan kan hier heel snel het adres worden veranderd zonder dat de dataset verwijderd of opnieuw gemaakt moet worden.

# **Dataformat instellen**

Iedere nieuwe decoder wordt eerst met het in de basisinstellingen gekozen algemene dataformat aangesproken (instelling zie hfst. 4.3). Naar behoefte kan echter elk locadres een individueel dataformat krijgen.

# **Functies van symbolen voorzien**

De lijst met speciale functies in het display kan maximaal 28 mogelijkheden bevatten (voor

enkele DCC-decoders). De standaardweergave "F" voor functie kan voor een beter overzicht door een symbool worden vervangen, dat de overeenkomstige functie weergeeft. Bij niet bezette speciale functies kan de weergave worden verduisterd.

#### **Namen toewijzen**

Aan iedere loc kan een naam worden gegeven. Zodra een naam aan een loc is gegeven wordt dit in het display op de plaats van het adres aangegeven. In het lockeuzemenu van elke rijregelaar verschijnt zowel de naam als het adres.

#### **Maximale snelheid definiëren**

Moet voor de voertuigsnelheid in het display een weergave in km/h worden gekozen, dan moet voor de afzonderlijke locadressen in de locdatabank de maximale snelheid worden ingevoerd.

De maximale snelheid wordt weergegeven, wanneer een loc mijn zijn hoogste rijstap rijdt. De snelheidsweergave van de tussenstappen proportioneel berekend.

#### **En zo wordt het gedaan:**

#### **Nieuwe locdataset maken**

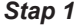

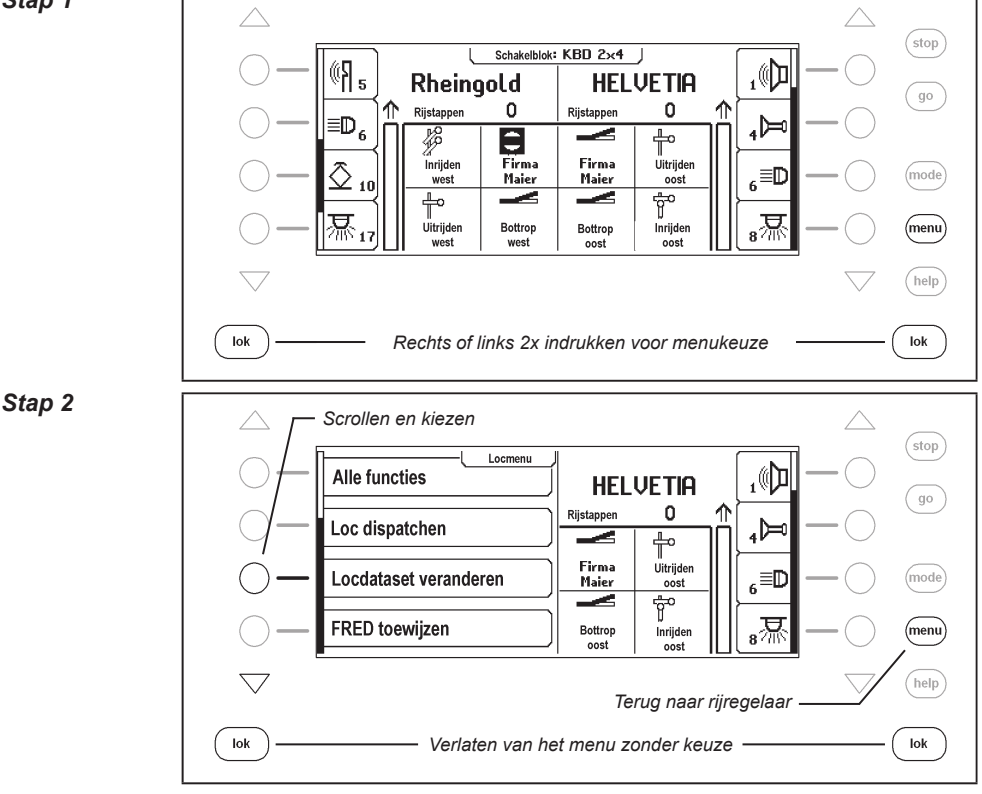

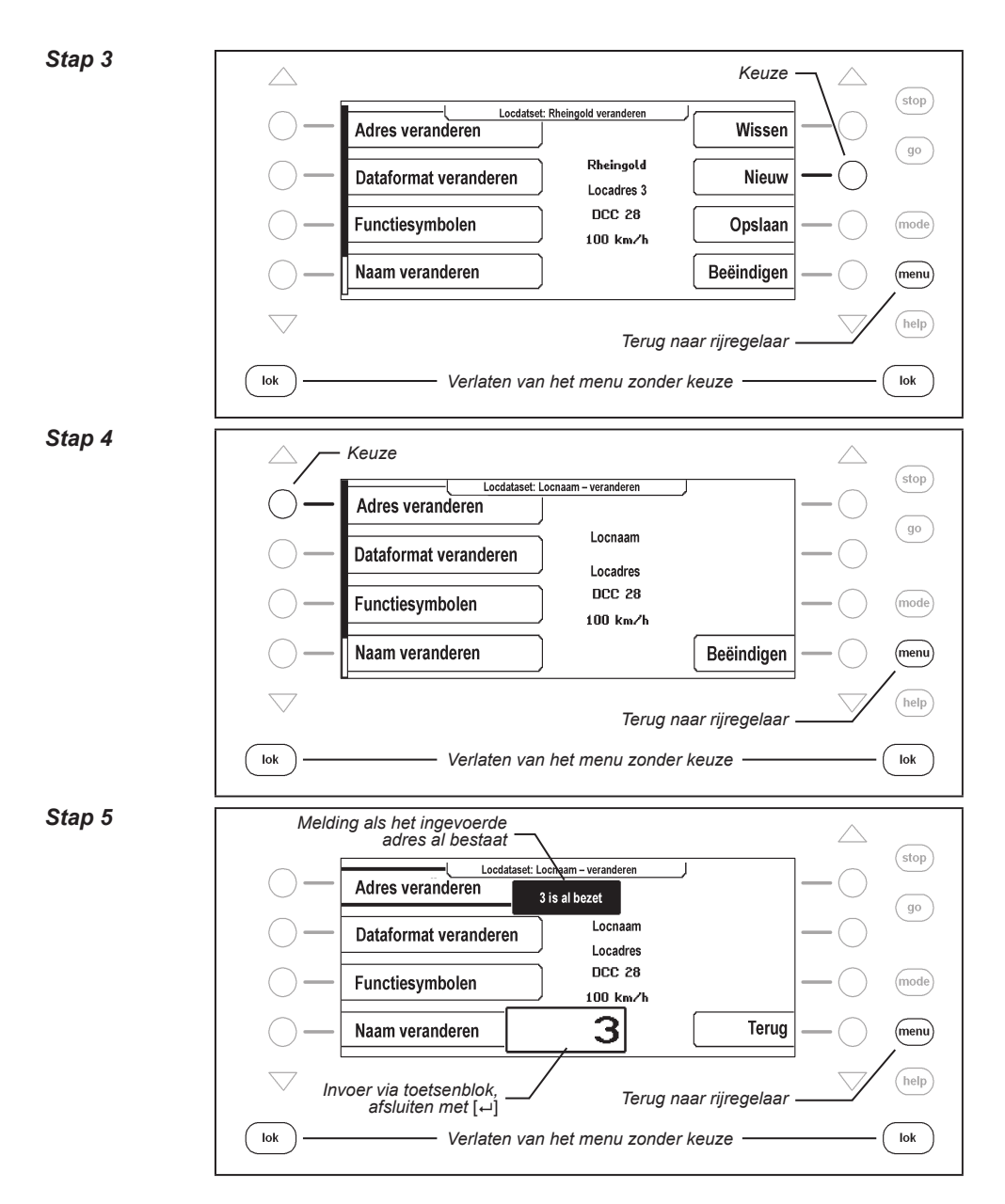

**58**

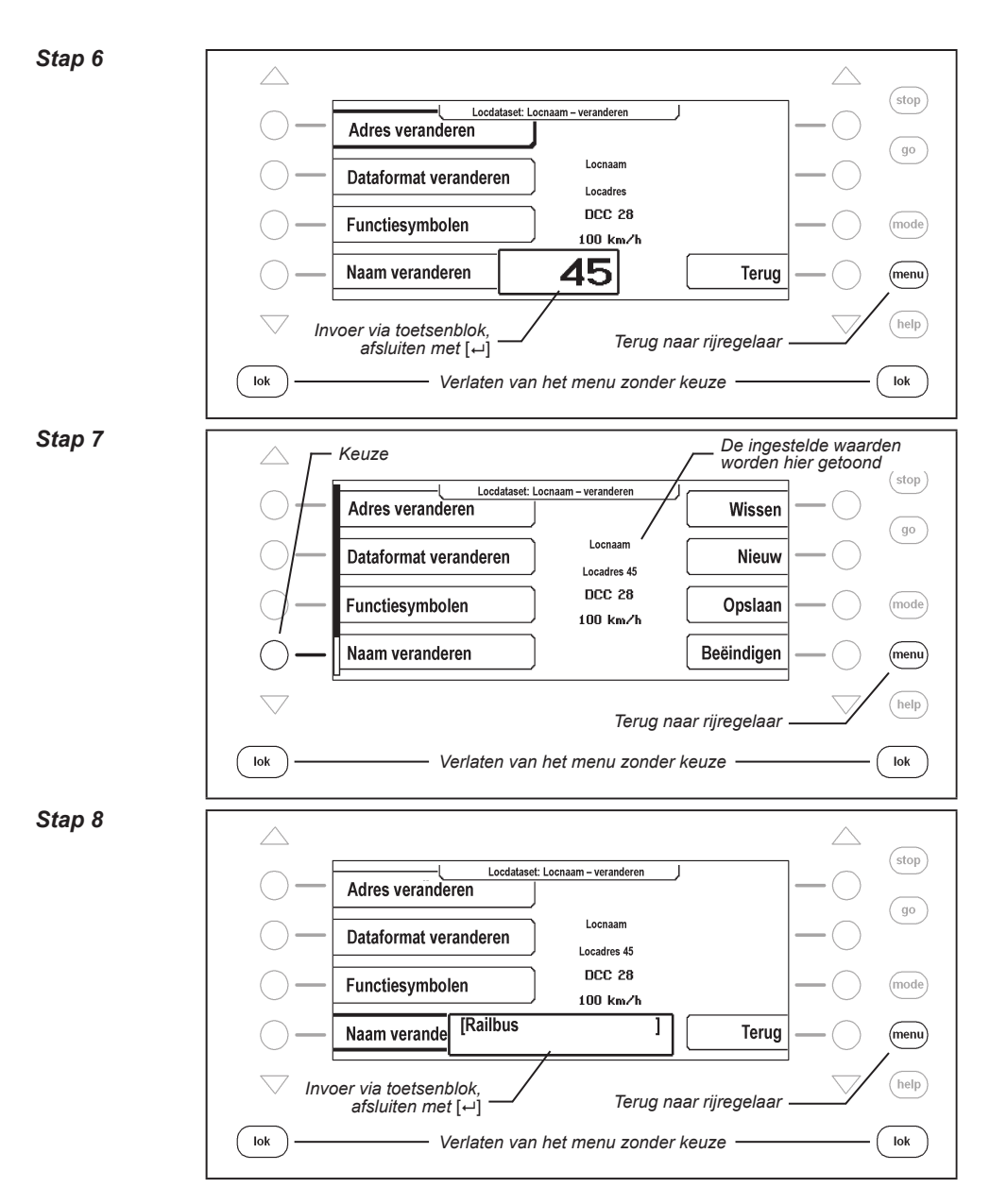

# *Stap 9*

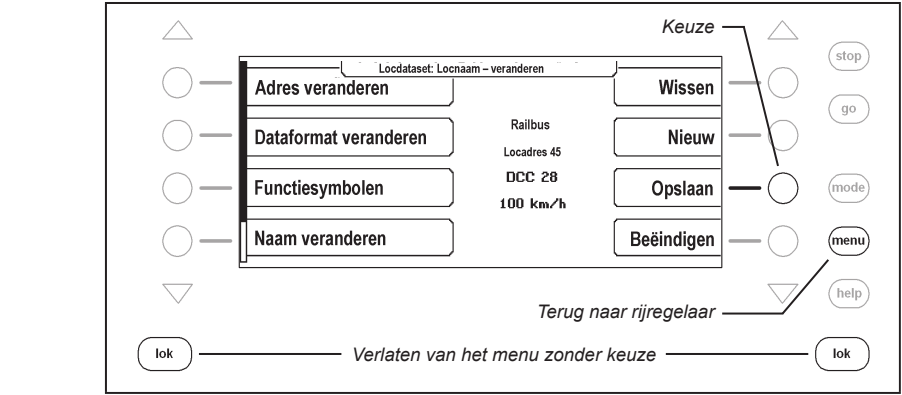

# **Locdataset veranderen**

#### **Dataformat veranderen**

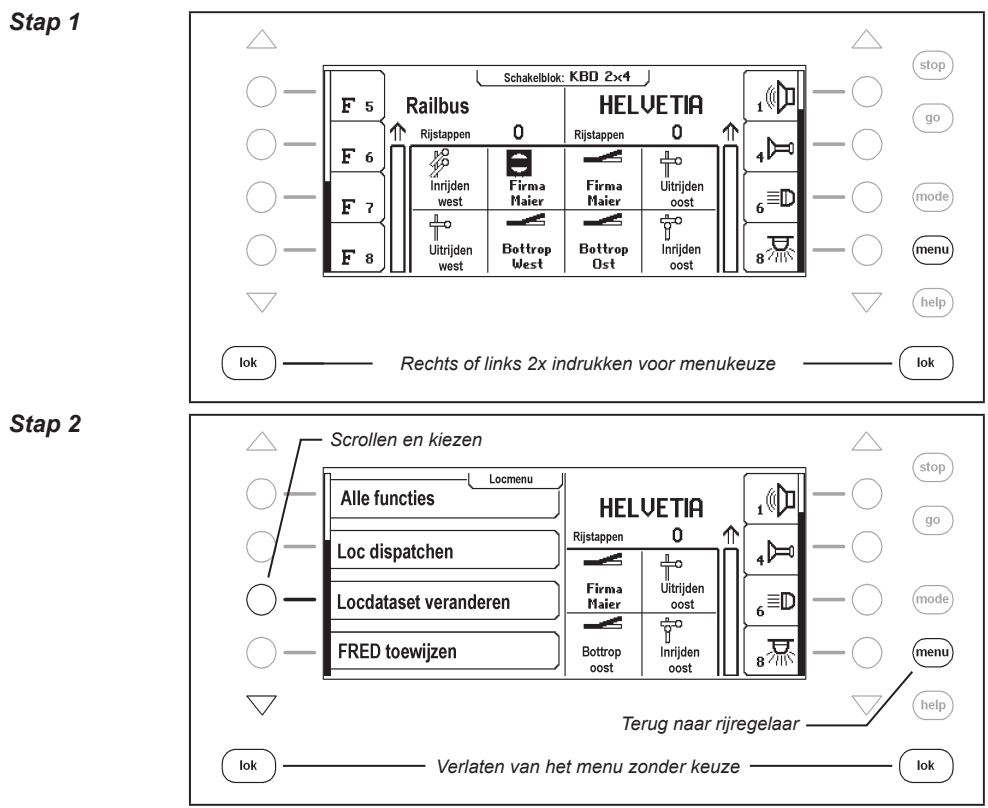

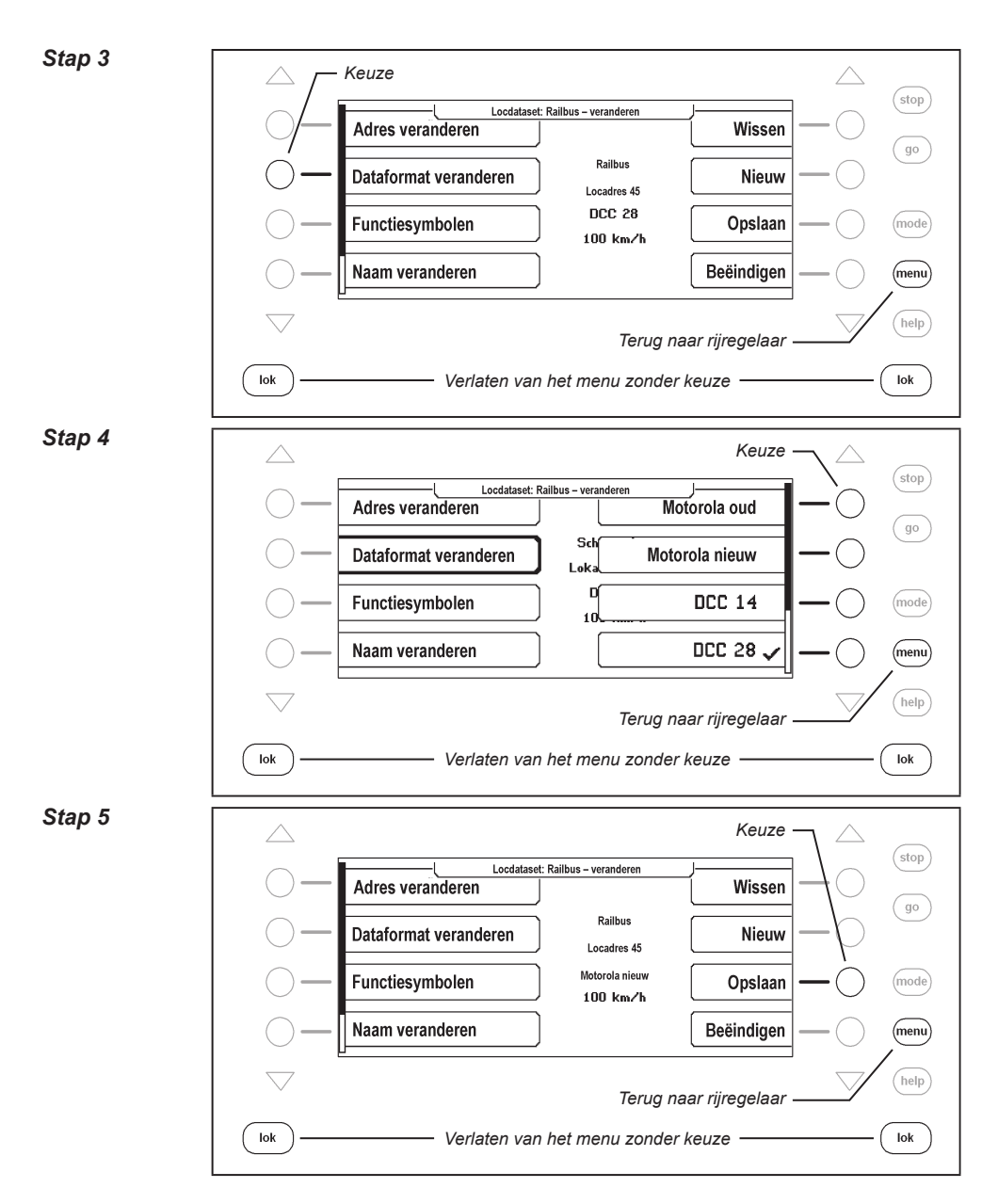

# **Speciale functiesymbolen veranderen**

Voor het weergeven van de speciale functies zijn verschillende symbolen beschikbaar.

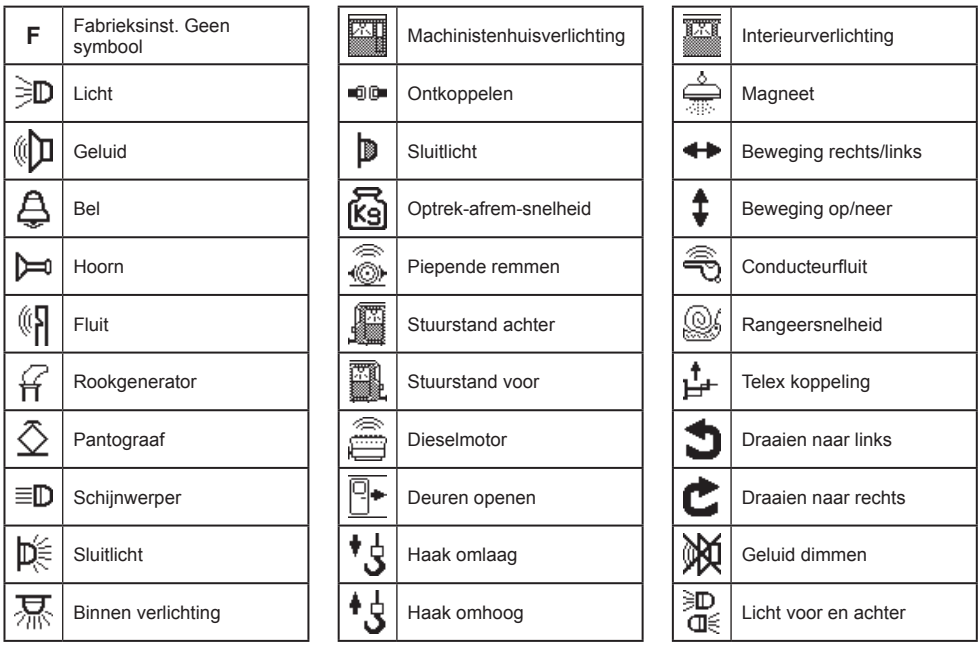

# *En zo wordt het gedaan:*

*Stap 1*

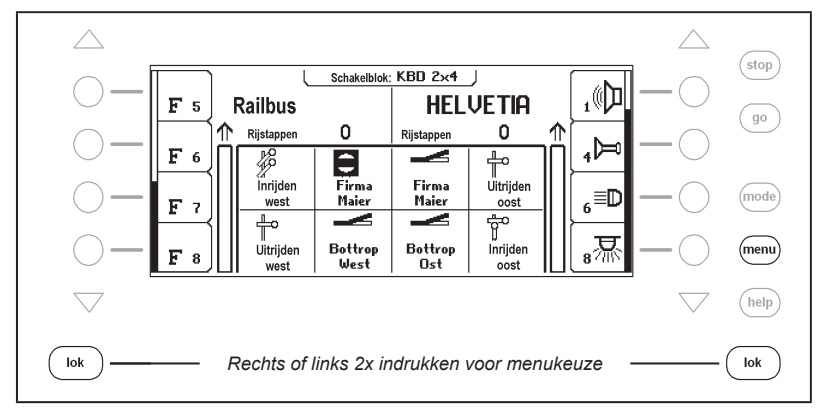

#### **Intellibox II - Hfst. 5.6**

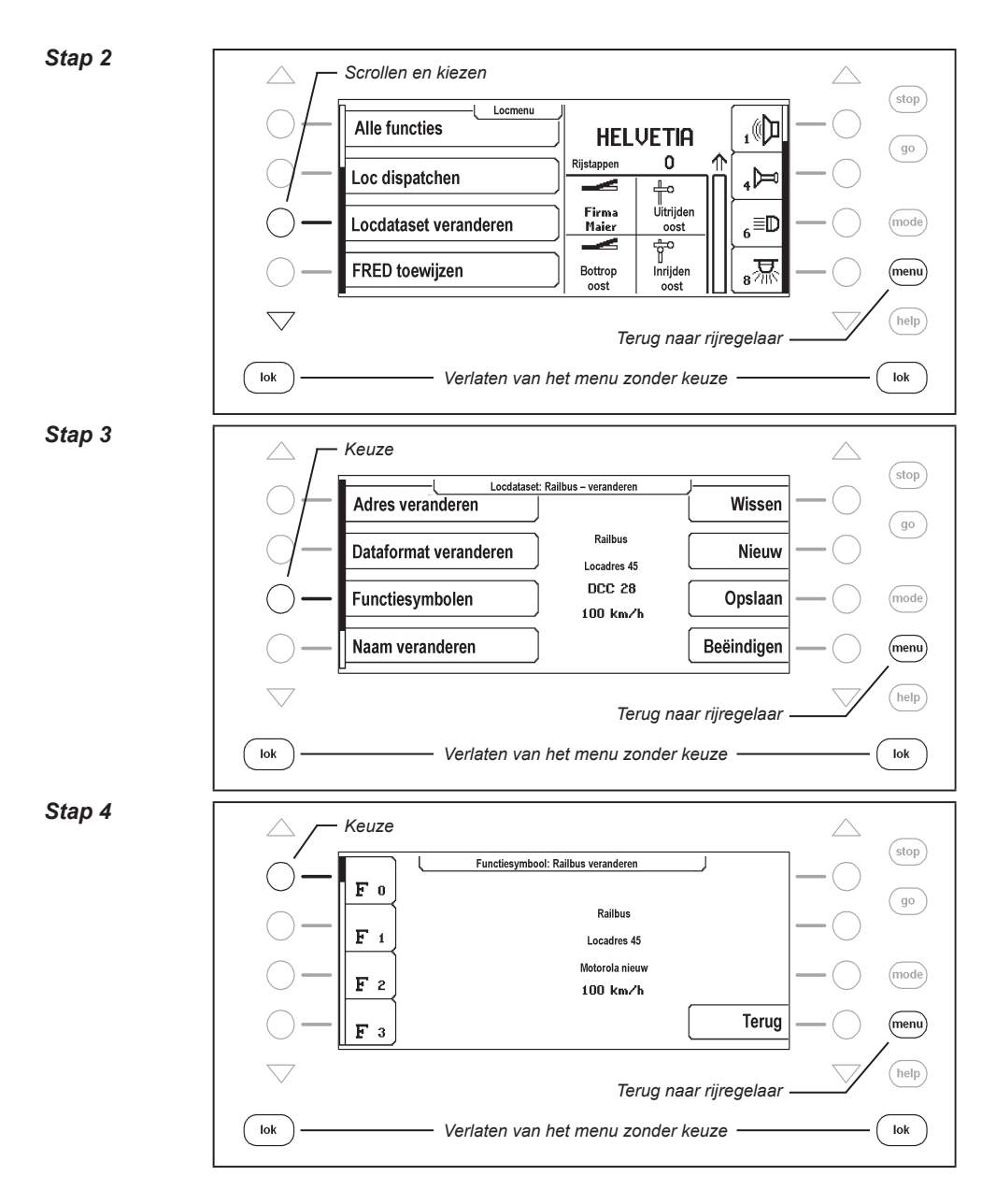

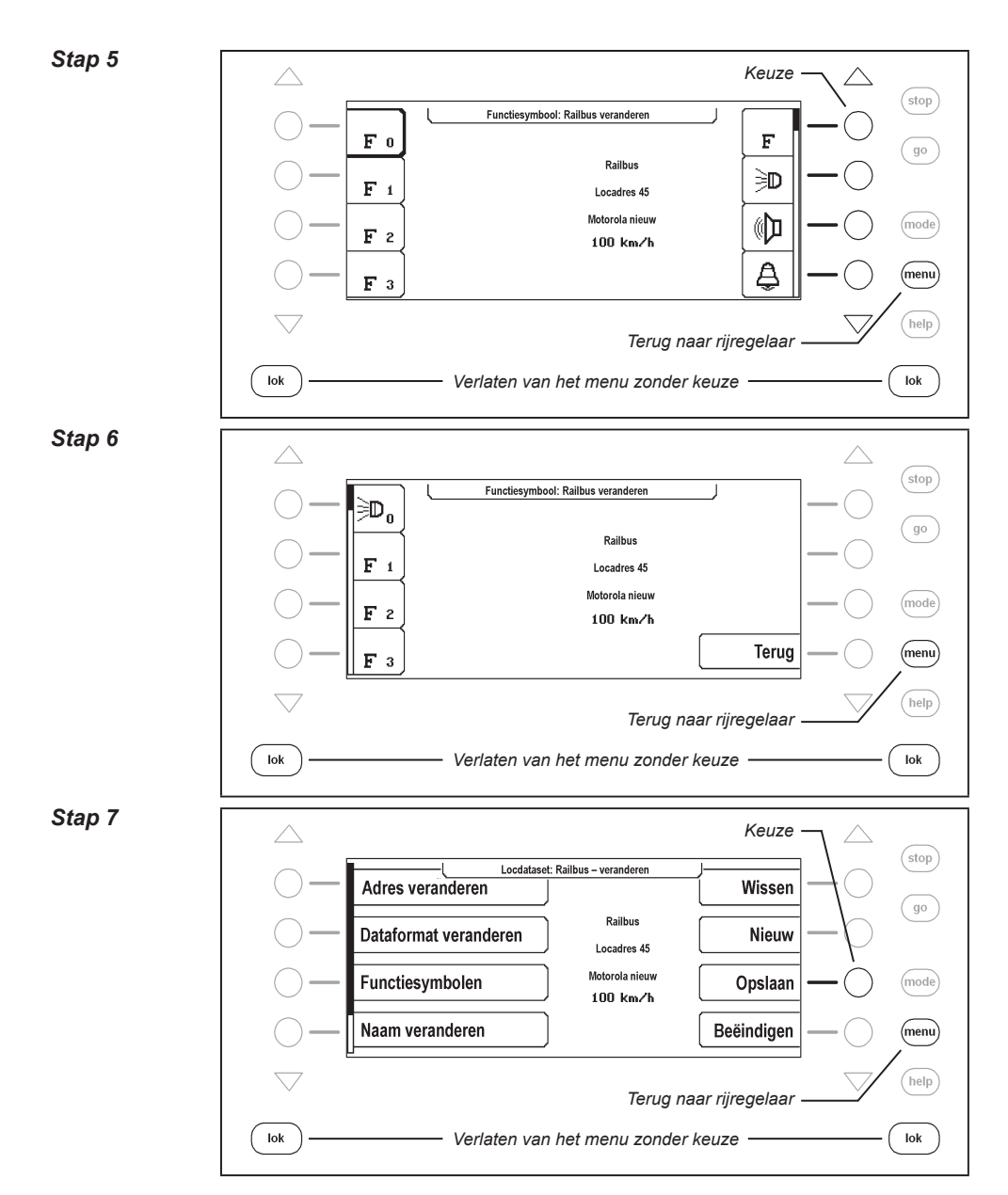

#### **Maximum snelheid veranderen**

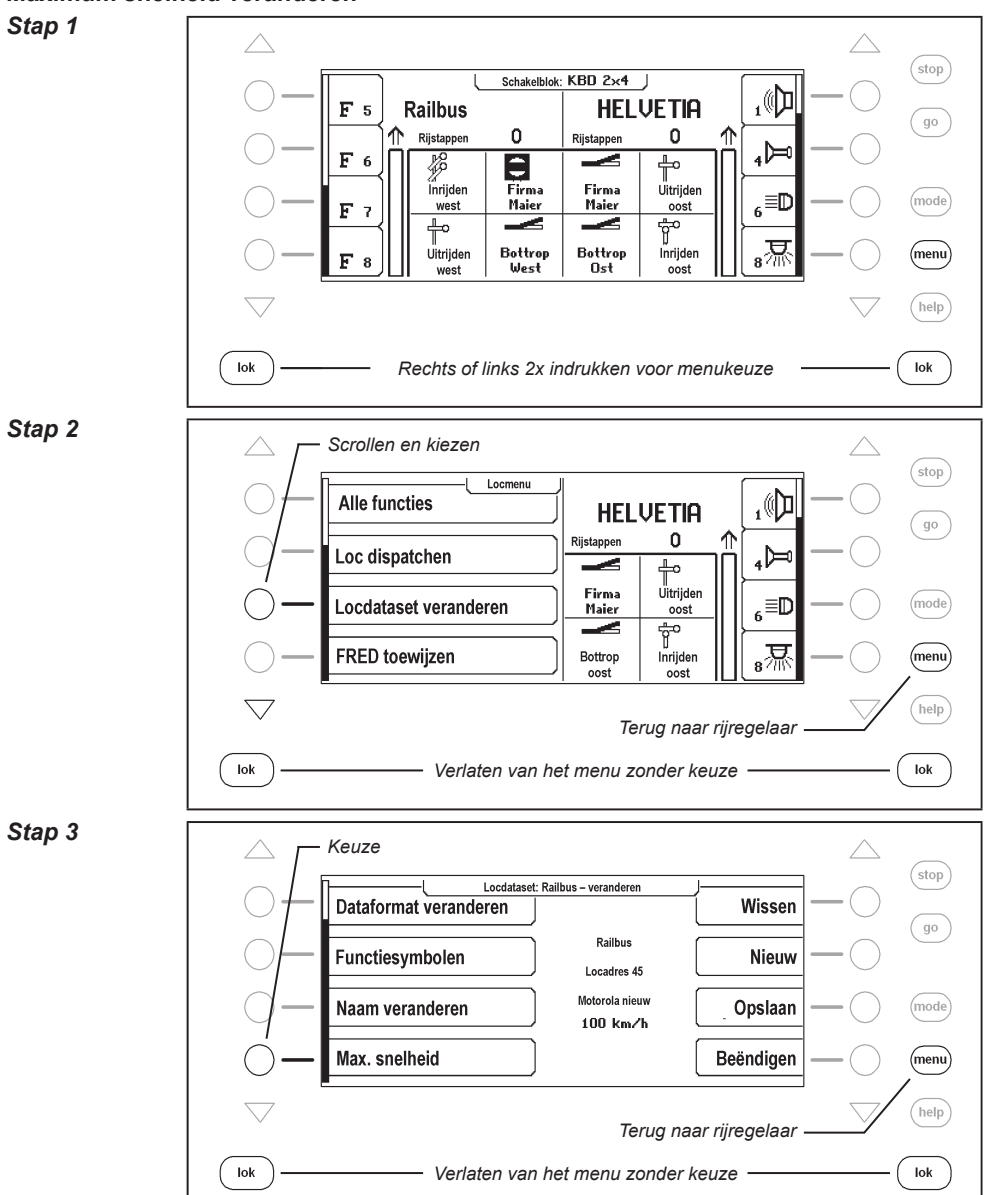

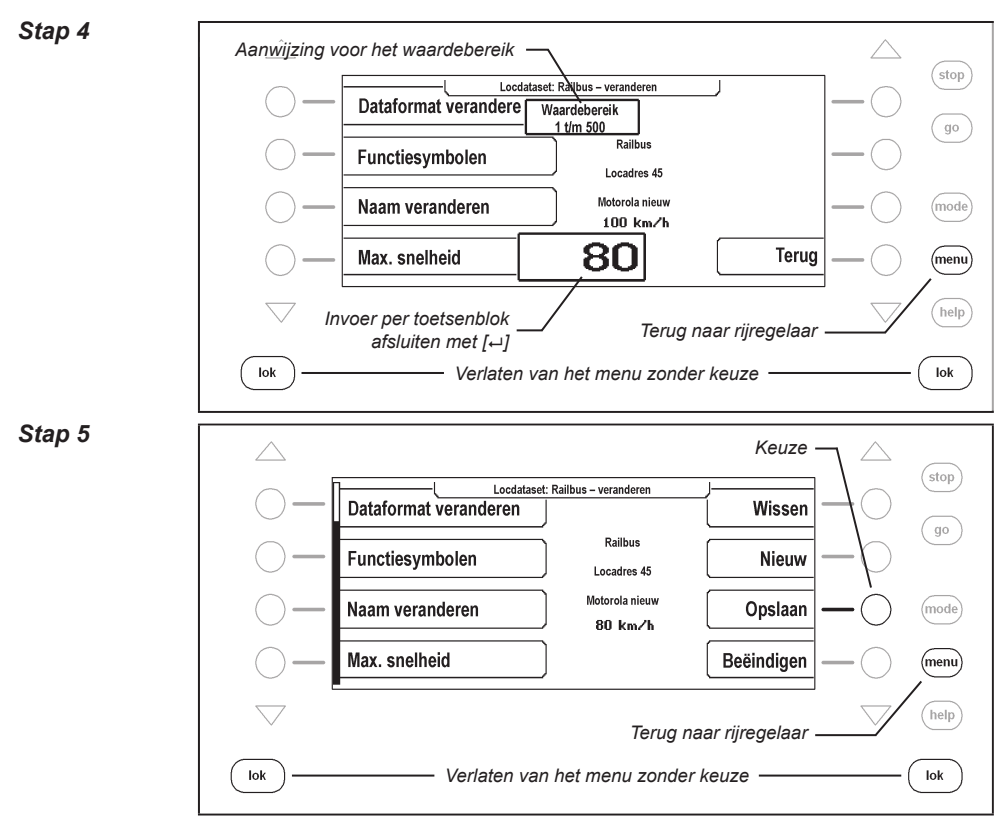

# **5.6.6 Handregelaar FRED**

Met de Intellibox II kunnen in totaal 16 verschillende FREDs (digitale handregelaars van Uhlenbrock) in de extra mode (sturing van max. 4 locomotieven) worden aangesloten. Meerdere FREDs kunnen in dispatchmode (sturing van één locomotief) worden aangesloten (zie hfst. 5.6.4).

Vanaf de fabriek is de handregelaar zo ingesteld, dat hij in extra mode op de Intellibox II kan worden gebruikt.

#### **Het handregelaarnummer van de FRED**

Zodra een Uhlenbrock handregelaar FRED voor de eerste keer via het LocoNet van een Intellibox II wordt verbonden, geeft de centrale het interne identificatienummer (ID) van de FRED automatisch een nummer. Onder dit handregelaarnummer kunnen aan de FRED via de centrale de locadressen worden toegewezen.

In het menu ˶Basisinstellingen – handregelaar" (hfst 4.5) kan de tabel met invoermogelijkheden van de afzonderlijke FREDs worden nagelezen. Bovendien kunnen met dit menu de afzonderlijke FREDs uit de tabel worden verwijderd.

#### **Toewijzen van een locadres**

Wordt de FRED in extra mode gebruikt, dan worden aan de afzonderlijke lockeuzetoetsen van de FRED op volgende manier de locadressen toegewezen:

#### **Intellibox II - Hfst. 5.6**

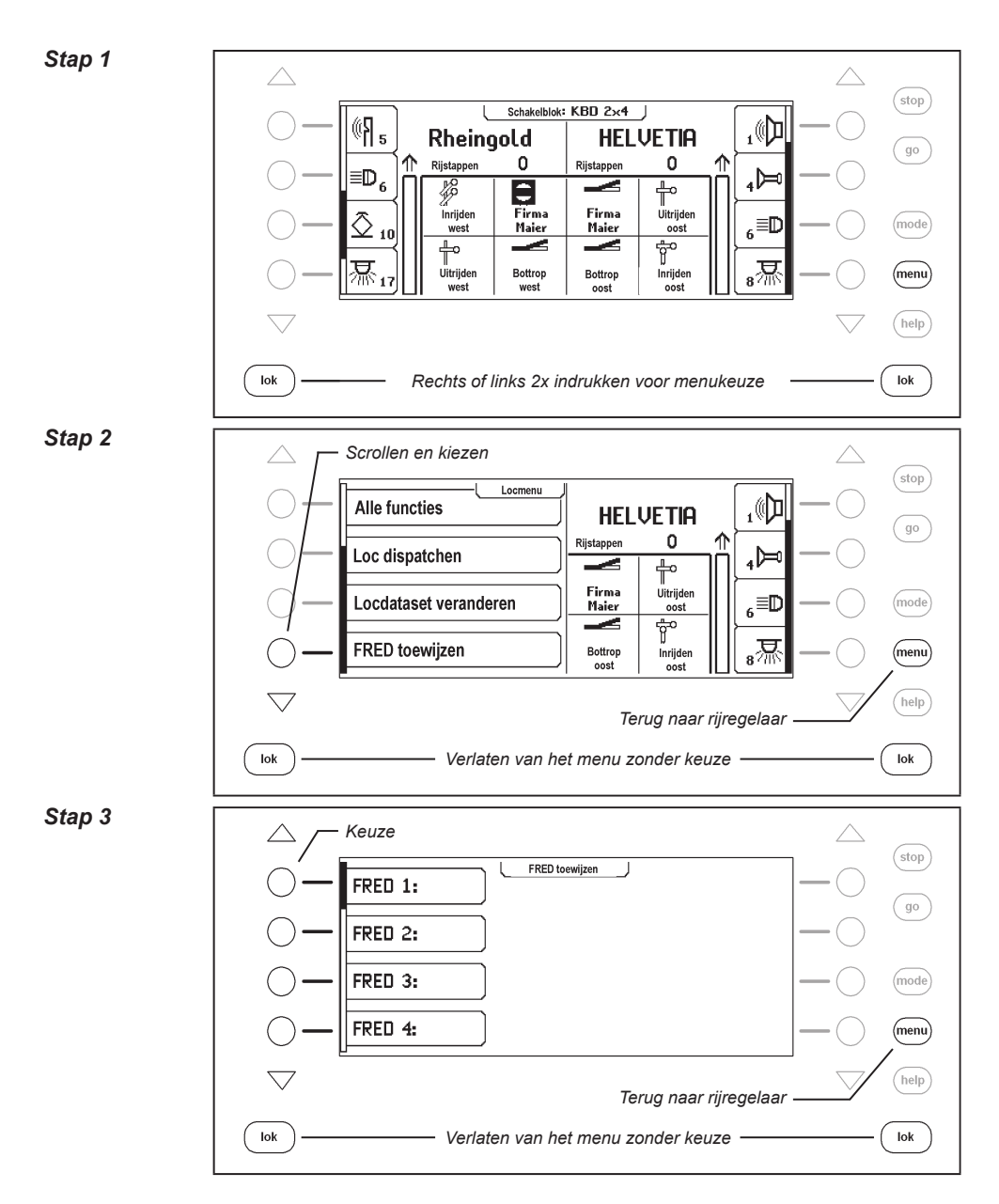

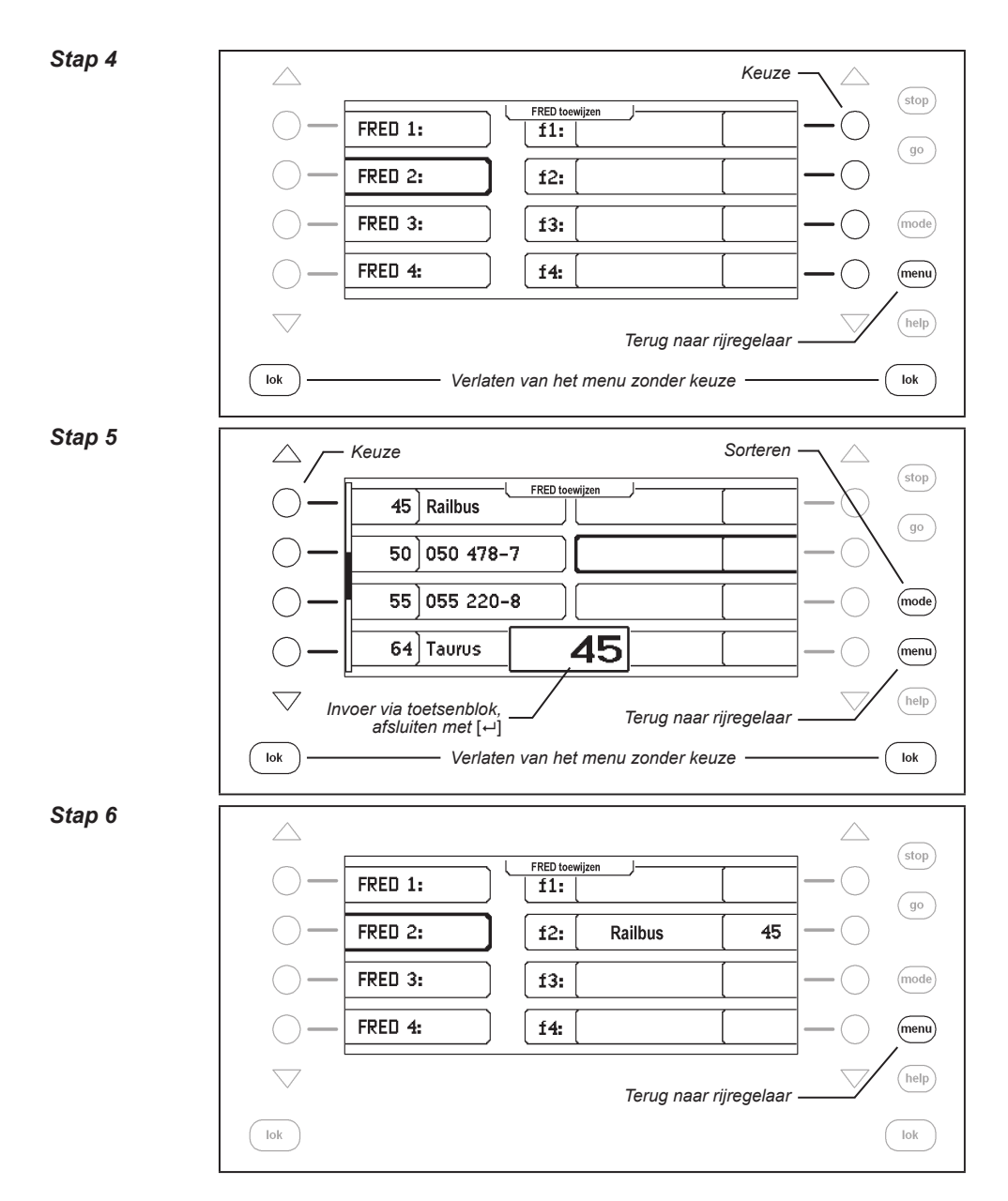

# **6. De schakelblokmode**

In een digitaalsysteem kunnen ook wissels en seinen door bijbehorende decoders worden aangestuurd. Deze worden, net als de locomotieven, gekenmerkt met een individueel adres zodat ze in het systeem kunnen worden geïdentificeerd.

# **6.1 Beschrijving**

De Intellibox II kan wissel- en seindecoders met behulp van verschillende dataformats aansturen, het Motorola-dataformat en het DCC-dataformat. Decoders van beide dataformats kunnen naast elkaar worden gebruikt.

Motorola wisseldecoders van de firma's Märklin en Viessmann sturen telkens vier wisselaandrijvingen.

*Belangrijk: Het adres, dat op de DIP-schakelaars van deze decoder wordt ingeschakeld, is niet identiek met de wisseladressen van de aan de decoder aangesloten wissels. Alle instellingsmenu's van de Intellibox II gebruiken dit wisseladres en niet het wisseldecoderadres. In een tabel, die het verband aangeeft tussen de stand van de DIP-schakelaars en de wisseladressen, evenals het verband met het Märklin Keyboard, vindt u in de bijlage.*

Net als bij de locdecoder, kan in het basisinstellingenmenu worden ingesteld met welke van de beide dataformats de wissel- en schakeldercoders kunnen worden aangestuurd zonder speciale veranderingen. (instellingen zie hfst. 4.4.1)..

# **6.2 Schakelblokmode kiezen**

De Intellibox II heeft twee schakelblokmodi, de schakelblok-8 mode en de schakelblok-16 mode.

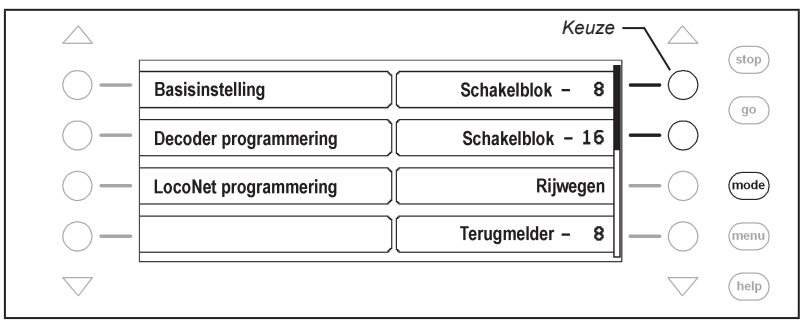

Wordt in rijregelaarmode de [mode]-toets ingedrukt, dan kunnen in het keuzemenu de beide modi via de displaytoetsen worden gekozen.

In **schakelblok-8 mode** kunnen naar eigen wens groepen van elk 8 magneetartikelen ingesteld worden. Iedere groep kan van een naam worden voorzien.

Aan elk magneetartikel zijn twee toetsen van het toetsenblok toegewezen. Met de rode toets wordt het bijbehorende magneetartikel rood, resp. met de groene toets groen geschakeld.

Elk magneetartikel wordt door een symbool, zijn adres en zijn individuele naam in het middenstuk van het display weergegeven. Hoe aan een magneetartikel een naam en een symbool toegewezen kan worden, wordt in hfst. 6.7 beschreven.

In **schakelblok-16 mode** kunnen naar eigen wens groepen van elk 16 magneetartikelen worden ingesteld. Iedere groep kan van een naam voorzien worden.

Ieder magneetartikel wordt via een toets van het toetsenblok gestuurd, die bij ieder indrukken de status van het magneetartikel omschakelt, van rood naar groen of omgekeerd.

Elk magneetartikel wordt door een symbool, zijn adres en zijn individuele naam in het middenstuk van het display weergegeven. Hoe aan een magneetartikel een naam en een symbool toegewezen kan worden, wordt in hfst. 6.7 beschreven.

# **6.3 Schakelblok bedienen**

#### **Schakelblok-8**

In de bedrijfsmode "Schakelblok-8" kunnen via het middelste toetsenblok van de Intellibox II de afzonderlijke schakelfuncties van een schakelblok worden uitgevoerd. Zonder verdere invoer zijn 8 wissels, seinen of schakelfuncties bereikbaar.

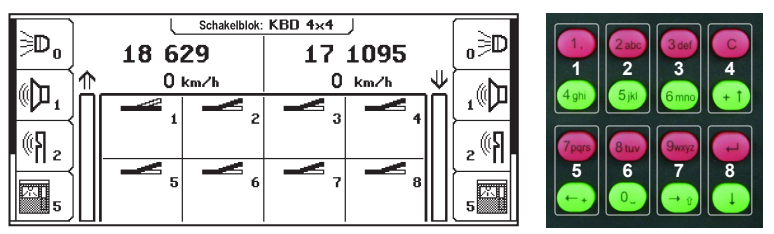

*Figuur 6.31 Display en toetsenblok met de nummering van de toetsparen in schakelblok-8 mode*

De afzonderlijke schakelfuncties worden door de rode toetsen (1<sup>e</sup> en 3<sup>e</sup> rij) of de groene toetsen (2ª en 4ª rij) van het toetsenblok geschakeld.

In het middelste deel geeft het display uitkomst over de actuele status van het schakelblok. Elk magneetartikel heeft een symbool, dat zich al naar gelang de status van het mageneetartikel wijzigt. Het laat b.v. de stand van een sein of een wissel zien.

# **Schakelblok-16**

In de bedrijfsmode "schakelblok-16" kunnen via het middelste toetsenblok van de Intellibox II de afzonderlijke schakelfuncties van een schakelblok worden uitgevoerd. Zonder verdere invoer zijn 16 wissels, seinen of schakelfuncties bereikbaar.

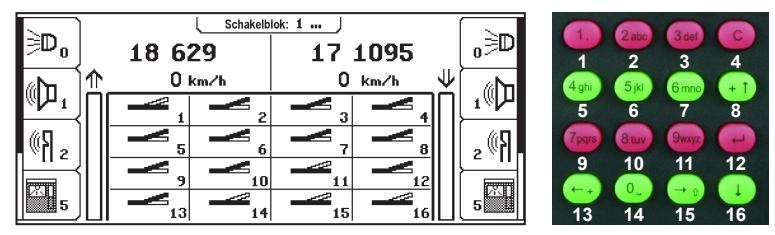

*Figuur 6.32 Display en toetsenblok met de nummering van de toetsparen in schakelblok-16 mode*

De afzonderlijke schakelfuncties worden door telkens een toets van het toetsenbord uitgevoerd. Bij het indrukken van de toets schakelt het magneet artikel steeds in de andere status, dus van rood naar groen en omgekeerd.

# **6.4 4 Schakeltijden instellen**

De schakelimpuls, die bij het indrukken van een schakelbloktoets wordt opgewekt, duurt in principe net zolang, als dat men de toets ingedrukt houdt. Om ervan verzekerd te zijn, dat ook bij een extreem korte impuls een schakelfunctie wordt uitgevoerd en het magneetartikel bij het te lang indrukken van de toets niet wordt beschadigd, heeft de Intellibox II een minimale en maximale schakeltijd. Vanaf de fabriek zijn de waarden voor deze schakeltijden ingesteld op minimaal 100ms (0,1 sec.) en maximaal 5.000ms (5 sec.). Beide parameters kunnen in de basisinstellingen van de Intellibox II worden veranderd. Zie ook hoofdstuk 4.2.2 ˶Schakeltijden".

*Aanwijzing: Bij DCC decoders kunnen alleen de schakeltijden van de wisseldecoder worden beïnvloed, die niet op ˶Continu bedrijf" zijn ingesteld.*

# **6.5 Schakelblok kiezen**

Onafhankelijk, of de schakelblok-8 mode of de schakelblok-16 mode actief is, kan altijd via een adresinvoer een schakelblok worden opgeroepen, dat met het ingevoerde adres begint en de 7 of 15 volgende adressen bezit, afhankelijk van de mode "Schakelblok-8" of ˶Schakelblok-16".

De toetsenbordstructuur kan door de gebruiker in beide modi vrij worden vastgelegd. Er kunnen 64 verschillende groepen in de Intellibox II worden opgeslagen. Iedere groep krijgt zijn eigen naam. Zo kunnen b.v. de wissels van een inrijroute in een groep worden vastgelegd onder de naam ˶Inrijroute" en op deze manier altijd gemakkelijk onder deze naam worden opgeroepen.

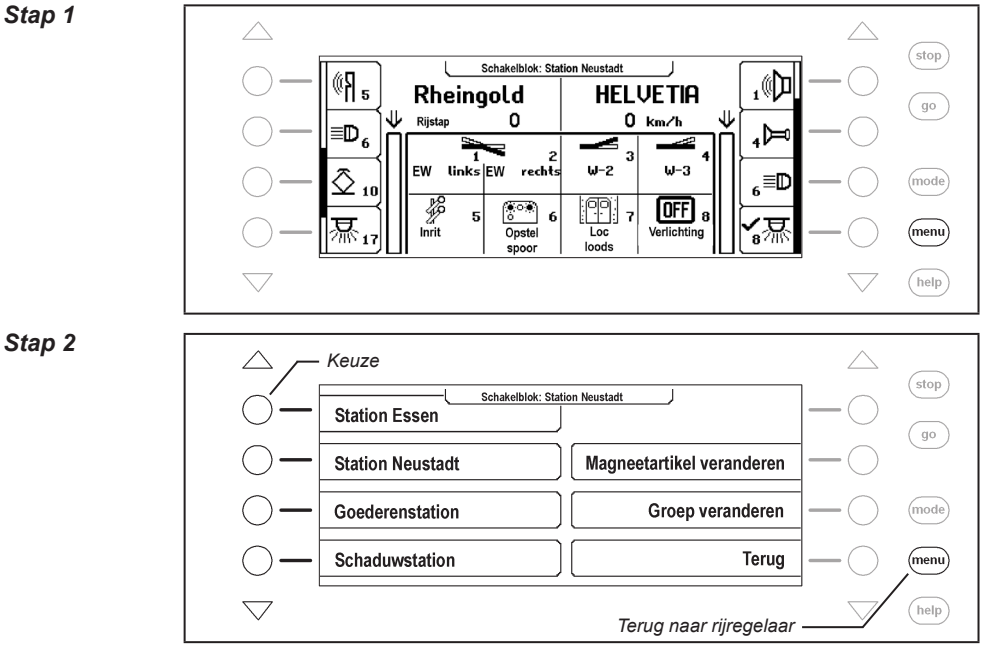

# *En zo wordt het gedaan:*

*Stap 1*

# **6.6 Schakelblok toevoegen en veranderen**

De Intellibox II kan max. 64 verschillende schakelblokken verwerken. In elk schakelblok kunnen 8 of 16 willekeurige magneetartikelen, dus wissels en/of seinen worden samengebracht. Elk schakelblok krijgt een naam en kan daarmee worden gekozen. Schakelblokken kunnen worden toegevoegd, veranderd of verwijderd.

*Aanwijzing: Wordt een schakelblok in schakelblok-16 mode toegevoegd, dan wordt in schakelblok-8 mode maar de helft van dit schakelblok weergegeven.*

# **6.6.1 Schakelblok nieuw toevoegen**

#### *En zo wordt het gedaan:*

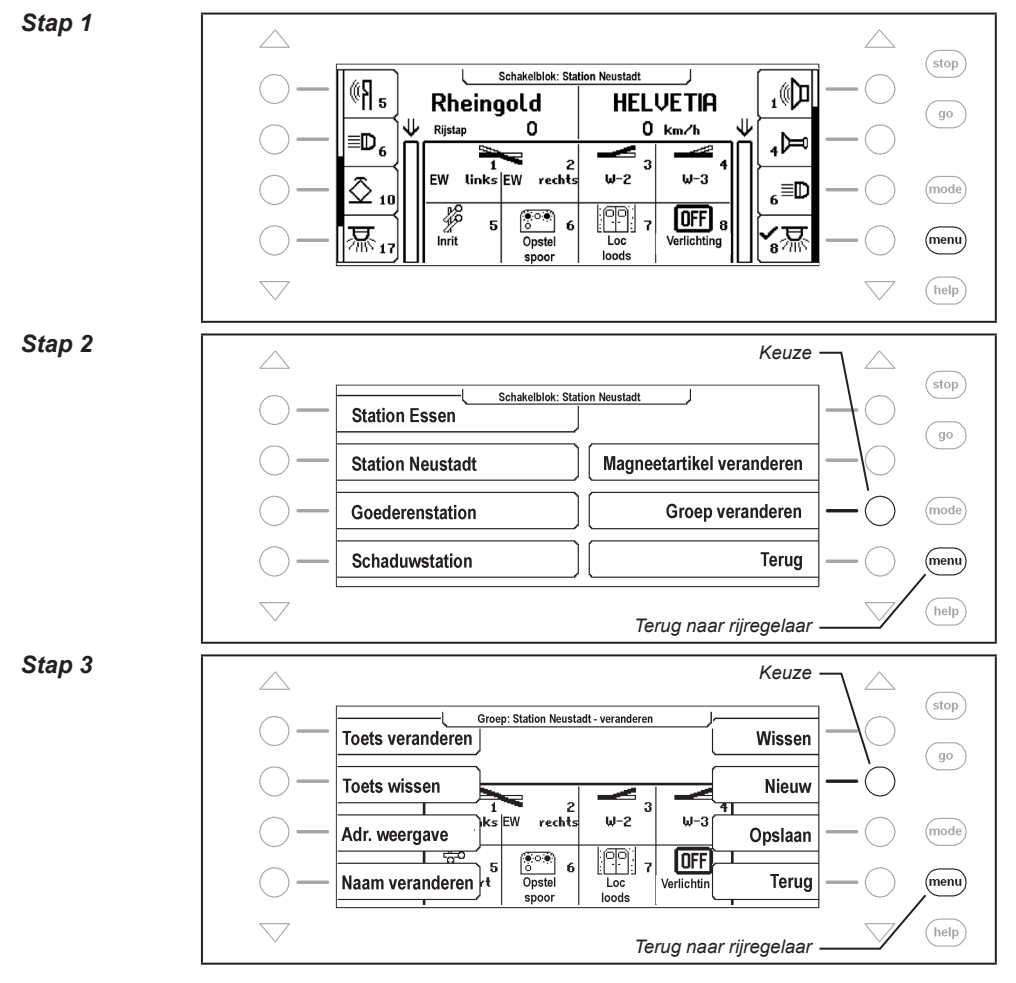
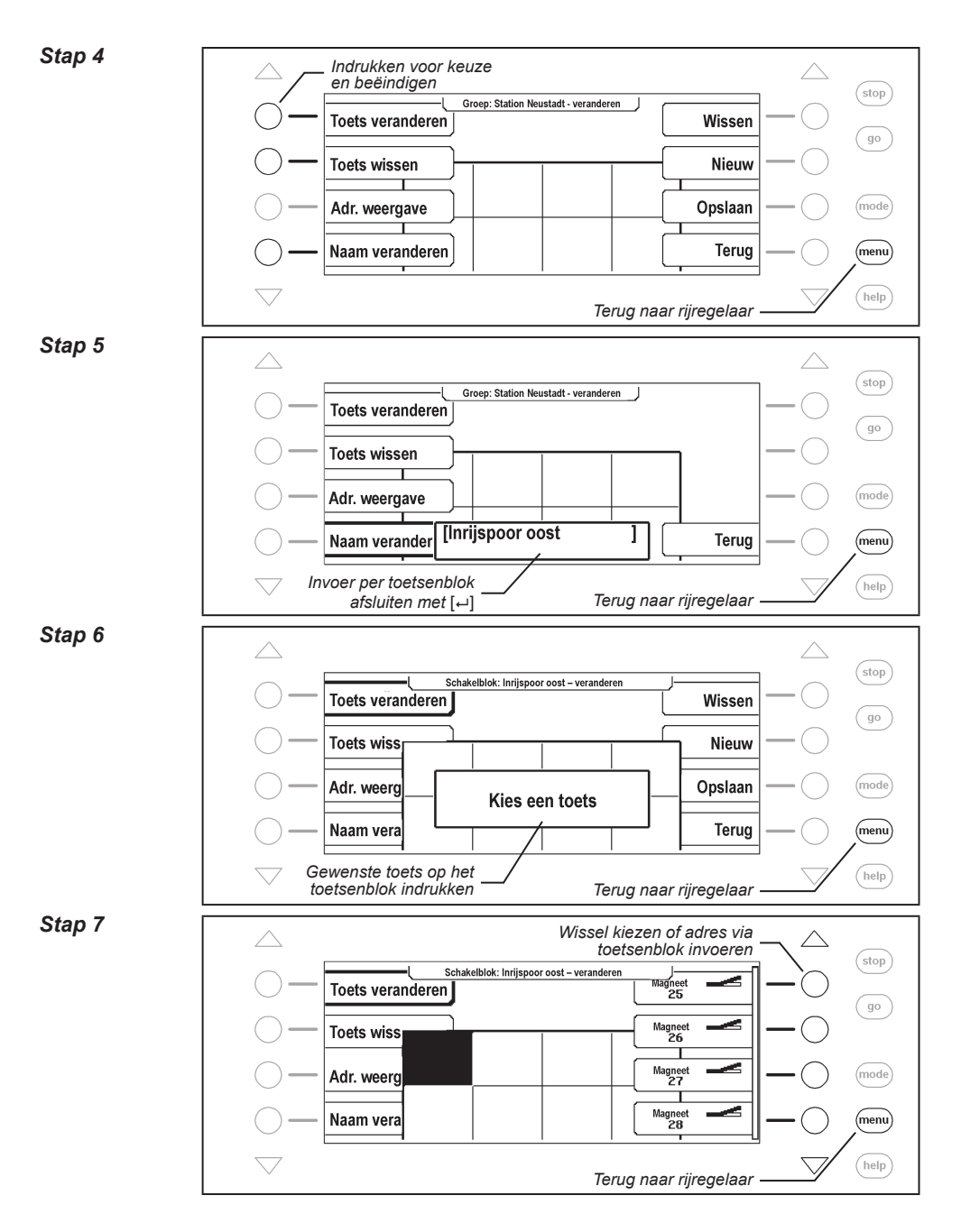

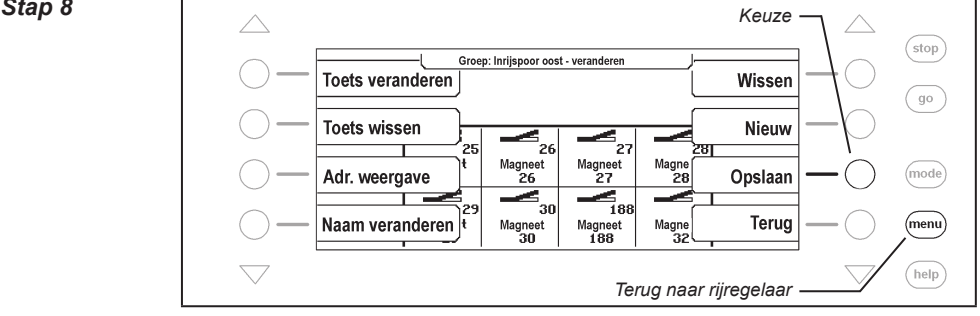

# **6.6.2 Schakelbord veranderen**

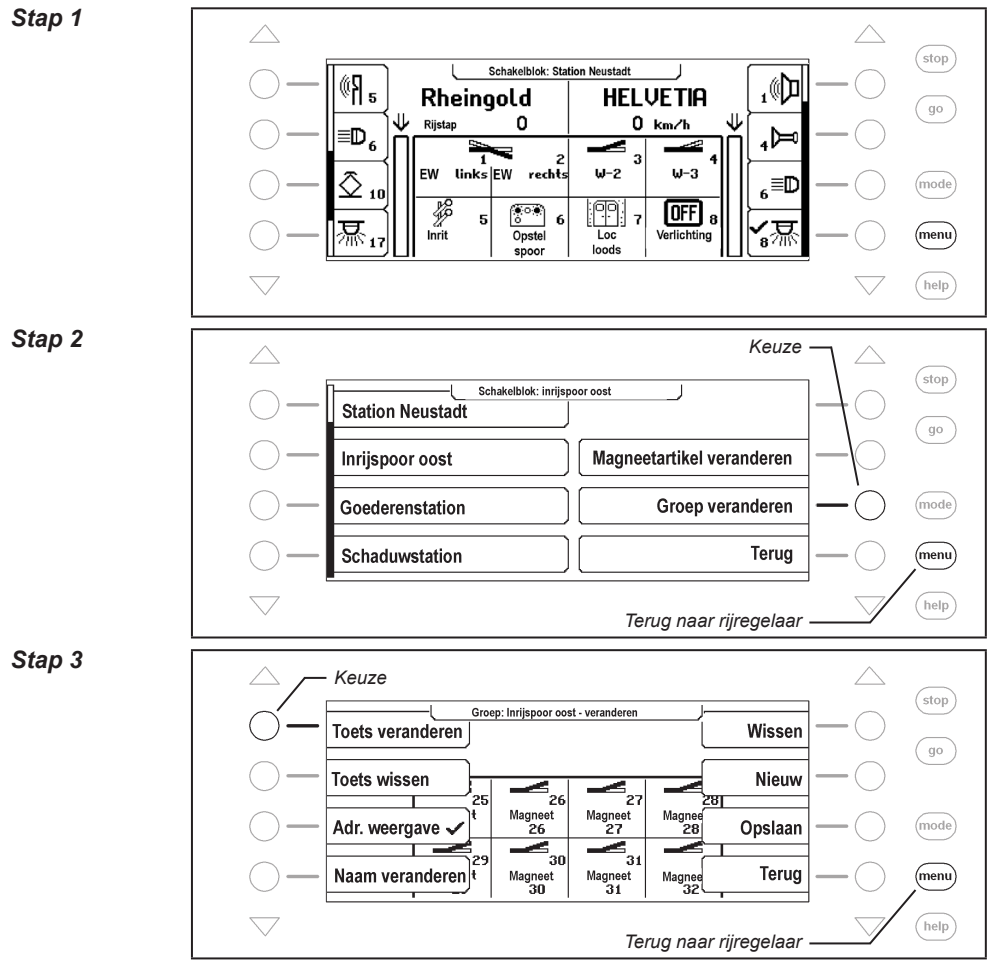

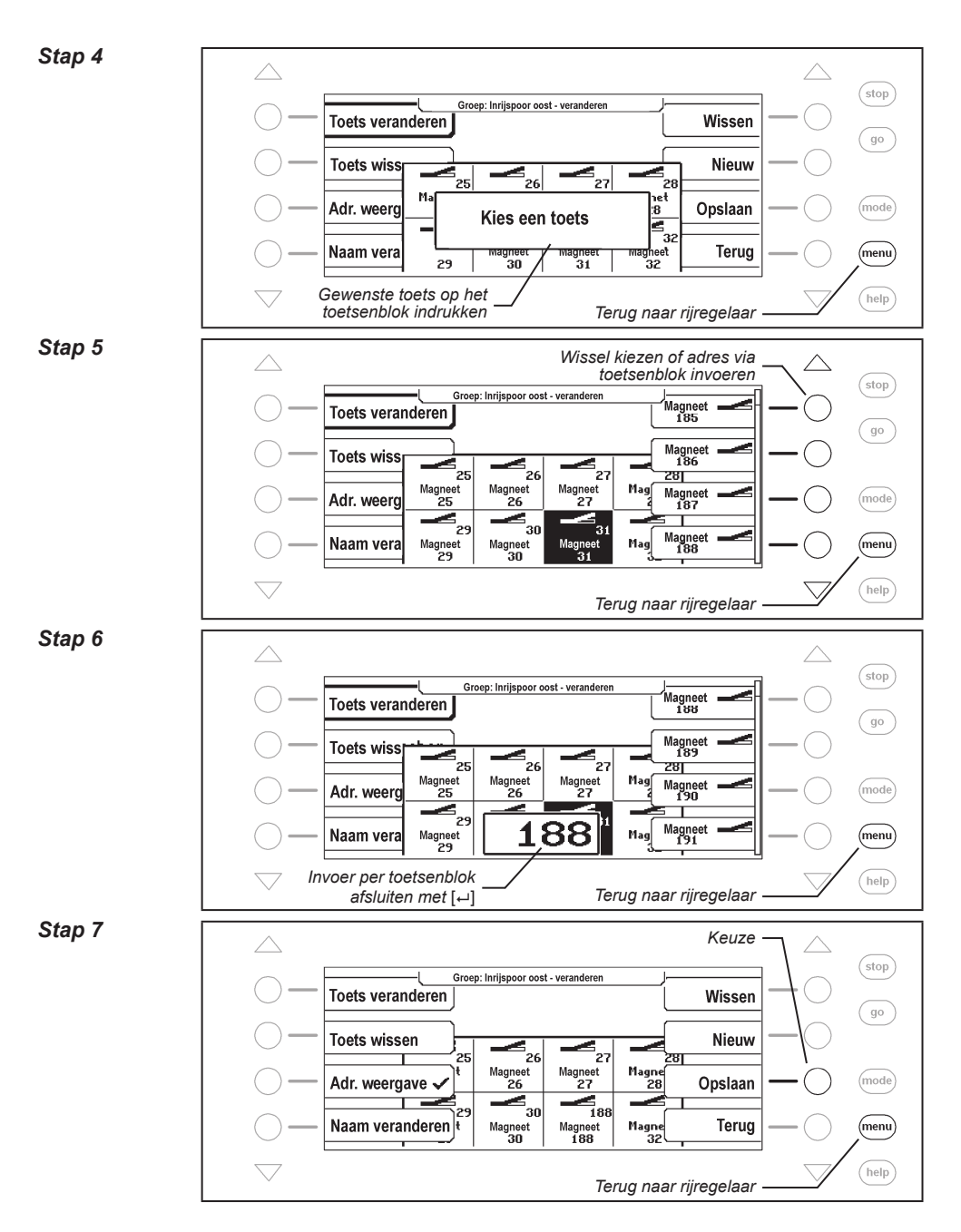

**6.6.3 Schakelblok verwijderen**

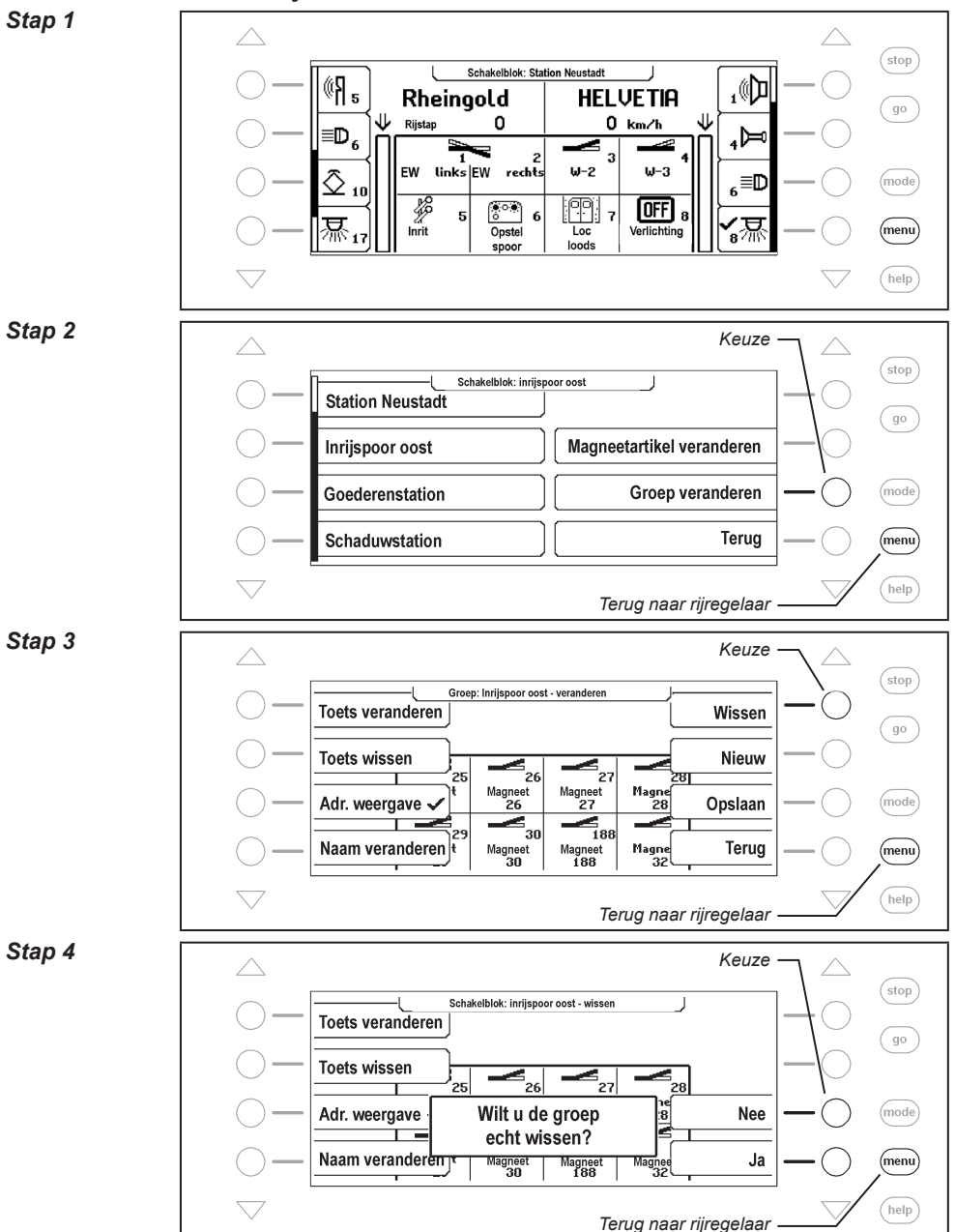

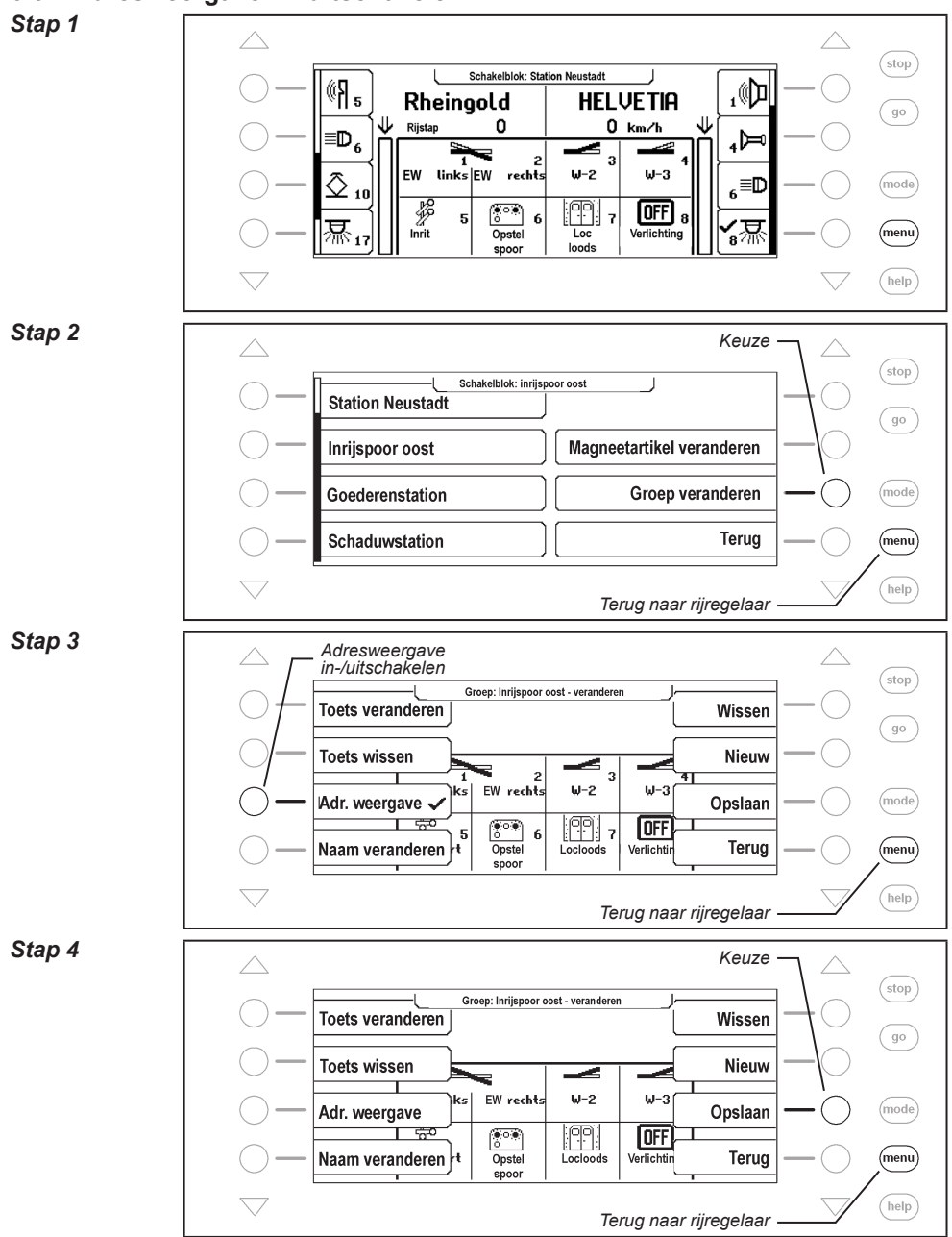

### **6.6.4 Adresweergave in-/uitschakelen**

# **6.7 Naam, symbool en dataformat van magneetartikelen instellen**

Aan elk magneetartikeladres kan een naam, een symbool en een individueel dataformat worden toegewezen.

Is voor een adres geen individueel dataformat gedefinieerd, dan wordt voor dit magneetartikel het algemene dataformat gebruikt.

De toewijzing kan via het menu "Magneetartikel veranderen" worden uitgevoerd.

#### *En zo wordt het gedaan:*

*Stap 1*

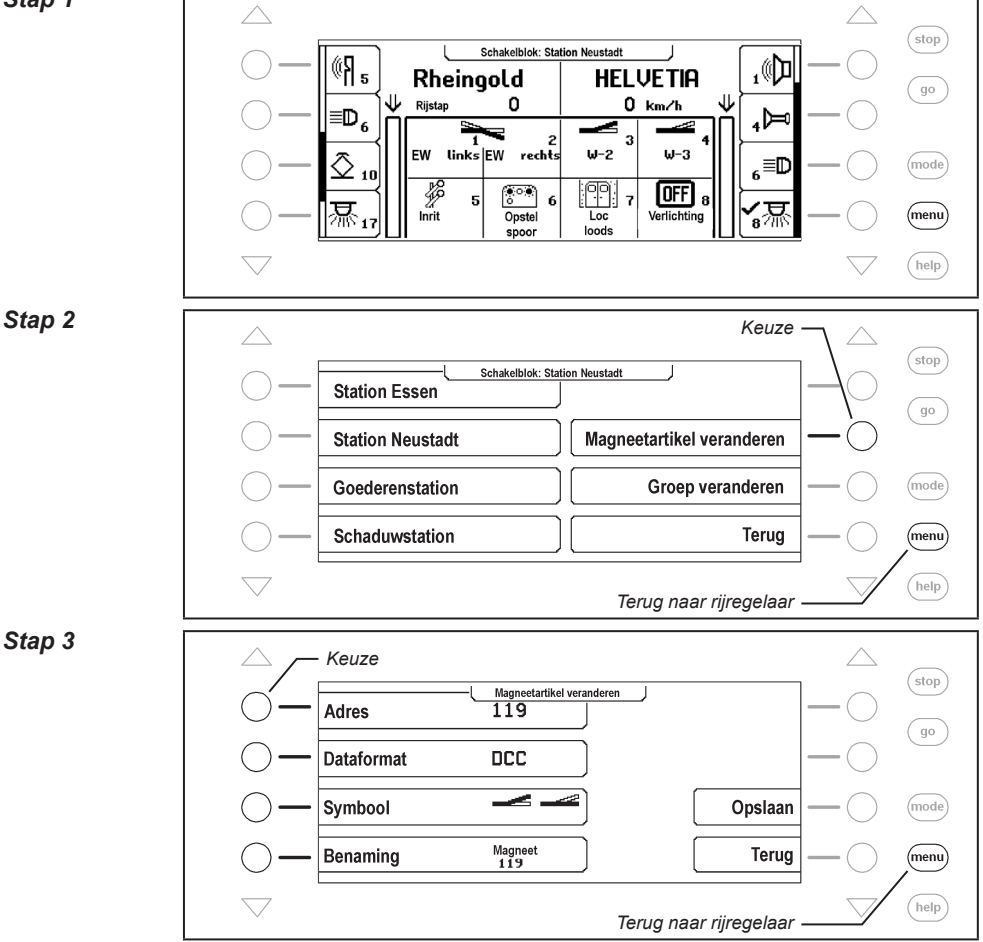

#### **Magneetartikeladres kiezen**

#### *Stap 4*

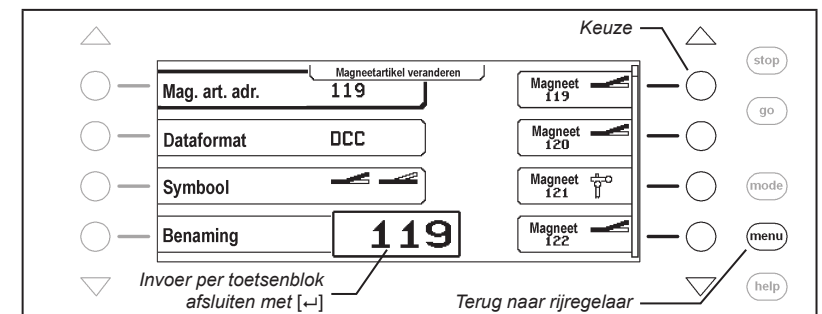

#### **Dataformat veranderen**

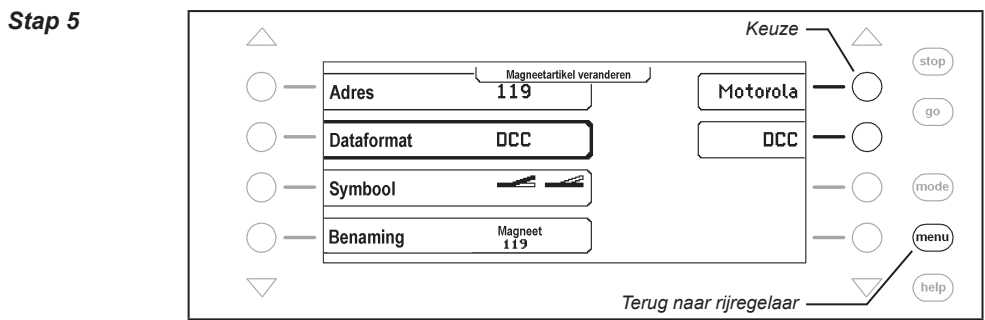

#### **Symbool veranderen**

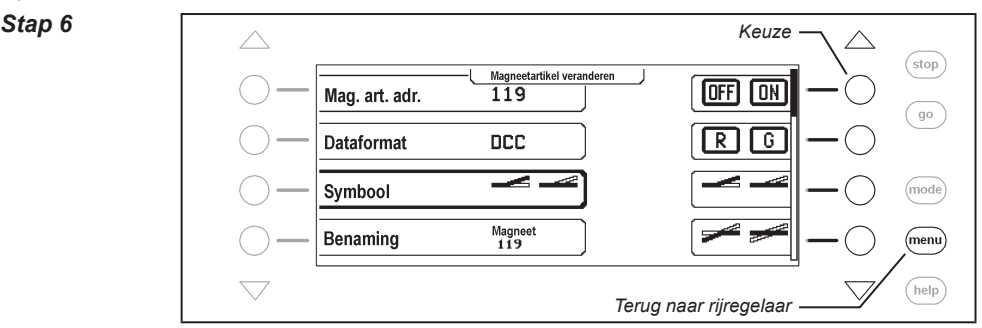

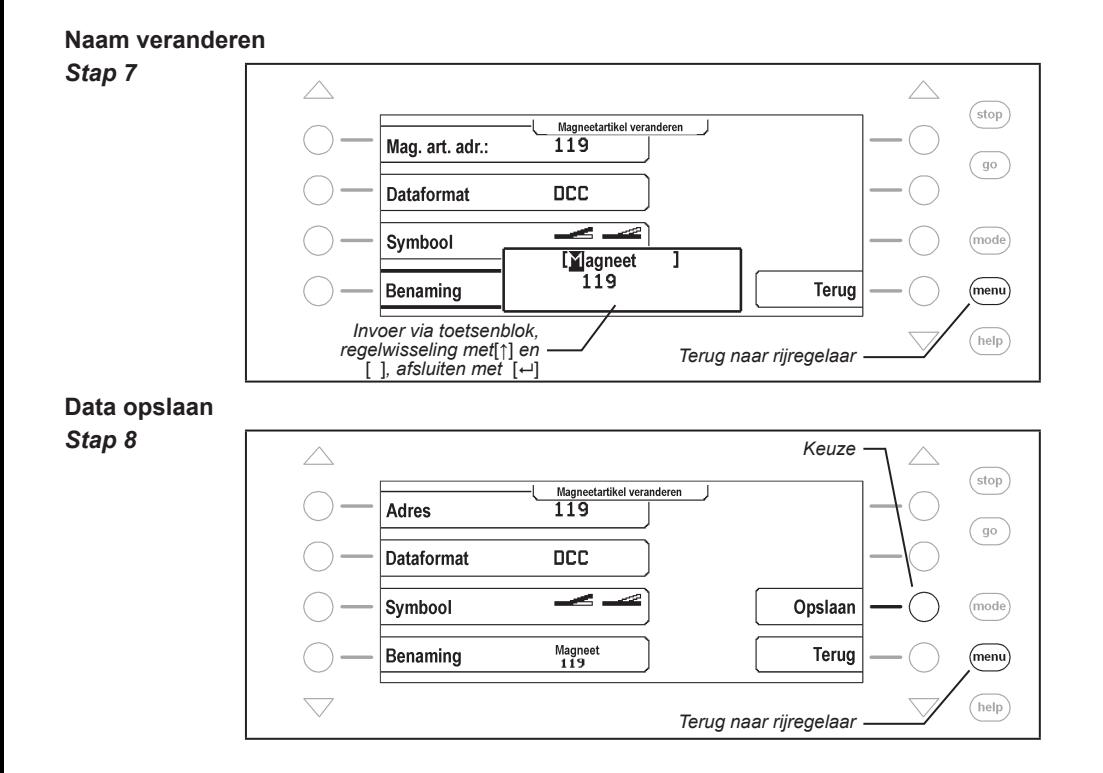

# **7. De rijwegenmode**

In een digitaalsysteem kunnen wissels en seinen, die door een wissel- of magneetartikeldecoder worden aangestuurd, via de juiste invoerapparaten afzonderlijk worden geschakeld.

Voor een bepaalde rijweg, b.v. vanuit spoor 1 van het station, moeten meestal meerdere wissels en seinen na elkaar geschakeld worden. Deze opdrachten kunnen tot een wisselstraat of rijweg samengebracht worden en via slechts één toets van het toetsenblok van de Intellibox II of via een terugmelding worden ingesteld.

# **7.1 Beschrijving**

Met de rijwegenmode heeft u de mogelijkheid zonder gebruik van extra apparaten met de Intellibox II de schakelopdrachten voor wissels en seinen van een wisselstraat of rijweg te koppelen. Deze kunnen met een druk op de toets of per inkomende terugmelding worden geschakeld. Iedere rijweg wordt door een individuele naam in het display weergegeven.

Er kunnen per groep telkens 16 rijwegen worden gevormd, die via de 16 toetsen van het toetsenblok kunnen worden ingesteld. Er kunnen maximaal 64 verschillende groepen worden gedefinieerd.

In totaal kunnen in de Intellibox II 80 rijwegen met elk 24 opdrachten worden opgeslagen. Bovendien kunnen andere rijwegen worden opgeroepen, die in externe apparaten, zoals b.v. de IB-Control II of de IB-Switch zijn opgeslagen.

Voor een automatische modelspoorwegbesturing kan aan iedere rijweg een terugmelding worden toegewezen, zodatde rijweg door een rijdende trein kan worden geschakeld. Zo kunnen b.v. blokken of schaduwstationbesturingen heel eenvoudig worden gerealiseerd.

# **7.2 Rijwegenmode instellen**

Wordt de [mode]-toets ingedrukt dan kan in het keuzemenu via de displaytoetsen de rijwegenmode worden gekozen.

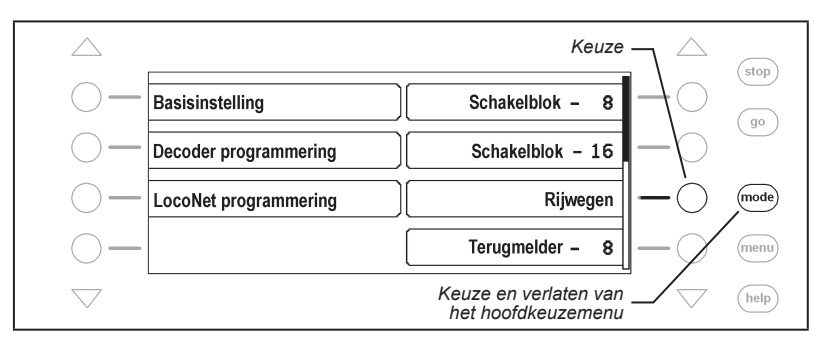

# **7.3 Rijweggroepen kiezen**

Er kunnen 64 verschillende groepen met telkens max. 16 rijwegen worden gedefinieerd. Iedere groep krijgt een naam, waarmee de groep kan worden gekozen. Vanaf de fabriek zijn in de Intellibox II vijf rijweggroepen van namen voorzien.

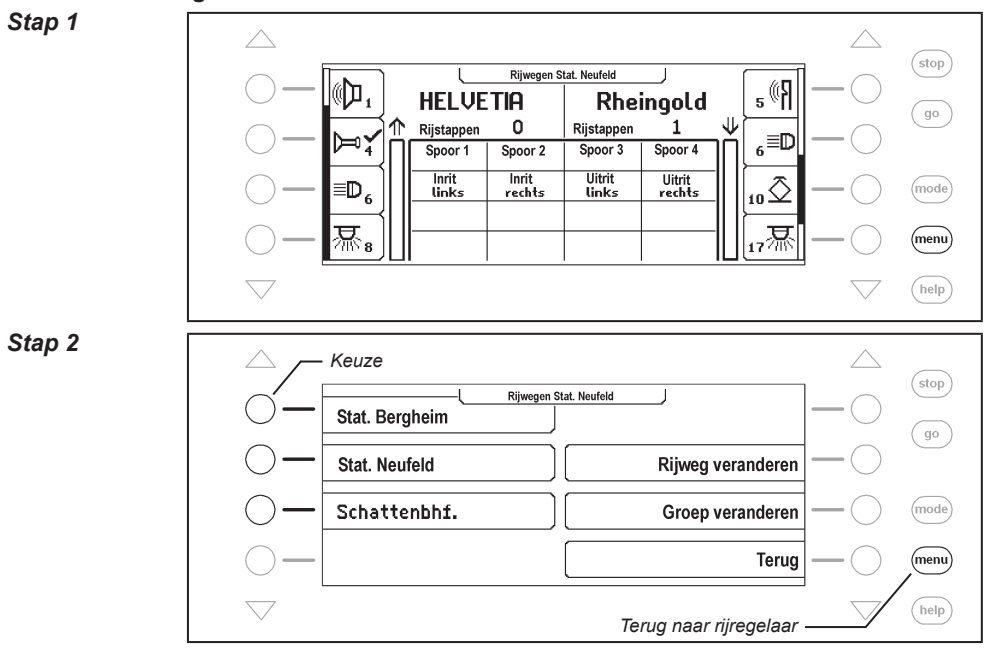

#### **En zo wordt het gedaan:**

# **7.4 Rijwegen schakelen**

In rijwegenmode kan met elke afzonderlijke toets van het middelste toetsenblok van de Intellibox II een geprogrammeerde rijweg worden geschakeld. Druk op de [mode]-toets en kies de rijwegenmode. Nu komen de 16 toetsen van het middelste toetsenblok overeen met de weergegeven rijwegen.

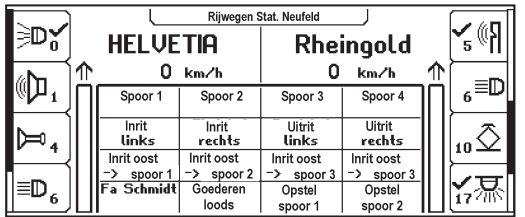

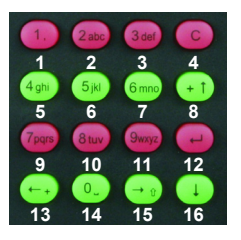

*Figuur 7.41 Display en toetsenblok met de nummering van de toetsen in rijwegenmode*

Door het indrukken van een van deze toetsen wordt de bijbehorende rijweg geschakeld.

Zodra een rijweg wordt gekozen, wordt de naam zolang geïnverteerd (witte tekst op zwart veld) weergegeven, totdat alle daarin geplaatste schakelopdrachten door de Intellibox II zijn afgewerkt.

Komt er geen weergave in het display, dan is aan deze toets in de gekozen groep geen rijweg toegewezen, of de rijweg is niet van een terugmeldadres voorzien.

### **7.5 Rijweggroepen toevoegen en veranderen**

De Intellibox II kan max. 64 verschillende rijweggroepen beheren. In iedere rijweggroep kunnen max. 16 gewenste rijwegen worden samengevoegd. Elke rijweggroep krijgt een eigen naam en kan hiermee worden gekozen. Rijweggroepen kunnen nieuw worden toegewezen, veranderd of worden gewist.

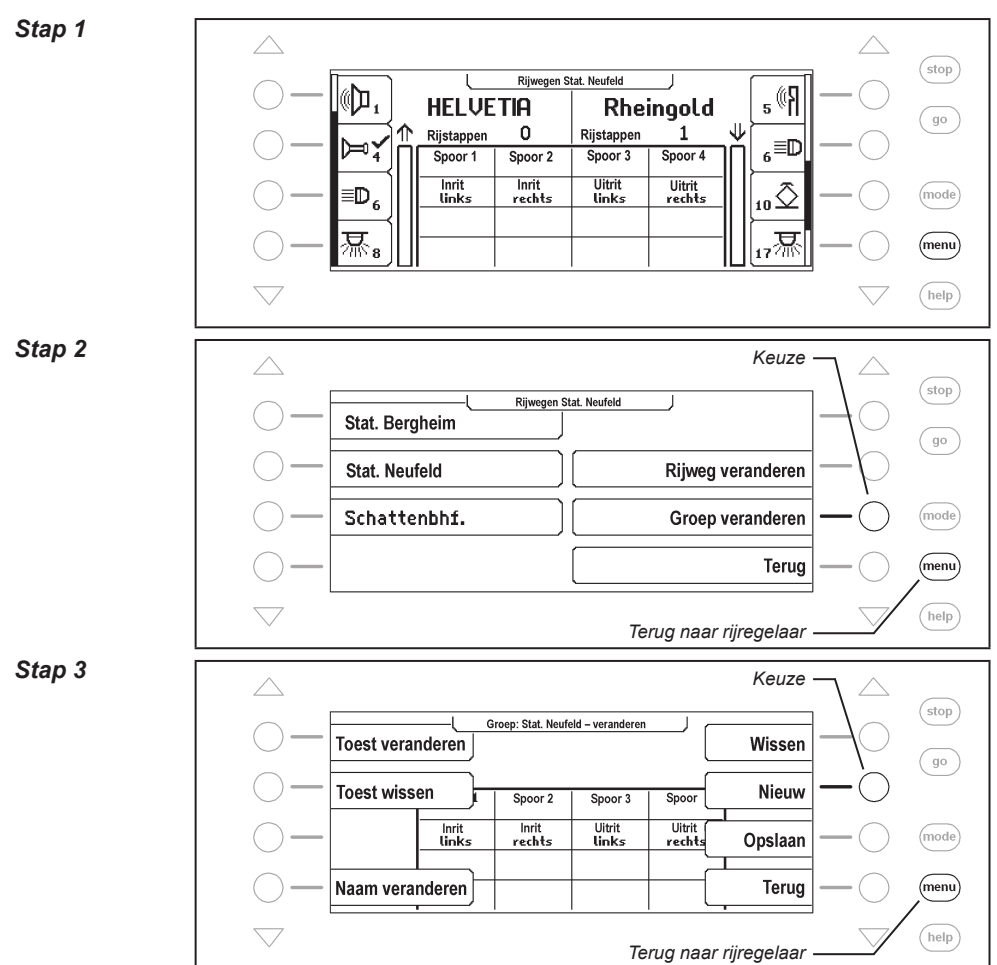

### **7.5.1 Rijweggroepen nieuw maken**

#### **Intellibox II - Hfst. 7.5**

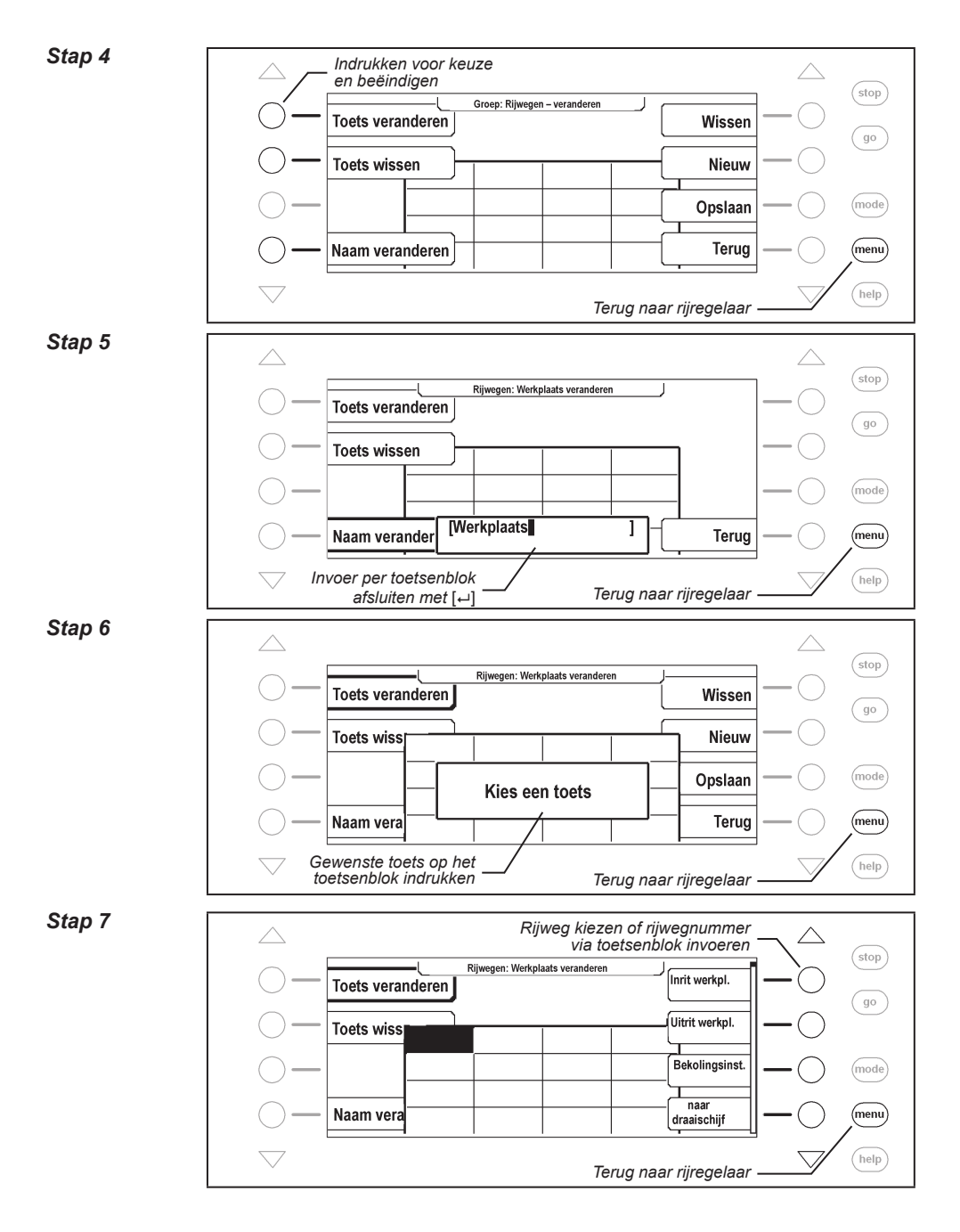

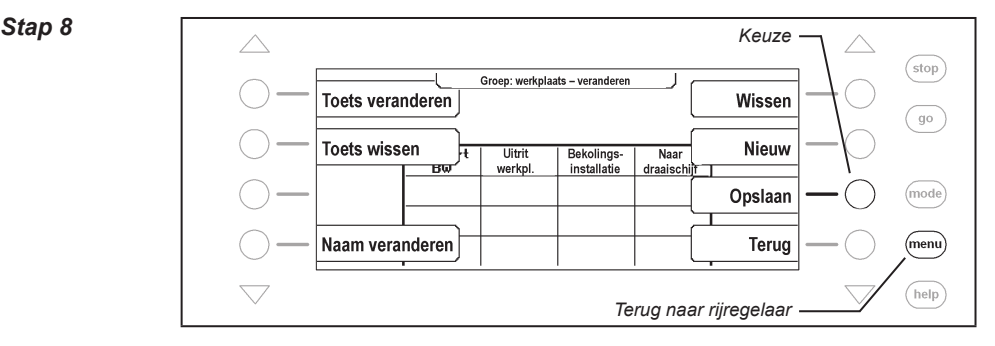

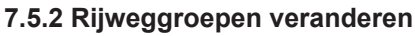

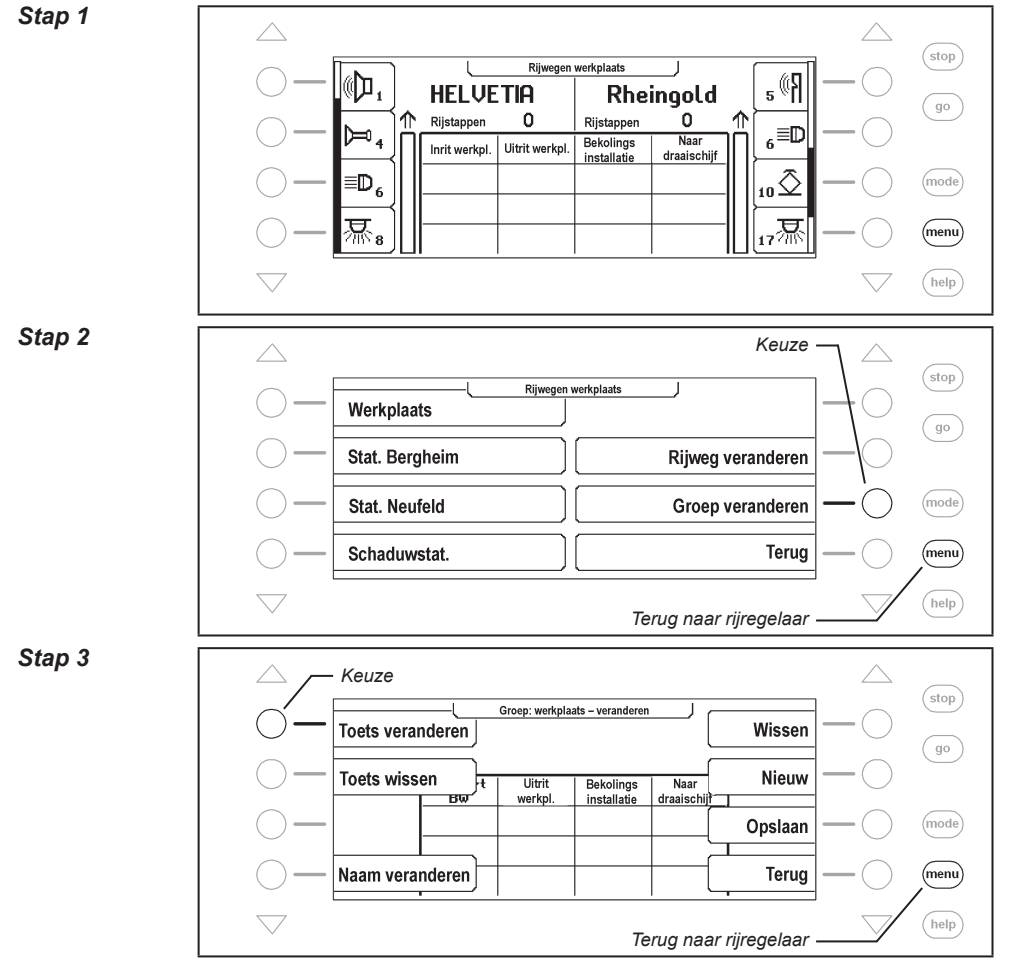

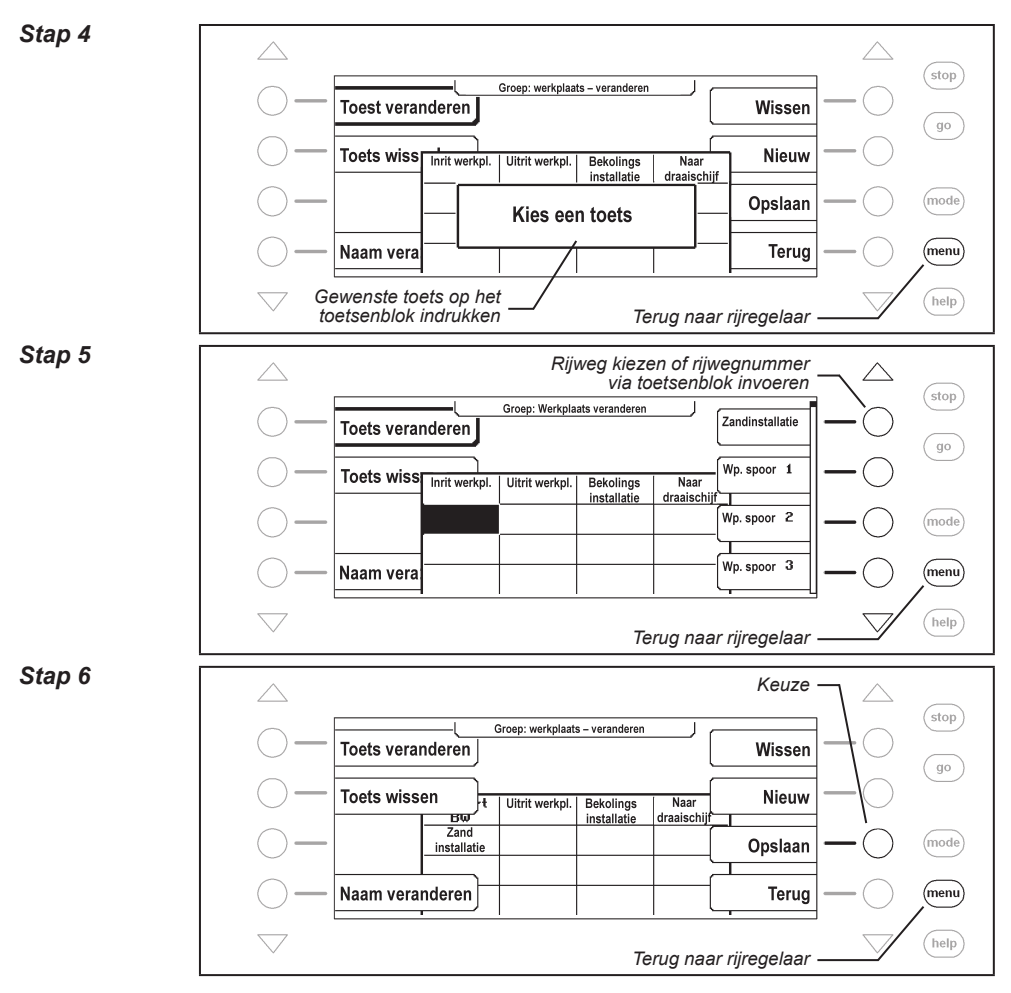

# **7.5.3 Rijweggroepen wissen**

## *Stap 1*

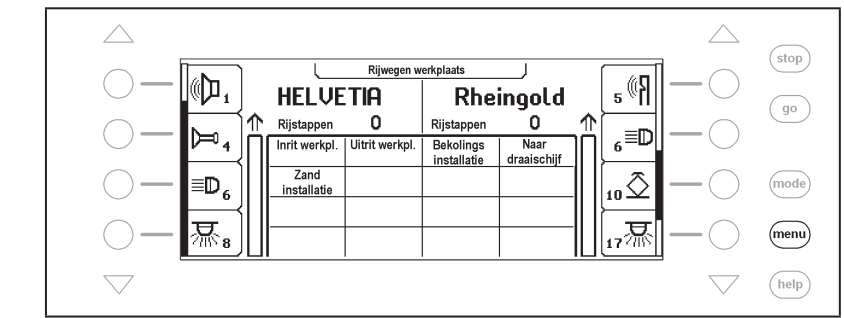

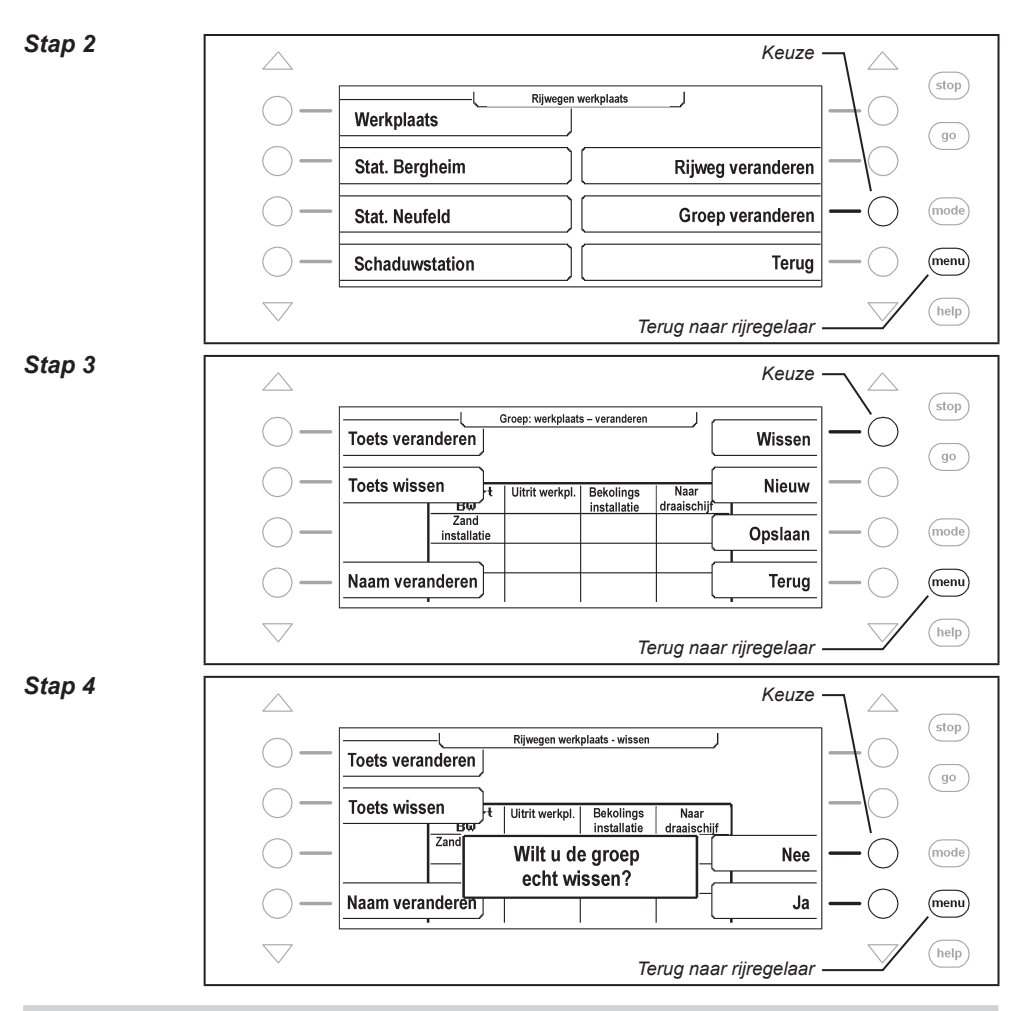

#### **7.6 Rijwegen programmeren**

Iedere rijweg van de Intellibox II kan max. 24 schakelopdrachten hebben. Een rijweg kan een andere rijweg als subrijweg oproepen. Wordt een subrijweg opgeroepen, dan wordt deze eerst volledig afgewerkt. Aansluitend worden de resterende opdrachten in de opgeroepen rijweg uitgevoerd.

In plaats van een schakelopdracht kan een rijweg ook een pauze hebben, waardoor de navolgende opdrachten tijdvertraagd worden uitgevoerd.

Rijwegen kunnen ook terugmeldingen geven om bijvoorbeeld rijwegen in andere apparaten, zoals b.v. de IB-Switch op te schakelen.

Iedere rijweg kan een eigen naam hebben, om hem gemakkelijker te kunnen identificeren. Door het toewijzen van een terugmeldadres kan deze via een terugmeldmodule door de rijdende trein of met de hand worden geschakeld.

*Aanwijzing: Om een rijweg te benutten, moet altijd een terugmeldadres worden aangegeven. In alle andere gevallen zijn de rijweginhouden niet geldig en worden dus niet in de menu's weergegeven.*

*Let op: Moet een rijweg via de infrarood afstandsbediening IRIS worden geactiveerd, dan moet op de IRIS het terugmeldadres van de rijweg worden ingevoerd. Daartoe moet bij de rijwegenprogrammering in de Intellibox II de terugmeldstatus ˶bezet" worden gebruikt.*

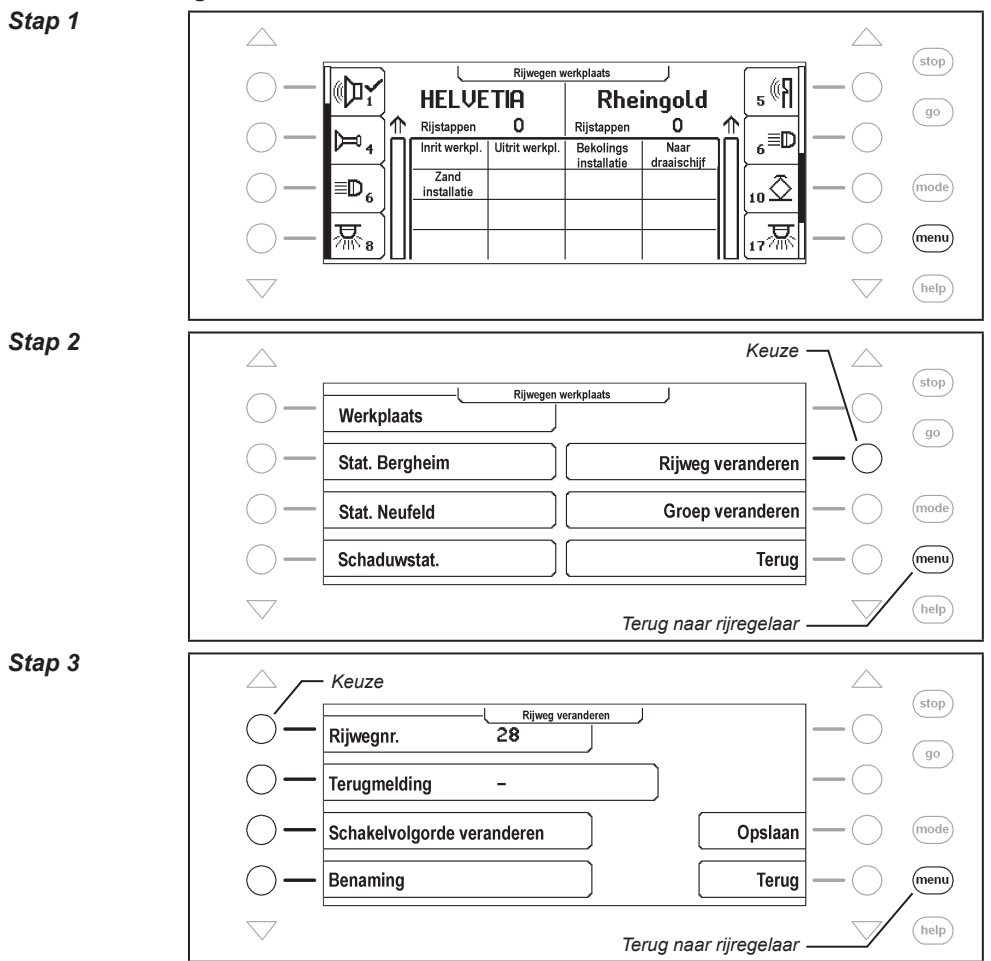

#### **En zo wordt het gedaan:**

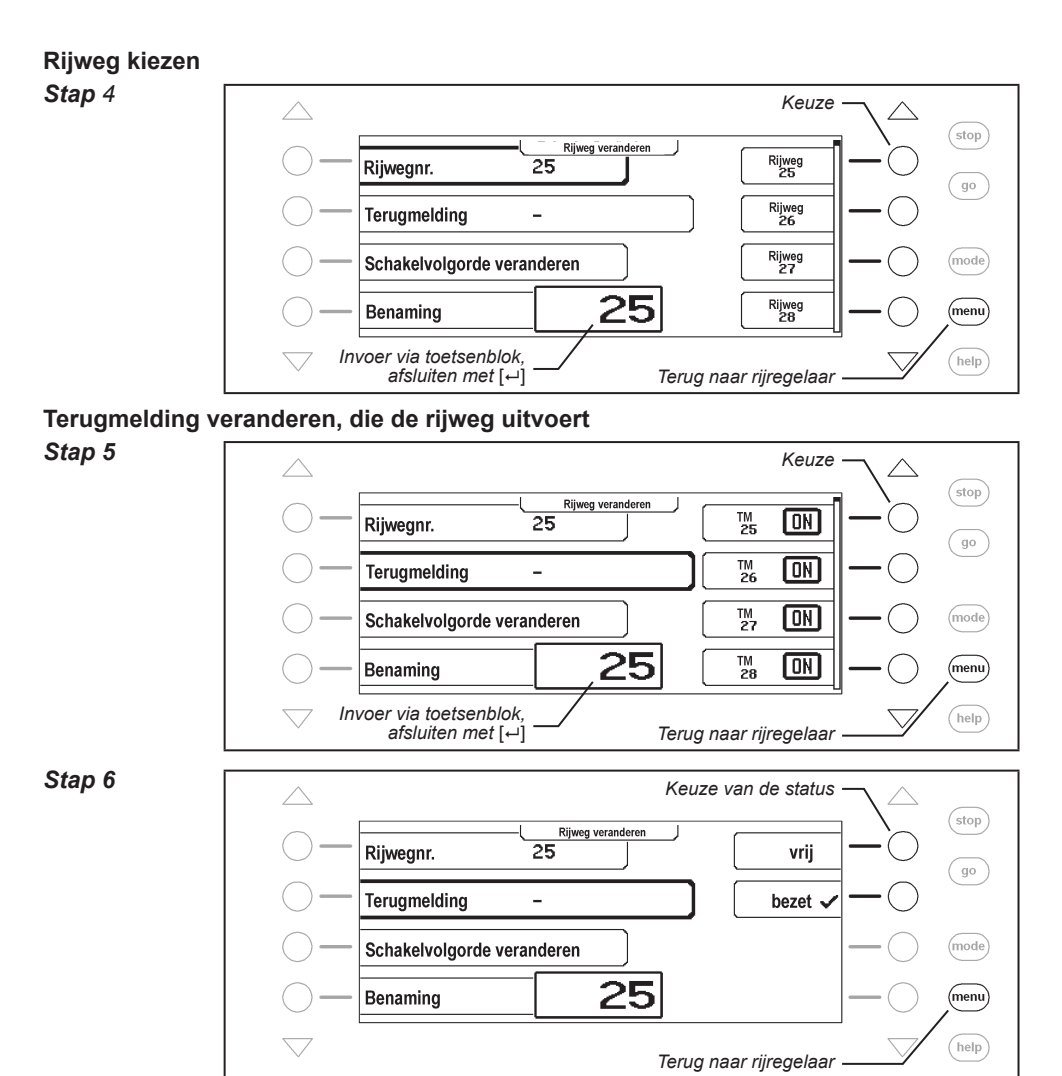

#### **Benaming veranderen**

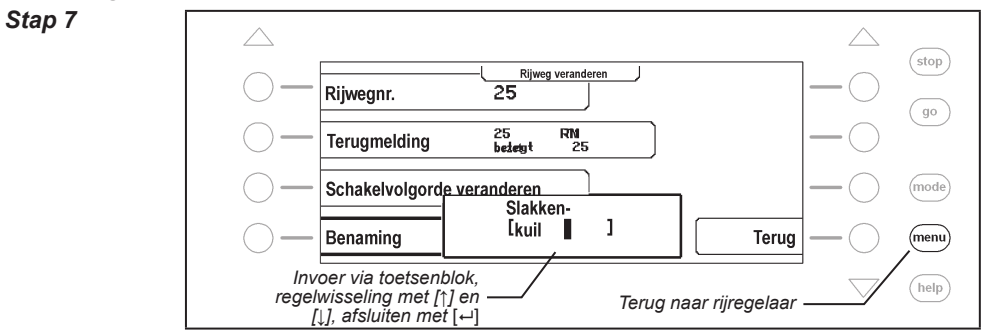

#### **Schakelvolgorde veranderen**

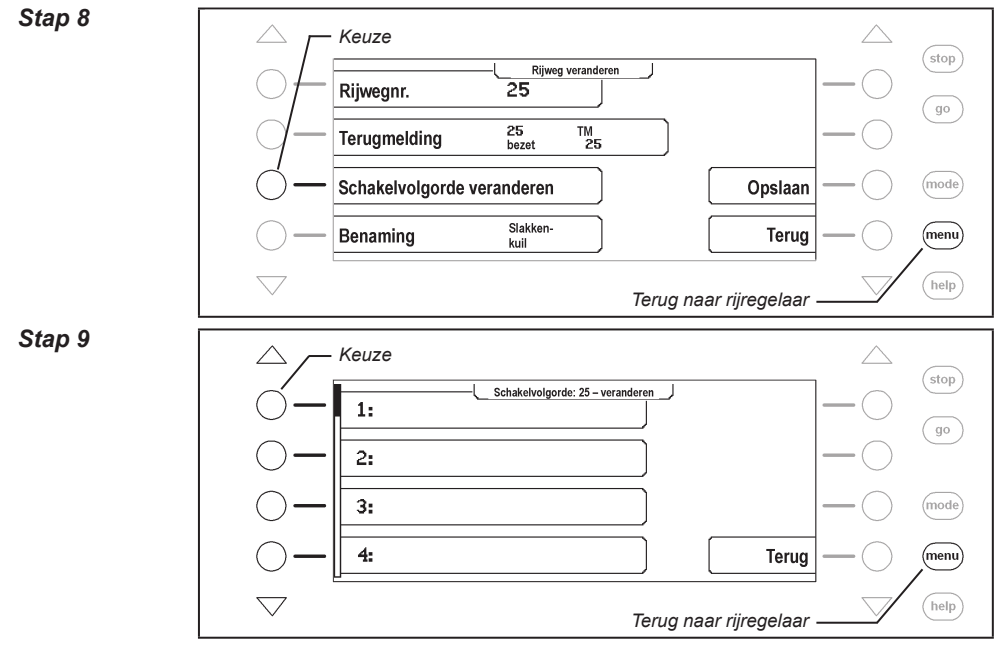

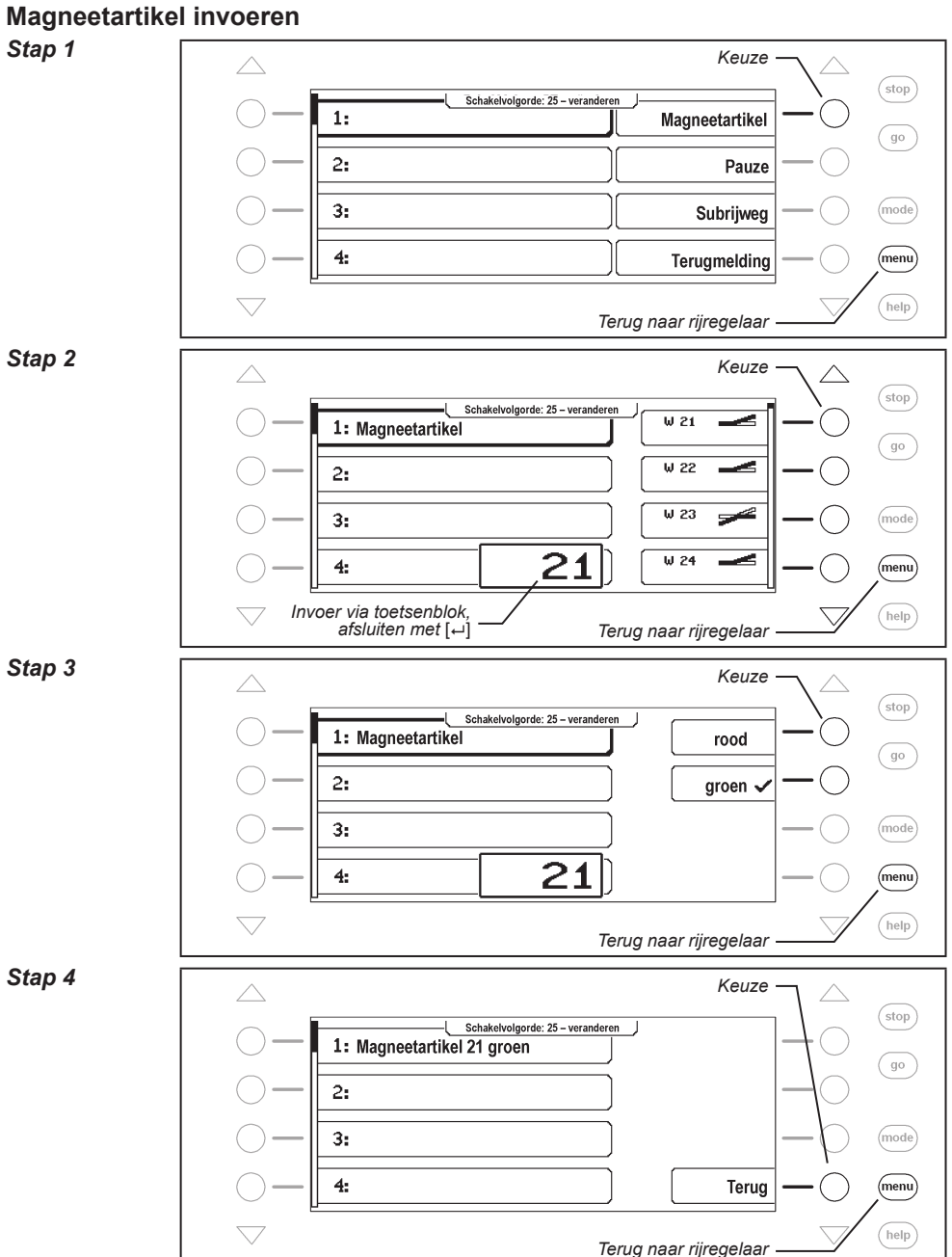

# **Magneetartikel invoegen**

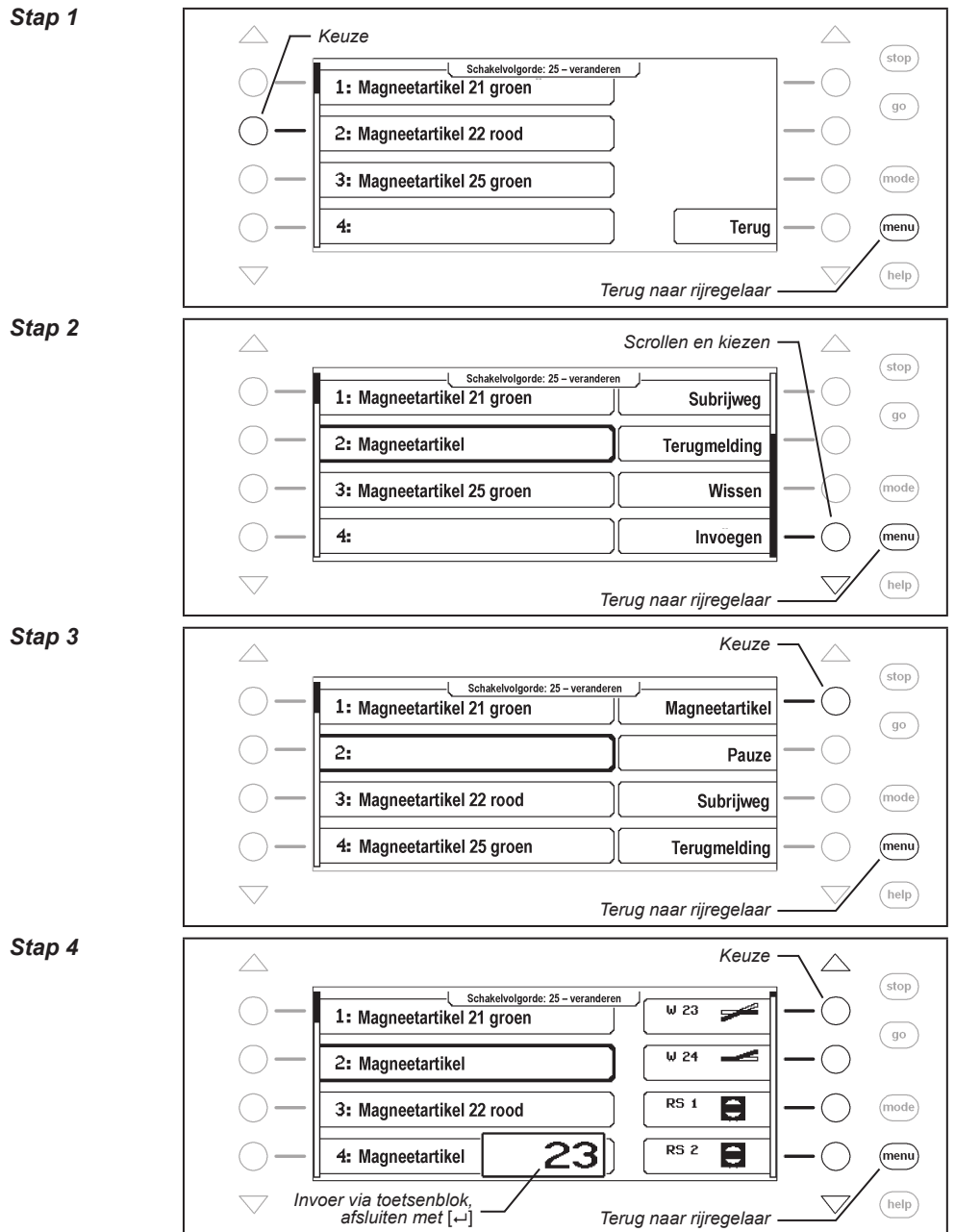

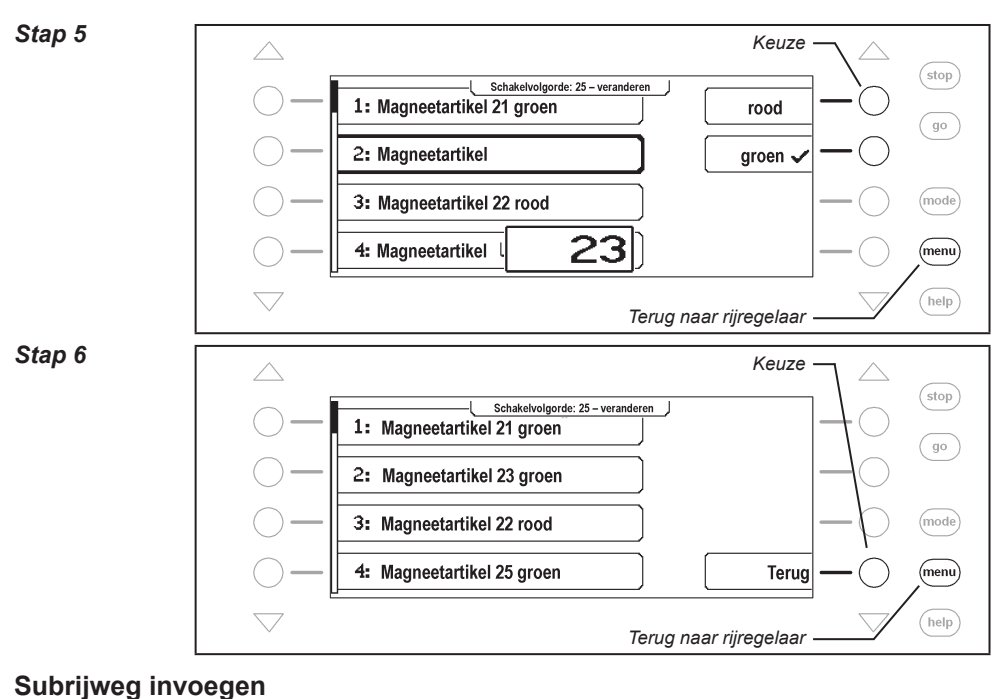

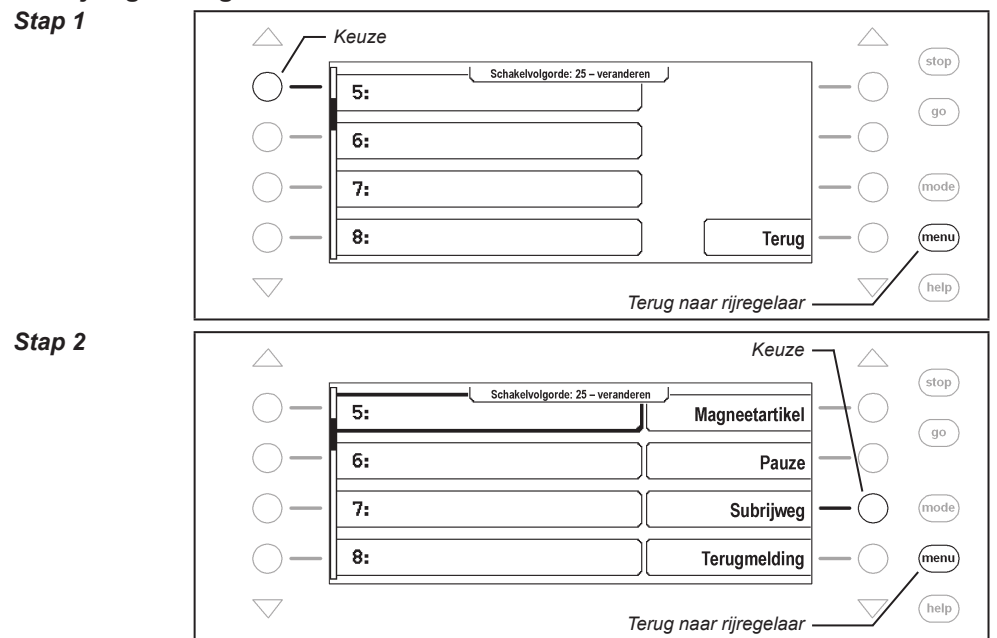

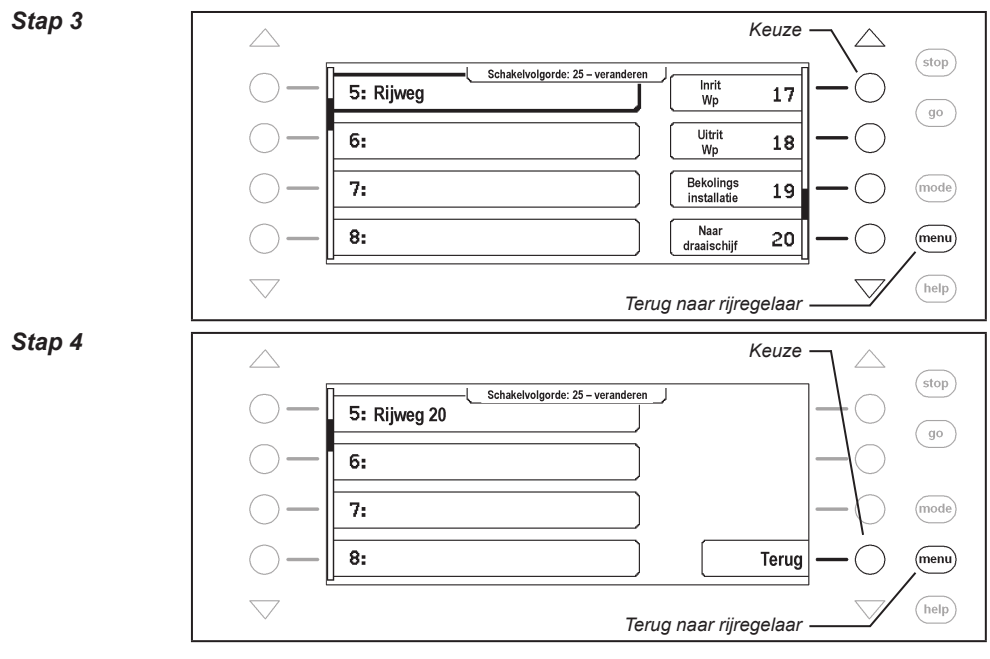

# **Pauze in seconden invoegen**

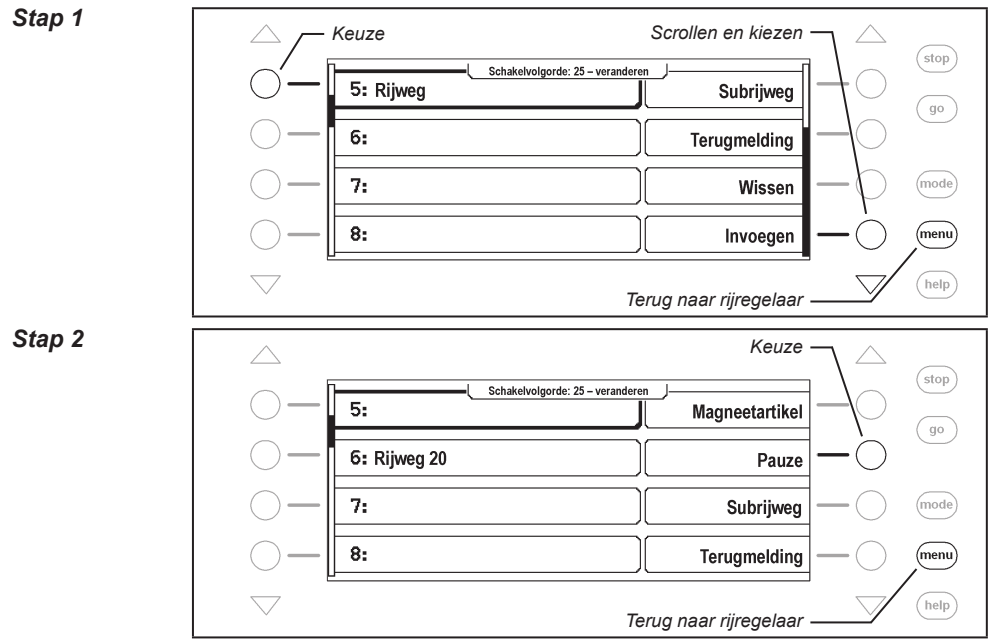

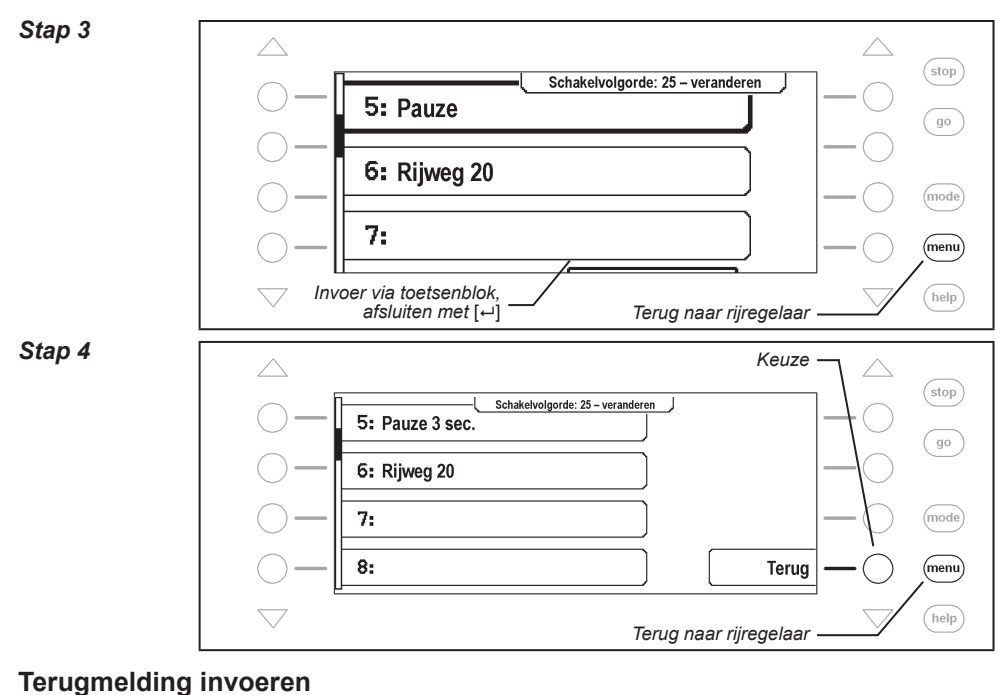

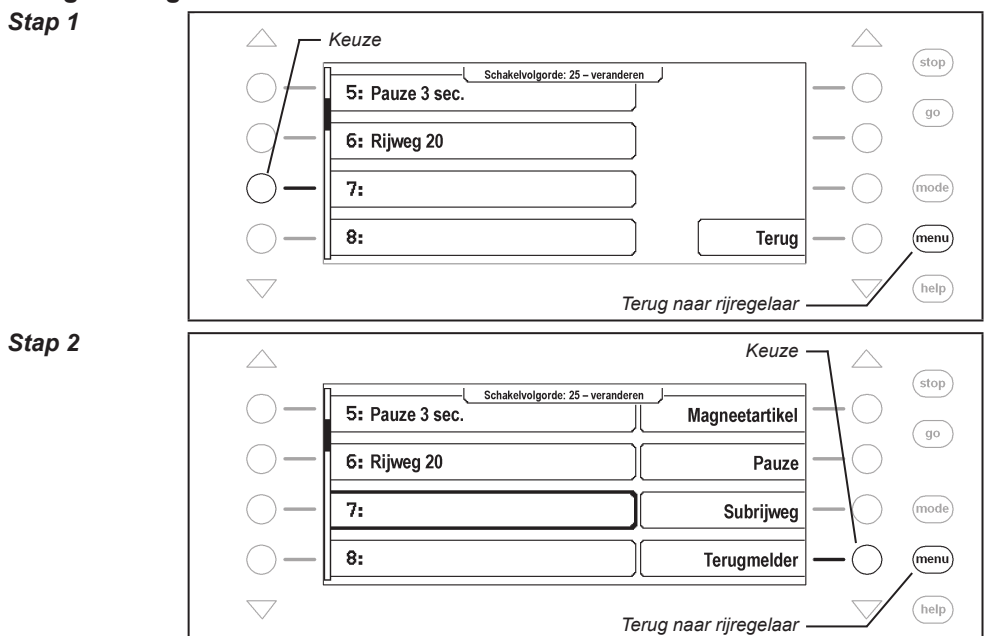

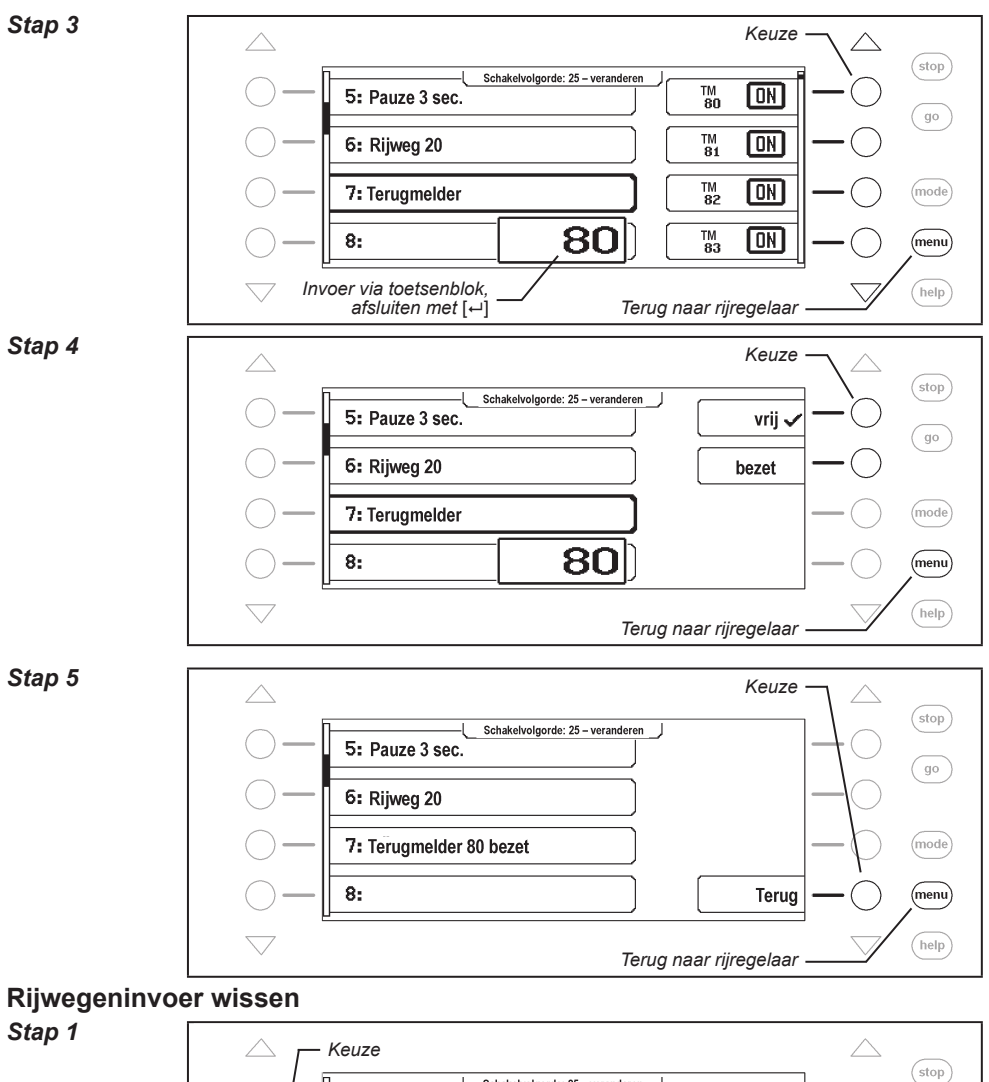

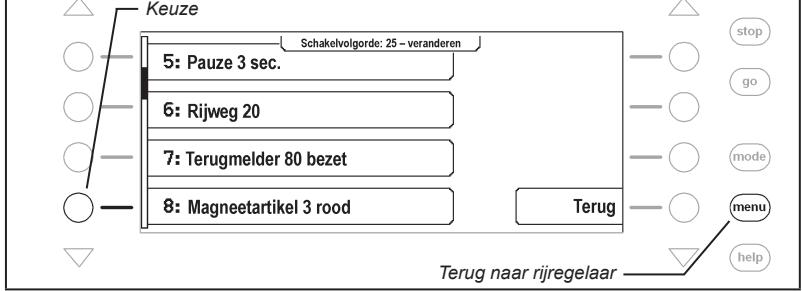

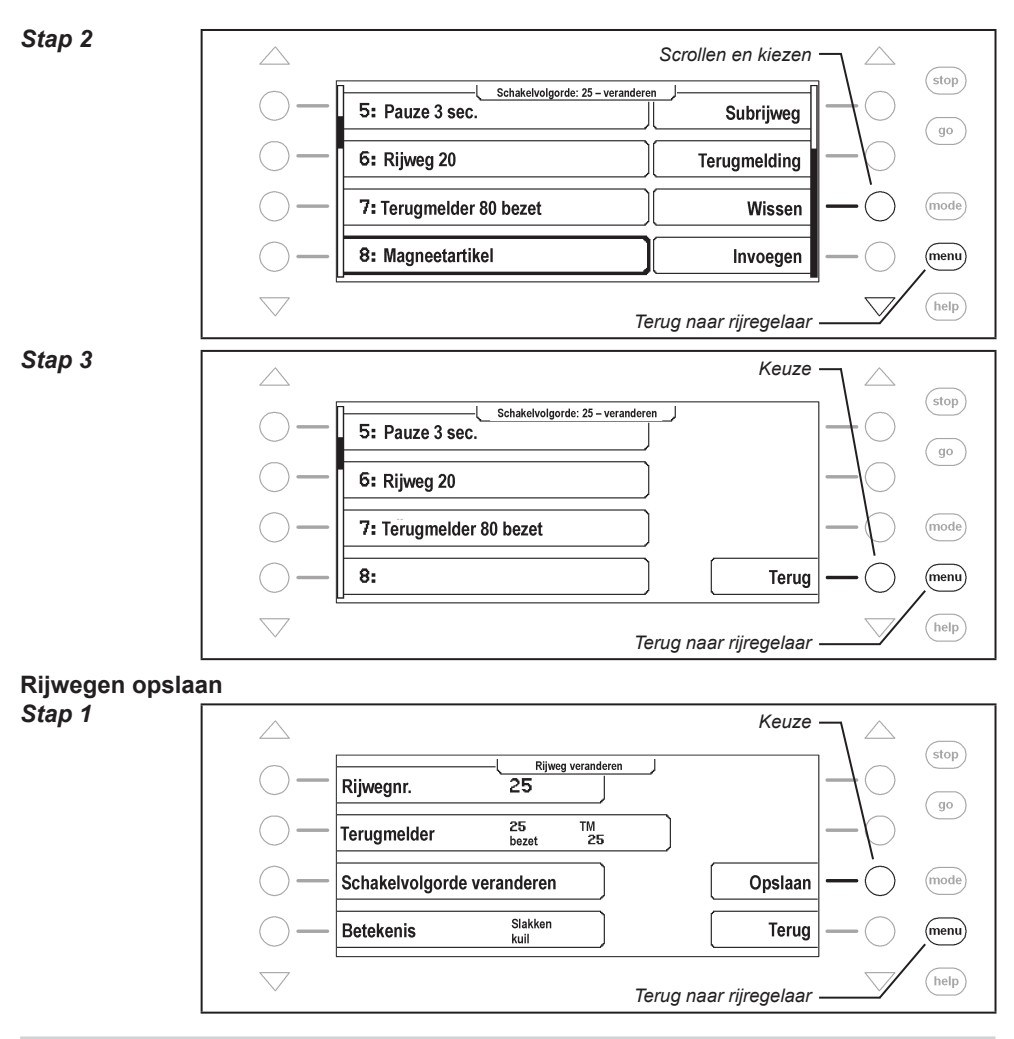

### **7.7 Rijwegen van een extern apparaat gebruiken**

U kunt met de Intellibox II ook rijwegen schakelen, die in een ander apparaat zoals de IB Switch of de IB-Control II zijn opgeslagen. Hiervoor moet u een rijweg met een rijwegnummer groter dan 80 definieren. Wanneer u deze rijweg een terugmelding geeft, die een rijweg in een ander apparaat schakelt, dan kunt u de aldus gedefinieerde rijweg binnen een groep op een toets van de Intellibox II aanbrengen. Met deze toets schakelt u dan de gewenste rijweg in een ander apparaat.

Als voorbeeld moet er een rijweg worden gebruikt, die b.v. in een IB-Switch is opgeslagen en daar geschakeld wordt door de terugmelding "250 bezet".

**En zo wordt het gedaan:**

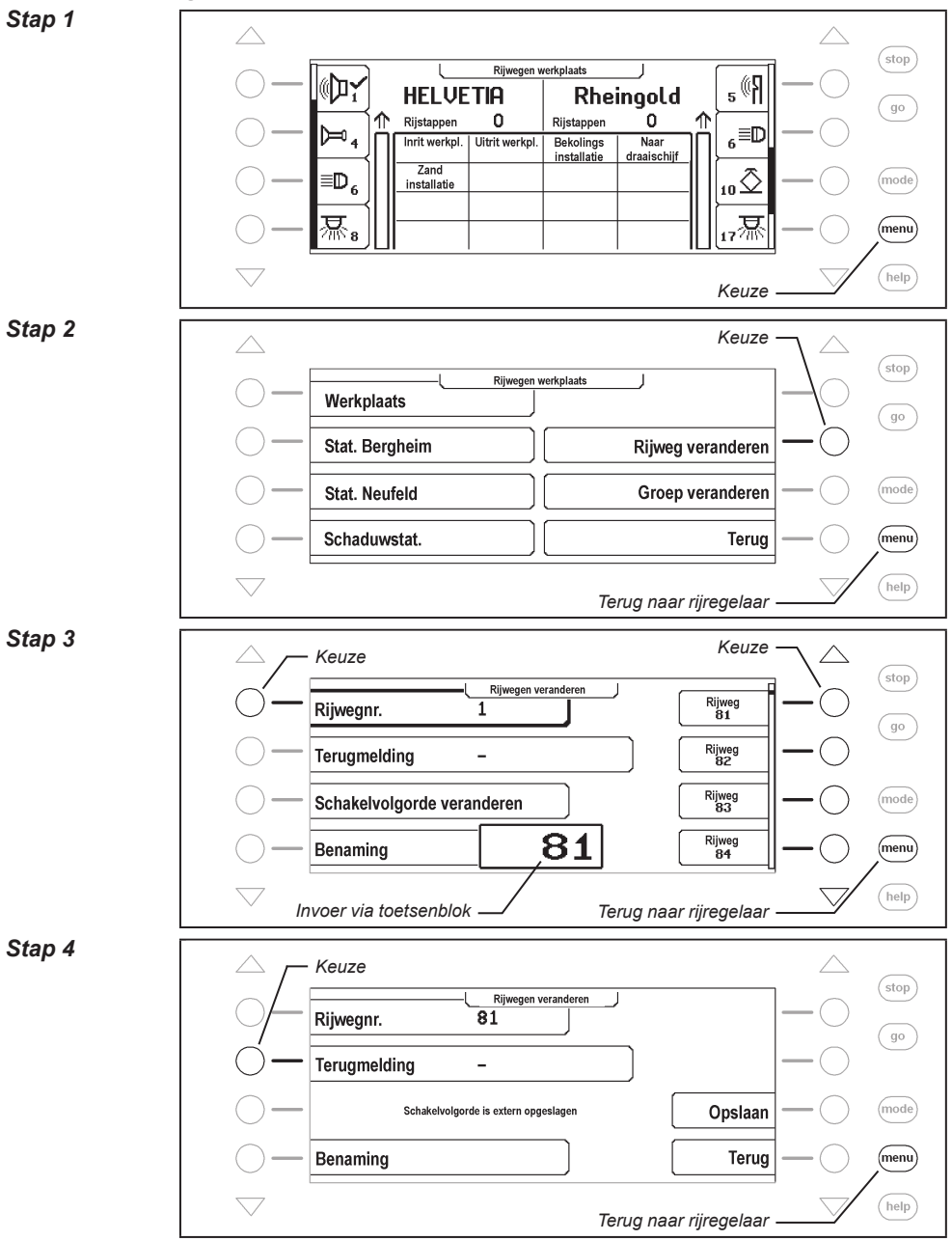

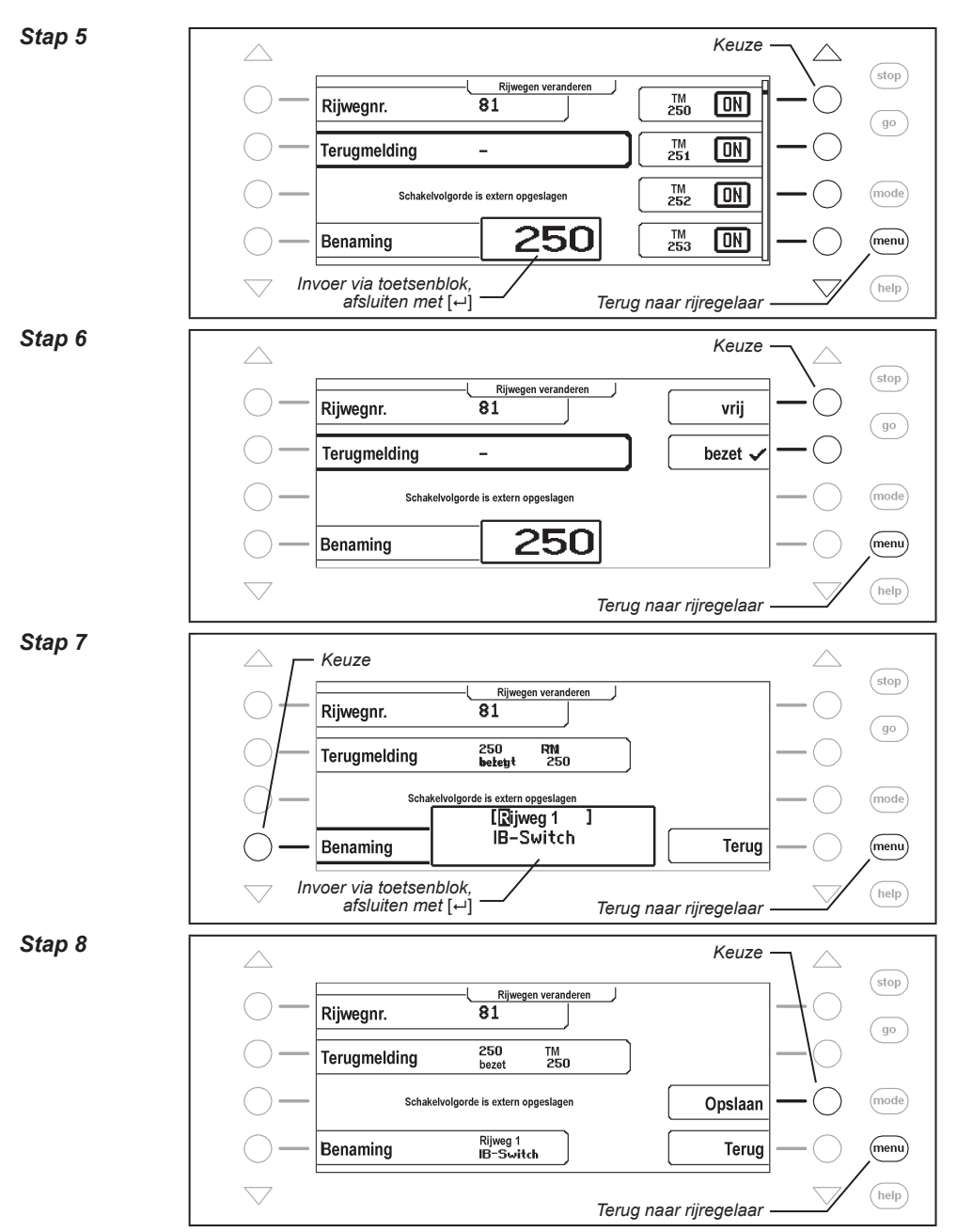

Nu kan rijweg 81 in een groep op een toets worden gezet en schakelt daarmee b.v. de 1<sup>e</sup> rijweg van de IB-Switch

## **7.8 Een rijweg bij het starten van de Intellibox II automatisch uitvoeren**

Bij het inschakelen van de voedingsspanning van de Intellibox II kan automatisch een rijweg worden geschakeld, die dan de schakelopdrachten overneemt, die u bij het opstarten van uw modelspoorweg wilt uitvoeren. Hiervoor kan een van de 80 rijwegen als autostart-rijweg worden vastgelegd. In het volgende voorbeeld moet dat rijweg 50 zijn.

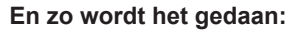

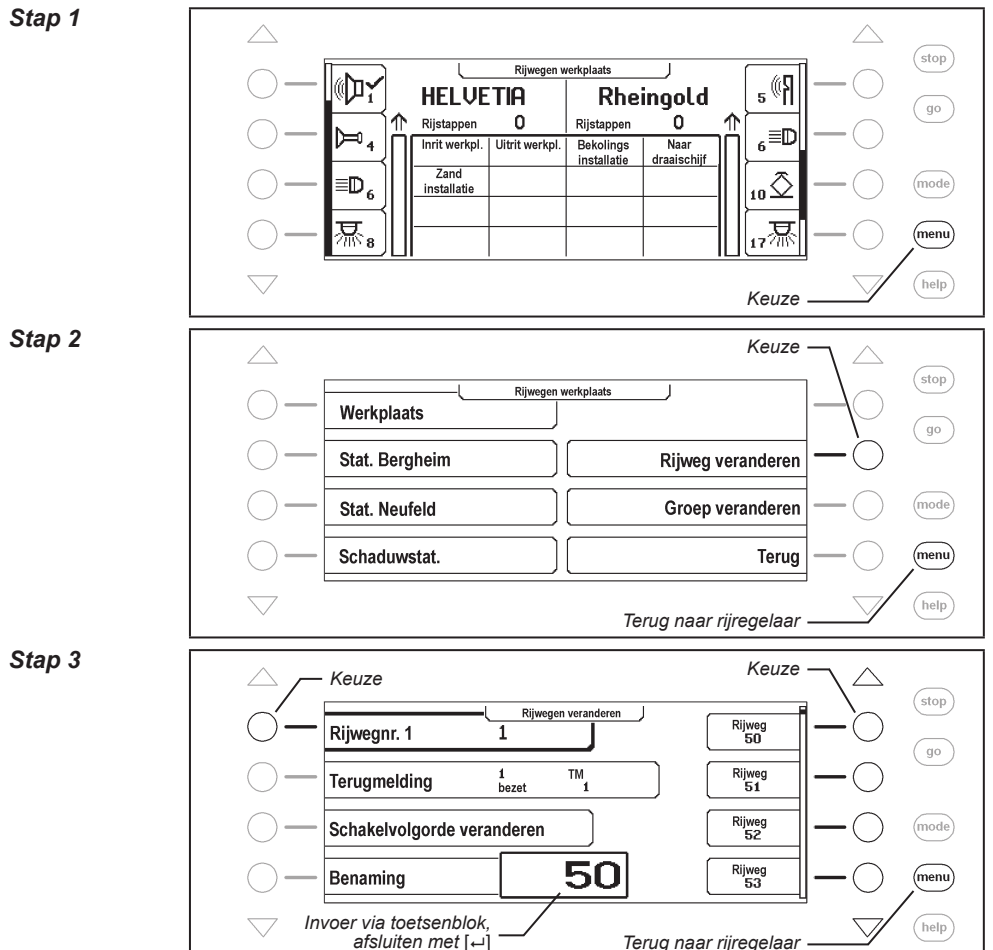

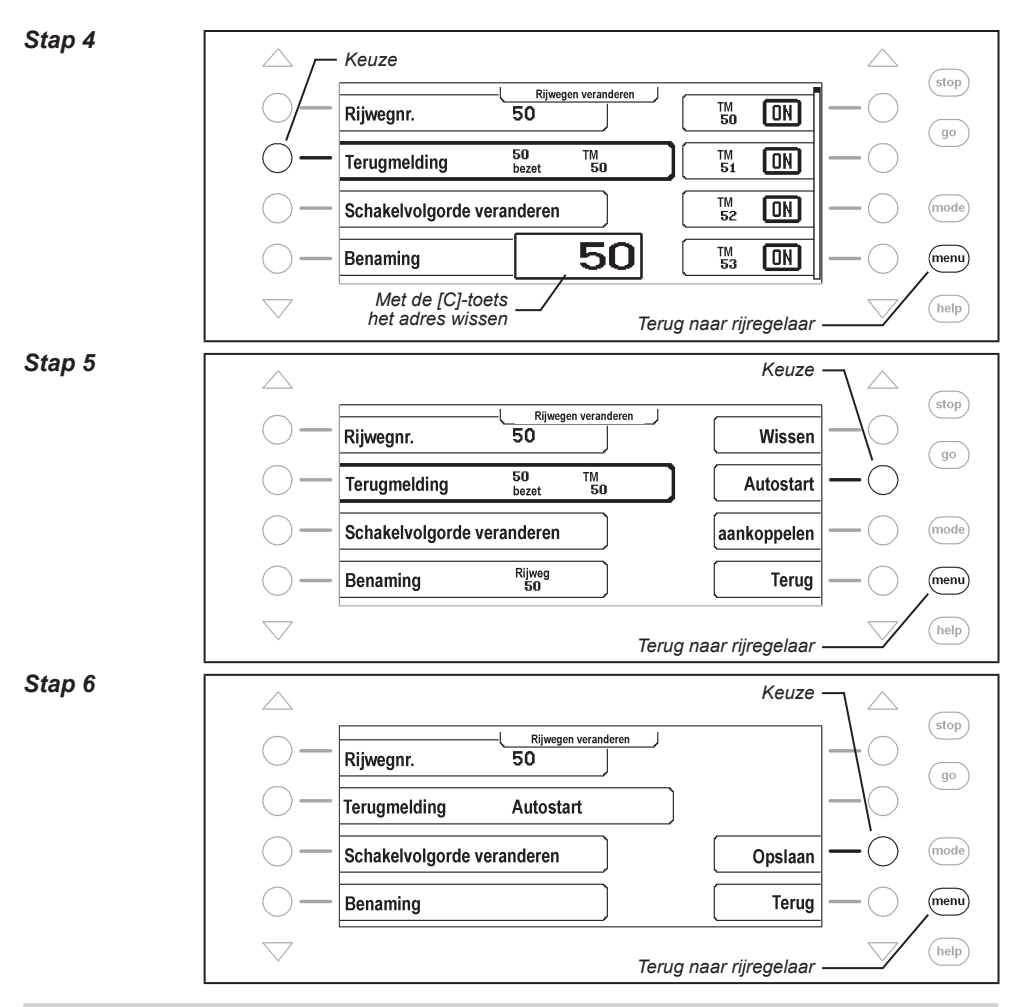

### **7.9 Twee of meer rijwegen na elkaar uitvoeren**

Iedere rijweg in de Intellibox II heeft 24 opdrachten. Zijn de 24 opdrachten niet voldoende, dan kunnen de opdrachten van volgende rijwegen worden toegevoegd.

**Voorbeeld:** Voor de gewenste schakelopdracht van rijweg 60 zijn meer dan 24 opdrachten nodig. Door koppelen van rijweg 61 wordt het totaal aan opdrachten tot 48 uitgebreid.

**En zo worden de rijwegen 60 en 61 na elkaar uitgevoerd:**

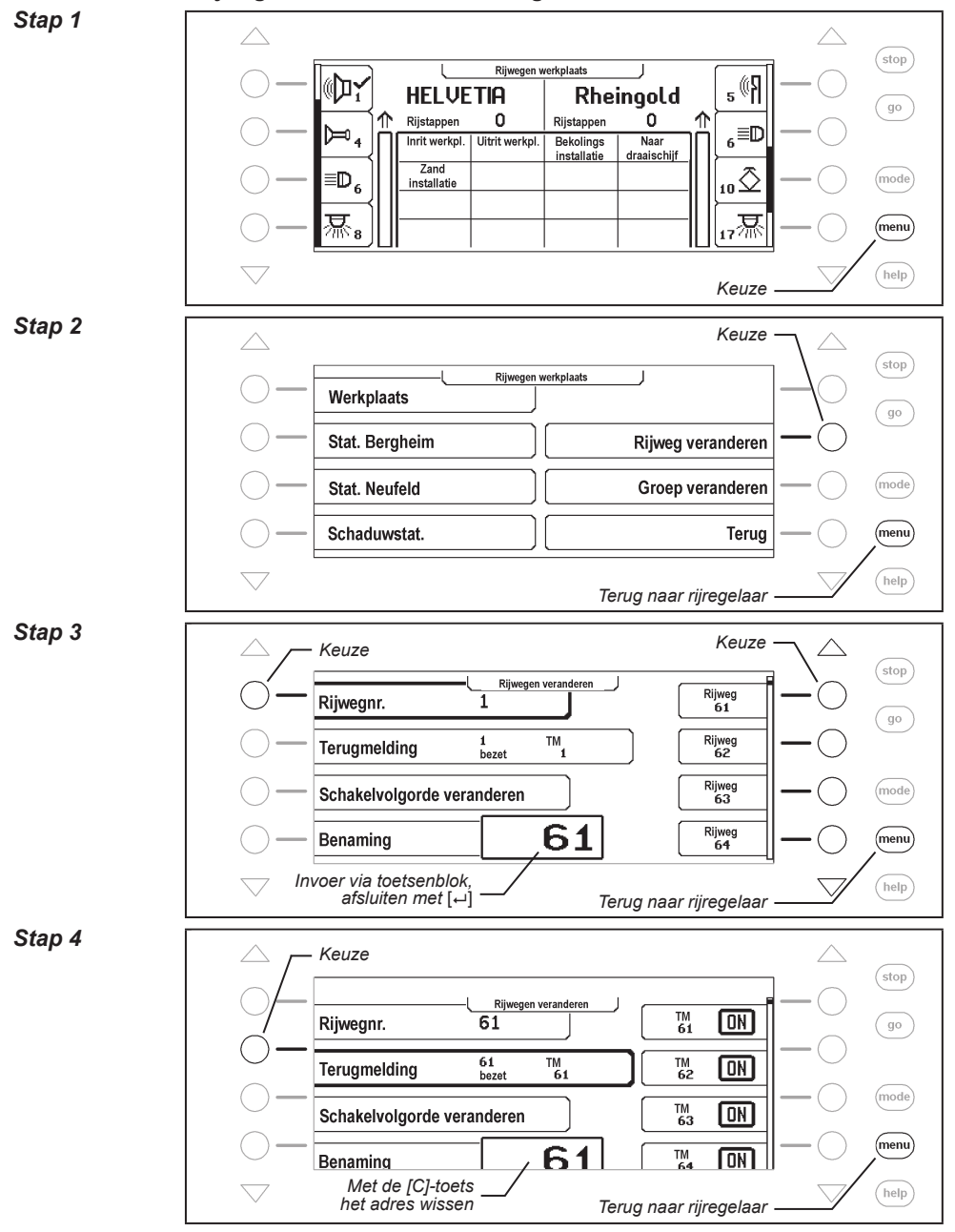

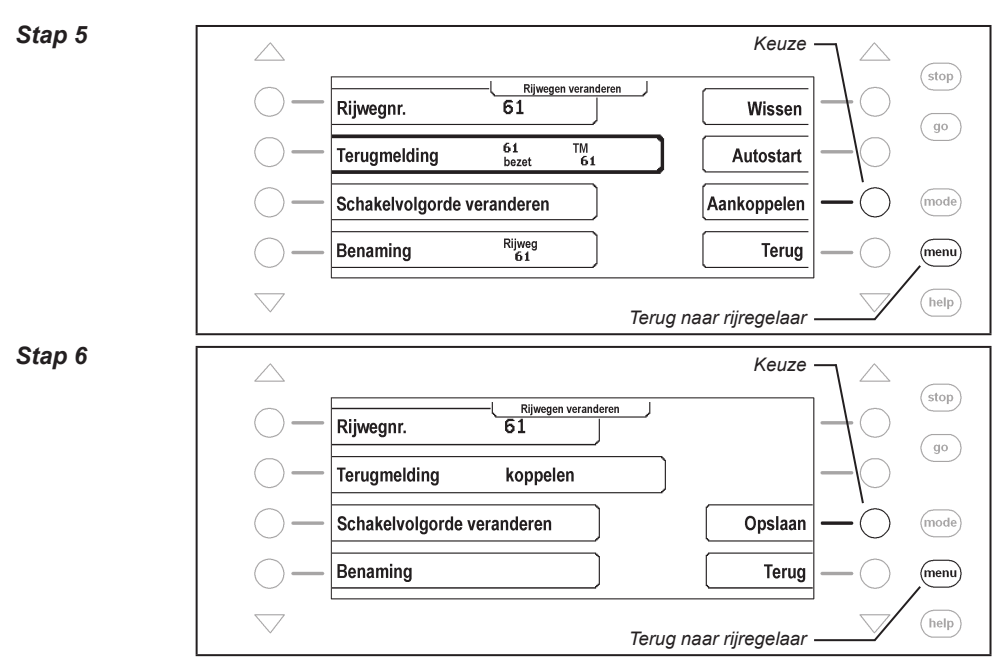

Wordt nu rijweg 60 opgeroepen, dan worden eerst alle opdrachten van rijweg 60 uitgevoerd en direct daarna alle opdrachten, die in rijweg 61 staan.

# **8. Terugmeldmode**

Moeten modelspoorwegen automatisch bestuurd worden (b.v. per IB-Switch of computersturing), dan heeft de besturing meldsignalen nodig die aangeven op welk gedeelte een trein zich bevindt. Alleen op deze manier kunnen wissels en/of seinen passend worden geschakeld en treinen worden beïnvloed.

LocoNet-terugmeldmodules of zogenaamde s88-terugmeldmodules bewaken de blokken en melden »spoor vrij" of »spoor bezet" aan de centrale.

Om door de trein aangestuurde schakelingen te verwerken, wordt deze spoorbezetmelding via het LocoNet naar de Intellibox II, de IB-Switch 65800, of via het interface naar een computer, doorgegeven, die daarna de besturingsopdrachten overeenkomstig kan coördineren.

In totaal is het analyseren van 2048 ingangen mogelijk.

# **8.1 LocoNet-terugmelder**

Het geldige adresbereik voor LocoNet-terugmelders is 1 -2048, d.w.z. dat er maximaal 256 terugmeldmodules voor 2 geleider op de Intellibox II kunnen worden aangesloten met elk 8 ingangen of 128 terugmeldmodules voor 3 geleider met elk 16 ingangen.

# **8.2 s88-terugmelder**

Op de s88-ingang van de Intellibox 2 II kunnen maximaal 31 s88-terugmeldmoduels met elk 16 ingangen worden aangesloten.

*Tip: Worden s88-terugmeldmodules en LocoNet-terugmeldmodules samen aan een Intellibox II gebruikt, dan moet voor de s88-terugmeldmodules een willekeurig adresbereik van 496 opeenvolgende terugmeldadressen worden gereserveerd.*

In de terugmeldmode worden de aangesloten terugmelders geanalyseerd en hun terugmelding wordt weergegeven. Om de analyse van de s88-terugmeldmodules zo snel mogelijk te doen, heeft de Intellibox II informatie nodig over het aantal s88-terugmeldmodules die op de terugmeldbus zijn aangesloten. Het aantal kan in het basisinstellingenmenu worden opgegeven (zie hfst. 4.9).

# **8.3 Terugmeldmode kiezen**

De Intellibox I heeft 2 terugmeldmodi, de terugmelder -8 mode en de terugmelder-16 mode. Wordt de [mode]-toets ingedrukt, dan kan in het keuzemenu via de displaytoetsen de gewenste terugmeldmode worden gekozen.

Afhankelijk van de ingestelde mode verandert het beeld in het midden van het display.

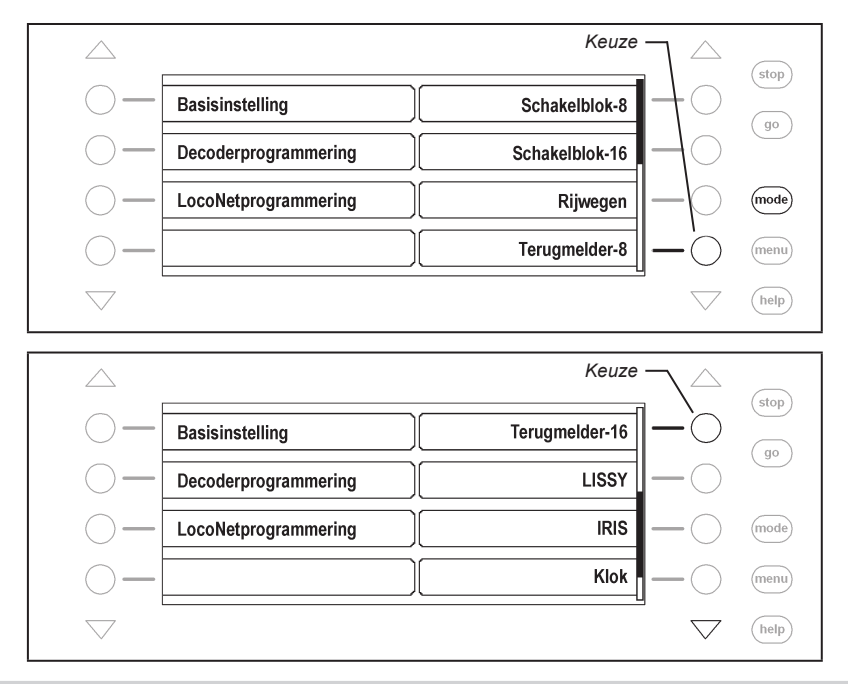

#### **8.4 De weergave**

In het middelste deel van het display worden in terugmelder-8 mode groepen van elk 8 terugmeldingangen weergegeven. In terugmelder-16 mode zijn de standen van 16 terugmeldingangen te zien.

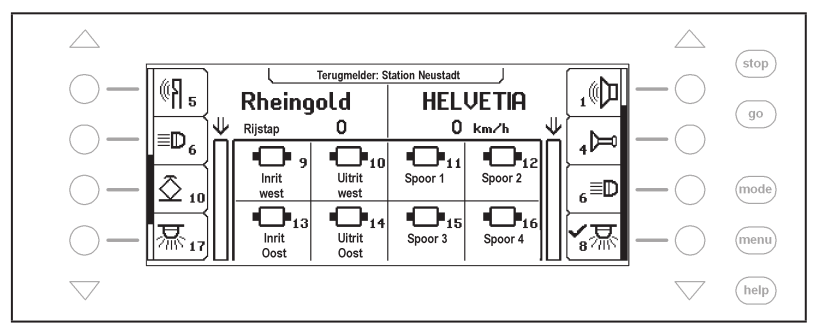

De groepen kunnen individueel worden samengesteld en van een naam worden voorzien. Elke terugmelder wordt door een symbool, het adres en de individuele naam (alleen in terugmelder-8 mode) in het middelste deel van het display weergegeven.

#### **8.5 Terugmeldgroepen kiezen**

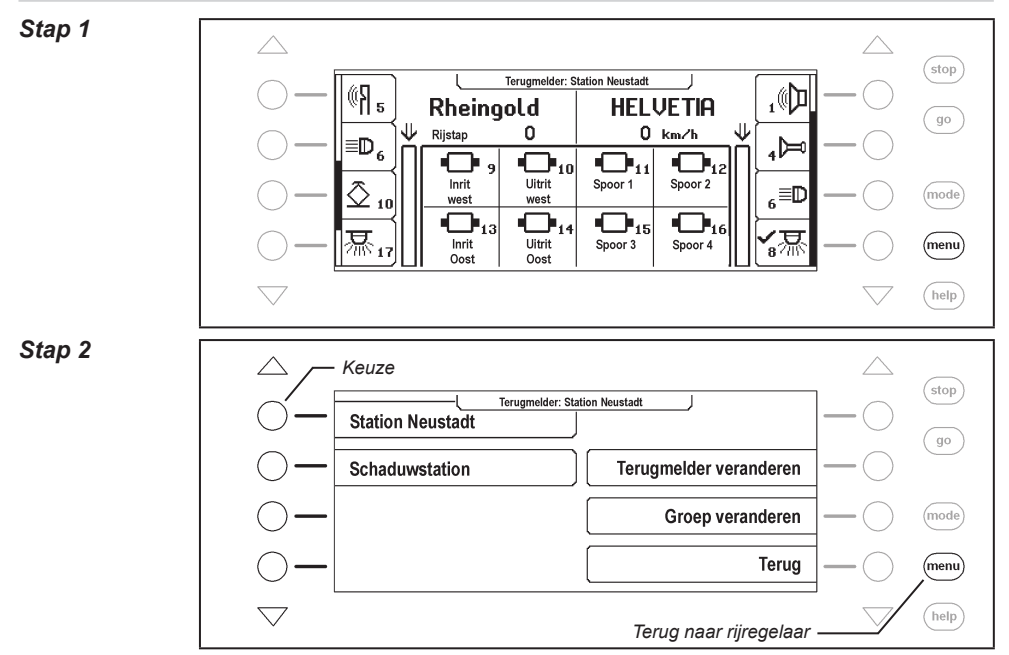

Onafhankelijk, of de weergave van 8 of 16 terugmelders gekozen wordt, kan altijd via de adresinvoer een blok van 8 of 16 terugmelders worden opgeroepen, die met het ingevoerde adres begint en verder 7 of 15 navolgende adressen bevat.

Voor elke groep kan echter ook een individuele opdracht worden vastgelegd. Er kunnen 64 verschillende terugmeldergroepen in de Intellibox II worden opgeslagen. Elke groep heeft zijn eigen naam. Hierdoor kunnen de bezetmeldingen van een schaduwstation worden samengevat en b.v. van de naam "Schaduwstation" worden voorzien en altijd eenvoudig onder deze naam worden opgeroepen.

#### **8.6 Groepen van terugmelders toevoegen en veranderen**

De Intellibox II kan max. 64 verschillende terugmeldgroepen analyseren. In iedere terugmeldgroep kunnen max. 16 willekeurige terugmelders worden opgenomen. Iedere groep krijgt een naam en kan via deze naam worden uitgekozen. Terugmeldergroepen kunnen nieuw worden toegevoegd, veranderd en gewist.

*Aanwijzing: Wordt een terugmeldergroep in terugmelder-16 mode toegevoegd, dan wordt in terugmelder-8 mode alleen de bovenste helft van deze groep weergegeven.*

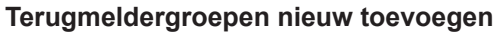

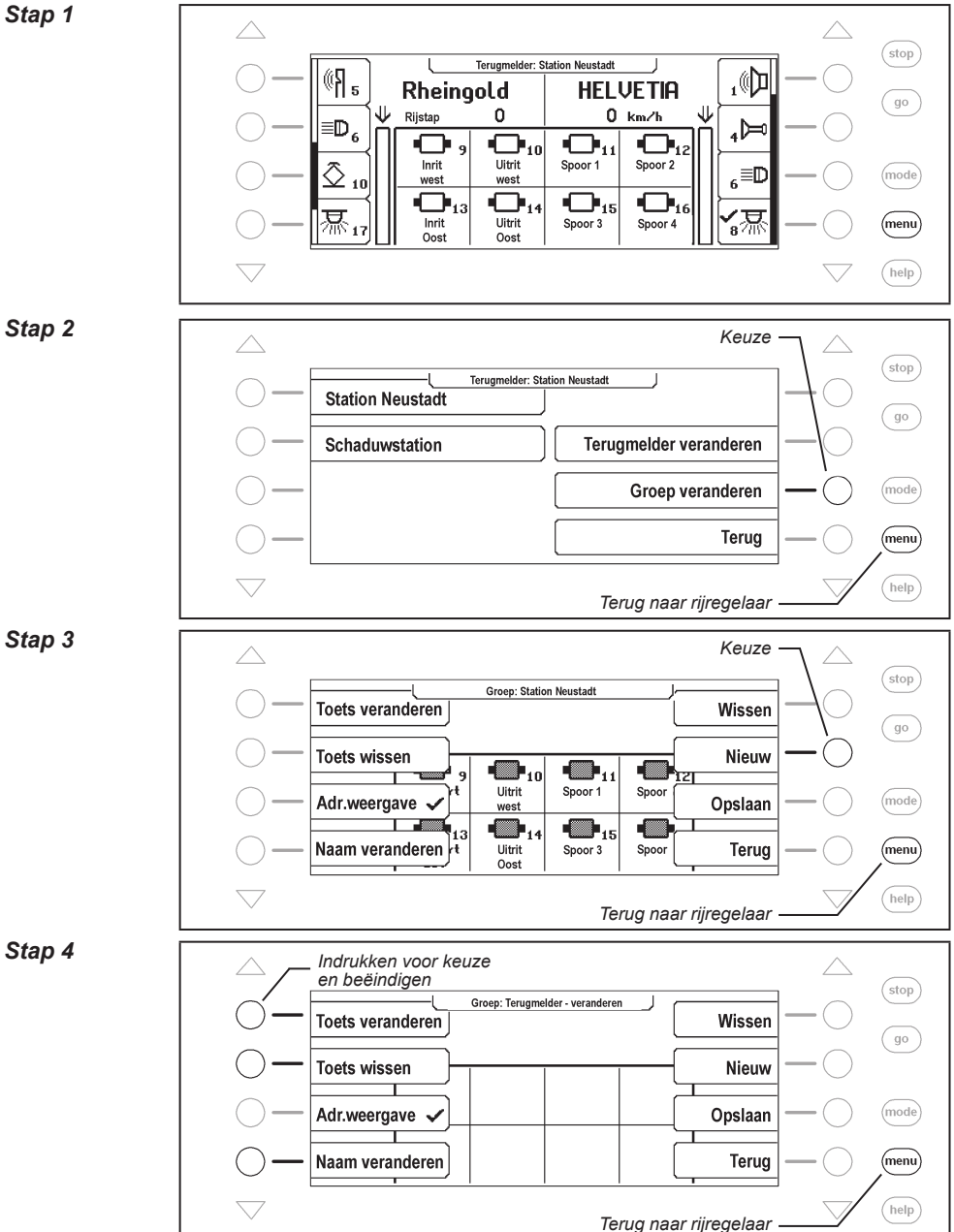

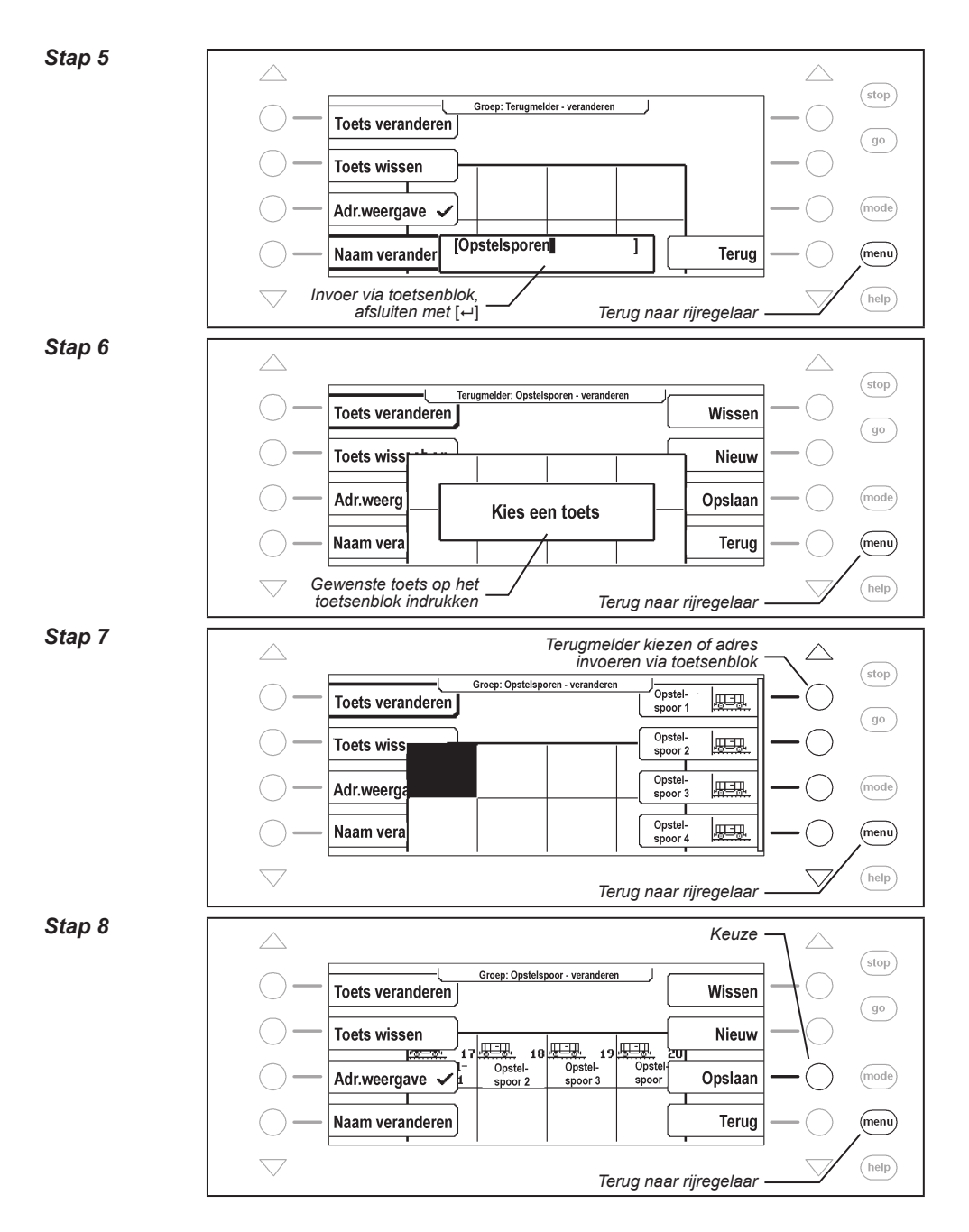
### **Terugmeldgroep veranderen**

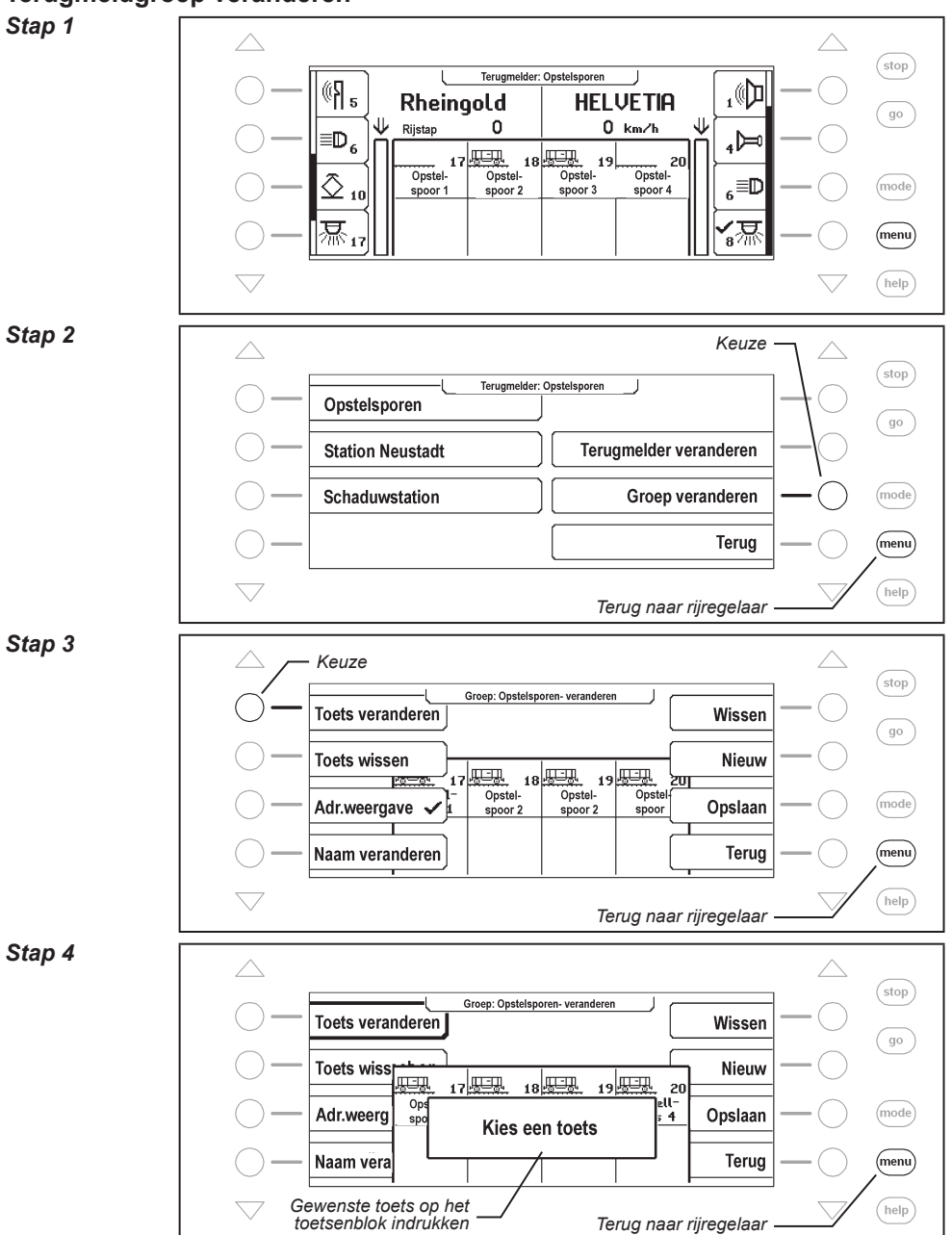

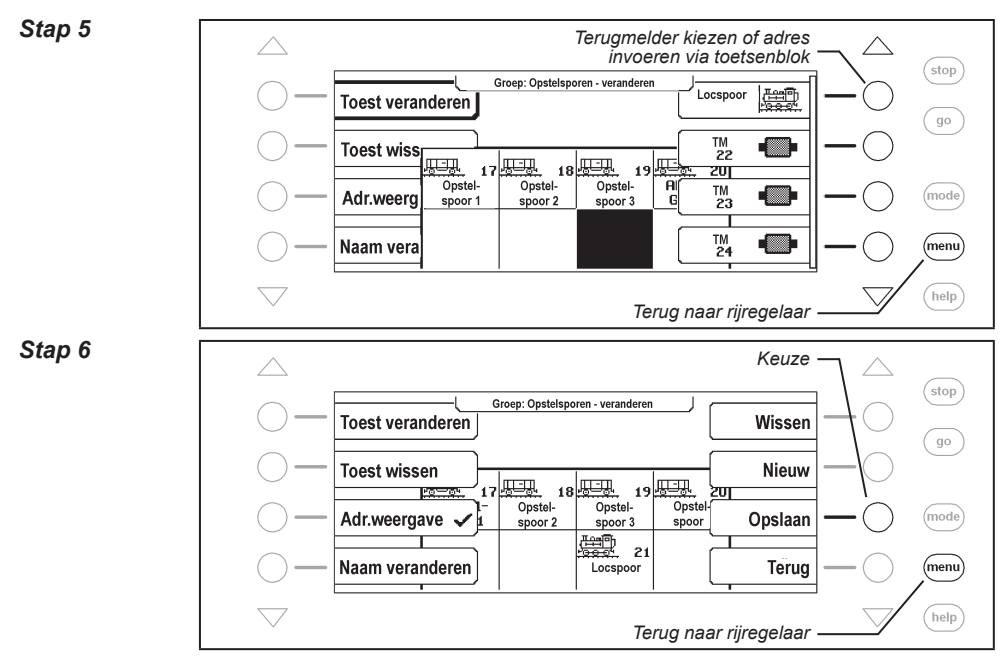

# **Terugmeldgroep wissen**

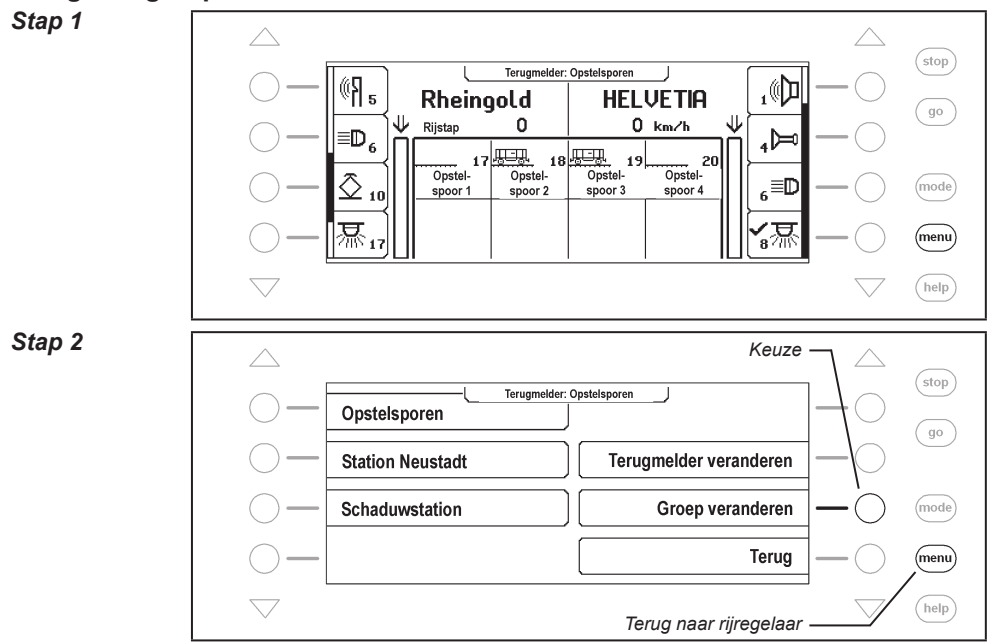

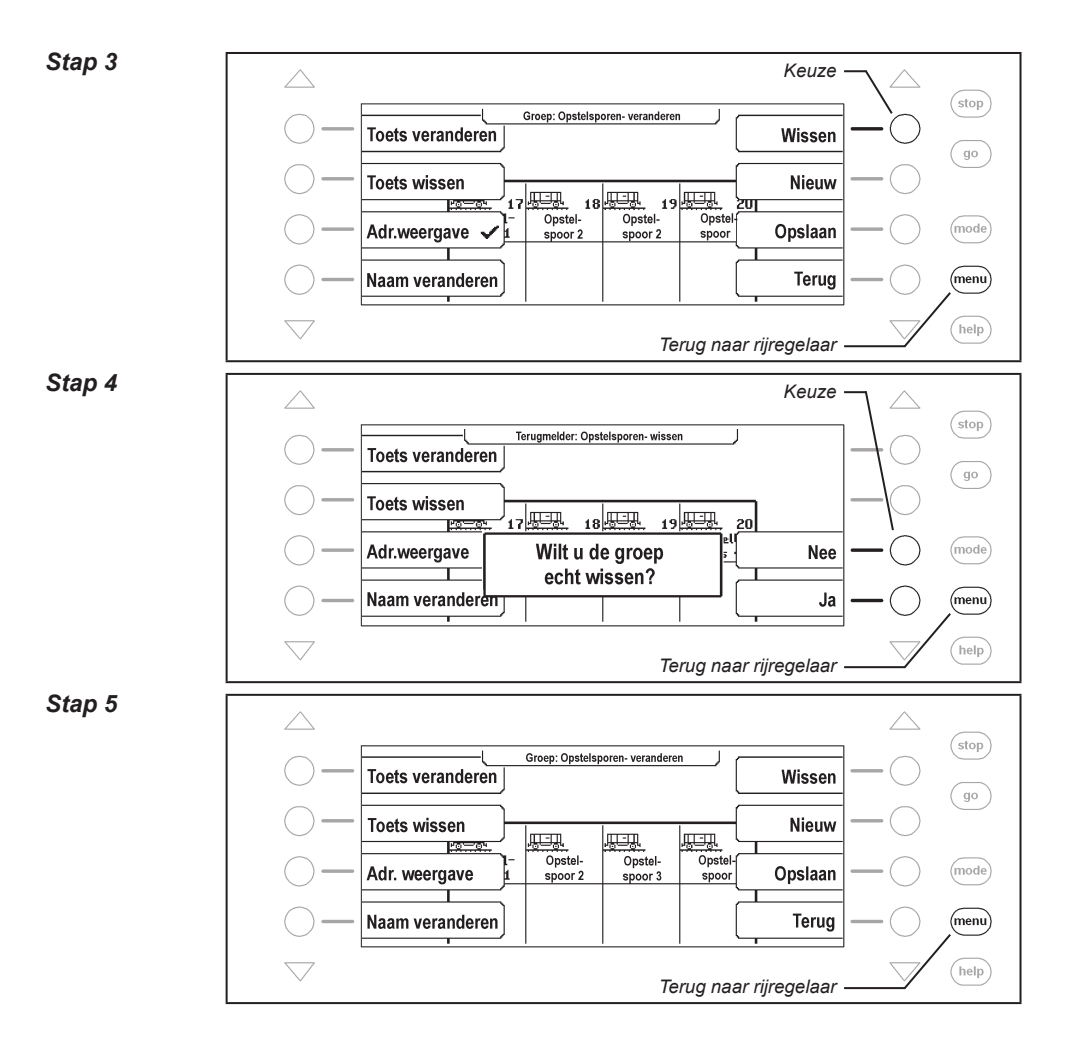

**Adresweergave in-/uitschakelen** 

#### *Stap 1*

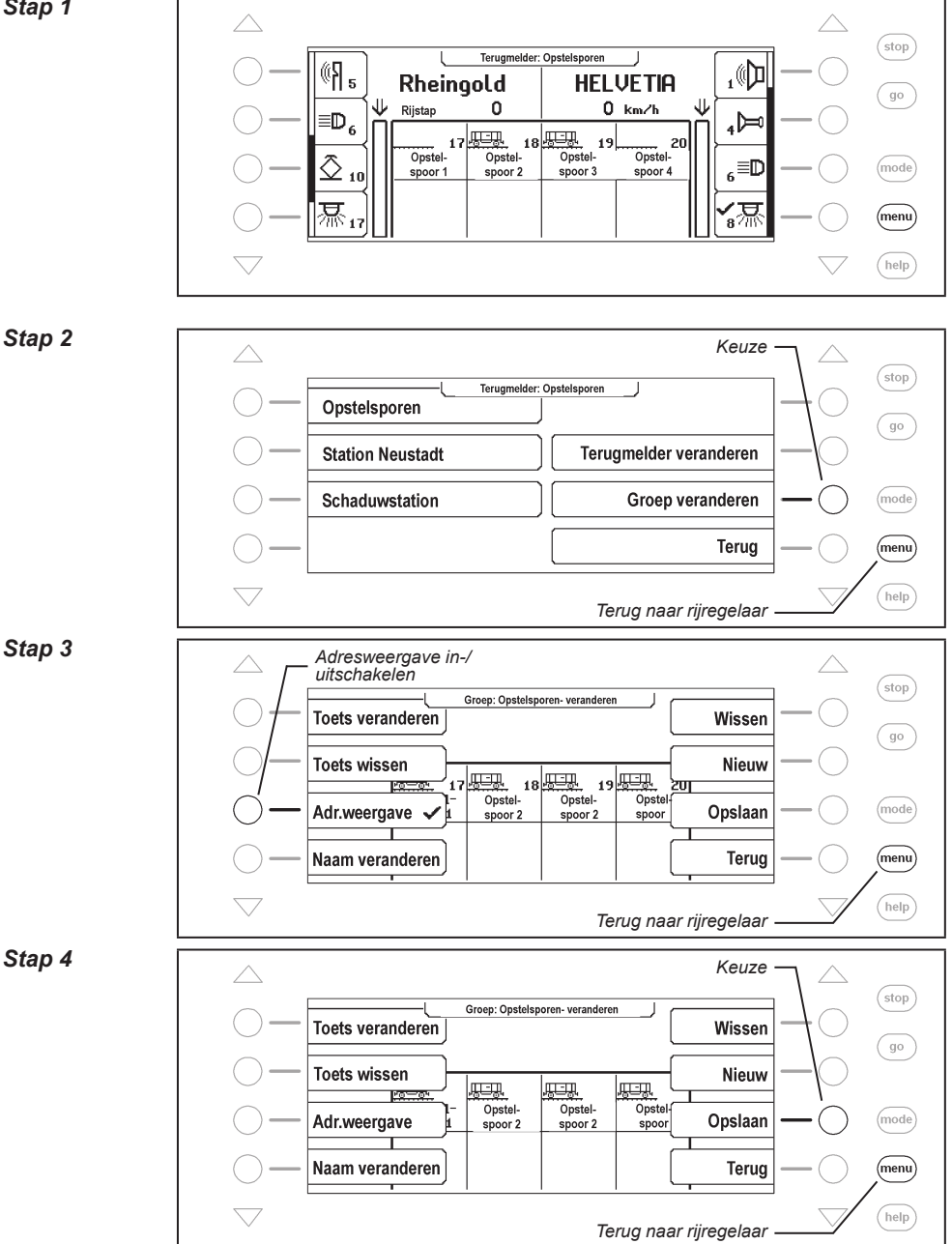

# **8.7 Naam en symbool van terugmelders instellen**

Aan ieder terugmeldadres kan een naam en een symbool worden toegewezen. De toewijzing kan via het menu "Terugmelder veranderen" worden uitgevoerd.

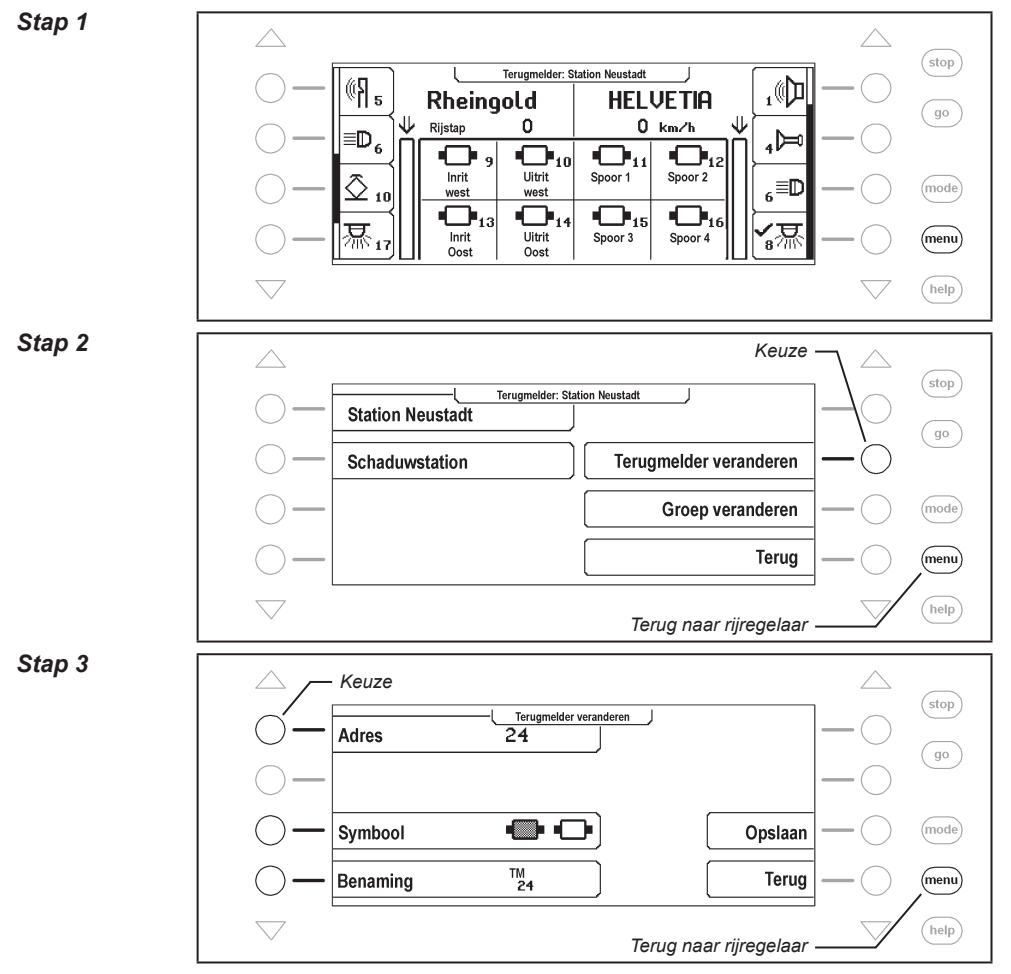

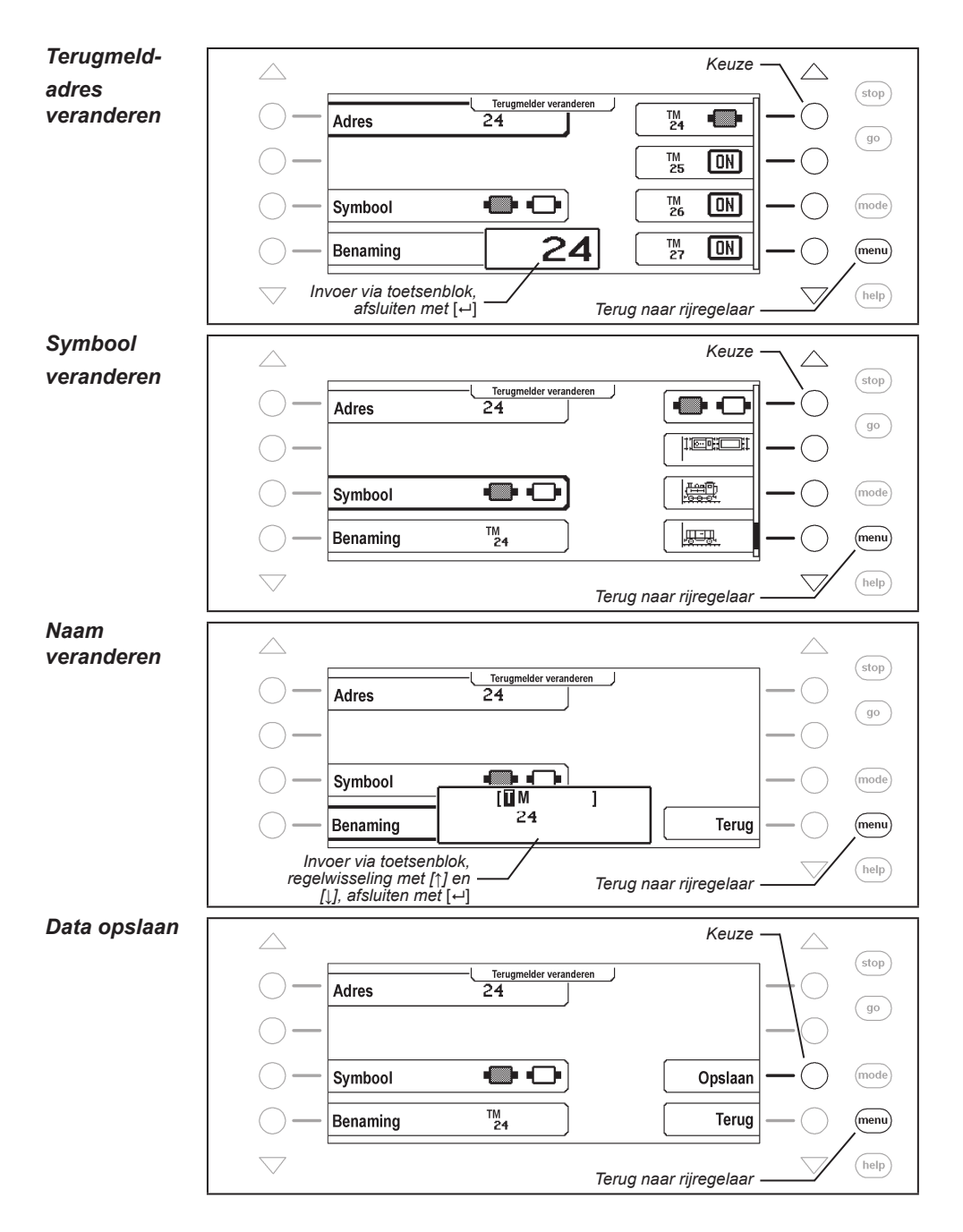

# **8.8 Terugmeldingen schakelen**

In terugmelder-8 mode kunnen via het toetsenblok de terugmeldingen voor testdoeleinden worden geschakeld. Wordt een rode toets ingedrukt dan wordt het terugmeldblok "bezet" gemeld. Overeenkomstig meldt een groene toets het blok "vrij".

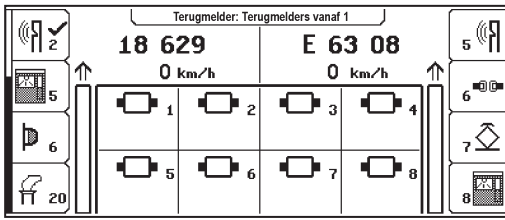

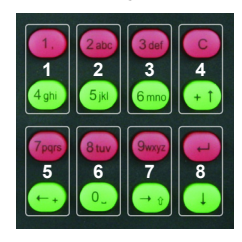

*Figuur 8.81 De figuur laat de toewijzing zien van de toetsparen aan de terugmelders, die in het display zijn weergegeven.*

# **9. LISSY-mode**

In een digitaalsysteem heeft iedere loc een eigen adres en kan via dit adres besturingsopdrachten krijgen. Om een automatische besturing van de treinen op een digitale modelspoorweg te realiseren, wordt altijd weer de vraag gesteld: ˶Op welke plaats op mijn modelspoorweg rijdt op dit moment welke trein?".

Kan deze vraag door een leessysteem van locadressen van de rijdende locomotieven worden beantwoord, dan staat een automatsiche aansturing van de modelspoorweg niets meer in de weg.

# **9.1 Beschijving**

LISSY bestaat uit een piep kleine zender, die onder iedere deelnemende locomotief wordt bevestigd en per infrorode lichstraling het locadres naar beneden op de rails uitstraalt. In het spoor kunnen dan sensoren worden aangebracht, die de uitgestraalde informatie ontvangen en via het LocoNet verder leiden. De op verschillende plaatsen in de modelspoorweg aanwezige LISSY-ontvangers ontvangen de volgende informatie:

- het locadres van de voorbijrijdende loc
- een van vier treincategoriën van de voorbijrijdende loc
- de rijrichting van de loc bij de ontvangstlocatie
- de snelheid van de loc bij de ontvangstlocatie

De LISSY-mode van de Intellibox II kan de informatie locadres resp. locnaam, treincategrorie, rijrichting en de gemeten snelheid op een leesgedeelte in het midden van het display weergeven. Door deze weergave kunnen sporen en schaduwstations worden bewaakt. U weet hierdoor altijd, welke loc op welk traject onderweg is.

#### **9.2 De LISSY mode kiezen**

De LISSY-mode wordt gekozen door het indrukken van de [mode]-toets. Het hoofdkeuzemenu wordt weergegeven en de LISSY-mode kan worden gekozen.

Afhankelijk van de ingestelde mode verandert het beeld in het midden van het display.

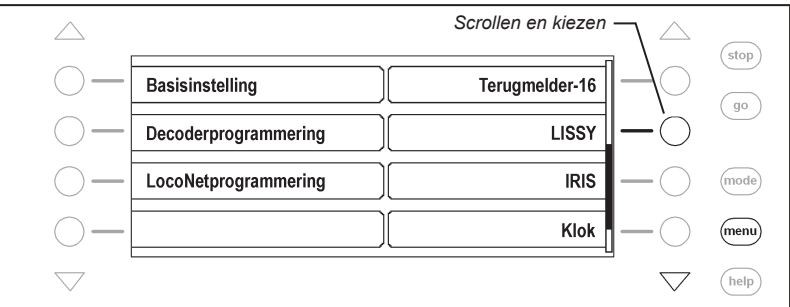

# **9.3 De weergave in LISSY-mode**

Wordt de LISSY-mode gekozen, dan toont het middelste deel van het display de meldingen van vier LISSY-ontvangers:

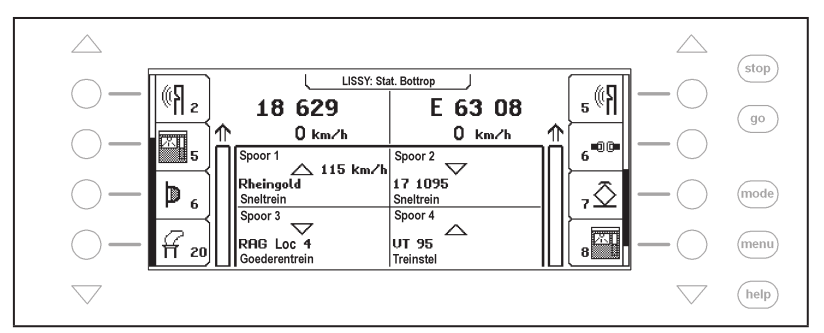

In ieder van de vier velden wordt in vier regels onder elkaar het volgende weergegeven:

- naam van de bewaakte LISSY-ontvanger
- adres van de LISSY-ontvanger, rijrichting en gemeten snelheid van de trein
- locnaam of –adres van de herkende loc
- naam of nummer van de herkende treincategorie

Opdat de LISSY-ontvanger, de loc en treincategorie telkens met de naam wordt weergegeven, moet aan de ontvanger, de loc en de treincategorie een naam worden gegeven. De toewijzing van namen aan een LISSY-ontvanger en een treincategorie wordt in hoofstuk 9.6 beschreven, de toewijzing van een naam aan een locadres is beschreven in hoofdstuk 5.6.5

#### **9.4 Keuze van de weergegeven groep**

In LISSY-mode worden altijd groepen van 4 LISSY-ontvangers weergegeven. Deze groepen van vier kunnen vrij worden gedefinieerd en van namen worden voorzien. Via de [menu] toets wordt het LISSY-menu aangegeven en kan een andere groep in het display worden geplaatst.

#### **En zo wordt het gedaan:**

*Stap 1*

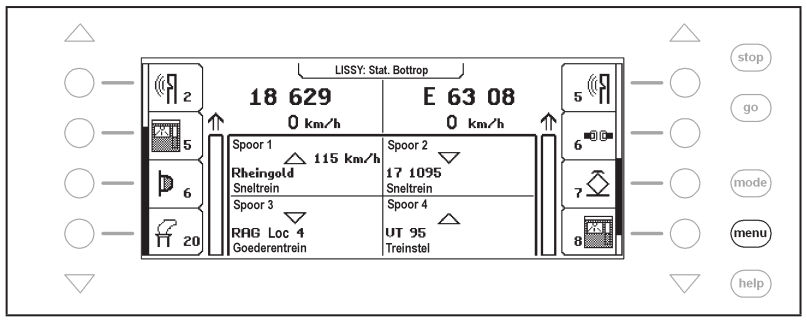

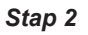

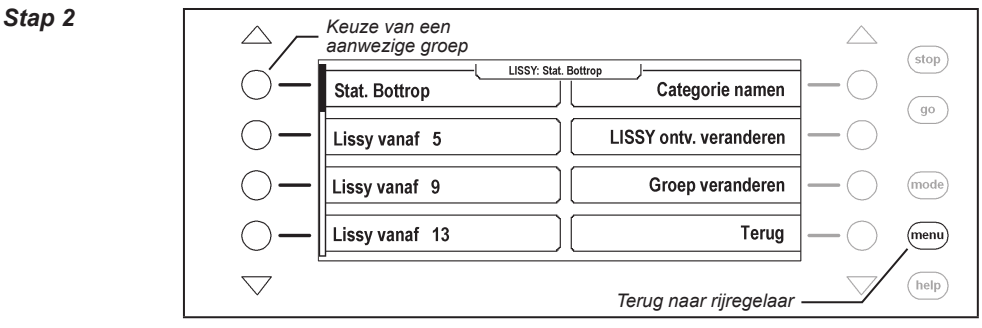

# **9.5 Groep nieuw toevoegen of veranderen**

De Intellibox II kan max. 64 verschillende LISSY groepen verwerken. In iedere groep kunnen 4 willekuerige LISSY-ontvangers worden samengevoegd. Elke LISSY-groep krijgt een naam en kan hiermee worden gekozen. LISSY-groepen kunnen nieuw worden toegewezen, veranderd of gewist.

# **9.5.1 Groep nieuw toevoegen**

### **En zo wordt het gedaan:**

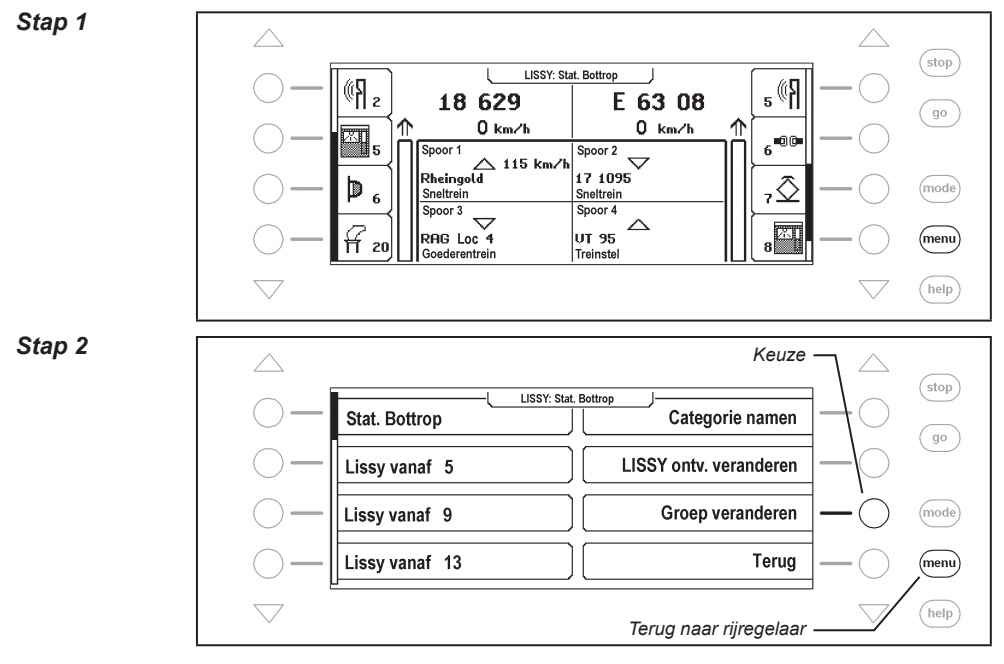

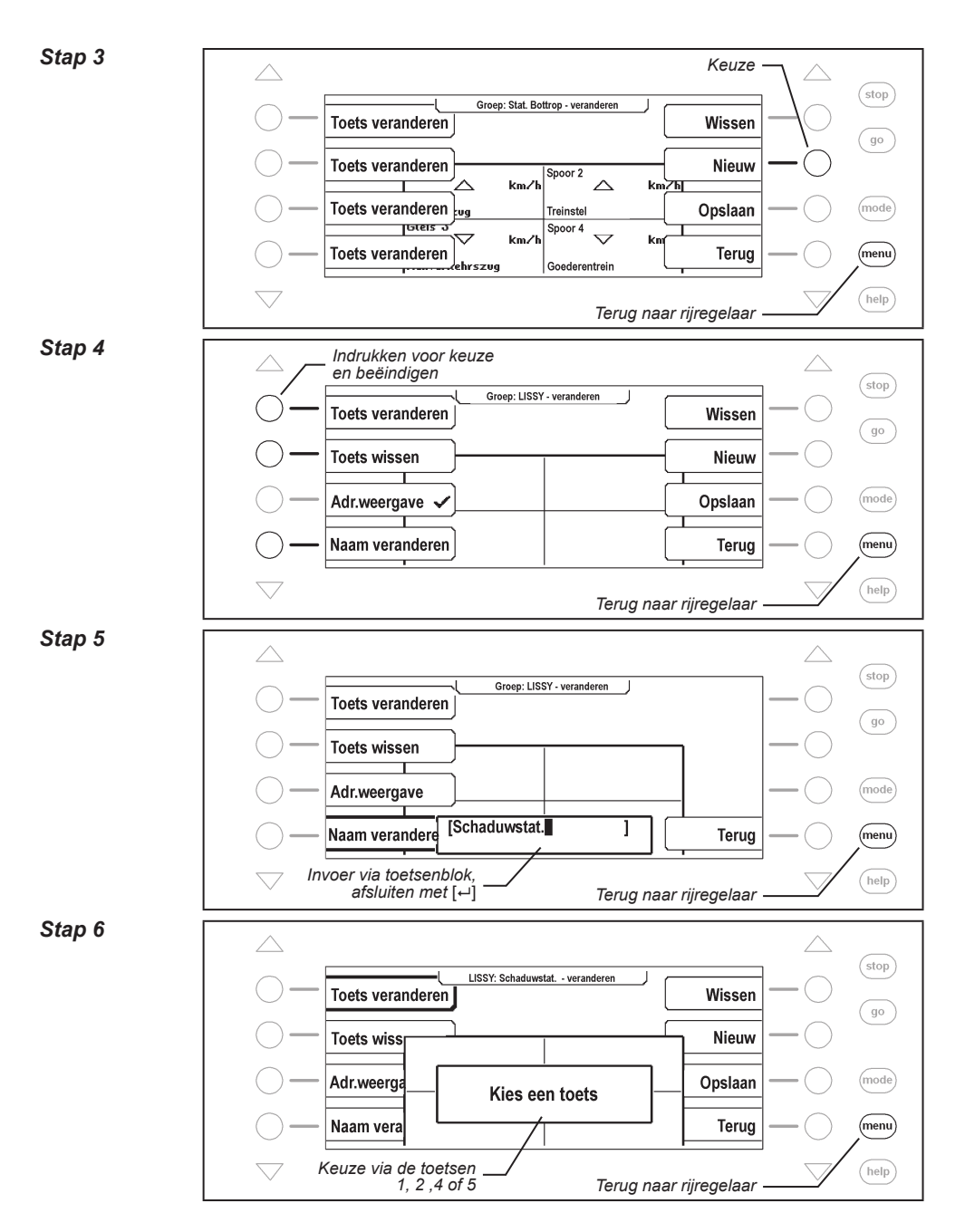

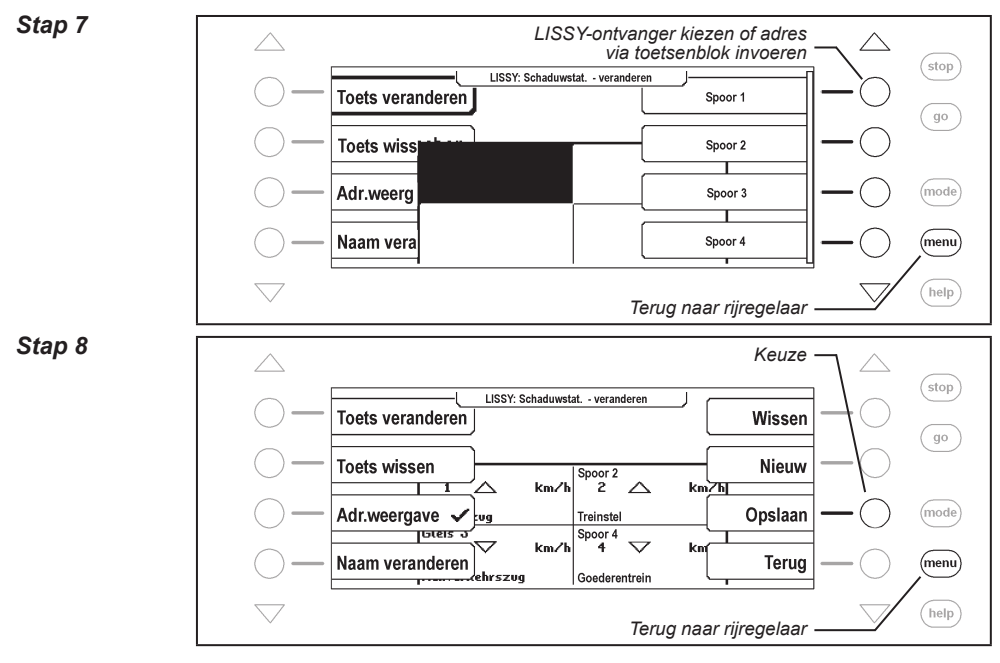

#### **9.5.2 Groep veranderen**

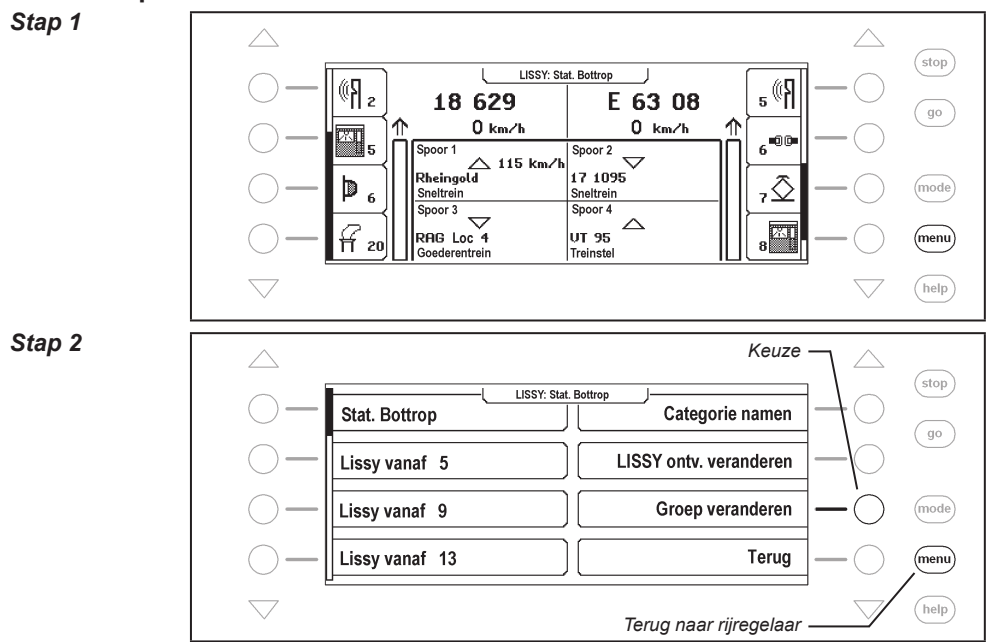

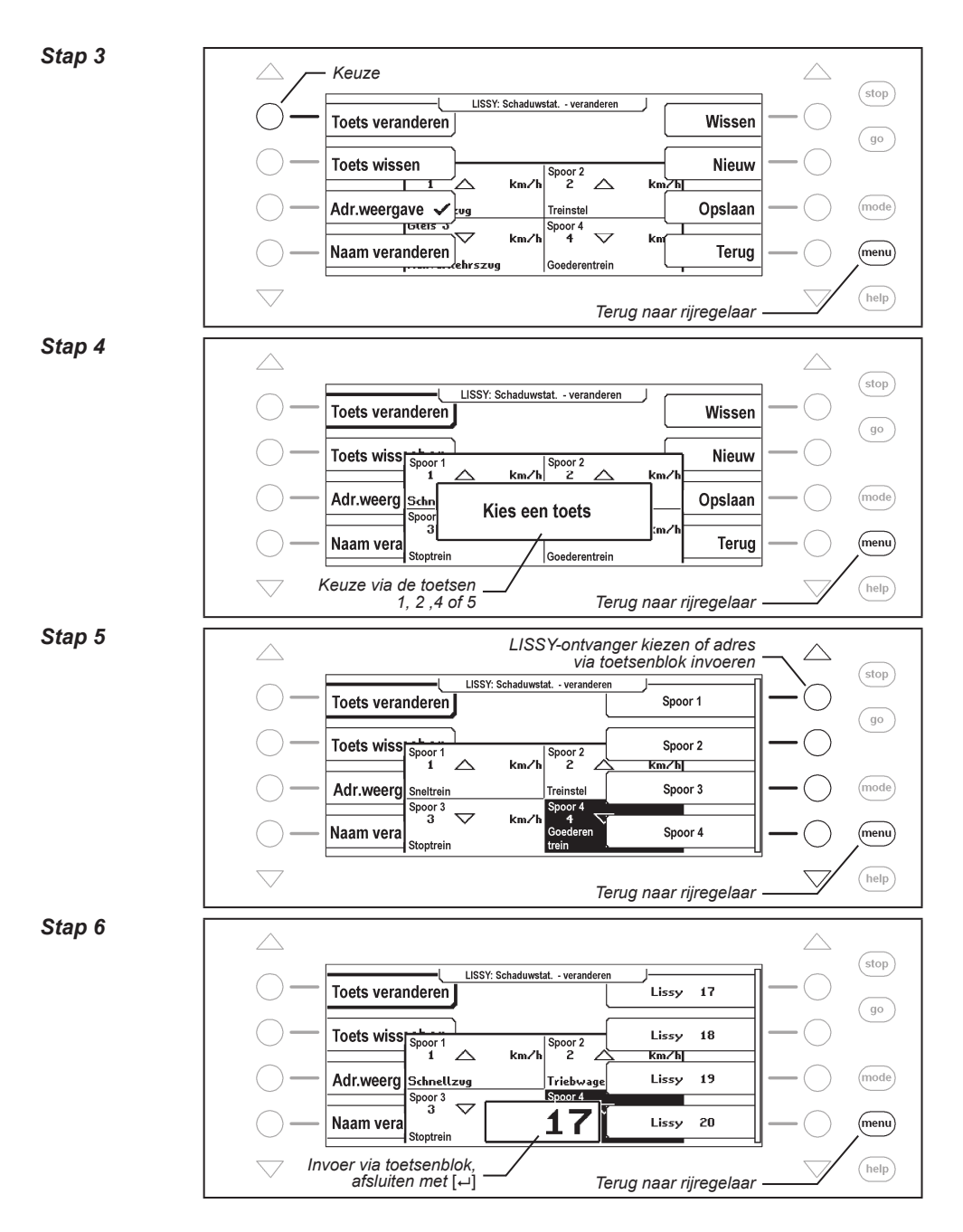

#### *Stap 7 Keuze* (stop) LISSY: Schaduwstat. - veranderen Toets veranderen Wissen (go) **Toets wissen** Nieuw  $\sqrt{\frac{\text{Spoor 2}}{2}} \triangle$  $km/h$ km∕hT ٰ Adr.weergave Opslaan  $(mode)$ Treinstel .<br>Vq .<br>नजरहाड Lissy<br>17  $\overline{\frac{17}{57}}$ ₹ kn km Naam veranderen Terug  $(menu)$ Goederentrein ehrszua help *Terug naar rijregelaar*

### **9.5.3 Groep wissen**

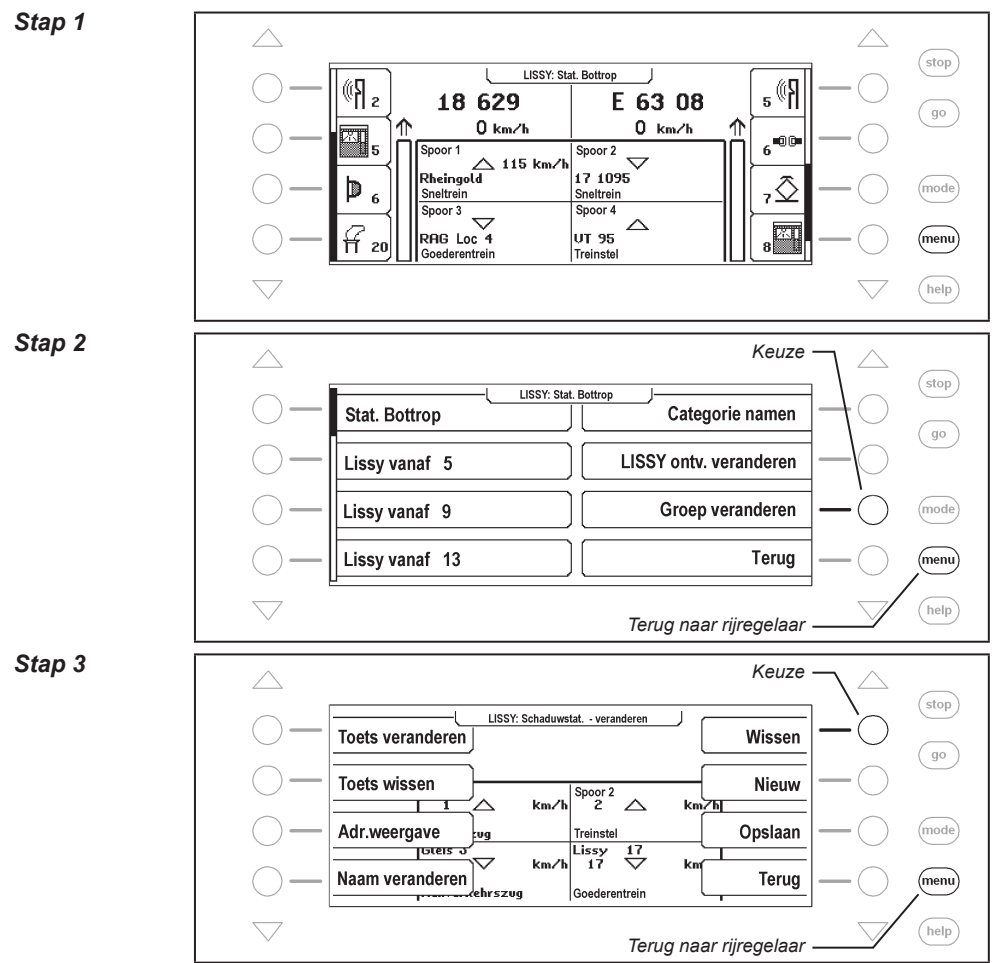

**122**

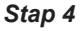

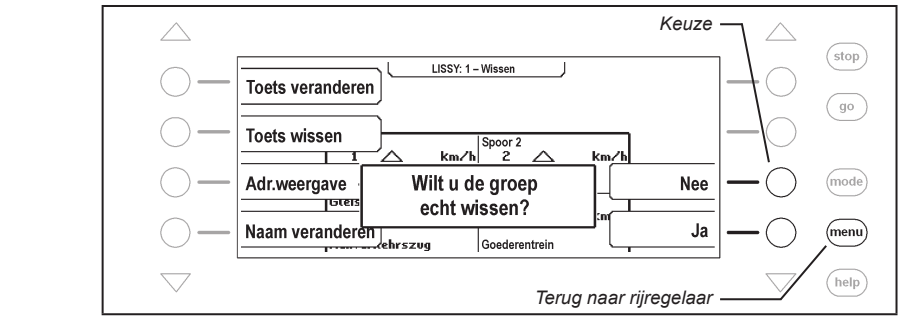

# **9.5.4 Adresweergave in-/uitschakelen**

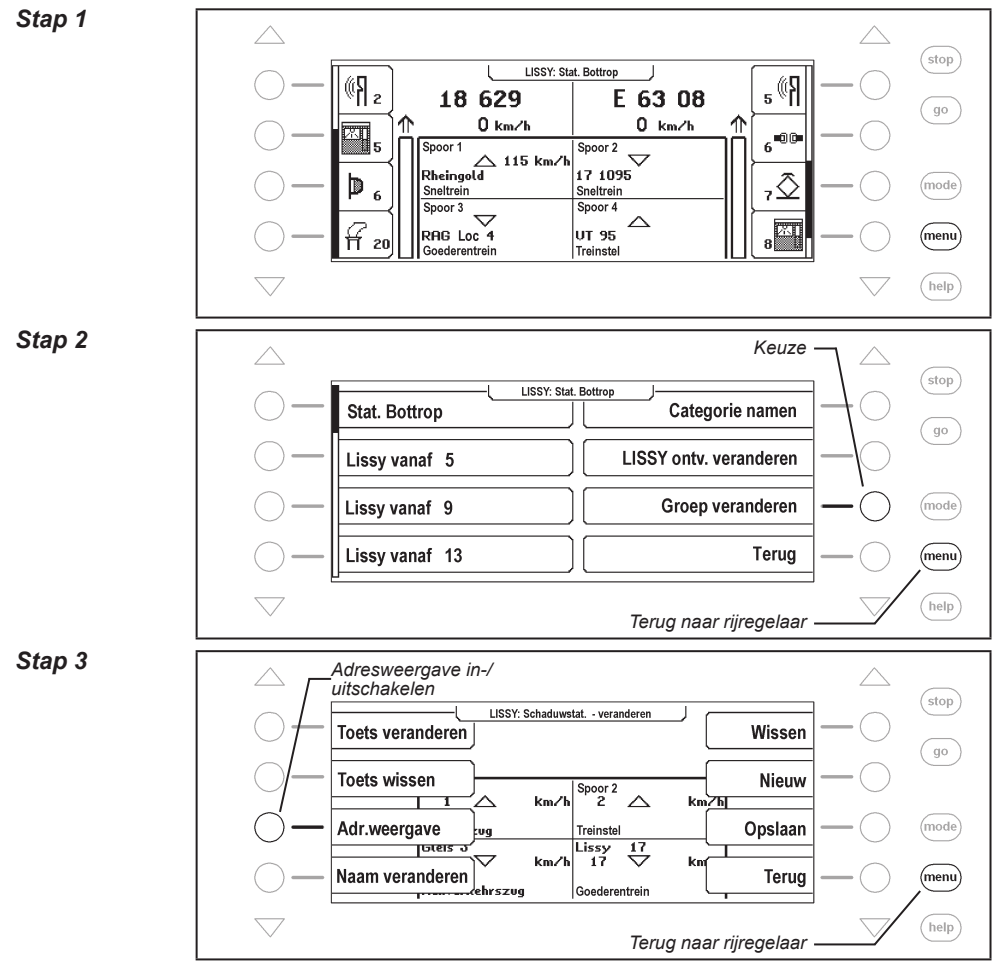

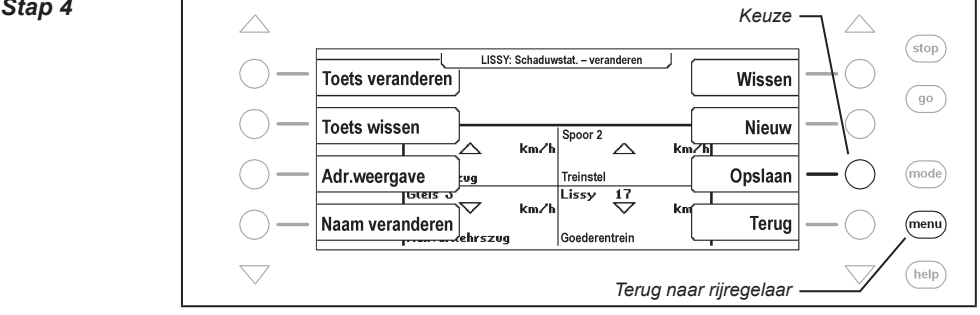

# **9.6 LISSY-ontvangers en treincategoriën namen toewijzen**

Aan LISSY-ontvangers en treincategoriën kunnen namen toegewezen worden, waardoor alle LISSY-meldingen leesbaar worden. Deze toewijzingen worden uitgevoerd via het LISSYmenu.

#### **LISSY-ontvangers namen toewijzen**

#### *Stap 1*

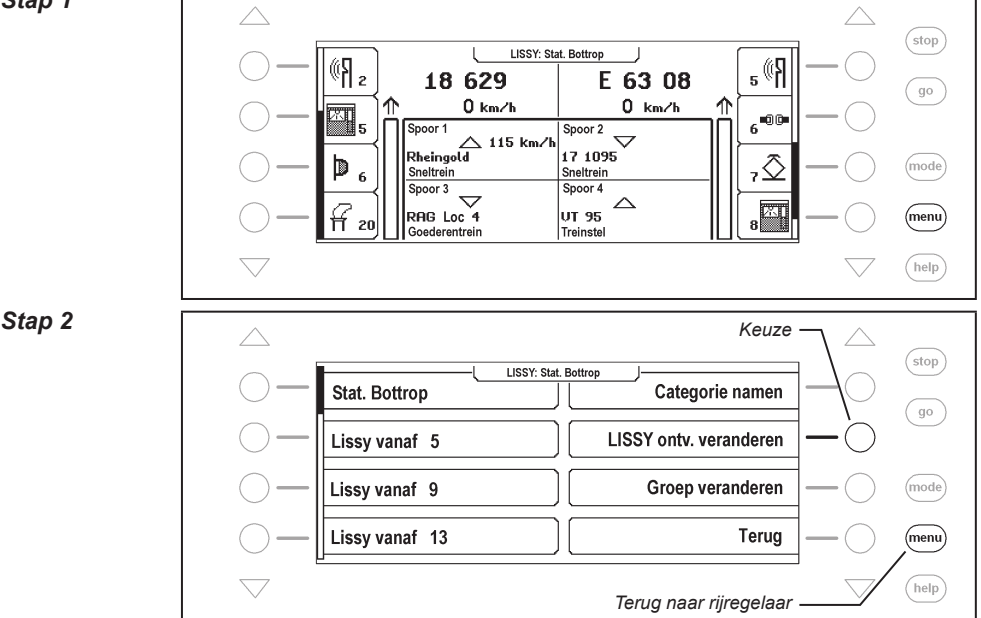

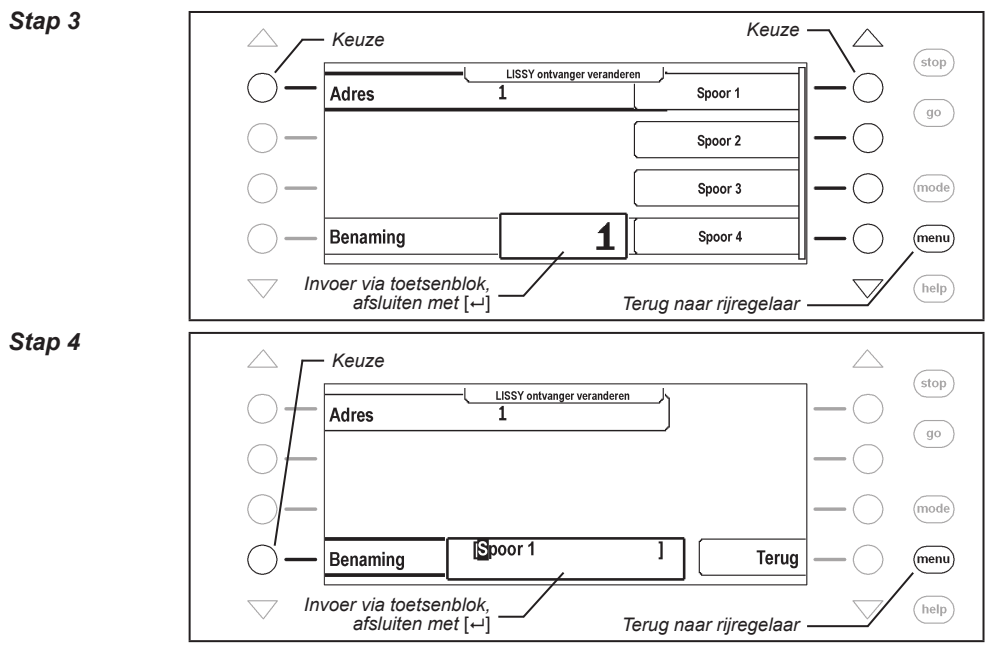

#### **Treincategoriën namen toewijzen**

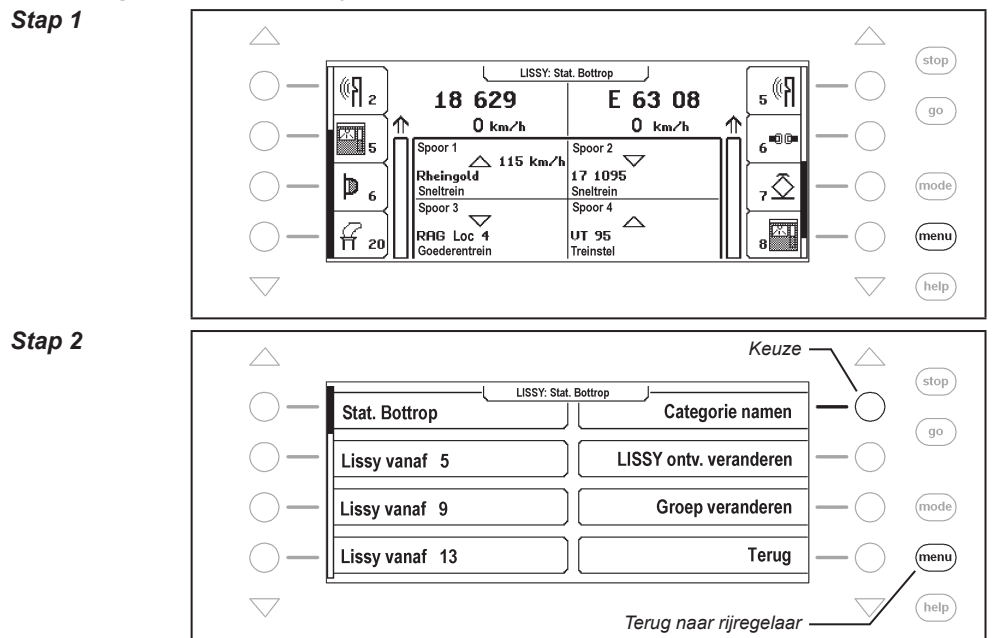

#### *Stap 3*

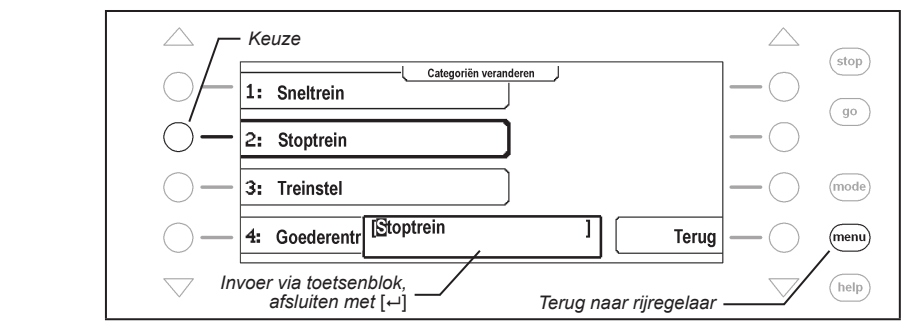

# **9.7 DirectDrive**

Met een druk op de knop kan, zonder invoer van locadres of locnaam, de loc op een rijregelaar worden overgenomen, die een van de vier weergegeven LISSY-ontvangers gepasseerd is. Hiertoe zijn aan de weergegeven LISSY-ontvangers de cijfertoetsen 1, 2, 4 en 5 als volgt toegewezen.

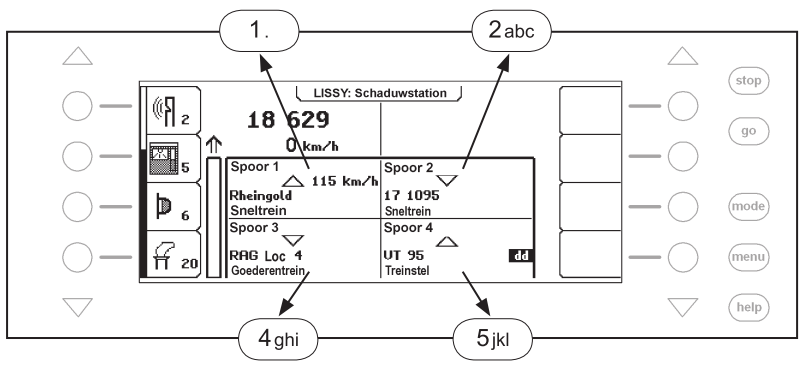

Met een van de cijfertoetsen 1, 2, 4 of 5 wordt een in het display weergegeven loc gekozen en met een "dd" in het display getoond. Met de [←]-toets kan deze op de linker rijregelaar worden gezet. Wordt de [→]-toets gebruikt dan wordt de overeenkomstig loc door de rechter rijregelaar overgenomen.

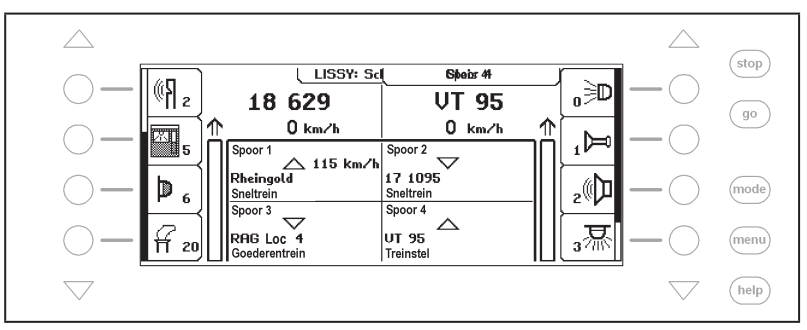

# **10. De infrarood-afstandsbediening IRIS**

# **10.1 1 Beschrijving van de infrarood-afstandsbediening**

# **10.1.1 Werking**

De infrarood Intellibox besturing IRIS breidt de Intellibox II uit met een draadloze afstandsbediening voor gebruik binnenshuis met een bereik van max. 10 meter. afstandsbediening voor gebruik binnenshuis Met IRIS afstandsbediening kunnen alle locomotieven op de digitale modelspoorweg worden gekozen en hun rijrichting en snelheid en hun speciale functies worden aangestuurd. IRIS kan alle magneetartikelen schakelen en alle rijwegen die in de Intellibox II zijn opgeslagen activeren.

Opdat de IRIS nog breder inzetbaar is heeft het besturingssysteem 4 overdrachtskanalen die op de afstandsbediening zijn aangegeven met de toetsen A, B, C en D. Elk van deze vier kanalen maakt het mogelijk een enkele loc aan te sturen of een enkel magneetartikel te schakelen. Worden b.v. onder kanaal A de loc met het adres 15 aangestuurd en de

> magneetartikelen 1 tot en met 4 geschakeld dan kan met hulp van kanaal B loc 20 aangestuurd worden en de magneetartikelen 13 tot en met 16 geschakeld worden. Is een afstandsbediening in gebruik dan kan met de verschillende overdrachtskanalen snel van de ene naar de andere loc worden omgeschakeld. Gebruiken meer gebruikers verschillende afstandsbedieningen (max. 4 aan één Intellibox), dan kan iedere gebruiker via één zenderkanaal de door hem gekozen loc besturen zonder de locomotieven van de medegebruikers te beïnvloeden zolang deze niet hetzelfde locadres hebben gekozen. De per kanaal gekozen adressen worden in de Intellibox II permanent opgeslagen en staan daardoor ook na het uiten weer inschakelen ter beschikking. Vanaf de fabriek zijn aan de kanalen A, B, A en D de locadressen 1, 2, 3 en 4 toegewezen. De magneetartikeltoetsen van alle kanalen schakelen de magneetartikeladressen 1 t/m 4.

# **10.1.2 Bedieningselementen**

# **Controle LED**

Knippert altijd zolang op de afstandsbediening een toets wordt ingedrukt.

# **KeuzeToestn**

- $\bigoplus$ Start de adreskeuze voor locomotieven
	- Start de adreskeuze voor magneetartikelen
- - Start de adreskeuze voor rijwegen
		- Wist rijwegen
- stop) Schakelt de railspanning in en uit

#### **Numerieke toetsen**

 $0$  ) t/m ( $9$ ) Voor de invoer van loc- wissel- en rijwegadressen

#### **Intellibox II - Hfst. 10.1**

### **Locbesturing**

- $(+)$ Vergroot stapsgewijze de locsnelheid
- Verkleint stapsgewijze de locsnelheid
- Rijrichting achteruit en noodstop
- $\rightarrow$ Rijrichting vooruit en noodstop

#### **Speciale functies**

- $\widehat{f_0}$ Speciale functie licht inschakelen
- $\widehat{\text{off}}$ Speciale functie licht uitschakelen
- $f1$ )  $t/m$   $f4$ Speciale functies f1 t/m f4
	- $(f+4)$ Omschakeltoets voor het kiezen van de speciale functies f5 t/m f8
	- $(f+8)$ Omschakeltoets voor het kiezen van de speciale functies f9 t/m f12
	- (rood) Schakelt magneetartikel rond of rood
	- **Groen** Schakelt magneetartikel recht of groen

### **Kanaalkeuzetoetsen**

 $(A)$  t/m  $(D)$ Toetsen voor het kiezen van het zenderkanaal

# **10.1.3 Locbesturing**

#### **Keuze van een zenderkanaal**

Met elk zenderkanaal kan onafhankelijk van de andere kanalen een locadres worden aangestuurd.

Een zenderkanaal kan worden uitgekozen met de toetsen  $\overline{A}$  tm  $\overline{D}$ .

Zijn alle 4 de kanalen van verschillende locadressen voorzien dan kan snel en eenvoudig door het wisselen van kanaal één van de gekozen locomotieven ter besturing worden opgeroepen. Willen meerdere personen met verschillende zenders op een modelspoorbaan rijden dan wordt aan elke gebruiker een eigen zenderkanaal toegewezen. De lockeuze gaat dan altijd via het invoeren van het locadres.

#### **Invoer van een locadres**

- $\bullet$   $\bullet$  -toets indrukken
- Gewenst locadres met de toetsen  $\odot$  tot  $\odot$  oproepen. Als adres worden de vier laatste cijfers overgenomen.

#### *Aanwijzing: De keuzemode kan door het opnieuw indrukken van de* -*toets worden verlaten.*

- Het locadres wordt pas overgenomen wanneer één van de volgende functies wordt geschakeld:
	- $\binom{6}{10}$  /  $\binom{6}{10}$  Licht aan of uit
	- $(F)(\widehat{\phantom{a}})$  Snelheid verhogen of verlagen
	- $\left(\bigoplus/\left(\bigoplus\right)$  Rijrichting bepalen
	- $(n)$ - $(n)$  Functies schakelen

# **Voorbeelden:**

 $\cdot$   $\bullet$   $\bullet$  + (1) + (10)

De loc met adres 1 wordt gekozen en het licht gaat aan.

 $\cdot$  (a) + (1) + (2) + (3) + (4) + (5) + (6) + (+)

De loc met het adres 3456 - alleen de laatste vier ingevoerde cijfers worden als adres gebruikt  $\left( \cdot \right)$  verhoogt de snelheid.

 $\cdot$  (iii) + (1) + (2) + (iii) + (1)

Het locadres van het kanaal wordt niet veranderd daar de keuzemode door het opnieuw  $\blacksquare$ -toets werd verlaten.  $\lceil \omega \rceil$  schakelt bij de al aangestuurde loc het licht aan.

# **Snelheid regelen**

Met de toetsen  $\left( \cdot \right)$  en  $\left( \cdot \right)$  wordt de snelheid van de loc in stappen verhoogd of verlaagd. Worden de toetsen vastgehouden dan verandert de snelheid stapsgewijs totdat de toets weer losgelaten wordt, de maximale snelheid bereikt is of de loc stilstaat.

# **Rijrichting kiezen**

Via de toetsen  $\bigoplus$  en  $\bigoplus$  wordt de rijrichting, achteruit of vooruit, gekozen. Wordt een van de toetsen ingedrukt wanneer de loc al rijdt dan wordt eerst een noodstop uitgevoerd en aansluitend de gewenste rijrichting ingesteld.

# **Noodstop**

Wanneer een van de beide pijltoetsen ingedrukt wordt tijdens het rijden van de loc dan wordt eerst een noodstop uitgevoerd en aansluitend wordt de gewenste rijrichting ingesteld.

# **Licht schakelen**

De locverlichting kan met  $\omega$  worden ingeschakeld en met  $\omega$  worden uitgeschakeld. Met de  $\sigma$ ) -toets kan de verlichting ook zolang worden ingeschakeld als de toets wordt ingedrukt.

# **Speciale functies schakelen**

De toetsen  $(n)$ ,  $(n)$ ,  $(n)$  und  $(n)$  schakelen de speciale functies f1 tot en met f4 in en uit.

Via de omschakeltoets  $(H)$  en aansluitend het indrukken van één van de toetsen  $(n)$  t/m  $(n)$  worden de speciale functies f5 tot en met f8 geschakeld. De omschakeltoets  $(x)$  zorgt ervoor dat de speciale functies f9 tot en met f12 schakelen.

Wordt na het indrukken van de omschakeltoets geen speciale functietoets maar een andere toets ingedrukt dan wordt de schakelopdracht afgebroken.

De keuzemode wordt automatisch verlaten wanneer er 10 seconden na indrukken van de  $(+4)$ -of  $(+8)$ -toets geen andere toets wordt ingedrukt.

# **10.1.4 Magneetartikelsturing**

# **Keuze van een zenderkanaal**

Met ieder zenderkanaal kunnen telkens 4 magneetartikelen (b.v wissels) onafhankelijk van de andere kanalen via de rood/groene toetsparen direct worden geschakeld.

Een zenderkanaal wordt met de toetsen  $\overline{A}$   $\overline{B}$   $\overline{C}$  of  $\overline{D}$  gekozen.

Zijn de wisseltoetsen op alle 4 de kanalen bezet dan kunnen snel en eenvoudig door het wisselen van kanaal 16 verschillende magneetartikelen worden geschakeld.

Willen meerdere personen met verschillende zenders met de modelspoorbaan bezig zijn, dan wordt aan elke gebruiker een eigen zenderkanaal toegewezen. De keuze van de verschillende wisselgroepen wordt dan altijd uitgevoerd door de invoer van het wisselbasisadres.

#### **Invoeren van een wisselbasisadres**

Aan de wisseltoetsen worden wisseladressen toegekend door aan het linker rood/groene toetsenpaar een wisselbasisadres toe te wijzen. De andere drie toetsparen krijgen automatisch de drie daarop volgende adressen.

- $\cdot$   $\oslash$ -toets indrukken.
- Gewenst wisselbasisadres via de toetsen ( $\circ$ ) tot  $\circ$ ) invoeren. Als adres worden de laatste vier cijfers genomen.

Aanwijzing: De keuzemode kan door het opnieuw indrukken van de  $\triangle$ -toets worden *verlaten.*

 Het wisselbasisadres wordt pas dan overgenomen wanneer één van de volgende toetsen wordt ingedrukt:

– Schakelt het overeenkomstige magneetartikel rond of rood.

– Schakelt het overeenkomstige magneetartikel recht of groen.

#### **Voorbeelden:**

 $\cdot$   $\bigoplus_{+\infty}$  +  $\text{Proof}$ 

Aan het linker rood/groene toetsenpaar wordt het basisadres 1 toegewezen. De andere drie toetsparen krijgen automatisch de drie daarop volgende adressen. De toets @odp schakelt het magneetartikel met het uitgekozen adres (hier 1) rood of rond.

#### $\bullet$   $\bigoplus$  +  $\bigoplus$  +  $\bigoplus$  +  $\bigoplus$  +  $\bigoplus$  +  $\bigoplus$  +  $\bigoplus$  +  $\bigoplus$  +  $\bigoplus$  +  $\bigoplus$

Aan het linker rood/groene toetsenpaar wordt het basisadres 1234 toegewezen, omdat alleen de laatste vier cijfers als adres worden gezien. De andere drie toetsparen krijgen automatisch de daarop volgende adressen 1235 tot en met 1237. De @a] -toets schakelt de magneetartikeladressen met het basisadres (hier 1234) plus 2 (hier 1236) rood of rond.

#### $\bullet$   $\bigoplus$  +  $\bigoplus$  +  $\bigoplus$  +  $\bigoplus$  +  $\bigoplus$  +  $\bigotimes$

Het magneetartikeladres van het kanaal wordt niet gewijzigd omdat de keuzemode door het indrukken van de  $\bigotimes$ -toets na de adresinvoer werd verlaten. De linker rode toets (iood) schakelt het magneetartikel met het eerder gekozen adres op rood of rond.

#### **Schakelen van magneetartikelen**

Magneetartikelen worden geschakeld doordat de rode of de groene toets voor het overeenkomstige adres wordt ingedrukt. Werd aan het linker rood/groene toetsenpaar bijvoorbeeld het wisselbasisadres 11 toegewezen dan hebben de andere drie toetsparen de drie daarop volgende adressen 12, 13 en 14.

- Schakelt het overeenkomstige magneetartikel rond of rood.
- Schakelt het overeenkomstige magneetartikel recht of groen.

# **10.1.5 Rijwegen schakelen**

De rijwegen van de Intellibox II worden opgeroepen via een terugmeldopdracht met de status ˶bezet". Geldige waarden voor het oproepen van rijwegen in de Intellibox II zijn 1 t/m 2048. De afstandsbediening zent altijd de toestand ˶bezet" uit. D.w.z. rijwegen, die via IRIS geactiveerd moeten worden, moeten altijd via een terugmelding met de status "bezet" te activeren zijn. Dit moet bij de programmering van de betreffende rijwegen in acht genomen worden in de Intellibox II.

 $\cdot$   $\mathbb{Z}$ -toets indrukken.

Terugmeldadres van gewenste rijweg via de toetsen  $\odot$  tot  $\odot$  invoeren.

 $\cdot$   $\omega$ -toets opnieuw indrukken om de rijweg te schakelen.

*Aanwijzing: Wordt na de cijferinvoer een willekeurig andere toets ingedrukt dan wordt er geen rijweg geschakeld.*

De laatste vier ingevoerde cijfers worden gebruikt.

#### **Voorbeelden:**

 $\cdot$   $\bigotimes$  +  $\bigcap$  +  $\bigotimes$ 

De rijweg, die door het terugmeldadres 1 "bezet" werd opgeroepen, wordt geschakeld.

 $\cdot$   $(2) + (1) + (1) + (1) + (2) + (3) + (4) + (2)$ 

De rijweg, die door het terugmeldadres 1234 "bezet" werd opgeroepen, wordt geschakeld, daar alleen de laatste vier ingevoerde cijfers werden verwerkt.

 $\cdot$   $\bigotimes$  +  $\bigcap$  +  $\bigcap$ 

Er wordt geen rijweg geschakeld omdat na de invoer de  $\bigotimes$ -toets niet werd ingedrukt  $\circledast$ schakelt het licht aan van de actueel aangestuurde loc.

# **10.1.6 Power on/off**

Via de  $\epsilon_{\text{top}}$ -toets kan de railspanning van de modelspoorbaan in- en uitgeschakeld worden.

# **10.2 Weergavemode IRIS van de Intellibox II**

# **10.2.1 Keuze van de IRIS-mode**

In rijregelaarmode wordt de [mode]-toets ingedrukt en daarna wordt in het hoofdmenu de IRIS-mode gekozen.

Afhankelijk van de ingestelde mode verandert het beeld in het midden van het display.

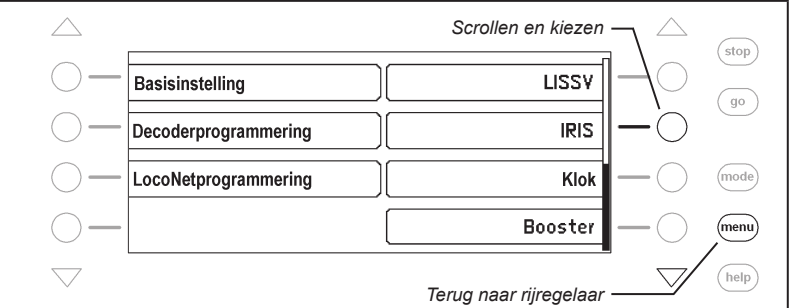

In de IRIS-mode toont de Intellibox II in het middelste deel van het display alle activiteiten van het gekozen zenderkanaal van de afstandbediening.

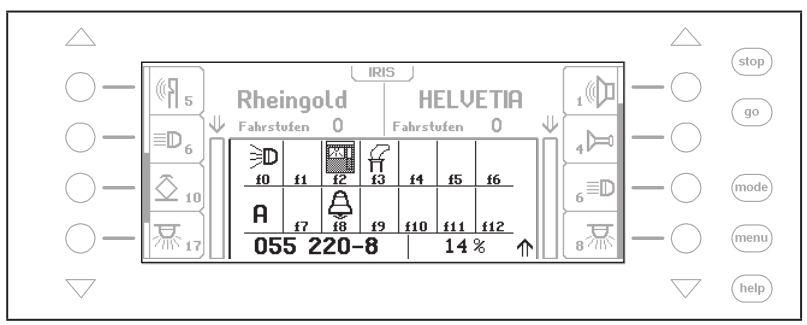

# **10.2.2 Keuze van het zenderkanaal**

Wordt in IRIS-mode de [menu]-toets ingedrukt, dan verschijnt er een keuzemenu om het gewenste zenderkanaal te kiezen.

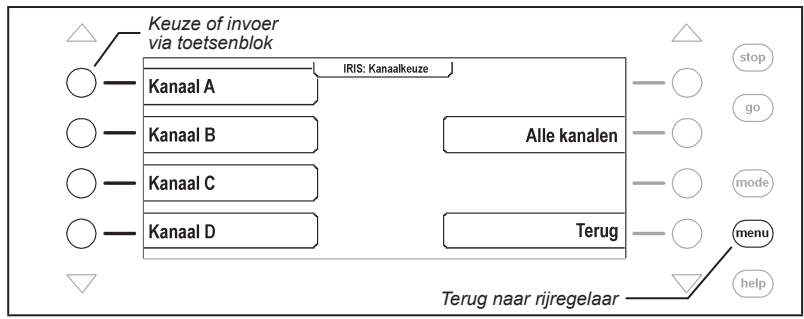

Met de toetsen 1, 2, 3, 4 en 0 van het toetsenblok kan het te controleren IRIS-kanaal eveneens worden. Hierbij geldt:

- Toets 1 = kanaal A
- Toets 2 = kanaal B
- Toets 3 = kanaal C
- Toets 4 = kanaal D

Toets 0 = alle kanalen worden gecontroleerd

# **10.2.3 De weergave**

#### **Locadres**

Wordt op de afstandsbediening de  $\bigcirc$ -toets ingedrukt, dan laat het middelste deel van het Intellibox II display het op dat moment geldige locadres zien van het gekozen zenderkanaal. Data van de via de beide rijregelaars door de Intellibox II aangestuurde locomotieven blijven zichtbaar.

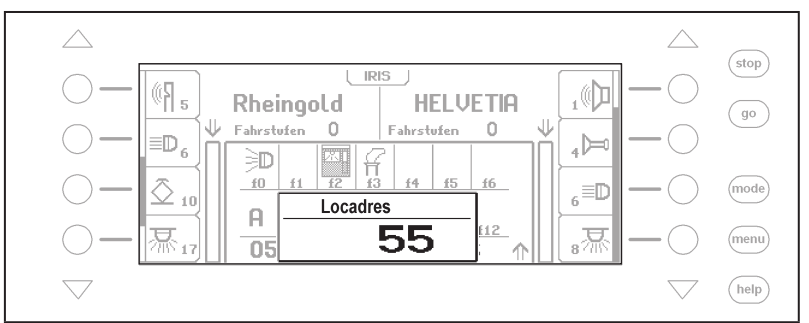

Worden op de afstandsbediening de cijfertoetsen ingedrukt om het locadres te veranderen, dan kunnen de overeenkomstige data in het display worden gecontroleerd.

# **Snelheid, rijrichting en speciale functies**

Wordt de locsnelheid of rijrichting gewijzigd, dan laat het display van de Intellibox II dit zien.:

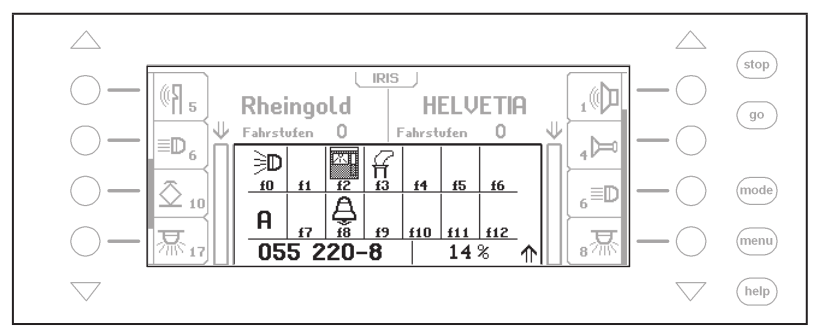

In het display worden de locnaam, of indien er geen naam aanwezig is, het locadres en de actuele snelheid in procenten van de maximale snelheid, de rijrichting en de toestand van de speciale functies f0-f12 van de op dat moment aangestuurde loc weergegeven.

Wordt een speciale functie via de afstandsbediening geschakeld, dan geeft het display het symbool van deze speciale functie weer, wanneer de speciale functie is ingeschakeld en een leeg veld, wanneer de speciale functie is uitgeschakeld.

#### **Wisseladressen**

Wordt de  $\bigotimes$ -toets op de afstandsbediening ingedrukt, dan wordt eerst het geldige wisselbasisadres voor het uiterst linkse toetsenpaar weergegeven.

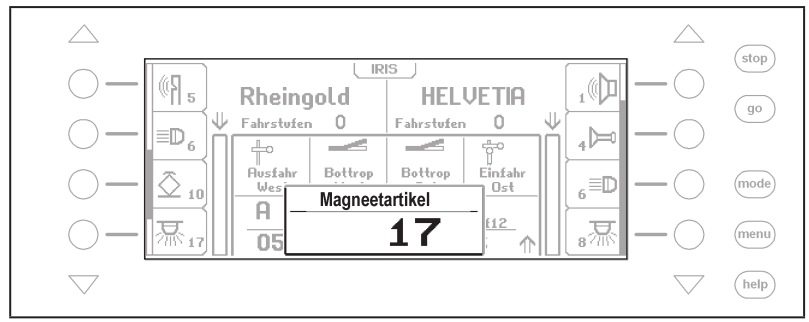

Wordt op de afstandsbediening het wisselbasisadres veranderd, dan kunnen de overeenkomstige data van het display worden gelezen.

#### **Stand van de wissels**

Wordt met de afstandsbediening een magneetartikel geschakeld, dan laat het display kort de actuele stand van alle vier, de door de afstandsbediening te schakelen magneetartikelen zien.

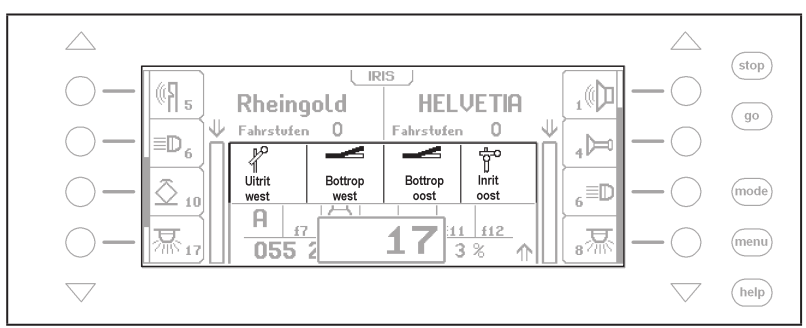

#### **Rijwegadressen**

Wordt de  $\bigcirc$ -toets op de afstandsbediening ingedrukt, dan toont het display:

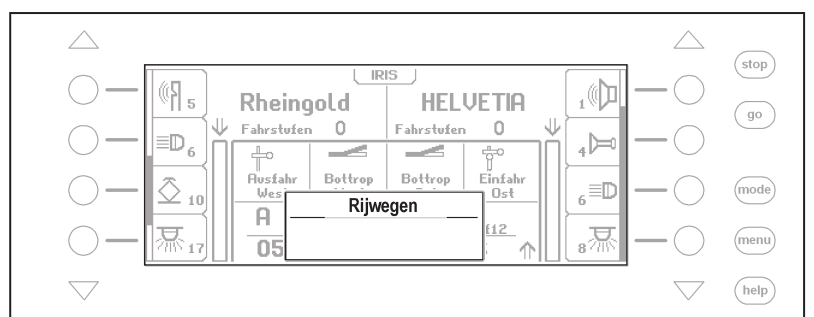

Wordt aansluitend op de afstandsbediening via de cijfertoetsen een rijwegnummer ingevoerd, dan kan deze invoer via het display worden gecontroleerd.

Is de invoer compleet en wordt de  $\bigotimes$ -toets opnieuw ingedrukt, dan wordt de rijweg geschakeld en het rijwegenvenster verdwijnt na korte tijd.

*Let op: Rijwegen worden via hun terugmeldadressen geactiveerd en niet via hun rijwegennummer (1-80). Een rijweg, die door de IRIS geactiveerd moet worden, moet in de definitie een terugmeldadres bevatten met de status ˶bezet", omdat IRIS en LocoNet-IR-modules alleen terugmeldingen met de status ˶bezet" kunnen zenden om rijwegen te activeren.*

# **11. Modelklok**

### **11.1 Beschrijving**

De Intellibox II heeft een klok, die in het middelste deel van het display kan worden weergegeven. Zij laat de tijd en de weekdag zien. De modeltijd kan ten opzichte van de normale tijd met een factor tussen 1 en 127 worden versneld.

Op het LocoNet kunnen meerdere klokken worden aangesloten, die via een gemeenschappelijk netwerkklok gesynchroniseerd worden. Voor deze bedrijfssituatie levert de modelklok in de Intellibox II de masterklok, om alle andere klokken te synchroniseren. Door de Intellibox II kunnen de ingebouwde klokken van het display 63450, IntelliLight 28000 en SoundDirector 38000 worden gesynchroniseerd.

### **11.2 De klokmode kiezen**

De modelklok wordt gekozen door het indrukken van de [mode]-toets. Het hoofdkeuzemenu wordt weergegeven en de modelklok kan worden gekozen.

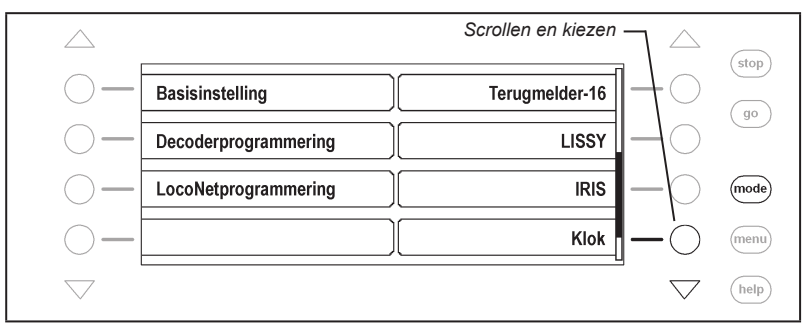

Afhankelijk van de ingestelde mode verandert het beeld in het midden van het display.

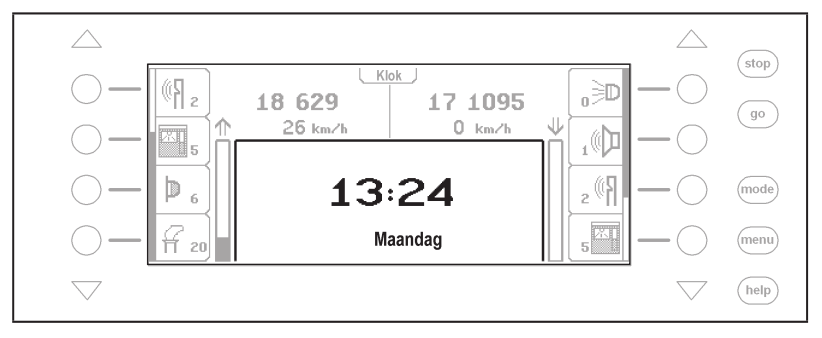

# **11.3 Klokinstelling**

Om de klok in te stellen moet de [menu]-toets worden ingedrukt. Het klokmenu verschijnt en de volgende instellingen kunnen worden uitgevoerd:

- Tijd en weekdag
- Tijd en weekdag bij de start van de Intellibox II
- Tijdsverhouding en synchronisatie van andere klokken (speciale instelling)

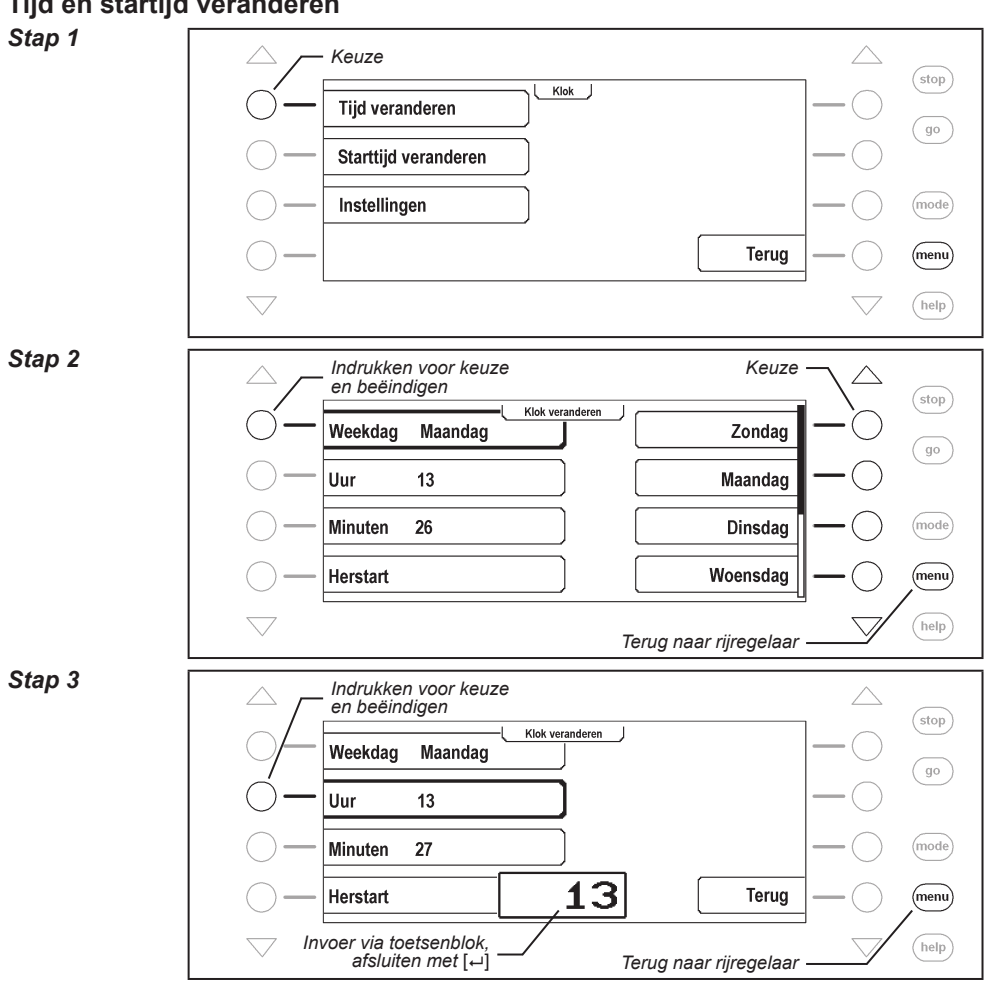

#### **Tijd en startijd veranderen**

# **11.3.1 Speciale instellingen**

In het submenu "Instellingen" kunnen speciale instellingen van de modelklok worden uitgevoerd.

#### **Verhoudingsfactor**

Hier kan de vertragingsfactor van de modeltijd t.o.v. de reëele tijd worden vastgelegd, waarbij de factor 1:1 overeenkomt met de reëele tijd. Een verhouding van 1:60 betekent, dat in een seconde modeltijd een minuut (60 seconden) voorbij is. Mogelijke waarden liggen tussen 1 en 127.

#### **Synchronisatie**

Hier kan de synchronisatie voor andere, op het LocoNet aangsloten modelklokken worden in- of uitgeschakeld.

### **Synch.Puls alle**

Hier kan worden vastgelegd, in welk tijdsbestek een synchronisatieimpuls van de Intellibox II aan alle aangesloten modelklokken moet worden verzonden. Mogelijke waarden tussen de 1 en 127 seconden.

#### **Speciale instellingen veranderen**

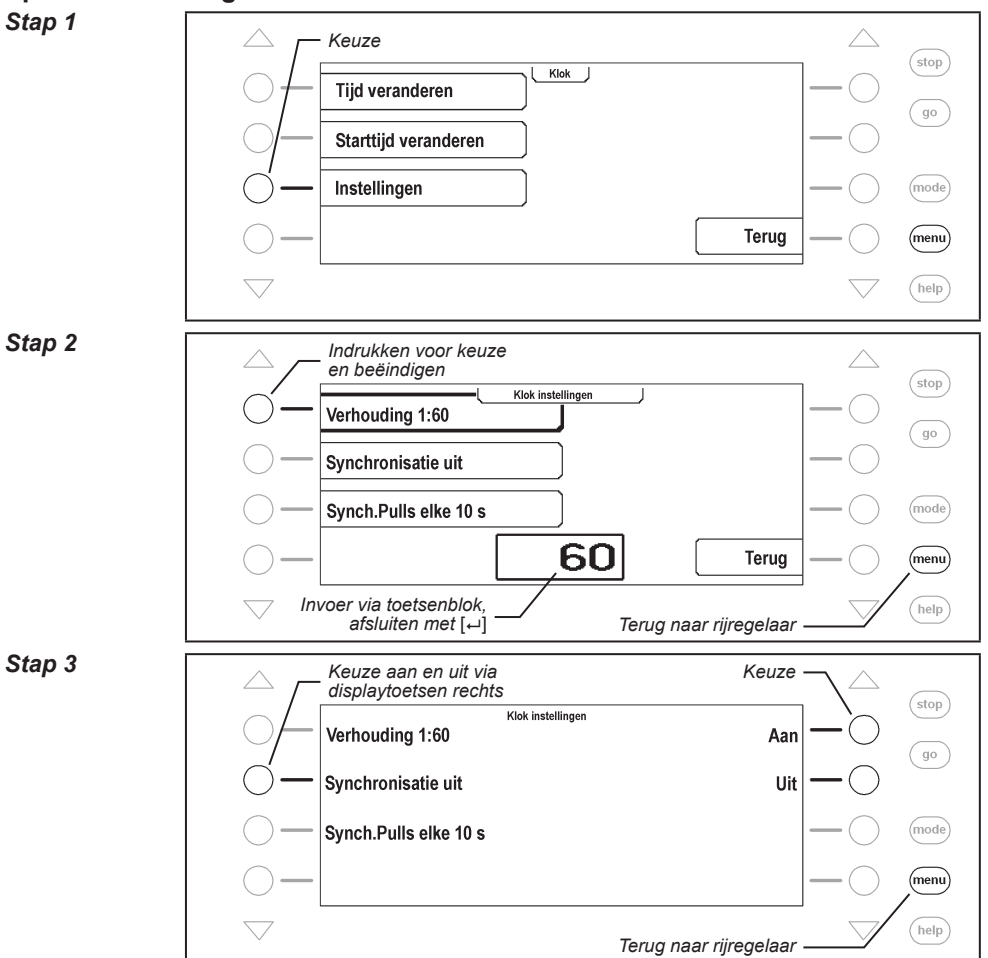

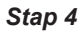

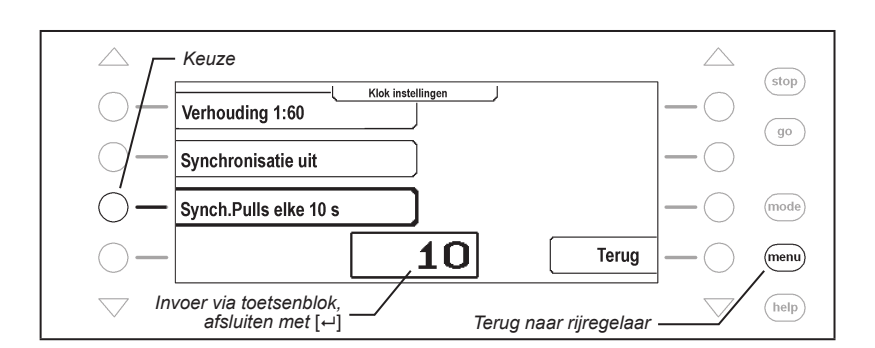

# **12. De programmeermode**

#### **12.1 Programmeerspoor**

Het programmeren van decoders gebeurt op een zogenaamd programmeerspoor. Dat is of een normaal stuk rails, dat voor dit doel is ingericht of een opstelspoor, zoals op vele modelspoorwegen al aanwezig.

Het programmeerspoor wordt via de klemmen 1 en 2 van de 6-polige stekker met de programmeerspoorspanning verbonden.

*Belangrijk: het spoor moet beslist aan beide zijden geïsoleerd zijn. Bij 3 geleider rails moeten de middengeleider en de railstaven gescheiden worden! Tijdens het programmeren mogen de scheidingen niet door draaistellen of verlichte rijtuigen worden overbrugd.*

In het basisinstellingenmenu van de Intellibox II moet onder het menu "Programmeerspoor" (hsft. 4.7) ingesteld worden, hoe de Intellibox II het programmeerspoor moet behandelen. Als voorinstelling is "automatisch" gekozen, d.w.z. dat bijvoorbeeld een opstelspoor automatisch, bij de keuze van de programmeermode, van de normale digitaalspanning naar de programmeerspoorspanning wordt omgeschakeld.

Voor een railstuk dat alleen voor de programmering ter beschikking staat, kan de instelling ˶Alleen op programmeerspoor" worden veranderd.

### **12.2 Programmeermode instellen**

De programmeermode wordt gekozen door het indrukken van de [mode]-toets. Het hoofdmenu wordt weergegeven en de programmeermode kan worden gekozen.

#### *Stap 1*

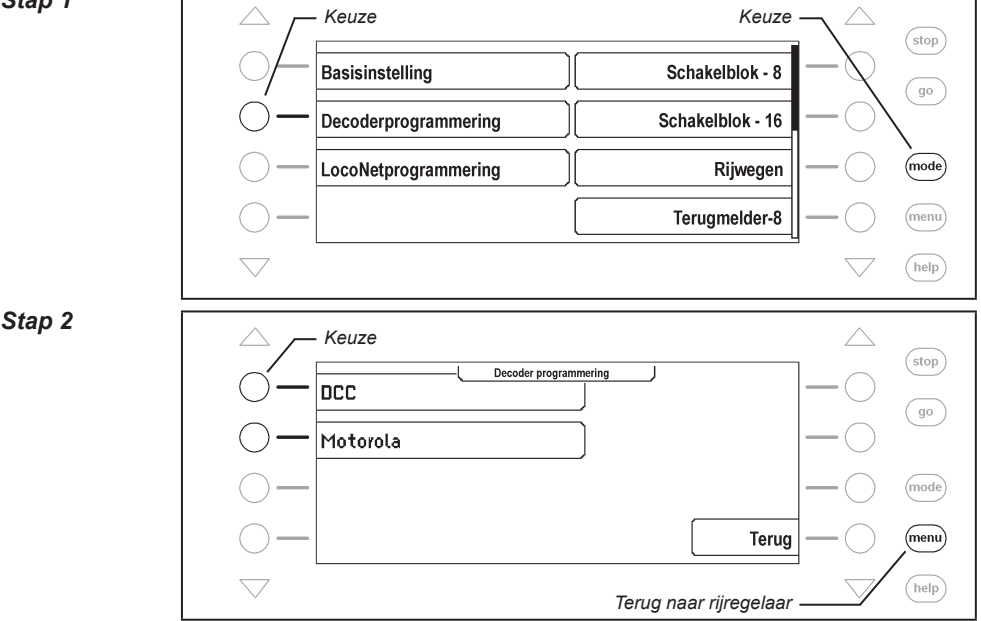

**140**

#### **12.3 Programmering van DCC- en multiproodocol-decoders**

De programmering van DCC decoders wordt al naar gelang het fabrikaat met verschillende programmeermethodes uitgevoerd. De Intellibox II ondersteunt alle bekende programmeermethodes. DCC decoders kunnen op een normaalspoor worden geprogrammeerd of op een programmeerspoor worden geprogrammeerd en uitgelezen. Uhlenbrock DCC- en multiprotocoldecoders worden via de CV-programmering geprogrammeerd.

#### **12.3.1 CV-contekst lezen en programmeren**

Met het menu "CV-contekst" worden de belangrijkste CVs van DCC decoders geprogrammeerd. Elk van deze CVs is via zijn functienaam beschikbaar en hoeft niet per nummer te worden gekozen. Met deze functie kunnen de belangrijkste CVs van een decoder gelezen en geprogrammeerd worden, het adres, de minimale, midden en maximale snelheid, de optrek- en afremsnelheid en de decoderconfiguratie en decoderfabrikant.

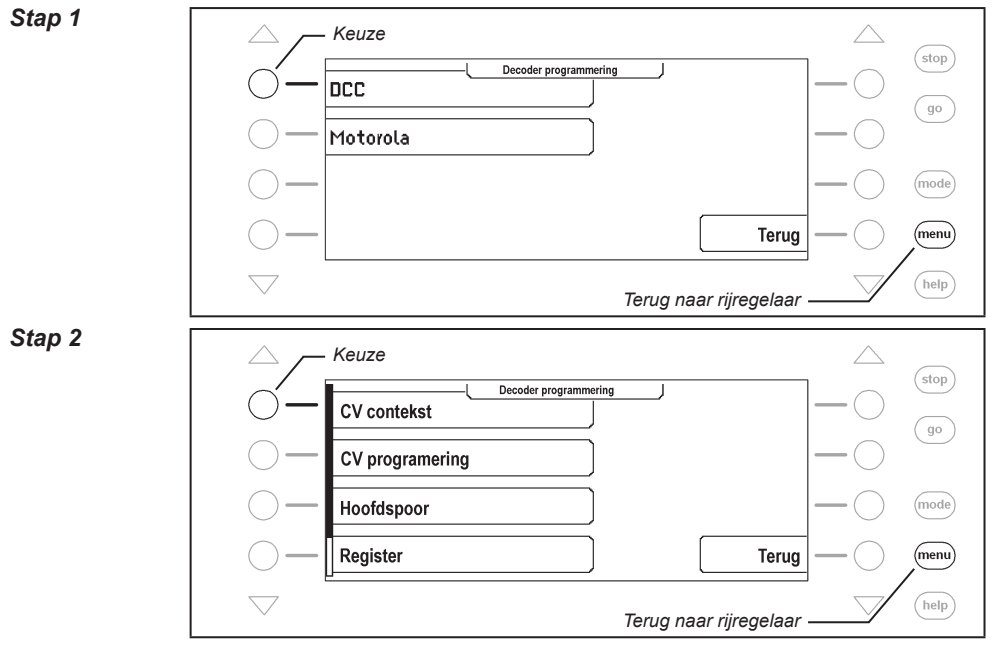

#### **CV-contekst programmering en oproepen**

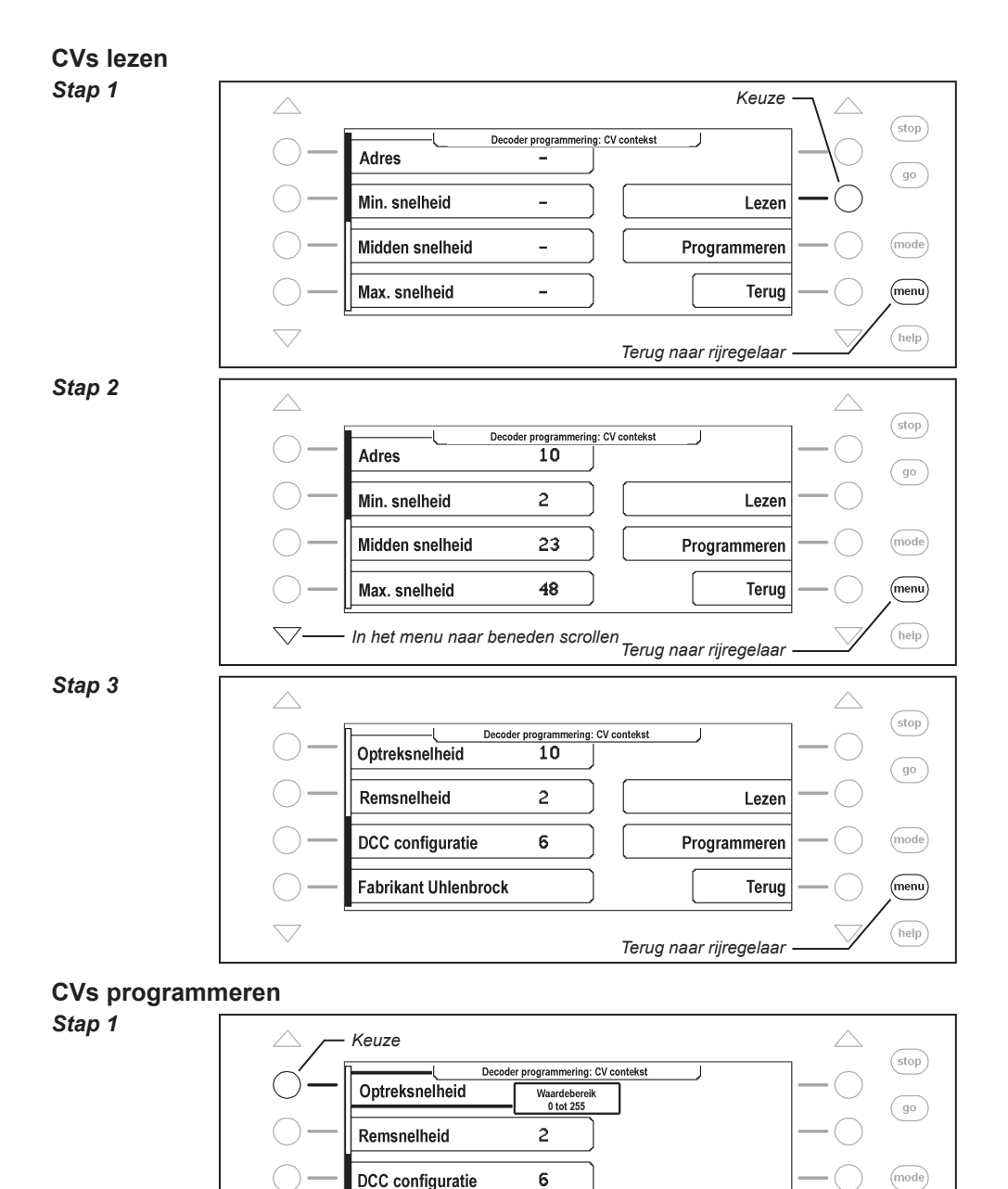

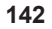

10

*Invoer via toetsenblok, afsluiten met* [←]

Fabrikant Uhlenbrock

*Terug naar rijregelaar*

Terug

 $(menu)$ help

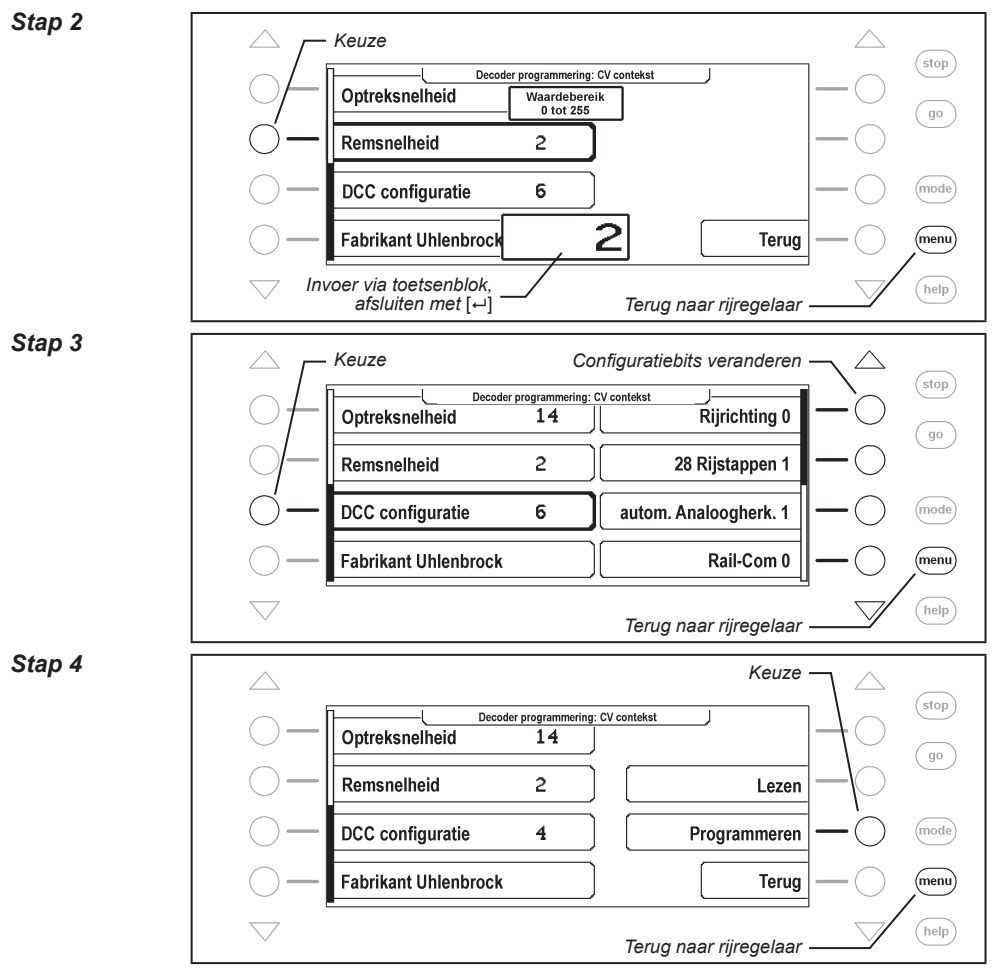

*Belangrijk: Door de programmering van lange adressen (>127) met dit menu worden automatisch de CVs 17, 18 en 29 van de decoder veranderd. Na deze programmering is het onder CV1 ingestelde, korte adres van de decoder niet meer actief.*

*Door de programmering van korte adressen (<128) met dit menu wordt automatisch de CV1 van de decoder veranderd. Na deze programmering is het onder CV17 en 18 ingestelde lange adres van de decoder niet meer actief.*

# **12.3.2 Individuele CVs programmeren en uitlezen.**

Met het menu ˶CV-programmering" kunnen DCC decoders worden geprogrammeerd, die hun programmering met max. 1024 configuratievariabelen verwachten. De CV-programmering is ook bekend als ˶Directe programmering"

*Let op: Als bitnummering verwacht de Intellibox II cijfers van 0 t/m 7. In enkele decoderbeschrijvingen worden bitnummers van 1 t/m 8 gebruikt. Let hierop, want dit moet overeenkomstig worden omgezet.*

*Aanwijzing: Wordt de programmeermethode ˶Bits veranderen" door de gebruikte decoder niet ondersteund, dan verschijnt in het display de melding ˶Fout", d.w.z. dat met dit menu geen programmering van de individueel gewenste bits kan worden uitgevoerd.*

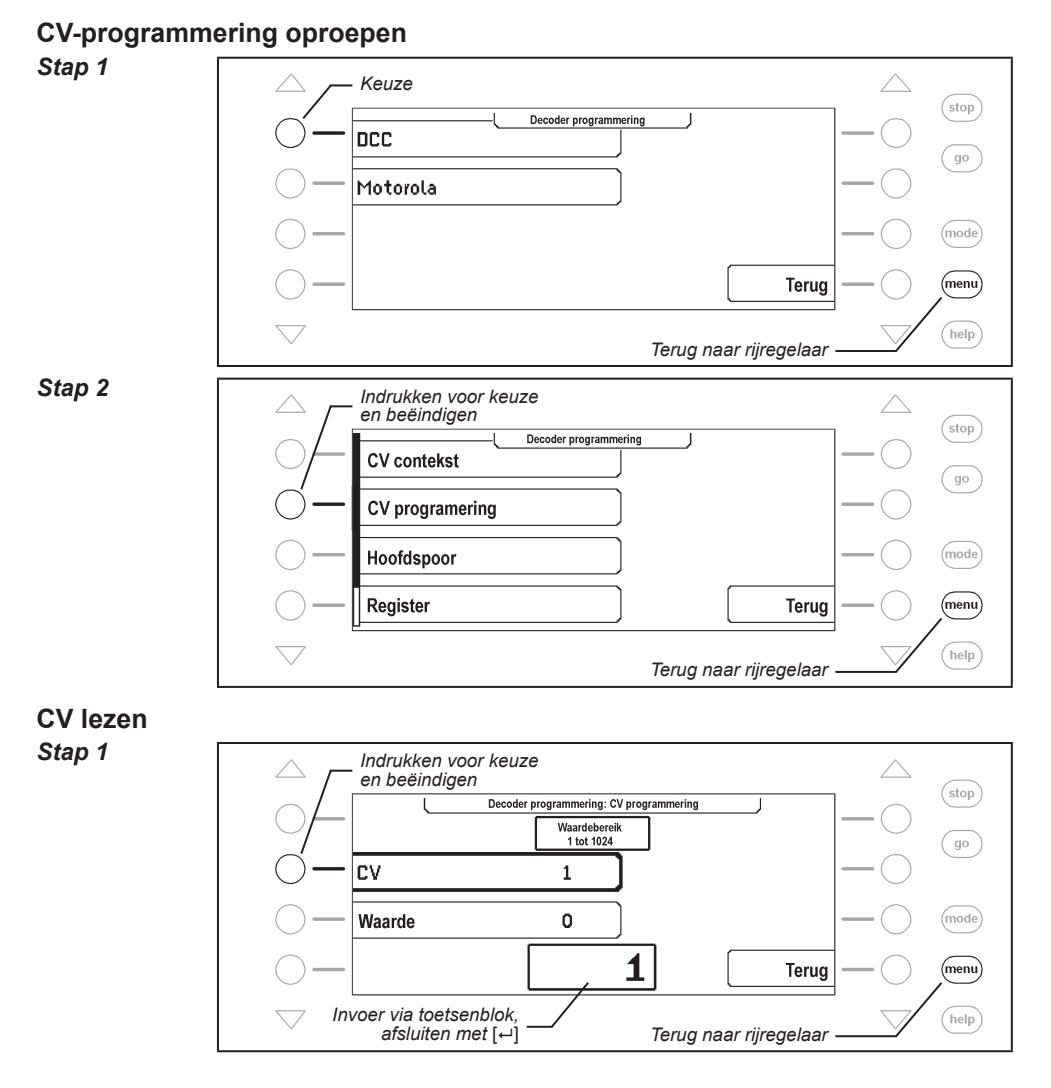
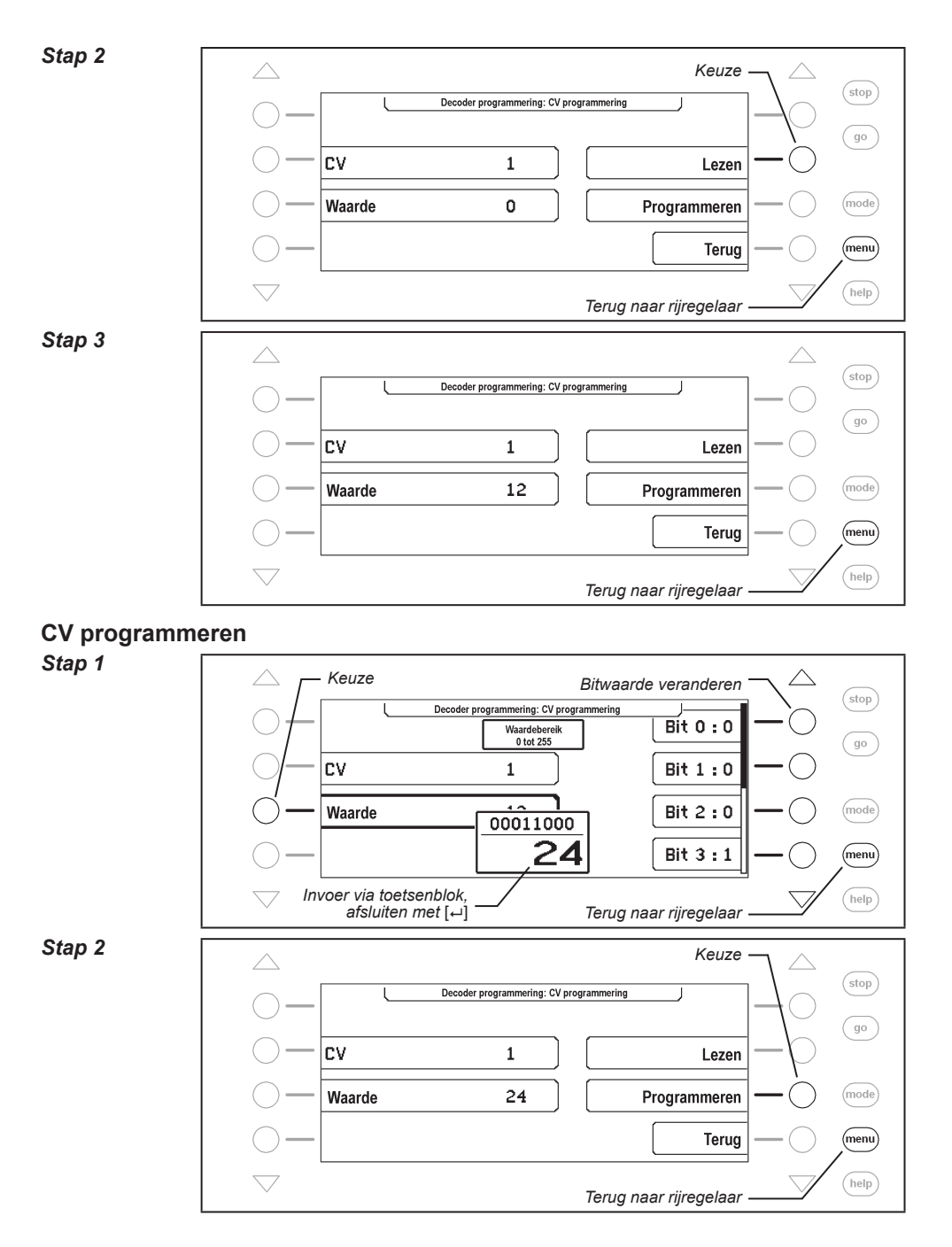

**145**

## **12.3.3 Hoofdspoorprogrammering**

Met het menu ˶Hoofdspoor" kunnen DCC decoders op het hoofdspoor worden geprogrammeerd. Tijdens het lopende bedrijf kunnen zo bijvoorbeeld snel en eenvoudig correcties op de optrek-remgedragingen van de afzonderlijke voertuigen worden uitgevoerd.

De decoder wordt overeenkomstig de CV programmeermethode geprogrammeerd. Het uitlezen van de decoder op het hoofdspoor is niet mogelijk.

*Aanzijzing: Decoders kunnen alleen dan op het hoofdspoor worden geprogrammeerd, als het voertuig stilstaat. Voor de gewenste loc moet dus de snelheidstrap ˶0" worden ingesteld.*

#### **En zo wordt het gedaan:**

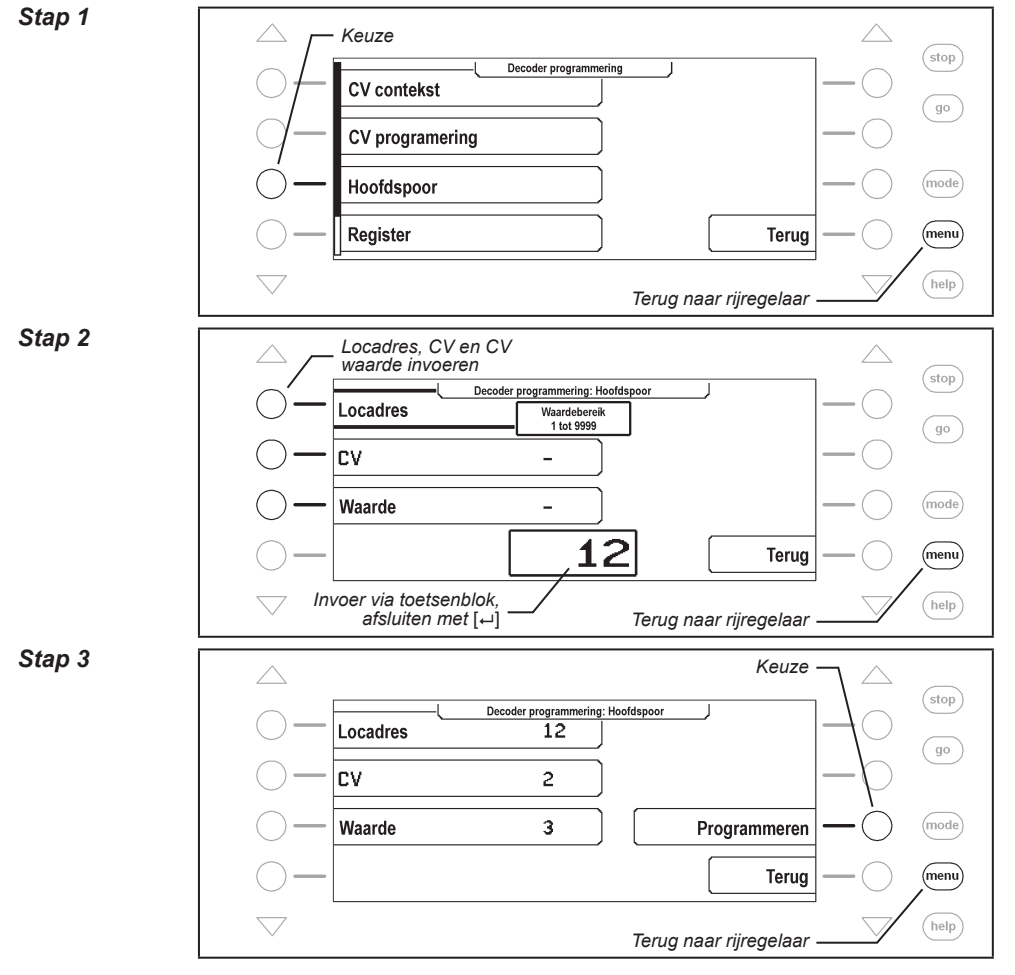

## **12.3.4 Register programmeren en uitlezen**

Met het menu "Register" kunnen DCC decoders geprogrammeerd worden, die hun programmering in 8 programmeerregisters verwachten. Dit is in het bijzonder bij oudere decoders het geval, maar ook enkele nieuwe decoders ondersteunen deze vorm van programmeren.

#### *Stap 1*

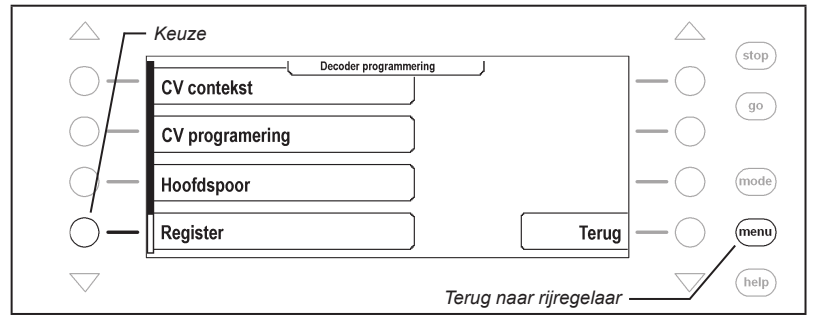

Voor het uitlezen en het programmeren moeten dezelfde stappen worden uitgevoerd als bij de CV programmering.

## **12.3.5 Paged programmeren en uitlezen**

Met het menu ˶CV-paged" kunnen DCC decoders worden geprogrammeerd, die hun programmering in max. 1024 configuratievariabelen (CV) verwachten, echter met de zogenaamde "paged" programmering moeten worden geprogrammeerd.

#### *Stap 1*

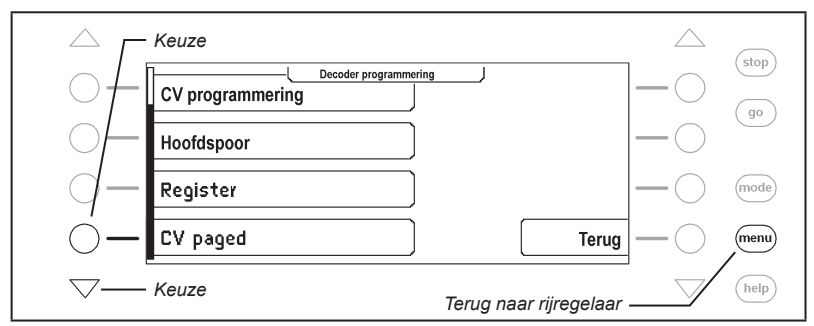

Voor het uitlezen en het programmeren moeten dezelfde stappen worden uitgevoerd als bij de CV programmering.

## **12.3.6 Foutmeldingen bij het programmeren van DCC decoders**

Treedt bij het programmeren of het uitlezen van een decoder een fout op, dan wordt in de bovenste regel van het display een foutmelding gegeven.

De volgende foutmeldingen zijn mogelijk:

#### **Fout**

Bij het programmeren of uitlezen kon de overeenkomstige waarde niet geprogrammeerd c.q. uitgelezen worden.

## **Geen loc**

De bevindt zich geen loc op het programmeerspoor of de loc heeft geen goed contact met de rails.

**in use**

Het programmeerspoor is door een andere programmeermode in gebruik.

**Kortsluiting** 

Kortsluiting op het programmeerspoor.

- **Aansluiting controleren** Het programeerspoor heeft een ontoelaatbare verbinding met het normale spoor.
- **Geen paged programmering**

De locdecoder ondersteunt geen page-mode.

## **12.4 Programmering van Märklin Motorola- of mfx-decoders**

Märklin Motorola of MFX decoders kunnen eveneens met de Intellibox II worden geprogrammeerd, de afzonderlijke CVs kunnen echter niet worden uitgelezen.

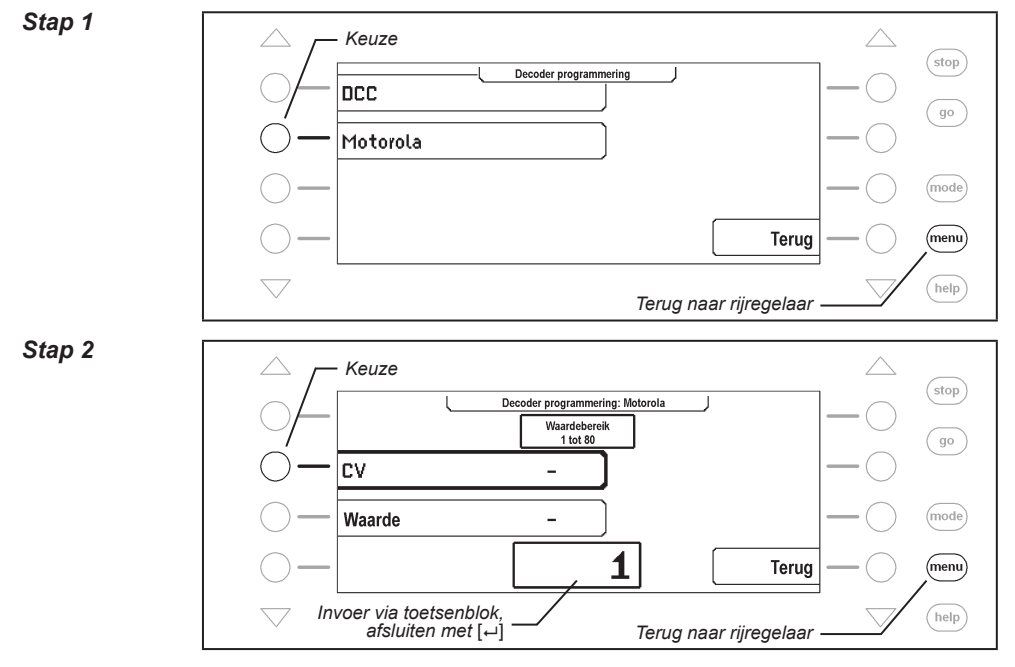

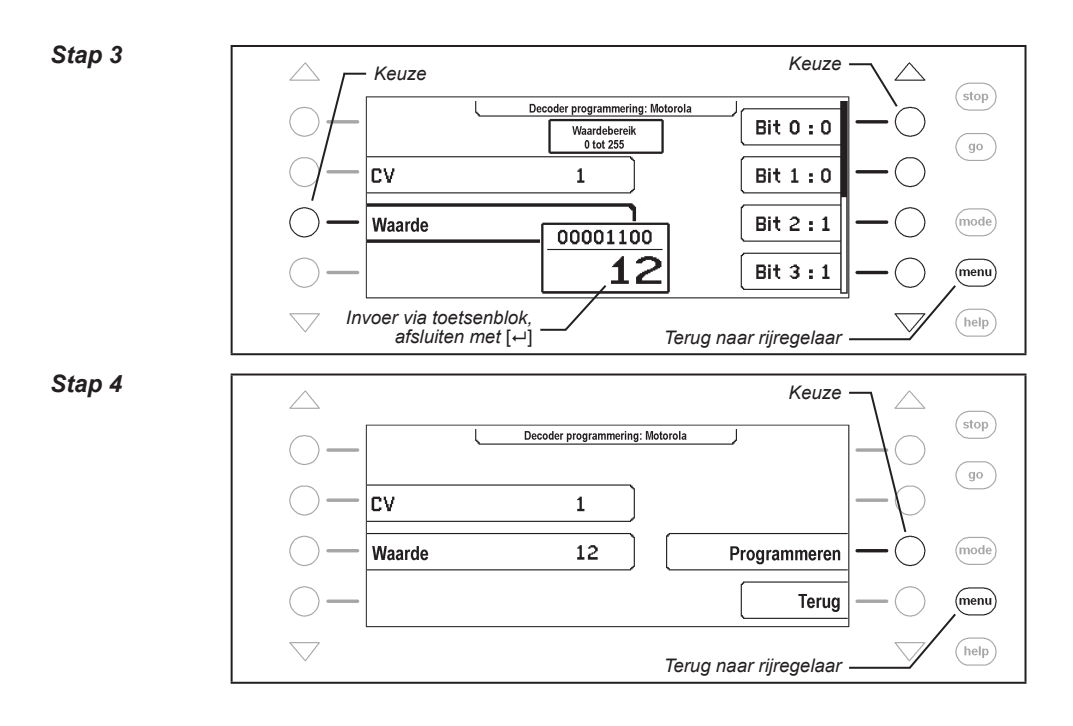

## **13. LocoNet-programmering**

In het hoofdkeuzemenu van de Intellibox II zit een menu voor het programmeren van Uhlenbrock LocoNet-modules, zoals b.v. van terugmeldmodules of Switch-Control.

De modules worden via de zogenaamde LocoNet-configuratievariabelen (kort LNCVs) geprogrammeerd. Deze LNCVs bepalen de instelling en de werkwijze van de modules en kunnen bij de verschillende modules een verschillende betekenis hebben.

De beschrijving van de afzonderlijke LNCVs en het aansluiten van de modules vindt u in de betreffende handleidingen.

Worden op een modelspoorweg meerdere dezelfde modules gebruikt, dan heeft elk een zogenaamd module adres nodig voor het programmeren, zodat de centrale weet, welke module bedoeld wordt.

Iedere nieuwe module heeft door de basisinstelling van de processor een bepaald uitleveradres. Deze kunt u vinden in de bijbehorende beschrijving. Het module adres van elke module staat in de LNCV0.

Om een LocoNet-module te programmeren moet deze eerst met het LocoNet worden verbonden. Druk dan op de Intellibox II op de [mode]-toets. Er verschijnt:

*Stap 1*

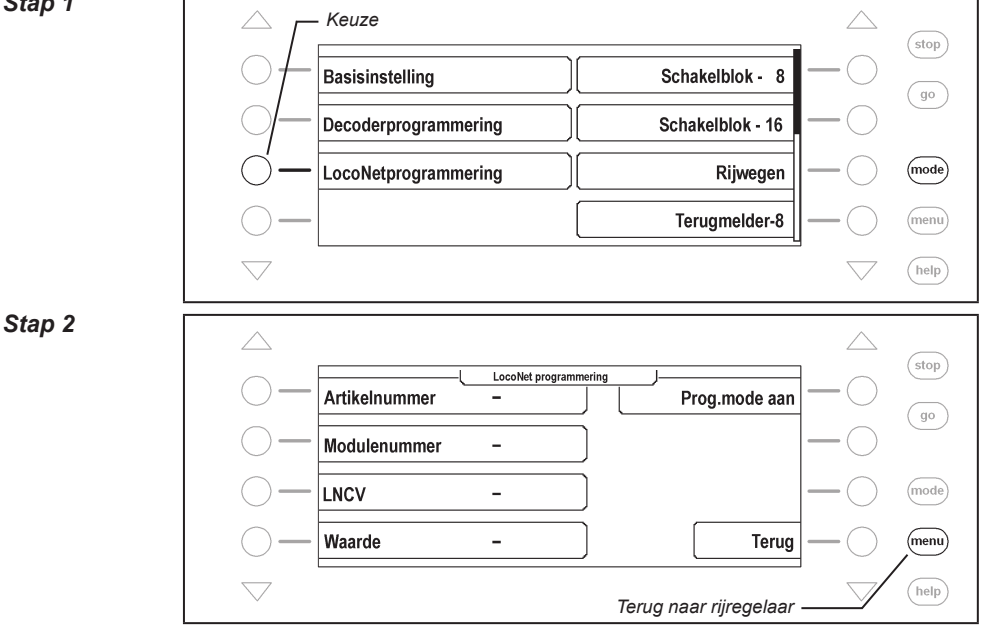

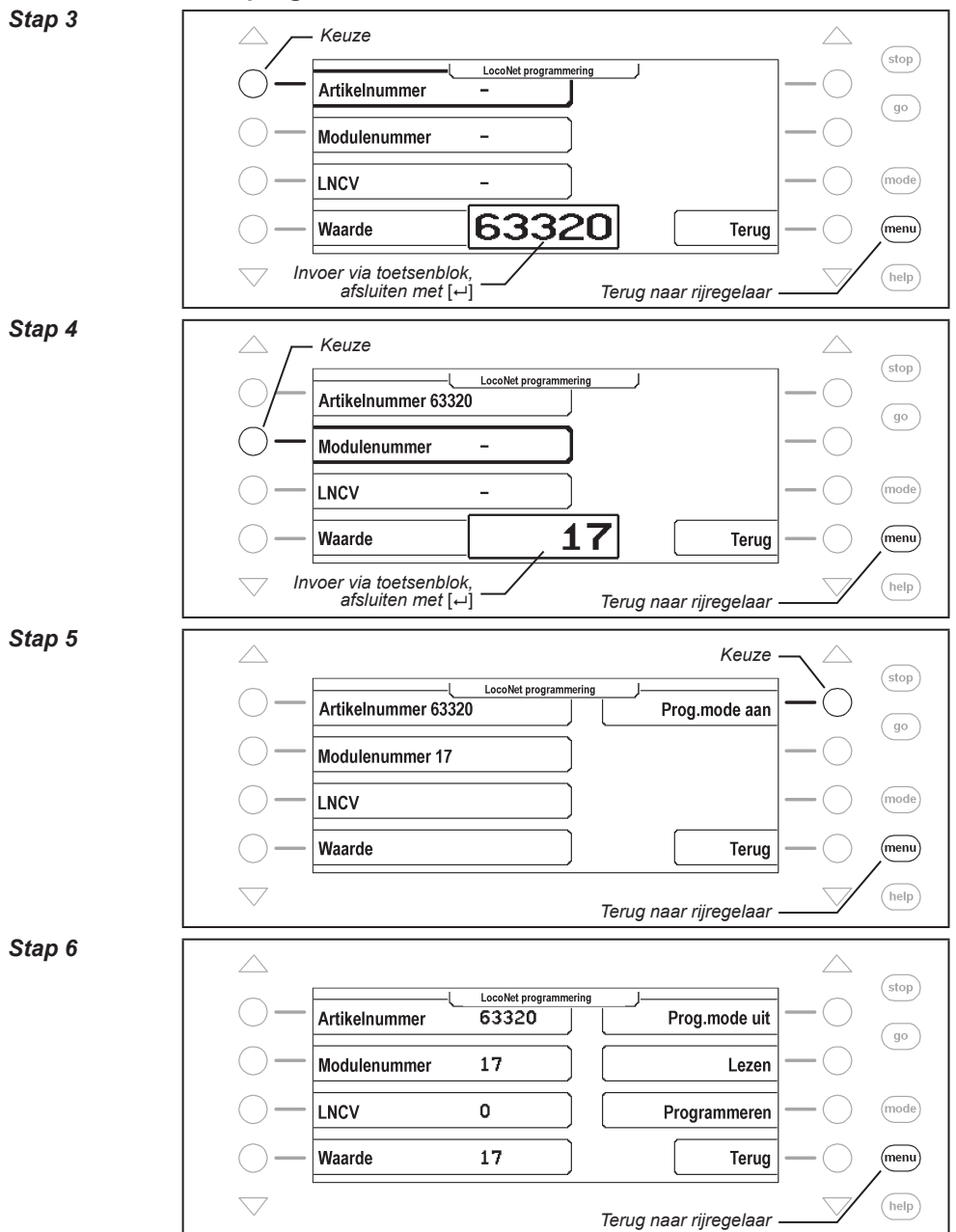

## **LocoNet module in programmeermode zetten**

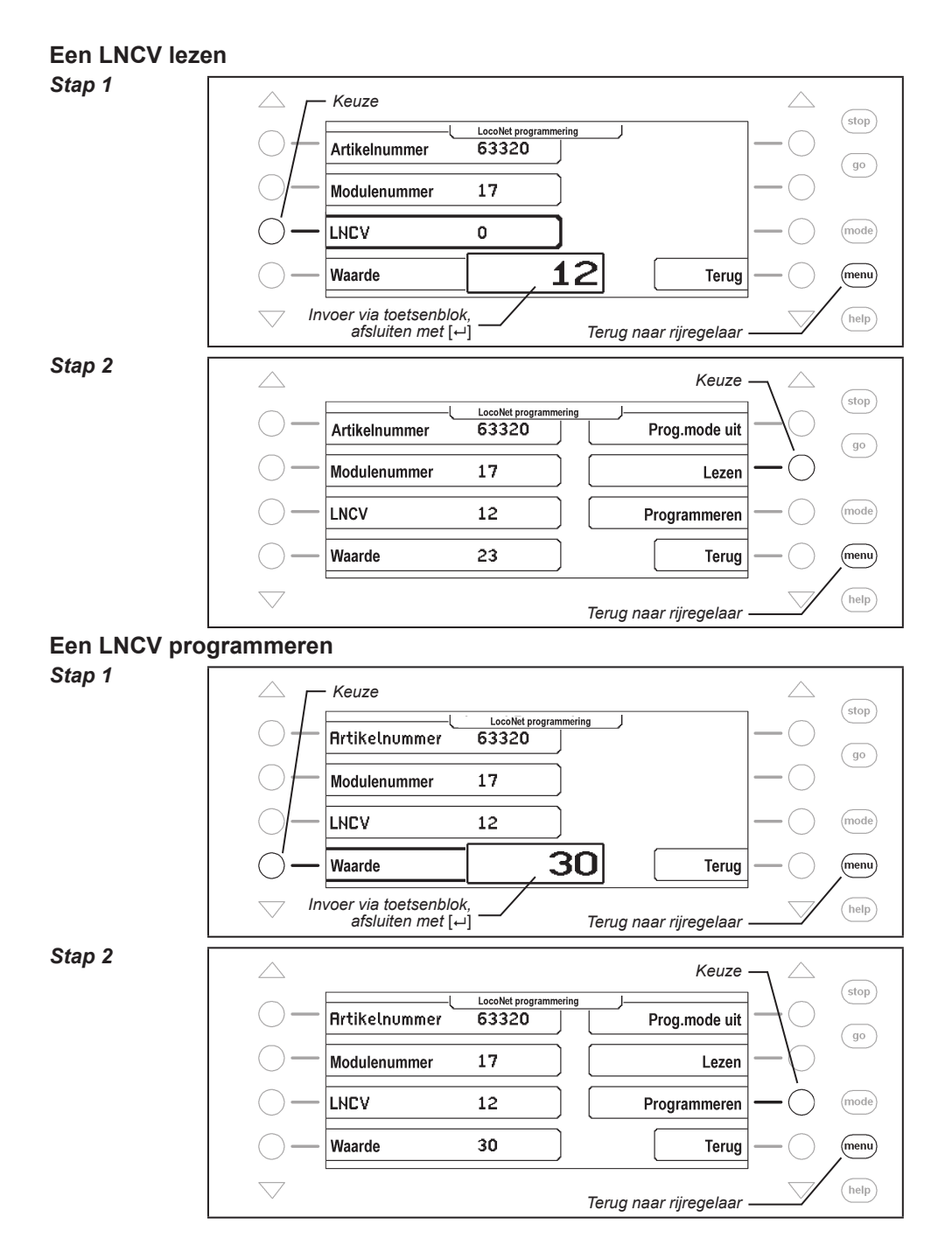

## **De module weer in bedrijfsmode zetten**

## *Stap 3*

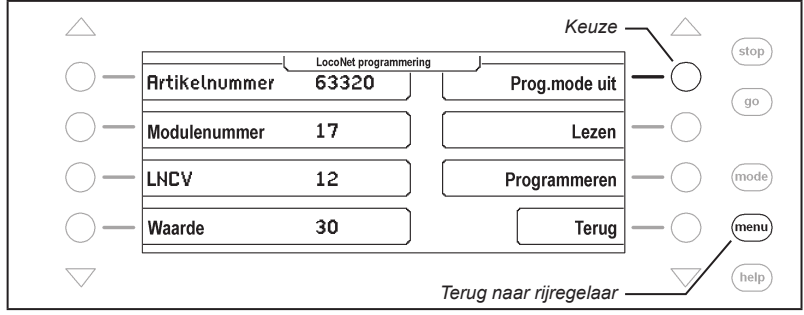

## **14. Het interface**

Bij het computerinterface gaat het om een USB-computerinterface. Dit interface is aanwezig bij IBM compatibel PC's of Laptops.

Voor de verbinding van de Intellibox II met het USB interface van de computer dient de Uhlenbrock USB aansluitkabel, art.nr. 61070. Dit is een USB kabel met A en B stekkertype, zoals die b.v. ook worden gebruikt voor de verbinding tussen een USB printer en de computer.

Het computerinterface is ingesteld op een dataoverdrachtsnelheid van 115200 Baud.

Het USB LocoNET interface van de Intellibox II kan met de Windows systemen 2000, XP, Vista en Windows 7 worden gebruikt. Er is geen ondersteuning voor oudere Windows systemen zoals 95 of 98.

Voor de modelspoorbesturing kunnen alle PC besturingsprogramma's, die het LocoNetprotocol ondersteunen, worden gebruikt.

## **14.1 Eigenschappen van het interface**

Het interface werkt met de volgende Baudrates: 19200, 38400, 57600, 115200.

De vebinding tussen PC en LocoNet is galvanisch gescheiden.

## **14.2 Interface in gebruik nemen.**

#### **LET OP!**

Voor u de Intellibox II met de PC verbindt, moet de driversoftware voor het interface geïnstalleerd worden. Anders kunnen er fouten in het functioneren van uw PC ontstaan.

Voor de installatie van de driversoftware adviseren wij u dringend eerst het PDF bestand ˶USB-Treiber.pdf" op de installatie CD te lezen.

## **14.3 Communicatie PC – LocoNet (alleen voor experts)**

De communicatie tussen PC en LocoNet moet volgens het navolgende schema verlopen:

Bericht via USB verzenden en aansluitend wachten, totdat het verzonden bericht weer ontvangen wordt, voor er een nieuw bericht verzonden wordt. Als er andere berichten in de wachttijd worden ontvangen, deze verwerken.

LACK (Long Acknowledge Message) verwerken: als op een bericht een LACK volgen kan (zie LocoNet documentatie, op welk bericht een LACK kan volgen), moet na de zend- en ontvangstcyclus per ComPort een flag gezet worden. Is deze flag gezet en het volgende ontvangen bericht is een LACK-bericht, dan moet dit worden verwerkt, omdat het een antwoord is op een verzonden bericht. Is het volgende ontvangen bericht geen LACK, dan wordt de gezette flag weggenomen. Op deze manier is gegarandeerd, dat een LACK niet aan een verkeerd bericht wordt toegewezen.

#### **Ontvangen berichten analyseren en verwerken**

Door het opnieuw ontvangen van verzonden berichten hoeven door de PC geïnitieerde acties niet gescheiden te worden bewerkt, omdat deze na de overdracht aan het LocoNet weer in de ontvangstbuffer liggen en door de ontvangroutine wordt verwerkt.

*Let op: Het zenden van berichten zonder een controle van de retourontvangst kan tot fouten* 

*leiden in de communicatie tussen PC en LocoNet. Door gebruik van een Baudrate van 115200 Baud kan door deze controle geen vermindering van de dataoverdracht plaatsvinden.*

## **15. Gebruik als extra apparaat**

De Intellibox II kan op een andere LocoNet-centrale (Intellibox II, Intellibox IR, Intellibox Basic, IB-COM of TwinCenter) worden aangesloten als extra apparaat.

## **15.1 Functies**

In de bedrijfsmode "Extra apparaat" worden de volgende functies ter beschikking gesteld:

- **Bedieningselement** met alle databankfuncties
- **Booster** met 3A voor een geïsoleerd railgedeelte
- **Rijwegenopslag** voor 80 rijwegen extra
- **LocoNet-voeding** aan de LocoNet-T uitgang voor meerdere LocoNet modules zonder eigen voedingsspanning, zoals terugmeldmodule en handregelaar
- **s88-terugmeldingang**
- **DCC-boosteruitgang**
- **USB-LocoNet interface**

## **15.2 Instelling van de bedrijfsmode**

De Intellibox II wordt op de bedrijfsmode als extra apparaat ingesteld, doordat de speciale optie 844 op de waarde 1 wordt gezet.

**Belangrijk:** *Voor de instelling van de bedrijfsmode ˶Gebruik als extra apparaat" mag de Intellibox II alleen met de voedingstrafo zijn verbonden. Er mag geen LocoNet verbinding naar een andere Intellibox bestaan. Pas na het omzetten van de speciale optie kan de verbinding weer worden hersteld.*

## **En zo wordt het gedaan:**

- [mode]-toets indrukken
- Keuzetoets "Basisinstellingen"
- Met de scrolltoets naar menu "Speciale opties" bladeren
- Keuzetoets »Speciale opties"
- Keuzetoets ˶Speciale optie"
- Via het toetsenblok het nummer van de speciale optie (hier 844) invoeren
- Invoer met de  $\left[\leftarrow\right]$ -toets bevestigen
- Keuzetoets ˶Waarde"
- De gewenste waarde (hier 1) invoeren
- $\cdot$  Invoer met de  $\left[\rightleftarrow\right]$ -toets bevestigen
- Door het indrukken van de [menu]-toets terug naar het rijbedrijf

## **15.3 Aansluiten als extra apparaat**

De sporen van het geïsoleerde railstuk worden met de klemmen 3 en 4 van de 6-polige stekker verbonden.

Het extra apparaat krijgt een eigen trafo, die op de klemmen 5 en 6 van de 6-polige stekker wordt aangesloten.

De LocoNet-B bus van het extra apparaat wordt met de LocoNet-B bus van de centrale verbonden.

Voor de verbinding met de centrale moet een ongedraaide LocoNet-kabel worden gebruikt. Hiervoor zijn de Uhlenbrock LocoNet-kabels 62015, 62025, 62045 en 62065 beschikbaar.

*Let op: Wordt een gedraaide LocoNet-kabel (62010, 62020, 62040 en 62060) gebruikt, dan is de polariteit in het boosterstroomcircuit verwisseld en bij het passeren van de scheiding tussen de beide railstukken ontstaat een kortsluiting.*

De aansluitingen voor LocoNet-T, s88-terugmeldingang, DCC-boosteruitgang en USBinterface kunnen zoals gebruikelijk worden benut.

#### **Informatie over de LocoNet-kabels**

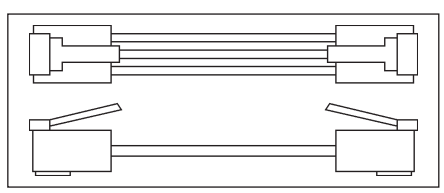

In de gedraaide uitvoering zijn Pin 1 met Pin 6, Pin 2 met Pin 5, enz. verbonden.

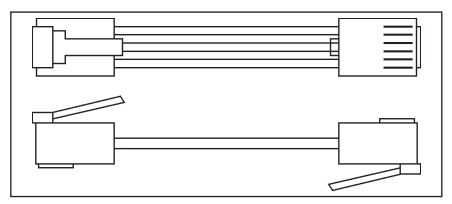

In de ongedraaide uitvoering zijn de Pins 1:1 verdraaid, dus Pin 1 met Pin 1, Pin 2 met Pin2, enz.

# **16. Software-update**

De systeemsoftware van de Intellibox II kan altijd via het interne computerinterface worden geactualiseerd.

*Aanwijzing: Het apparaat hoeft niet open gemaakt te worden.* 

#### **LET OP!**

Voor u de Intellibox II met de PC verbindt, moet de driversoftware voor het interface geïnstalleerd worden. Anders kunnen er fouten in het functioneren van uw PC ontstaan.

Voor de installatie van de driversoftware adviseren wij u dringend eerst het PDF bestand ˶USB-Treiber.pdf" op de installatie CD te lezen.

## **Voorbereiding hardware**

- Sluit de Intellibox II aan op een tranformator
- Verbind de interface-aansluiting van de Intellibox II met een USB-interface van de computer.
- Haal de Intellibox II van het LocoNet van de modelspoorweg af.

## **Voorbereiding software**

U krijgt de update met de nieuwe bedrijfssoftware bij uw winkelier of u haalt de overeenkomstige bestanden van het internet: www.uhlenbrock.de.

## **Procedure**

- Schakel de Intellibox II gedurende 5 seconden uit en weer aan.
- Start het programma "IB II Winupdate.exe" en volg de aanwijzingen op het beeldscherm.

## **Controle van de software-versie**

In het menu ˶Software-versie" in de basisinstellingen, vindt u het nieuwe versienummer van de systeemsoftware

#### **En zo wordt het gedaan:**

- [mode]-toets indrukken
- Keuzetoets "Basisinstellingen"
- Met de scrolltoets naar het menu "Software-versie" bladeren
- Keuzetoets "Software-versie"
- In het display worden het versienummer van de systeemsoftware en het serienummer van de Intellibox II weergegeven
- Door het indrukken van de [menu]-toets terug naar rijregelaar

# **Bijlage**

# **Lijst van speciale opties**

## **Speciale optie nr. 25**

Fabrieksmatig zendt de Intellibox II alleen dan een dataformat uit, wanneer een decoder met het betreffende format aangesproken wordt en zich nog in de refreshcyclus bevind. Als alternatief kan de Intellibox II zo worden ingesteld, dat dit dataformat permanent wordt afgegeven, ook als vooraf geen adres met dit dataformat werd opgeroepen.

Zo kan bijvoorbeeld bij sommige Motorola-decoders de foutfunctie worden verhinderd, dat deze, zodra er geen Motorola-signaal meer wordt ontvangen, automatisch in de analoge riimode schakelen.

De invoerwaarde kan worden berekend uit de onderstaande tabel, door de waarde van de gewenste opties op te tellen.

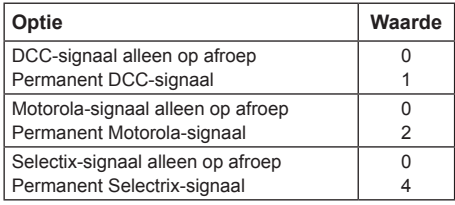

## **Voorbeeld**

Moet het Motorla-signaal permanent en het DCC-signaal alleen op afroep worden verzonden, dan kan de invoer als volgt worden berekend:

DCC-signaal alleen op afroep waarde = 0

Permanent Motorola-signaal waarde = 2

Selectrix-signaal alleen op afroep waarde = 0

De berekende som (hier 2) wordt als waarde voor deze speciale optie ingevoerd.

Fabrieksinstelling is 2.

## **Speciale optie nr. 27**

Geeft aan, hoeveel tijd na de laatste opdracht mag vergaan, tot een locadres uit de refreshcyclus wordt verwijderd ( = purging).

 $0 =$  geen purging

1 – 240 = tijd in minuten tussen de laatste opdracht en purging

Fabrieksinstelling is 2.

## **Speciale optie nr. 28**

Zet de voorwaarden voor purging.

- 0 = locsnelheid gelijk 0 (fabrieksinstelling)
- 1 = locsnelheid ongelijk 0

## **Speciale optie nr. 97**

Regelt de toestand van de Intellibox II na het inschakelen.

0 = de [stop]-toets is geactiveerd. De rijspanning is uitgeschakeld.

1 = de [go]-toets is geactiveerd. De rijspanning is ingeschakeld.

De fabrieksinstelling = 1

## **Speciale optie nr. 818**

Pauze in de nulstand bij DC rijregelaar in stappen van 10 ms.

Fabrieksinstelling = 50 (0,5 s)

## **Speciale optie nr. 844**

De Intellibox II kan op een andere LocoNet-centrale (Intellibox II, Intellibox IR, Intellibox Basic, IB-COM of TwinCenter) worden aangesloten als extra apparaat.

0 = gebruik als centrale (fabrieksinstelling)

1 = gebruik als extra apparaat

## **Speciale optie nr. 907**

Hiermee kan het digitaalsignaal worden ingesteld, dat de Intellibox II afgeeft, wanneer zich geen loc in de refresh-cyclus bevindt, b.v. na het inschakelen van de modelspoorweg, voordat de eerste loc wordt opgeroepen.

1 = Motorola (fabrieksinstelling

 $4 = DCC$ 

5 = Motorola en DCC

## **Configuratietabel bitwaarde – bytewaarde**

Wanneer bij decoders, die alleen per byte geprogrammeerd kunnen worden, er een enkele bitwaarde veranderd moet worden, dient onderstaande tabel om de juiste bytewaarde in te geven bij de veranderde bitwaarde.

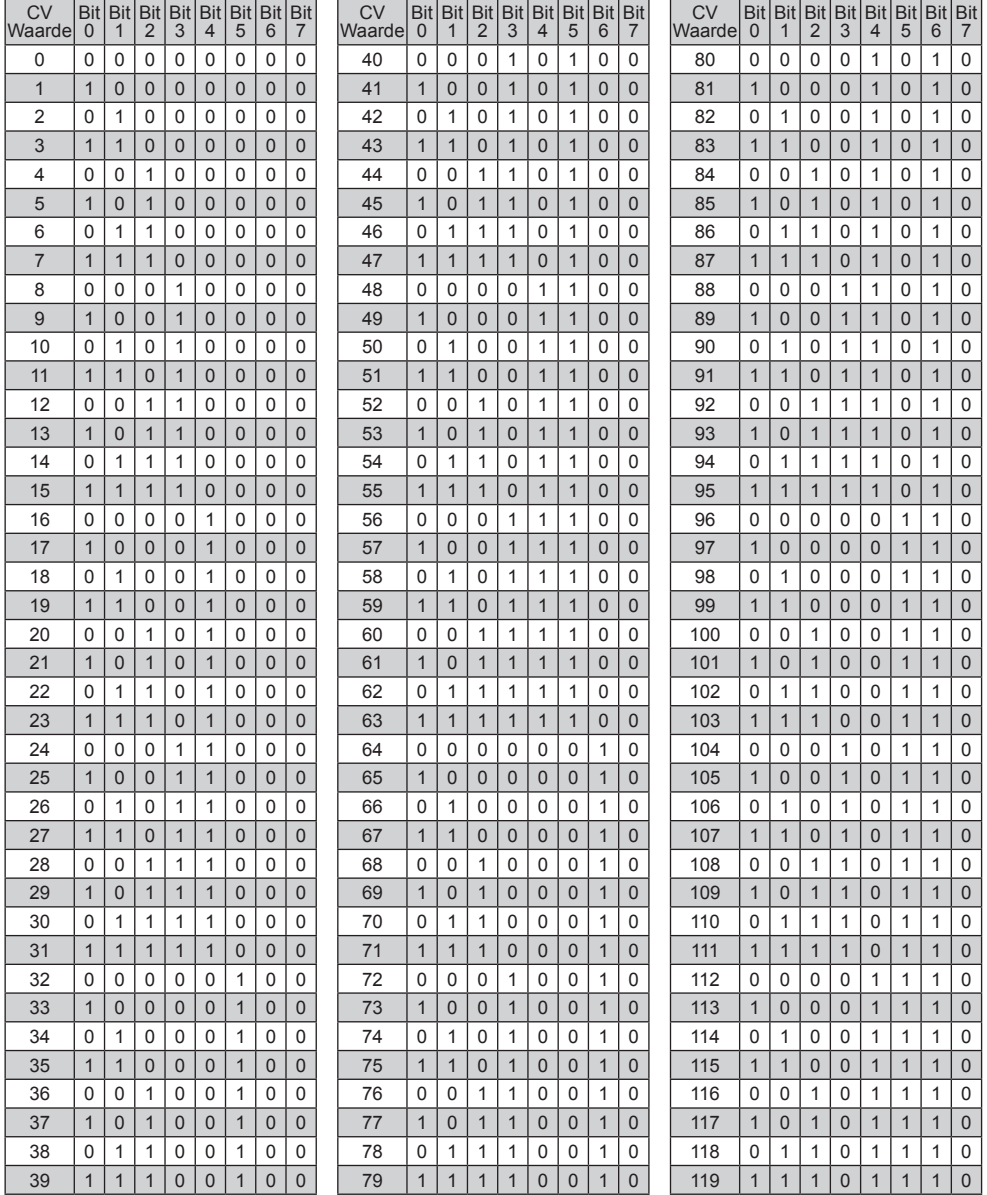

## **Intellibox II - Bijlage**

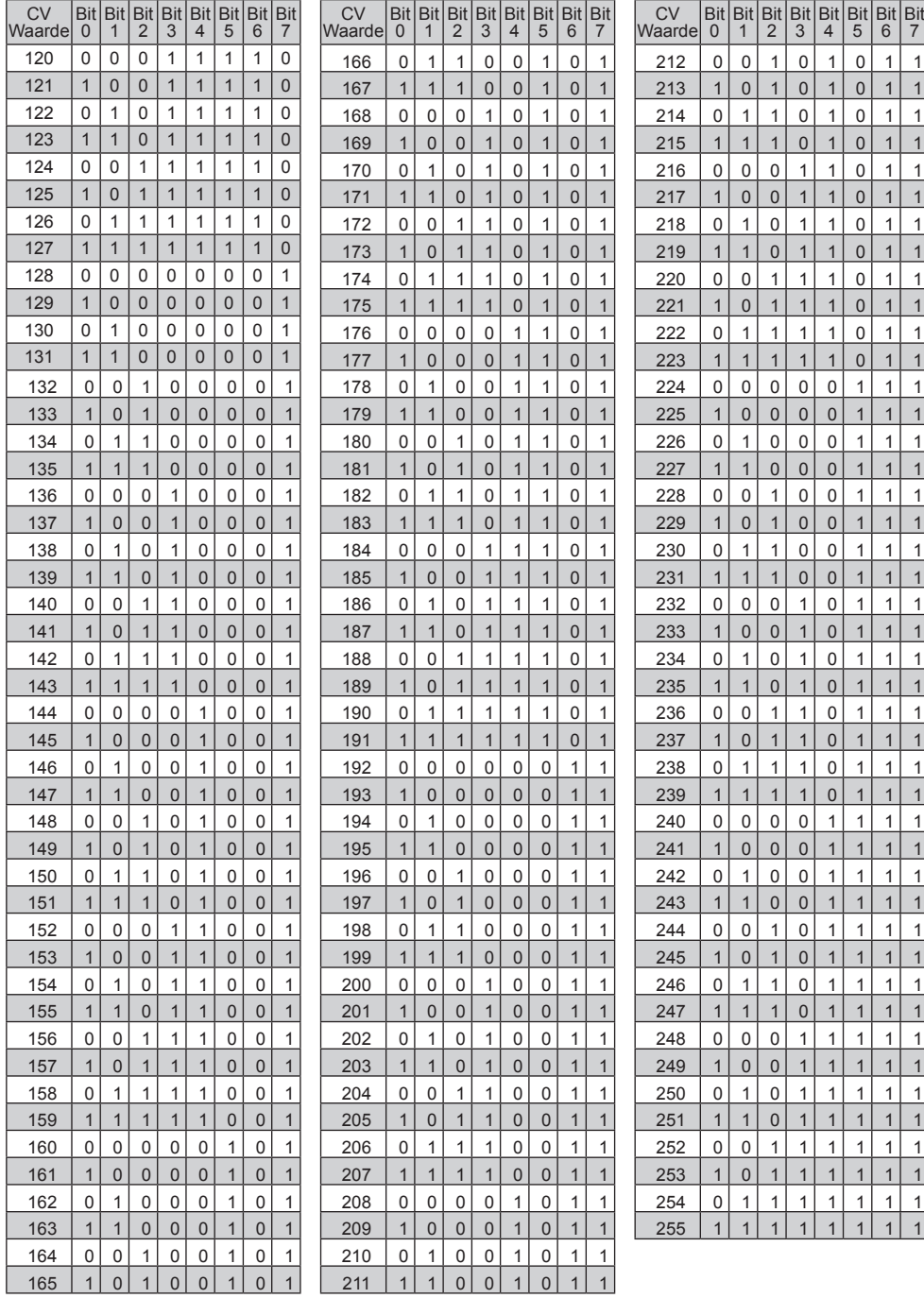

## **Tabel s88-terugmeldingangen**

De nummering van de s88-terugmeldingangen wordt bij de Intellibox II gedaan volgens invoer van het moduleaantal en na afgifte van het basisadres van de eerste module (zie hfst. 4.9) volgens het volgende schema. In de tabel wordt van het basisadres 1 uitgegaan, bij gebruik van 128 s88 terugmeldmodules (max. 31 via de Intellibox II, alle andere via de s88-LocoNetadapter).

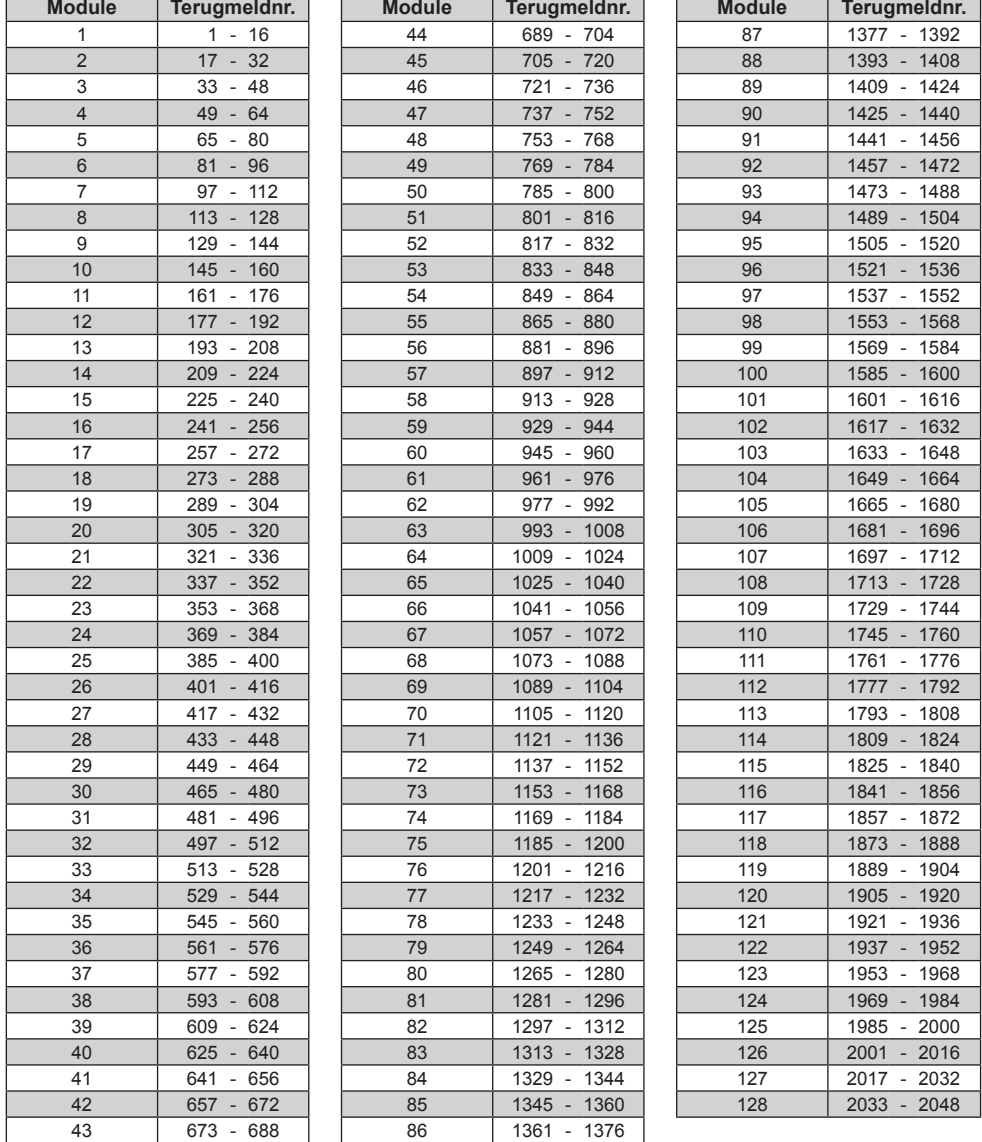

 $-6 - 8$ 

## **Coderingstabel Motorola-magneetartikeldecoder**

Wisseldecoders van de firma's Märklin, Viessmann en Modeltreno voor het Motorola dataformat sturen elk vier wisselaandrijvingen aan. Het adres, dat met de DIP schakelaar van deze decoder wordt ingesteld is niet identiek aan het wisseladres van de aan de decoder aangesloten wissels. Alle instellingsmenu's van de Intellibox II gebruiken deze wisseladressen en niet de wisseldecoderadressen. De tabel toont de samenhang tussen de DIP schakelaar en de wisseladressen en de samenhang tussen de Märklin-Keyboards.

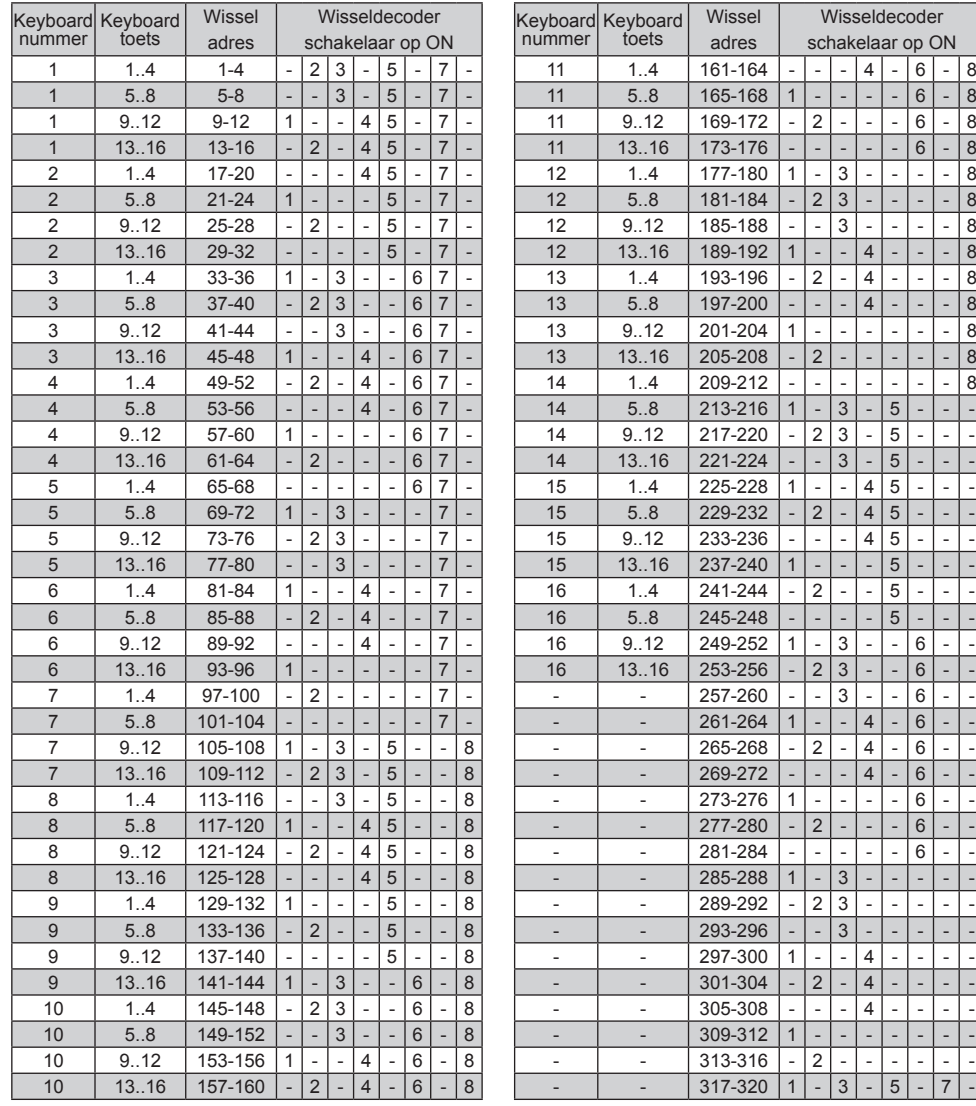

# **Tips**

## **Sommige Märklin locs kunnen niet worden gestuurd**

Oudere Märklin decoders (6080 en Deltadecoders) kunnen alleen met de Intellibox II worden gestuurd als de rode draad aan de middengeleider van de rails is aangesloten.

## **Oud en nieuw Märklin proodocol bij decoders met functie-uitgangen**

Panoramarijtuig, dansrijtuig, de Märklin meetwagen en de Märklin digitale kraan gebruiken het oude protocol om f1 – f4 te ontvangen. De voertuigen negeren de informatie die volgens het nieuwe protocol wordt gezonden.

Nieuwe Märklin locmodellen met de Märklin decoders 60901 en enkele Uhlenbrock decoders (755, 756, 75 100, 75 400, 75 420) gebruiken het nieuwe Motorola protocol om f1 –f4 te schakelen. Zij negeren de informatie die volgens het oude protocol wordt gezonden.

## **Bij DCC decoders kan het licht niet geschakeld worden**

De decoder heeft 28 rijstappen, de Intellibox II is bij dit adres op 14 of 27 rijstappen ingesteld.

## **Problemen bij de lichtsturing van DCC decoders**

Een locomotief met een DCC decoder schakelt het rijlicht aan en uit, terwijl de snelheid met de rijregelaar wordt veranderd, als de Intellibox II bij een DCC decoder met 14 rijstappen is ingesteld op een DCC dataformat met 28 rijstappen.

Bij DCC decoders kan het aantal rijstappen via de configuratievariabele CV #29 worden ingesteld.

14 – 27 rijstappen  $\rightarrow$  CV 29, Bit 1 = 0

28 – 128 rijstappen  $\rightarrow$  CV29, Bit 1 = 1

## **Problemen bij DCC decoders met andere digitaal formats**

Enkele DCC decoders hebben problemen met het feilloos rijden, wanneer zich op de rails nog andere digitale signalen bevinden buiten het DCC signaal. Deze decoders interpreteren het Motorola of het Selectrix datasignaal foutief als analoge spanning en "stotteren" bij het rijden of rijden plotseling op volle snelheid weg.

Bij enkele decoders kan dit gedrag worden opgeheven door de automatische herkenning van het analoge bedrijf uit te schakelen. Hoe de decoder op puur digitaalbedrijf ingesteld wordt staat in de beschrijving van de betreffende decoder.

Bij enkele nieuwe decodertypen wordt de programmering naar puur digitaalbedrijf bereikt door bit 2 van de configuratievariabele CV29 op nul te zetten. Let op, dat dit niet bij alle DCC decoders mogelijk is.

Bij eenvoudige decoders is er geen mogelijkheid dit foutieve gedrag te verhelpen.

## **Bediening Märklin Digital draaischijf**

De draaischijf heeft een decoder met Motorola dataformat. Deze wordt gestuurd via de wisseladressen 255 tot en met 240.

*LET OP! De Märklin draaischijfdecoder kan alleen binnen de eerste 5 seconden na het inschakelen van de bedrijfsspanning in de programmeermode gebracht worden* 

*De Intellibox II heeft ca. 6 seconden nodig om op te starten. Het gevolg daarvan is, dat de decoder geen opdrachten meer aanneemt, als bij de Intellibox II en de draaischijf de spanning gelijktijdig wordt ingeschakeld.*

*Wij adviseren de inbouw van een schakelaar tussen de gele en rode toevoerdraden van de draaischijfdecoder. De schakelaar blijft zolang geopend totdat de Intellibox II geheel is opgestart. Dan wordt de schakelaar gesloten en kan de programmering beginnen zoals in de handleiding van de draaischijf wordt beschreven.*

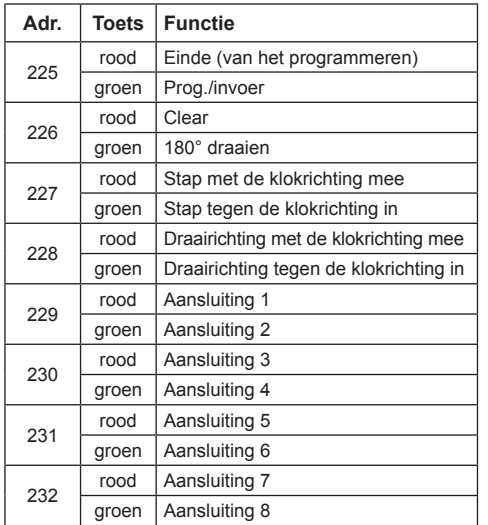

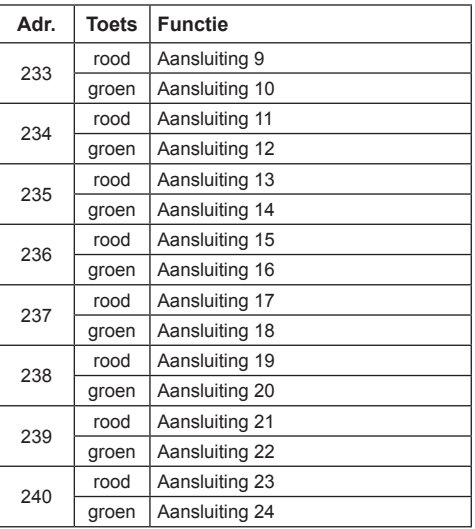

*De adressen van de functies van de Märklin Digital draaischijf*

#### **Bediening Märklin Digital kraan**

#### **Kraan met functiedecoder**

Op de Intellibox II wordt onder het decoderadres van de kraan het oude Motorola dataformat ingesteld. De kraanfuncties draaien en heffen worden met de functietoetsen [f1] en [f2] gekozen en met de rijregelaar gestuurd. De lichtfunctie wordt met de toetsen [function] en [off] geschakeld

*Aanwijzing: Als de kraan in multiprotocol bedrijf niet goed werkt helpt het als een ander decoderadres wordt ingesteld.*

## **Bediening van de Roco railkraan (gelijkstroom digitaal)**

Onder het adres van de Roco railkraan wordt het dataformat op DCC met 14 rijstappen ingesteld. De kraan kan dan als een loc opgeroepen worden.

De functies worden met de toetsen [function], [off] of [f1] gekozen en met de rijregelaar in bedrijf genomen.

*Aanwijzing: Bij de programmering van de decoder kunnen ondanks een correcte programmering toch foutmeldingen optreden. De decoder kan niet uitgelezen worden.*

#### **Noodstopknop van de DCC boosteraansluiting**

Als tussen de massa railaansluiting (bus 1, klem 5) en de kortsluitmelding "E" van de DCC Booster (bus 2, klem3) toetsen ingebouwd worden, dan schakelt de Intellibox bij het indrukken van één van de toetsen de vermogensuitgang en alle aangesloten Boosters direct uit.

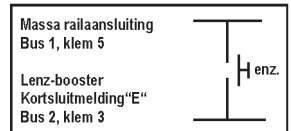

Zulke noodstoptoetsen kunnen overal op de modelbaan geplaatst worden. Er kunnen zoveel toetsen parallel worden aangesloten als u wilt. De aansluiting wordt gedaan zoals in de figuur is aangegeven.

## **Hotline**

**Wanneer u het even niet meer weet**

**Wij zijn er voor u**

**Ma – Di – Do – Vr 14 – 16 uur Woensdag 16 – 18 uur +49 (0)2045-8583-27**

**Voor u ons belt, Zorg dat de volgende gegevens klaarliggen Serienummer van uw Intellibox II, versie nummer van de systeemsoftware van uw Intellibox II en dit handboek**

> Onze catalogus is voor € 3,50 bij uw winkelier verkrijgbaar, of direct bij ons tegen inzending van € 5,00 aan postzegels.

> Op al onze producten bieden wij een garantie van twee jaar.

Verandering t.a.v. onderwerpen in dit boek zijn voorbehouden.

**Intellibox II**

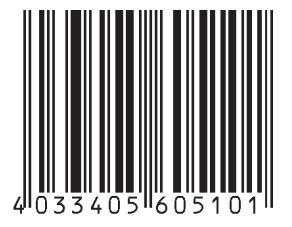

**Auteurs: Dr. –Ing. T. Vaupel, D. Richter, M. Berger**

Vertaling Nederlands: Paul de Groot

Copyright Uhlenbrock Elektronik GmbH, Bottrop 1e editie juli 2010 Basisgegevens softwareversie 1.0 Alle rechten voorbehouden Nadruk – ook gedeeltelijk, in welke vorm dan ook – alleen met toestemming

## **Bestelnummer 60510NL**